WebSphere® Application Server V4.0 for z/OS and OS/390

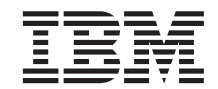

# System Management Scripting API

WebSphere® Application Server V4.0 for z/OS and OS/390

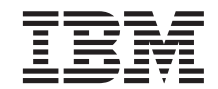

# System Management Scripting API

#### **Note**

Before using this information and the product it supports, be sure to read the general information under ["Appendix. Notices" on page 237.](#page-250-0)

#### **Second Edition (June 2001)**

This is a major revision of SA22–7839–00

This edition applies to WebSphere Application Server V4.0 for z/OS and OS/390 (5655-F31), and to all subsequent releases and modifications until otherwise indicated in new editions.

The most current versions of the WebSphere Application Server V4.0 for z/OS and OS/390 publications are at this Web site: http://www.ibm.com/software/webservers/appserv/

#### **© Copyright International Business Machines Corporation 2000, 2001. All rights reserved.**

US Government Users Restricted Rights – Use, duplication or disclosure restricted by GSA ADP Schedule Contract with IBM Corp.

# **Contents**

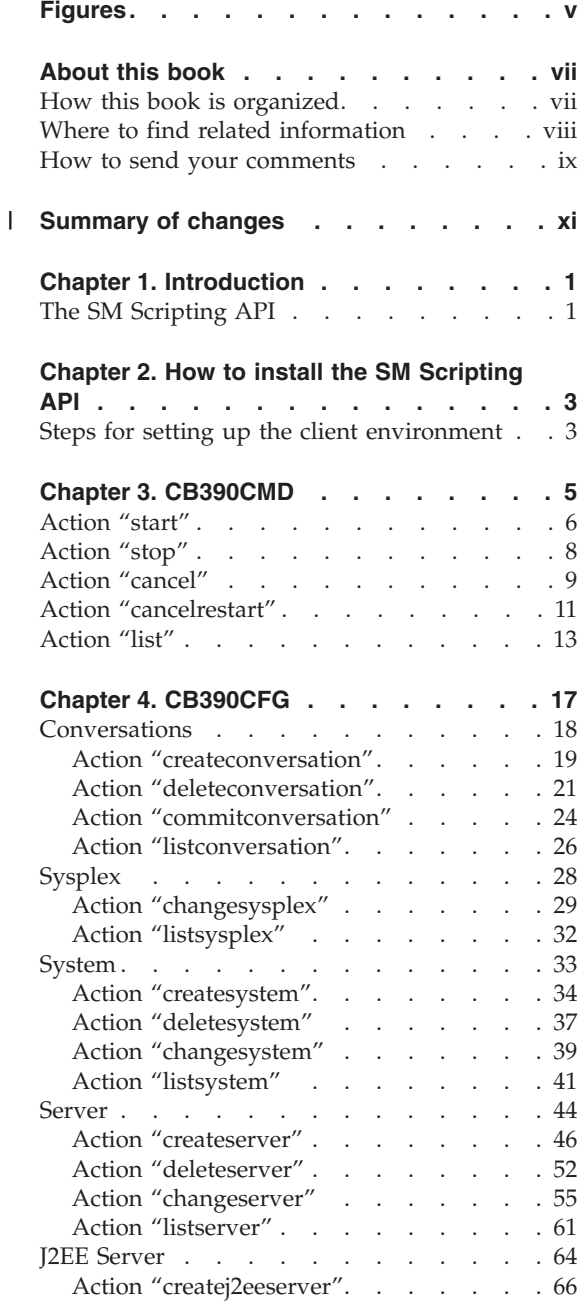

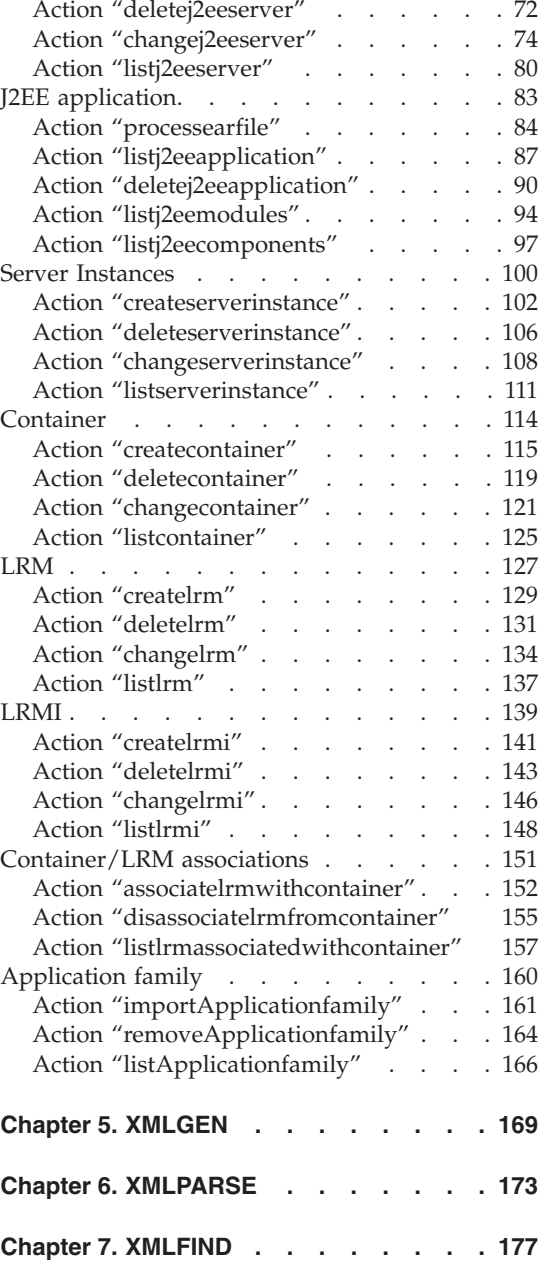

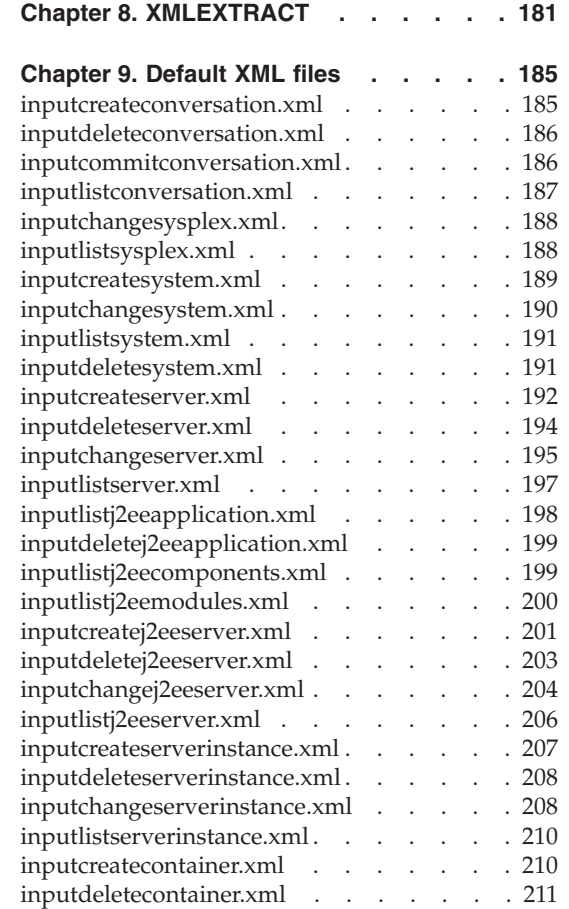

||

 $\overline{\phantom{a}}$ 

 $\mathsf I$ 

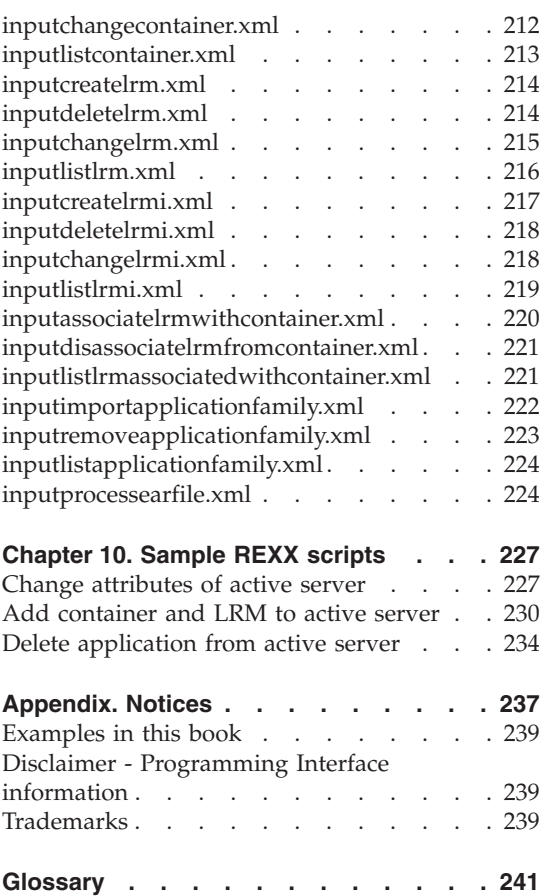

# <span id="page-6-0"></span>**Figures**

**vi** WebSphere Application Server V4.0 for z/OS and OS/390: System Management Scripting API

# <span id="page-8-0"></span>**About this book**

This book introduces the IBM WebSphere Application Server V4.0 for z/OS and OS/390 Systems Management Scripting API product. It describes the major functions and features of the product and gives a short reference about how to upgrade a running system for the SM Scripting API. This book is not meant to replace documentation for the Systems Management - End User Interface (SM-EUI). It only describes the functionality of the SM Scripting API.

**Note:** The full product name is ″WebSphere Application Server V4.0 for z/OS and OS/390,″ hereafter referred to in this text as ″WebSphere for z/OS″ or the ″Application Server.″

# **How this book is organized**

The following is an overview of the chapter order and contents.

- v ["Chapter 1. Introduction"](#page-14-0) on page 1 introduces the SM Scripting API.
- v ["Chapter 2. How to install the SM Scripting API"](#page-16-0) on page 3 describes how to install (upgrade to) the SM Scripting API on a system that is already running.
- ["Chapter 3. CB390CMD"](#page-18-0) on page 5 describes specifics of the command processor CB390CMD.
- ["Chapter 4. CB390CFG"](#page-30-0) on page 17 describes specifics of CB390CFG.
- v ["Chapter 5. XMLGEN"](#page-182-0) on page 169 describes specifics of the REXX script XMLGEN.
- v ["Chapter 6. XMLPARSE"](#page-186-0) on page 173 describes specifics of the REXX script XMLPARSE.
- v ["Chapter 7. XMLFIND"](#page-190-0) on page 177 describes specifics of the REXX script XMLFIND.
- ["Chapter 8. XMLEXTRACT"](#page-194-0) on page 181 describes specifics of the REXX script XMLEXTRACT.
- v ["Chapter 9. Default XML files"](#page-198-0) on page 185 lists the default values of the SM-EUI which can be modified by the user.
- v ["Chapter 10. Sample REXX scripts"](#page-240-0) on page 227 provides examples for various actions you can take with REXX scripts.
- v ["Appendix. Notices"](#page-250-0) on page 237 provides general information about this book.

# <span id="page-9-0"></span>**Where to find related information**

This is a list of books that are in the WebSphere for z/OS library. They can be found at the following Web site:

http://www.ibm.com/software/webservers/appserv/

- v *WebSphere Application Server V4.0 for z/OS and OS/390: Program Directory*, GI10-0680, describes the elements of and the installation instructions for WebSphere for z/OS.
- v *WebSphere Application Server V4.0 for z/OS and OS/390: License Information*, LA22-7855, describes the license information for WebSphere for z/OS.
- *WebSphere Application Server V4.0 for z/OS and OS/390: Installation and Customization*, GA22-7834, describes the planning, installation, and customization tasks and guidelines for WebSphere for z/OS.
- v *WebSphere Application Server V4.0 for z/OS and OS/390: Messages and Diagnosis*, GA22-7837, provides diagnosis information and describes messages and codes associated with WebSphere for z/OS.
- *WebSphere Application Server V4.0 for z/OS and OS/390: Operations and Administration*, SA22-7835, describes system operations and administration tasks.
- v *WebSphere Application Server V4.0 for z/OS and OS/390: Assembling J2EE Applications*, SA22-7836, describes how to develop, assemble, and install J2EE applications in a WebSphere for z/OS J2EE server. It also includes information about migrating applications from previous releases of WebSphere Application Server for OS/390, or from other WebSphere family platforms.
- v *WebSphere Application Server V4.0 for z/OS and OS/390: Assembling CORBA Applications*, SA22-7848, describes how to develop, assemble, and deploy CORBA applications in a WebSphere for z/OS (MOFW) server.
- *WebSphere Application Server V4.0 for z/OS and OS/390: System Management User Interface*, SA22-7838, describes the system administration and operations tasks as provided in the Systems Management User Interface.
- *WebSphere Application Server V4.0 for z/OS and OS/390: System Management Scripting API*, SA22-7839, describes the functionality of the WebSphere for z/OS Systems Management Scripting API product.

You might also need to refer to information about other z/OS or OS/390 elements and products. All of this information is available through links at the following Internet locations:

```
http://www.ibm.com/servers/eserver/zseries/zos/
http://www.ibm.com/servers/s390/os390/
```
Here are some books that you might find particularly helpful:

- <span id="page-10-0"></span>v *Getting Started with WebSphere Application Server*, SC09-4581, provides an overview of WebSphere for z/OS and describes requirements for setting up the environment.
- v *Building Business Solutions with WebSphere*, SC09-4432

# **How to send your comments**

|

Your feedback is important in helping to provide the most accurate and highest quality information. You can e-mail your comments to: wasdoc@us.ibm.com

or fax them to 919-254-0206.

Be sure to include the document name and number, the WebSphere Application Server version, and, if applicable, the specific page, table, or figure number on which you are commenting.

When you send information to IBM, you grant IBM a nonexclusive right to use or distribute the information in any way it believes appropriate without incurring any obligation to you.

**x** WebSphere Application Server V4.0 for z/OS and OS/390: System Management Scripting API

# **Summary of changes** |

<span id="page-12-0"></span>|

| | | | |

> | | |

| | |

| | | | | |

| I | **Summary of changes for SA22–7839–01 WebSphere for z/OS as updated, June 2001, service level W400018**

This book contains information previously presented in SA22–7839–00, which supports WebSphere for z/OS. The following is a summary of changes to this information:

The following APARs required changes to this book:

- APAR PQ48859 (PTF UQ54362, service level W400012)
- APAR PQ49215 (PTF UQ54755, service level W400014)

Changes have been made to the following topics:

- v ["Steps for setting up the client environment"](#page-16-0) on page 3
- ["Chapter 4. CB390CFG"](#page-30-0) on page 17
- ["Chapter 5. XMLGEN"](#page-182-0) on page 169
- ["inputcreateserver.xml"](#page-205-0) on page 192
- ["inputcreatej2eeserver.xml"](#page-214-0) on page 201

Technical changes or additions to the text and illustrations are indicated by a vertical line to the left of the change.

**xii** WebSphere Application Server V4.0 for z/OS and OS/390: System Management Scripting API

# <span id="page-14-0"></span>**Chapter 1. Introduction**

This chapter introduces the SM Scripting API.

# **The SM Scripting API**

The SM Scripting API is an additional feature of the WebSphere for z/OS Systems Management. The functionality that is provided by the SM Scripting API is exactly the same as the SM-EUI, which is already part of WebSphere for z/OS. To use the SM Scripting API, the user needs to know how to write a REXX script, because REXX is, for this moment, the only script language that is supported by the SM Scripting API.

A typical SM Scripting API script consists of these three parts:

- One part to generate the input file
- One part to call the function
- One part to process the result

For these three parts there are already functions written in REXX to make life easier. These functions are:

- CB390CMD $(...)$  for calling an operations function
- CB390CFG $(...)$  for calling an administrations function
- XMLGEN $(i...)$  for generating the input file
- XMLPARSE $(\ldots)$  for parsing the result
- XMLFIND( $\ldots$ ) for finding a special attribute or value
- XMLEXTRACT $(\ldots)$  for extracting a known attribute

To use one of the administration functions, the default xml files must be present. In these default xml files, there are listed all valid attributes for each action. The style of the document is given by the Document Type Definition (DTD).

WebSphere Application Server V4.0 for z/OS and OS/390: System Management Scripting API

# <span id="page-16-0"></span>**Chapter 2. How to install the SM Scripting API**

The SM Scripting API is now a fully-intergrated part of WebSphere for z/OS, so it comes pre-installed. Therefore, the only purpose of this chapter is to help you set up the client environment.

- **Note:** The product that is referred to in this text as the ″Administration application″ may be seen elsewhere with one of the following informal names:
	- $\cdot$  SM-EUI
	- $\cdot$  SM-GUI
	- v GUI

# **Steps for setting up the client environment**

**Important:** These steps must be performed each time you login to OMVS.

Perform these steps to set up the client environment:

- 1. Open OMVS.
- 2. To enable Java clients on z/OS or OS/390, add the following values to the environment variables LIBPATH and CLASSPATH:

```
export LIBPATH=$LIBPATH:/lib:/usr/lpp/java/IBM/J1.3/bin:/usr/lpp/java/IBM
/J1.3/bin/classic:/usr/lpp/WebSphere/lib
```
(The above command should be all on one line.) export CLASSPATH=\$CLASSPATH:*path*/ws390crt.jar

where the default *path* for these files is /usr/lpp/WebSphere/lib.

To learn more about the environment variables LIBPATH, CLASSPATH, and PATH, refer to the chapter ″Application development and client environments″ in *WebSphere Application Server V4.0 for z/OS and OS/390: Installation and Customization*, GA22-7834.

- 3. Add the new JAR (Java Archive) files to the existing CLASSPATH. This is done by typing the following commands (these are type sensitive): export CLASSPATH=\$CLASSPATH:/usr/lpp/WebSphere/lib/xerces.jar export CLASSPATH=\$CLASSPATH:/usr/lpp/WebSphere/lib/ws390sms.jar
- 4. Add a new path to the PATH environment variable by typing the following command (this is case sensitive): export PATH=\$PATH:/usr/lpp/WebSphere/bin

| |

|

| |

|

5. Add a new environment variable by typing the following command. This is case sensitive:

```
export DEFAULT CLIENT XML PATH=/usr/lpp/WebSphere/samples/smapi
```
6. You can make sure that the settings have taken hold by typing the following commands:

echo \$CLASSPATH echo \$DEFAULT\_CLIENT\_XML\_PATH echo \$PATH

In all cases, the settings you have made before must be added to the end of each string.

Make sure that the userid you use for OMVS is registered as a WebSphere for z/OS Systems Management Administrator. CBADMIN works well in this case. If you don't use CBADMIN, you need to define another userid to be a Systems Management Administrator. See the section ″Adding a new administrator for the Administration application″ in the *WebSphere Application Server V4.0 for z/OS and OS/390: Installation and Customization*, GA22-7834 for more information on how to define a new administrator via the Administration application (SM EUI)

# **Notes:**

|

| | | | | | | | | | | | | |

- 1. The scripts cannot be run from another userid that has done a ″switch user″ to become CBADMIN.
- 2. IBM provides a sample file called *client\_environment* to which you can refer for more information. This file can be found in the directory /usr/lpp/WebSphere/samples/smapi.

**That's it.** Now you can use the SM Scripiting API. Have fun writing your REXX scripts!

# <span id="page-18-0"></span>**Chapter 3. CB390CMD**

CB390CMD is a command processor whose purpose is to control servers or server instances in the active configuration. The SM Scripting API provides the same functionality as the SM Operations EUI.

#### **Syntax**

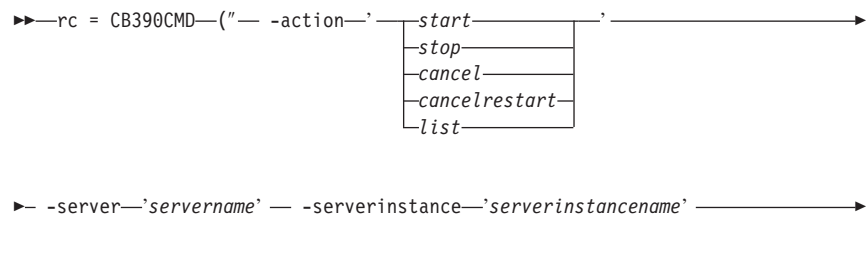

 $\longleftarrow$  -output—'outputfilename' -")-

# **Syntax details**

**rc** Return code from performed operation. This signals if the operation ended successfully ( $rc = 0$ ) or if an error occurred ( $rc =$ 4).

## **-action**

Describes the function that should be performed. The following functions are implemented in the CB390CMD API:

- *start* Causes the server or server instance to be started
- *stop* Causes the server or server instance to be stopped
- *cancel* Causes the server or server instance to be canceled

#### *cancelrestart*

Causes the server or server instance to be canceled and restarted

*list* Causes the server or server instance to be listed

#### **-server**

Name of the server that is being operated on.

#### **-serverinstance**

Name of the server instance that is being operated on.

## <span id="page-19-0"></span>**-output**

Temporary output file that stores the results of the action. The output file contains further information. All server instances are listed there, including the belonging server and server instance state. In the descriptions of the functions, there are examples of the output. The functions XMLPARSE (["Chapter 6. XMLPARSE"](#page-186-0) [on page 173](#page-186-0)), XMLFIND [\("Chapter 7. XMLFIND"](#page-190-0) on page 177) and XMLEXTRACT [\("Chapter 8. XMLEXTRACT"](#page-194-0) on page 181) are used to work with the output file.

# **Action "start"**

This action causes the server or server instance to be started.

## **Syntax**

 $\rightarrow$  -rc = CB390CMD-("- -action-'start' - -server-'servername' -

-serverinstance '*serverinstancename*'

# $\longleftarrow$  -output—'outputfilename' -")-

8

## **Syntax details**

8

**rc** The return code (rc) is ″0″ if everything ended correctly. If the return code (rc) is ″4″ an error has occurred while processing the action.

#### *servername*

This parameter specifies the name of the server where the function start should be operated on. If the server name equals ″\*″ then the specified server instance will be started in all servers it pertains to. Example: If the server name is ″\*″ and the server instance name is ″\*″ then all serverinstances in all server will be started.

# *serverinstancename*

This parameter specifies the name of the server instance where the function start should operate on. If the server instance name equals ″\*″ or is not present then all server instances will be started in the specified server.

#### *outputfilename*

This parameter specifies the file name where the output data of the function start should be written to. To work with the output file there are several functions like XMLPARSE ("Chapter 6.

[XMLPARSE"](#page-186-0) on page 173), XMLFIND [\("Chapter 7. XMLFIND"](#page-190-0) on [page 177](#page-190-0) ) and XMLEXTRACT (["Chapter 8. XMLEXTRACT"](#page-194-0) on [page 181](#page-194-0)).

# **Example**

Here is an example REXX script that starts all server instances in server ″BBOASR1″. After that the REXX script XMLPARSE will be used to list the output file on the screen.

```
/* REXX function */
call syscalls 'ON'
signal on error
rc = 0rc = CB390CMD("-action 'start' -servername 'BBOASR1'
              -serverinstancename '*' -output 'FCT33'")
if (rc == 4) then do
 say "FCT Test #33 failed"
 exit
end
rc = XMLPARSE("FCT33" "ALL")
if (re == 4) then do
 say "FCT Test #33 failed while XMLPARSE"
 exit
end
say "FCT Test #33 completed"
exit
error:
say "Error in FCT Test #33" rc "at line" sigl
say sourceline(sigl)
exit
```
The output file may look like this:

```
servername.1 BBOASR1
serverinstancename.1 BBOASR1A
serverinstancestatus.1 Active
servername.2 BBOASR1
serverinstancename.2 BBOASR1B
serverinstancestatus.2 Active
status 0
message.1 OK
count 2
```
# <span id="page-21-0"></span>**Action "stop"**

This action causes the server or server instance to be stopped. After that the REXX script XMLPARSE will be used to list the output file on the screen.

# **Syntax**

 $\rightarrow$  -rc = CB390CMD- $("$  -action-'*stop*' - -server-'servername'

```
-serverinstance 'serverinstancename'
```
 $\rightarrow$  -output—'outputfilename' —")-

# **Syntax details**

8

**rc** The return code (rc) is ″0″ if everything ended correctly. If the return code (rc) is ″4″ an error has occurred while processing the action.

8

*servername*

This parameter specifies the name of the server where the function stop should be operated on. If the server name equals ″\*″ then the specified server instance will be stopped in all servers it pertains to. Example: If the server name is ″\*″ and the server instance name is ″\*″ then all serverinstances in all server will be stopped.

*serverinstancename*

This parameter specifies the name of the server instance where the function stop should operate on. If the server instance name equals ″\*″ or is not present then all server instances will be stopped in the specified server.

# *outputfilename*

This parameter specifies the file name where the output data of the func-tion stopped should be written to. To work with the output file there are several functions like XMLPARSE (["Chapter 6. XMLPARSE"](#page-186-0) on page 173), XMLFIND (["Chapter 7.](#page-190-0) XMLFIND" [on page 177\)](#page-190-0) and XMLEXTRACT (["Chapter 8.](#page-194-0) [XMLEXTRACT"](#page-194-0) on page 181).

# **Example**

Here is an example REXX script that stops all server instances in server ″BBOASR1″. After that the REXX script XMLPARSE will be used to list the output file on the screen.

```
/* REXX function */
call syscalls 'ON'
signal on error
rc = 0rc = CB390CMD("-action 'stop' -servername 'BBOASR1'
               -serverinstancename '*' -output 'FCT34'")
if (rc == 4) then do
  say "FCT Test #34 failed"
  exit
end
rc = XMLPARSE("FCT34" "ALL")
if (rc == 4) then do
  say "FCT Test #34 failed while XMLPARSE"
  exit
end
say "FCT Test #34 completed"
exit
error:
say "Error in FCT Test #34" rc "at line" sigl
say sourceline(sigl)
exit
The output file may look like this:
servername.1 BBOASR1
serverinstancename.1 BBOASR1A
serverinstancestatus.1 Stopped
servername.2 BBOASR1
serverinstancename.2 BBOASR1B
serverinstancestatus.2 Stopped
status 0
message.1 OK
count 2
```
# **Action "cancel"**

This action causes the server or server instance to be canceled.

**Syntax**

8

 $\rightarrow$  -rc = CB390CMD-("- -action-'*cancel*' - -server-'servername' -

-serverinstance '*serverinstancename*'

 $\rightarrow$  -output—'outputfilename' —") —

8

# **Syntax details**

**rc** The return code (rc) is ″0″ if everything ended correctly. If the return code (rc) is ″4″ an error has occurred while processing the action.

# *servername*

This parameter specifies the name of the server where the function cancel should be operated on. If the server name equals ″\*″ then the specified server instance will be canceled in all servers it pertains to. Example: If the server name is ″\*″ and the server instance name is "\*" then all serverinstances in all server will be canceled.

# *serverinstancename*

This parameter specifies the name of the server instance where the function cancel should operate on. If the server instance name equals ″\*″ or is not present then all server instances will be canceled in the specified server.

# *outputfilename*

This parameter specifies the file name where the output data of the function cancel should be written to. To work with the output file there are several functions like XMLPARSE (["Chapter 6.](#page-186-0) [XMLPARSE"](#page-186-0) on page 173), XMLFIND [\("Chapter 7. XMLFIND"](#page-190-0) on [page 177](#page-190-0) ) and XMLEXTRACT (["Chapter 8. XMLEXTRACT"](#page-194-0) on [page 181](#page-194-0)).

# **Example**

Here is an example REXX script that cancels all server instances in server ″BBOASR1″. After that the REXX script XMLPARSE will be used to list the output file on the screen.

```
/* REXX function */
call syscalls 'ON'
signal on error
rc = 0rc = CB390CMD("-action 'cancel' -servername 'BBOASR1'
               -serverinstancename '*' -output 'FCT35'")
if (re == 4) then do
  say "FCT Test #35 failed"
  exit
end
rc = XMLPARSE("FCT35" "ALL")
if (rc == 4) then do
  say "FCT Test #35 failed while XMLPARSE"
  exit
end
say "FCT Test #35 completed"
```
<span id="page-24-0"></span>exit

```
error:
say "Error in FCT Test #35" rc "at line" sigl
say sourceline(sigl)
exit
```
The output of this function is very critical, because the server instance the function performs on may not have been canceled immediately. So the state that is shown for the server instance here may not be the correct one.

The output file may look like this:

```
servername.1 BBOASR1
serverinstancename.1 BBOASR1A
serverinstancestatus.1 Stopped
servername.2 BBOASR1
serverinstancename.2 BBOASR1B
serverinstancestatus.2 Stopped
status 0
message.1 OK
count 2
```
# **Action "cancelrestart"**

This action causes the server or server instance to be canceled and restarted.

#### **Syntax**

 $\rightarrow$  -rc = CB390CMD-("- -action-'cancelrestart' - -server-'servername' -

-serverinstance '*serverinstancename*'

 $\longleftarrow$  -output—'outputfilename' -")-

# **Syntax details**

8

**rc** The return code (rc) is ″0″ if everything ended correctly. If the return code (rc) is ″4″ an error has occurred while processing the action.

#### *servername*

This parameter specifies the name of the server where the function cancelrestart should be operated on. If the server name equals ″\*″ then the specified server instance will be canceled and restarted in all servers it pertains to. Example: If the server name

8

is ″\*″ and the server instance name is ″\*″ then all serverinstances in all server will be canceled and restarted.

# *serverinstancename*

This parameter specifies the name of the server instance where the function cancelrestart should operate on. If the server instance name equals ″\*″ or is not present then all server instances will be canceled and restarted in the specified server.

# *outputfilename*

This parameter specifies the file name where the output data of the function cancelrestart should be written to. To work with the output file there are several functions like XMLPARSE (["Chapter 6. XMLPARSE"](#page-186-0) on page 173), XMLFIND (["Chapter 7.](#page-190-0) XMLFIND" [on page 177\)](#page-190-0) and XMLEXTRACT (["Chapter 8.](#page-194-0) [XMLEXTRACT"](#page-194-0) on page 181).

## **Example**

Here is an example REXX script that cancels and restarts all server instances in server ″BBOASR1″. After that the REXX script XMLPARSE will be used to list the output file on the screen.

```
/* REXX function */
call syscalls 'ON'
signal on error
rc = 0rc = CB390CMD("-action 'cancelrestart' -servername 'BBOASR1'
               -serverinstancename '*' -output 'FCT36'")
if (re == 4) then do
 say "FCT Test #36 failed"
 exit
end
rc = XMLPARSE("FCT36" "ALL")
if (re == 4) then do
 say "FCT Test #36 failed while XMLPARSE"
 exit
end
say "FCT Test #36 completed"
exit
error:
say "Error in FCT Test #36" rc "at line" sigl
say sourceline(sigl)
exit
```
The output of this function is very critical, because the server instance the function performs on may not have been canceled and restarted immediately. So the state that is shown for the server instance here may not be the correct one. The output file may look like this:

```
servername.1 BBOASR1
serverinstancename.1 BBOASR1A
serverinstancestatus.1 Stopped
servername.2 BBOASR1
serverinstancename.2 BBOASR1B
serverinstancestatus.2 Stopped
status 0
message.1 OK
count 2
```
# **Action "list"**

This action causes the server or server instance to be listed.

## **Syntax**

 $\rightarrow$  -rc = CB390CMD-("- -action-'*list*' - -server-'servername' -

-serverinstance '*serverinstancename*'

 $\longleftarrow$  -output—'outputfilename' —") -

# **Syntax details**

8

**rc** The return code (rc) is "0" if everything ended correctly. If the return code (rc) is "4" an error has occurred while processing the action.

# *servername*

This parameter specifies the name of the server where the function list should be operated on. If the server name equals "\*" then the specified server instance will be listed in all servers it pertains to. Example: If the server name is "\*" and the server instance name is "\*" then all serverinstances in all server will be listed.

*serverinstancename*

This parameter specifies the name of the server instance where the function list should operate on. If the server instance name equals "\*" or is not present then all server instances will be listed in the specified server.

# *outputfilename*

This parameter specifies the file name where the output data of the function list should be written to. To work with the output file there are several functions like XMLPARSE ("Chapter 6.

8

[XMLPARSE"](#page-186-0) on page 173), XMLFIND [\("Chapter 7. XMLFIND"](#page-190-0) on [page 177](#page-190-0) ) and XMLEXTRACT (["Chapter 8. XMLEXTRACT"](#page-194-0) on [page 181](#page-194-0)).

## **Example**

Here is an example REXX script that lists all server instances in all server. After that the REXX script XMLPARSE will be used to list the output file on the screen.

```
/* REXX function */
call syscalls 'ON'
signal on error
rc = 0rc = CB390CMD("-action 'list' -servername '*'
               -serverinstancename '*' -output 'FCT47'")
if (re == 4) then do
 say "FCT Test #47 failed"
 exit
end
rc = XMLPARSE("FCT47" "ALL")
if (rc == 4) then do
 say "FCT Test #47 failed while XMLPARSE"
 exit
end
say "FCT Test #47 completed"
exit
error:
say "Error in FCT Test #47" rc "at line" sigl
say sourceline(sigl)
exit
```
The output file may look like this:

servername.1 BBOASR1 serverinstancename.1 BBOASR1A serverinstancestatus.1 Stopped servername.2 BBOASR1 serverinstancename.2 BBOASR1B serverinstancestatus.2 Stopped servername.3 BBOASR2 serverinstancename.3 BBOASR2A serverinstancestatus.3 Stopped servername.4 BBOASR2 serverinstancename.4 BBOASR2B serverinstancestatus.4 Stopped servername.5 BBOASR3 serverinstancename.5 BBOASR3A serverinstancestatus.5 Stopped servername.6 BBOASR3 serverinstancename.6 BBOASR3B serverinstancestatus.6 Stopped

servername.7 CBDAEMON serverinstancename.7 DAEMON01 serverinstancestatus.7 Active servername.8 CBINTFRP serverinstancename.8 INTFRP01 serverinstancestatus.8 Active servername.9 CBNAMING serverinstancename.9 NAMING01 serverinstancestatus.9 Active servername.10 CBSYSMGT serverinstancename.10 SYSMGT01 serverinstancestatus.10 Active status 0 message.1 OK count 10

WebSphere Application Server V4.0 for z/OS and OS/390: System Management Scripting API

# <span id="page-30-0"></span>**Chapter 4. CB390CFG**

CB390CFG is used to configure z/OS or OS/390 servers and applications provides the same functionality as the SM Administration EUI.

## **Syntax**

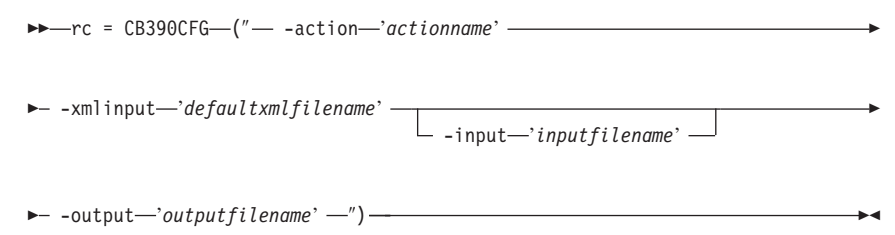

## **Syntax Details**

**rc** Return code from performed operation. This signals if the operation ended successfully ( $rc = 0$ ) or if an error occurred ( $rc =$ 4).

# **-action**

Describes the function that should be performed. The actions are described in the the following sections.

## **-xmlinput**

Name of the default xml file. This is a xml file that contains the attributes that are required for the operation. The document type definition (DTD) is coded here. All default xml files are listed in ["Chapter 9. Default XML files"](#page-198-0) on page 185.

## **-input**

Name of the temporary input xml file. This parameter is optional. If it is set then the REXX function XMLGEN should be used to merge the default xml file with the parameter specified in the input file. The function XMLGEN is descibed in the section ["Chapter 5. XMLGEN"](#page-182-0) on page 169.

#### **-output**

Temporary output file that stores the result of the action. The output file contains further information. In the description of the functions there are examples of the output. To work with the output file there are several functions like XMLPARSE

(["Chapter 6. XMLPARSE"](#page-186-0) on page 173), XMLFIND (["Chapter 7.](#page-190-0) XMLFIND" [on page 177\)](#page-190-0) and XMLEXTRACT (["Chapter 8.](#page-194-0) [XMLEXTRACT"](#page-194-0) on page 181).

# <span id="page-31-0"></span>**Conversations**

These functions are for the modifications of a conversation.

**Syntax**

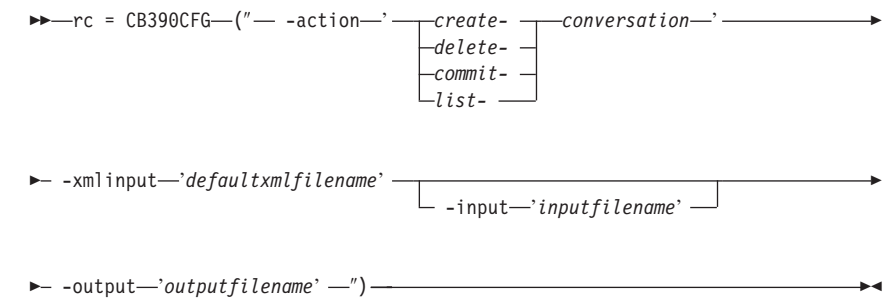

#### **Syntax details**

**rc** The return code (rc) is "0" if everything ended correctly. If the return code (rc) is "4" an error has occurred while processing the action.

# **-action**

*createconversation*

Causes a new conversation to be created.

*deleteconversation*

Causes the conversation to be deleted.

*commitconversation*

Causes the conversation to be commited and activated.

*listconversation*

Causes the conversation to be listed.

#### **-xmlinput**

This is the default xml file. In this file all required parameters for the action which should be performed must be specified. This file is a xml file with a document type definition (DTD). The DTD only specifies the structure of the document. The user can specify default values for each parameter. These parameters can be overriden by the REXX script via the input parameter. All default xml files are listed in ["Chapter 9. Default XML files"](#page-198-0) on page 185. The parameters in these files are set to the default values of the

<span id="page-32-0"></span>SM Administration EUI.

The default xml file must be present in the path that is specified by the environment variable DEFAULT CLIENT XML PATH or the user has to specify its path.

Example: -xmlinput 'inputcreateconversation.xml' specifies the default input xml file in the DEFAULT\_CLIENT\_XML\_PATH. But -xmlinput './inputcreateconversation.xml' specifies the file in the current directory.

The user can modify the default path for the default xml files by setting the environment variable DEFAULT\_CLIENT\_XML\_PATH to another existing path. Make sure that the path exists and that the default xml file that will be used is in this directory.

# **-input**

This is an optional parameter for the CB390CFG API. It specifies the input file which contains the name value pairs that should override the parameters of the default xml file. To generate a xml file by using REXX variables there is a tool called XMLGEN. This tool is described in ["Chapter 5. XMLGEN"](#page-182-0) on page 169.

**Important:** The input file will be deleted after the parameter is merged with the default xml file.

# **-output**

The output file contains further information. It will be written into the "/tmp" directory. In the description of each conversation action there is an example output file. The general output format for a conversation action looks like this:

administratorname.1 AdministratorName conversationdescription.1 ConversationDescription conversationname.1 ConversationName status 0|4 message.1 OK|ErrorMessage count NumberOfListedConversations

# **Action "createconversation"**

This action causes a new conversation to be created. This new conversation is a copy of the active conversation.

# **Syntax**

**►►**  $r$ c = CB390CFG—(" - -action *-createconversation*' -

 $\rightarrow$  -xmlinput-'defaultxmlfilename'-

-input '*inputfilename*'

8

# **Syntax details**

| | | | | | | | | | | | | | **rc** The return code (rc) is "0" if everything ended correctly. If rc is "4" an error has occurred while processing the action.

# *defaultxmlfilename*

This is the default xml file. The file has to contain a document type definition (DTD) and all of the required parameters. Only the optional attributes can be left out. The default xml file for createconversation "inputcreateconversation. xml" is listed in section ["inputcreateconversation.xml"](#page-198-0) on page 185. This file is present in the "/usr/lpp/WebSphere/samples/smapi" directory.

If the environment variable DEFAULT\_CLIENT\_XML\_PATH locates to this directory you only need to type the filename 'inputcreateconversation.xml. Otherwise specify the complete location to the default xml file by setting this parameter to '/usr/lpp/WebSphere/samples/smapi/inputcreateconversation.xml'. If you want to use your own default xml file you **must** specify the complete directory of the file or you **must** set the DEFAULT\_CLIENT\_XML\_PATH to this directory.

## *inputfilename*

This parameter is optional. It specifies a file that contains only name value pairs. Using XMLGEN [\("Chapter 5. XMLGEN"](#page-182-0) on [page 169](#page-182-0)) you can set the values of the default xml file to these new specified values. An example below show how this works. If it is not present, the default xmlinput file **must** contain all of the required parameters.

#### *outputfilename*

This parameter specifies the name of the output file. It will be written into the "/tmp" directory.

# **Values of default xml file**

The table below includes all of the attributes that are known for this conversation action. The *required* ones must be defined in the default xml file or can be defined by the XMLGEN [\("Chapter 5. XMLGEN"](#page-182-0) on [page 169](#page-182-0)) script. The default xml file is listed in section ["inputcreateconversation.xml"](#page-198-0) on page 185.

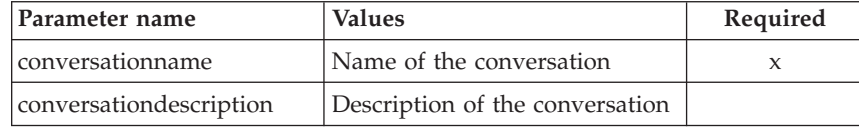

# <span id="page-34-0"></span>**Example**

```
Here is an example script:
/* REXX function */
call syscalls 'ON'
signal on error
name. = 0name.1 = "conversationname"
name.2 = "conversationdescription"
val. = 0val.1 = "API Functiontest"
val.2 = "Conversation for the Function Test"
rc = 4i=1do while(name.i \leq '0')
  rc = XMLGEN("tempin" name.i val.i)
  if (re == 4) then do
    say "FCT Test #03 failed while XMLGEN"
    exit
 end
  i = i+1end;
rc = CB390CFG("-action 'createconversation' -xmlinput
'inputcreateconversation.xml' -input 'tempin'
-output 'FCT03'")
if (rc == 4) then do
 say "FCT Test #03 failed"
  exit
end
exit
error:
say "Error in FCT Test #03" rc "at line" sigl
say sourceline(sigl)
exit
The output file may look like this:
administratorname.1 CBADMIN
conversationdescription.1 Conversation for the Function Test
conversationname.1 API Functiontest
status 0
message.1 OK
count 1
```
# **Action "deleteconversation"**

This action causes the named conversation to be deleted.

**Syntax**

 $\rightarrow -rc = CB390CFG$  ("- -action-'*deleteconversation*' -

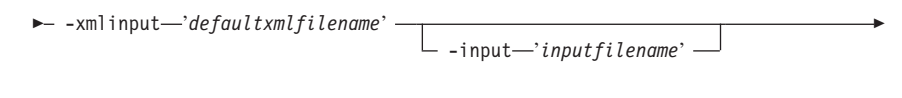

 $\longleftarrow$  -output—'outputfilename' -")-

# **Syntax details**

| | | | | | | | | | | | | | **rc** The return code (rc) is "0" if everything ended correctly. If rc is "4" an error has occurred while processing the action.

## *defaultxmlfilename*

This is the default xml file. The file has to contain a document type definition (DTD) and all of the required parameters. Only the optional attributes can be left out. The default xml file for deleteconversation "inputdeleteconversation. xml" is listed in section ["inputdeleteconversation.xml"](#page-199-0) on page 186. This file is present in the "/usr/lpp/WebSphere/samples/smapi" directory.

If the environment variable DEFAULT\_CLIENT\_XML\_PATH locates to this directory you only need to type the filename "inputdeleteconversation.xml". Otherwise specify the complete location to the default xml file by setting this parameter to "/usr/lpp/WebSphere/samples/smapi/inputdeleteconversation.xml". If you want to use your own default xml file you **must** specify the complete directory of the file or you **must** set the DEFAULT\_CLIENT\_XML\_PATH to this directory.

## *inputfilename*

This parameter is optional. It specifies a file that contains only name value pairs. Using XMLGEN [\("Chapter 5. XMLGEN"](#page-182-0) on [page 169](#page-182-0)) you can set the values of the default xml file to these new specified values. An example below show how this works. If it is not present, the default xmlinput file **must** contain all of the required parameters.

## *outputfilename*

This parameter specifies the name of the output file. It will be written into the "/tmp" directory.

## **Values of default xml file**

The table below includes all of the attributes that are known for this conversation action. The *required* ones must be defined in the default xml file or can be defined by the XMLGEN [\("Chapter 5. XMLGEN"](#page-182-0) on [page 169](#page-182-0)) script. The default xml file is listed in section ["inputdeleteconversation.xml"](#page-199-0) on page 186.
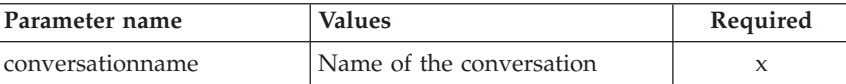

#### **Example**

```
/* REXX function */
call syscalls 'ON'
signal on error
name. = 0name.1 = "conversationname"
val. = 0val.1 = "API Functiontest"
rc=4i=1do while(name.i \leq '0')
  rc = XMLGEN("tempin" name.i val.i)
  if (rc == 4) then do
   say "FCT Test #05 failed while XMLGEN"
    exit
  end
  i = i+1end;
rc = CB390CFG("-action 'deleteconversation' -xmlinput
'inputdeleteconversation.xml' -input 'tempin' -output
'FCT05'")
if (rc == 4) then do
  say "FCT Test #05 failed"
  exit
end
exit
error:
say "Error in FCT Test #05" rc "at line" sigl
say sourceline(sigl)
exit
The output file may look like this:
administratorname.1 CBADMIN
conversationdescription.1 Conversation for the Function Test
conversationname.1 API Functiontest
status 0
message.1 OK
count 1
```
# **Action "commitconversation"**

This causes the named conversation to be committed and activated.

**Syntax**

```
\rightarrow -rc = CB390CFG-("---action-'commitconversation' -
\blacktriangleright -xmlinput—'defaultxmlfilename' -
                                          -input 'inputfilename'
                                                                                              8
\rightarrow -output—'outputfilename' —") —
```
### **Syntax details**

| | | | | | | | | | | | | | **rc** The return code (rc) is "0" if everything ended correctly. If rc is "4" an error has occurred while processing the action.

### *defaultxmlfilename*

This is the default xml file. The file has to contain a document type definition (DTD) and all of the required parameters. Only the optional attributes can be left out. The default xml file for commitconversation "inputcommitconversation. xml" is listed in section ["inputcommitconversation.xml"](#page-199-0) on page 186. This file is present in the "/usr/lpp/WebSphere/samples/smapi" directory.

If the environment variable DEFAULT\_CLIENT\_XML\_PATH locates to this directory you only need to type the filename "inputcommitconversation.xml". Otherwise specify the complete location to the default xml file by setting this parameter to "/usr/lpp/WebSphere/samples/smapi/inputcommitconversation.xml". If you want to use your own default xml file you **must** specify the complete directory of the file or you **must** set the DEFAULT CLIENT XML PATH to this directory.

### *inputfilename*

This parameter is optional. It specifies a file that contains only name value pairs. Using XMLGEN [\("Chapter 5. XMLGEN"](#page-182-0) on [page 169](#page-182-0)) you can set the values of the default xml file to these new specified values. An example below show how this works. If it is not present, the default xmlinput file **must** contain all of the required parameters. outputfilename This parameter specifies the name of the output file. It will be written into the "/tmp" directory.

### **Values of default xml file**

The table below includes all of the attributes that are known for this conversation action. The *required* ones must be defined in the default xml file or can be defined by the XMLGEN [\("Chapter 5. XMLGEN"](#page-182-0) on [page 169](#page-182-0) ) script. The default xml file is listed in section ["inputcommitconversation.xml"](#page-199-0) on page 186.

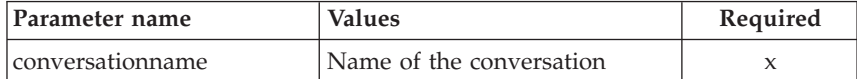

### **Example**

```
Here is an example script:
/* REXX function */
call syscalls 'ON'
signal on error
name. = 0name.1 = "conversationname"
val. = 0val.1 = "API Functiontest"
rc=4i=1do while(name.i \leq '0')
  rc = XMLGEN("tempin" name.i val.i)
  if (rc == 4) then do
    say "FCT Test #04 failed while XMLGEN"
    exit
  end
  i = i+1end;
rc = CB390CFG("-action 'commitconversation' -xmlinput
'inputcommitconversation.xml'
               -input 'tempin' -output 'FCT04'")
if (rc == 4) then do
  say "FCT Test #04 failed"
  exit
end
exit
error:
say "Error in FCT Test #04" rc "at line" sigl
say sourceline(sigl)
exit
```
The output file may look like this:

```
administratorname.1 CBADMIN
conversationdescription.1 Conversation for the Function Test
conversationname.1 API Functiontest
status 0
message.1 OK
count 1
```
# **Action "listconversation"**

This causes the named conversations to be listed. If the conversation name equals "\*", then all conversations will be listed.

### **Syntax**

```
►► rc = CB390CFG (" - -action 'listconversation' -
8 -xmlinput 'defaultxmlfilename'
                                      -input 'inputfilename'
                                                                              8
```
 $\longleftarrow$  -output—'outputfilename' -'') —

# **Syntax details**

| | | | | | | | | | | | | |

 $\overline{1}$ 

**rc** The return code (rc) is "0" if everything ended correctly. If rc is "4" an error has occurred while processing the action.

## *defaultxmlfilename*

This is the default xml file. The file has to contain a document type definition (DTD) and all of the required parameters. Only the optional attributes can be left out. The default xml file for listconversation "inputlistconversation.xml" is listed in section ["inputlistconversation.xml"](#page-200-0) on page 187. This file is present in the "/usr/lpp/WebSphere/samples/smapi" directory.

If the environment variable DEFAULT\_CLIENT\_XML\_PATH locates to this directory you only need to type the filename "inputlistconversation.xml". Otherwise specify the complete location to the default xml file by setting this parameter to "/usr/lpp/WebSphere/samples/smapi/inputlistconversation.xml". If you want to use your own default xml file you **must** specify the complete directory of the file or you **must** set the DEFAULT CLIENT XML PATH to this directory.

# *inputfilename*

This parameter is optional. It specifies a file that contains only name value pairs. Using XMLGEN [\("Chapter 5. XMLGEN"](#page-182-0) on [page 169](#page-182-0)) you can set the values of the default xml file to these new specified values. An example below show how this works. If it is not present, the default xmlinput file **must** contain all of the required parameters.

### *outputfilename*

This parameter specifies the name of the output file. It will be written into the "/tmp" directory.

## **Values of default xml file**

The table below includes all of the attributes that are known for this conversation action. The *required* ones must be defined in the default xml file or can be defined by the XMLGEN [\("Chapter 5. XMLGEN"](#page-182-0) on [page 169](#page-182-0)) script. The default xml file is listed in section ["inputlistconversation.xml"](#page-200-0) on page 187.

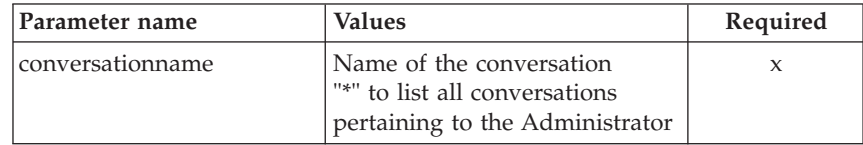

# **Example**

```
/* REXX function */
call syscalls 'ON'
signal on error
name. = 0name.1 = "conversationname"
val. = 0val.1 = "API Functiontest"
rc = 4i = 1do while(name.i \leq '0')
  rc = XMLGEN("tempin" name.i val.i)
  if (rc == 4) then do
    say "FCT Test #06 failed while XMLGEN"
    exit
  end
 i = i+1end;
rc = CB390CFG("-action 'listconversation' -xmlinput
'inputlistconversation.xml' -input 'tempin' -output
'FCT06'")
if (re == 4) then do
  say "FCT Test #06 failed"
  exit
end
```

```
exit
error:
say "Error in FCT Test #06" rc "at line" sigl
say sourceline(sigl)
exit
The output file may look like this:
administratorname.1 CBADMIN
conversationdescription.1 Conversation for the Function Test
conversationname.1 API Functiontest
status 0
message.1 OK
count 1
```
## **Sysplex**

These functions are for the modifications of a sysplex.

### **Syntax**

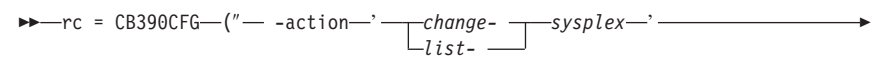

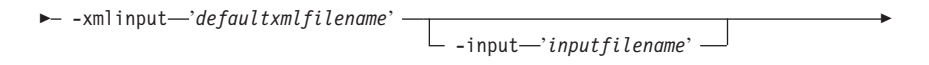

 $\longleftarrow$  -output—'outputfilename' -')-

## **Syntax details**

**rc** The return code (rc) is "0" if everything ended correctly. If the return code (rc) is "4" an error has occurred while processing the action.

## **-action**

#### *changesysplex*

Causes the sysplex to be changed.

#### *listsysplex*

Causes the sysplex to be listed.

#### **-xmlinput**

This is the default xml file. In this file all required parameters for the action which should be performed must be specified. This file is a xml file with a document type definition (DTD). The DTD only specifies the structure of the document. The user can specify

default values for each parameter. These parameters can be overriden by the REXX script via the input parameter. All default xml files are listed in ["Chapter 9. Default XML files"](#page-198-0) on page 185. The parameters in these files are set to the default values of the SM Administration EUI.

The default xml file must be present in the path that is specified by the environment variable DEFAULT\_CLIENT\_XML\_PATH or the user has to specify its path.

Example: -xmlinput 'inputchangesysplex.xml' specifies the default input xml file in the DEFAULT\_CLIENT\_XML\_PATH. But -xmlinput './inputchangesysplex.xml' specifies the file in the current directory.

The user can modify the default path for the default xml files by setting the environment variable DEFAULT CLIENT XML PATH to another existing path. Make sure that the path exists and that the default xml file that will be used is in this directory.

# **-input**

This is an optional parameter for the CB390CFG API. It specifies the input file which contains the name value pairs that should override the parameters of the default xml file. To generate a xml file by using REXX variables there is a tool called XMLGEN. This tool is described in ["Chapter 5. XMLGEN"](#page-182-0) on page 169.

**Important:** The input file will be deleted after the parameter is merged with the default xml file.

# **-output**

The output file contains further information. It will be written into the "/tmp" directory. In the description of each sysplex action there is an example output file.

# **Action "changesysplex"**

This action causes attributes of the sysplex to be changed.

# **Syntax**

►► - rc = CB390CFG-("- -action-'*changesysplex*"

 $\rightarrow$  -xmlinput-'defaultxmlfilename'-

-input '*inputfilename*'

 $\rightarrow$  -output-'outputfilename' -")-

# **Syntax details**

8

**rc** The return code (rc) is "0" if everything ended correctly. If rc is "4" an error has occurred while processing the action.

### *defaultxmlfilename*

| | | | | | | | | | | | | | This is the default xml file. The file has to contain a document type definition (DTD) and all of the required parameters. Only the optional attributes can be left out. The default xml file for changesysplex "inputchangesysplex.xml" is listed in section ["inputchangesysplex.xml"](#page-201-0) on page 188. This file is present in the "/usr/lpp/WebSphere/samples/smapi" directory.

If the environment variable DEFAULT\_CLIENT\_XML\_PATH locates to this directory you only need to type the filename 'inputchangesysplex.xml. Otherwise specify the complete location to the default xml file by setting this parameter to '/usr/lpp/WebSphere/samples/smapi/inputchangesysplex.xml'. If you want to use your own default xml file you **must** specify the complete directory of the file or you **must** set the DEFAULT CLIENT\_XML\_PATH to this directory.

### *inputfilename*

This parameter is optional. It specifies a file that contains only name value pairs. Using XMLGEN [\("Chapter 5. XMLGEN"](#page-182-0) on [page 169](#page-182-0)) you can set the values of the default xml file to these new specified values. If it is not present, the default xmlinput file **must** contain all of the required parameters.

### *outputfilename*

This parameter specifies the name of the output file. It will be written into the "/tmp" directory.

## **Values of default xml file**

The table below includes all of the attributes that are known for this sysplex action. The *required* ones must be defined in the default xml file or can be defined by the XMLGEN [\("Chapter 5. XMLGEN"](#page-182-0) on [page 169](#page-182-0)) script. The default xml file is listed in section ["inputchangesysplex.xml"](#page-201-0) on page 188.

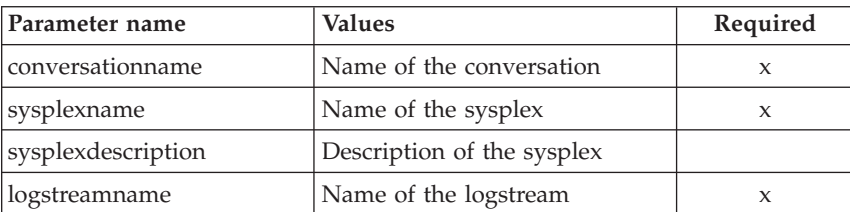

### **Example**

```
/* REXX function */
/* Functiontest Test: changesysplex*/
/* Dependencies: */
/* The sysplex "PLEX1" must be added*/
/* The conversation "API Functiontest" must be added*/
call syscalls 'ON'
signal on error
say "FCT Test changesysplex"
name. = 0name.1 = "sysplexname"
name.2 = "sysplexdescription"
name.3 = "environment"
name.4 = "conversationname"
val. = 0val.1 = "PLEX1"val.2 = "My new description"
val.3 = "CLASSPATH='/usr/lpp/WebSphere/jars' PATH='/usr/lpp/WebSphere/bin'
DEFAULT_CLIENT_XML_PATH='/sm/xml'"
val.4 = "API Functiontest"rc = 4i=1/* Generate XML Input */
do while(name.i \leq '0')
  rc = XMLGEN("tempin" name.i val.i)
  if (re == 4) then do
    say "FCT Test changesysplex failed while XMLGEN"
    exit
 end
 i = i+1end;
/* Call the function: changesysplex */rc = CB390CFG("-action 'changesysplex' -xmlinput 'inputchangesysplex.xml'
-input 'tempin' -output 'changesysplex'")
if (re == 4) then do
 say "FCT Test changesysplex failed"
  exit
end
/* Parse the result */
rc = XMLPARSE("changesysplex" "ALL")
if (re == 4) then do
 say "FCT Test changesysplex failed while XMLPARSE"
  exit
end
say "FCT Test changesysplex completed"
return 0
exit
```

```
error:
say "Error in FCT Test changesysplex" rc "at line" sigl
say sourceline(sigl)
exit
```
## **Action "listsysplex"**

This action causes attributes of the sysplex to be listed.

### **Syntax**

```
\rightarrow -rc = CB390CFG-("---action-'listsysplex' - -
```
8

8 -xmlinput '*defaultxmlfilename*' -input '*inputfilename*'

 $\longleftarrow$  -output—'outputfilename' -'') —

# **Syntax details**

| | | | | | | | | | | | | | **rc** The return code (rc) is "0" if everything ended correctly. If rc is "4" an error has occurred while processing the action.

## *defaultxmlfilename*

This is the default xml file. The file has to contain a document type definition (DTD) and all of the required parameters. Only the optional attributes can be left out. The default xml file for listsysplex "inputlistsysplex.xml" is listed in section ["inputlistsysplex.xml"](#page-201-0) on page 188. This file is present in the "/usr/lpp/WebSphere/samples/smapi" directory.

If the environment variable DEFAULT\_CLIENT\_XML\_PATH locates to this directory you only need to type the filename 'inputlistsysplex.xml. Otherwise specify the complete location to the default xml file by setting this parameter to '/usr/lpp/WebSphere/samples/smapi/inputlistsysplex.xml'. If you want to use your own default xml file you **must** specify the complete directory of the file or you **must** set the DEFAULT CLIENT XML PATH to this directory.

## *inputfilename*

This parameter is optional. It specifies a file that contains only name value pairs. Using XMLGEN [\("Chapter 5. XMLGEN"](#page-182-0) on [page 169](#page-182-0)) you can set the values of the default xml file to these new specified values. If it is not present, the default xmlinput file **must** contain all of the required parameters.

### *outputfilename*

This parameter specifies the name of the output file. It will be written into the "/tmp" directory.

## **Values of default xml file**

The table below includes all of the attributes that are known for this sysplex action. The *required* ones must be defined in the default xml file or can be defined by the XMLGEN [\("Chapter 5. XMLGEN"](#page-182-0) on [page 169](#page-182-0)) script. The default xml file is listed in section ["inputlistsysplex.xml"](#page-201-0) on page 188.

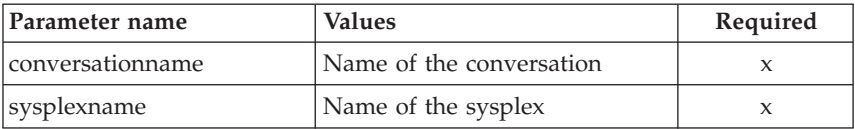

# **System**

These functions are for the modifications of a system.

## **Syntax**

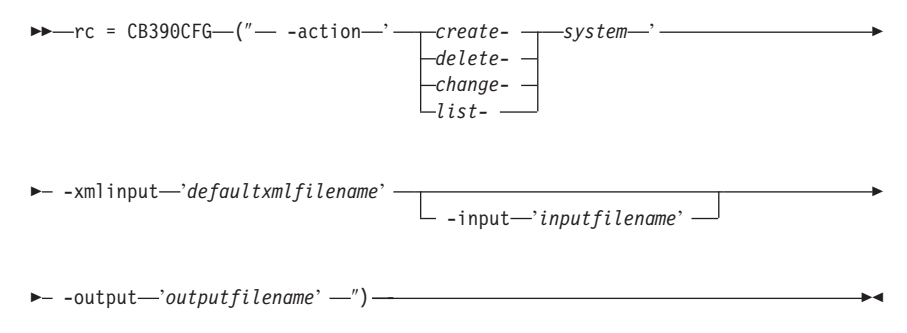

## **Syntax details**

**rc** The return code (rc) is "0" if everything ended correctly. If the return code (rc) is "4" an error has occurred while processing the action.

## **-action**

*createsystem*

Causes a new system to be created.

#### *deletesystem*

Causes the system to be deleted.

### *changesystem*

Causes the system to be changed.

*listsystem*

Causes the system to be listed.

## **-xmlinput**

This is the default xml file. In this file all required parameters for the action which should be performed must be specified. This file is a xml file with a document type definition (DTD). The DTD only specifies the structure of the document. The user can specify default values for each parameter. These parameters can be overriden by the REXX script via the input parameter. All default xml files are listed in ["Chapter 9. Default XML files"](#page-198-0) on page 185. The parameters in these files are set to the default values of the SM Administration EUI.

The default xml file must be present in the path that is specified by the environment variable DEFAULT CLIENT XML PATH or the user has to specify its path.

Example: -xmlinput 'inputcreatesystem.xml' specifies the default input xml file in the DEFAULT\_CLIENT\_XML\_PATH. But -xmlinput './inputcreatesystem.xml' specifies the file in the current directory.

The user can modify the default path for the default xml files by setting the environment variable DEFAULT CLIENT XML PATH to another existing path. Make sure that the path exists and that the default xml file that will be used is in this directory.

### **-input**

This is an optional parameter for the CB390CFG API. It specifies the input file which contains the name value pairs that should override the parameters of the default xml file. To generate a xml file by using REXX variables there is a tool called XMLGEN. This tool is described in ["Chapter 5. XMLGEN"](#page-182-0) on page 169.

**Important:** The input file will be deleted after the parameter is merged with the default xml file.

### **-output**

The output file contains further information. It will be written into the "/tmp" directory. In the description of each system action there is an example output file.

# **Action "createsystem"**

This action causes a new system to be created. This new system is a copy of the active system.

### **Syntax**

 $\rightarrow$  -rc = CB390CFG-("- -action-*'createsystem*' -

 $\rightarrow$  -xmlinput-'defaultxmlfilename' -

- -input—'*inputfilename*' -

8

 $\longleftarrow$  -output—'outputfilename' —") —

# **Syntax details**

| | | | | | | | | | | | | | **rc** The return code (rc) is "0" if everything ended correctly. If rc is "4" an error has occurred while processing the action.

# *defaultxmlfilename*

This is the default xml file. The file has to contain a document type definition (DTD) and all of the required parameters. Only the optional attributes can be left out. The default xml file for createsystem "inputcreatesystem.xml" is listed in section ["inputcreatesystem.xml"](#page-202-0) on page 189. This file is present in the "/usr/lpp/WebSphere/samples/smapi" directory.

If the environment variable DEFAULT\_CLIENT\_XML\_PATH locates to this directory you only need to type the filename 'inputcreatesystem.xml. Otherwise specify the complete location to the default xml file by setting this parameter to '/usr/lpp/WebSphere/samples/smapi/inputcreatesystem.xml'. If you want to use your own default xml file you **must** specify the complete directory of the file or you **must** set the DEFAULT CLIENT XML PATH to this directory.

# *inputfilename*

This parameter is optional. It specifies a file that contains only name value pairs. Using XMLGEN [\("Chapter 5. XMLGEN"](#page-182-0) on [page 169](#page-182-0)) you can set the values of the default xml file to these new specified values. If it is not present, the default xmlinput file **must** contain all of the required parameters.

# *outputfilename*

This parameter specifies the name of the output file. It will be written into the "/tmp" directory.

# **Values of default xml file**

The table below includes all of the attributes that are known for this system action. The *required* ones must be defined in the default xml file or can be defined by the XMLGEN [\("Chapter 5. XMLGEN"](#page-182-0) on [page 169](#page-182-0)) script. The default xml file is listed in section ["inputcreatesystem.xml"](#page-202-0) on page 189.

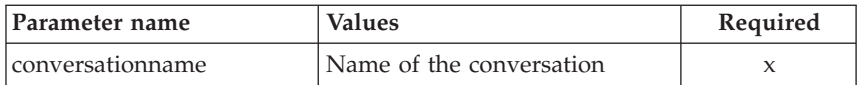

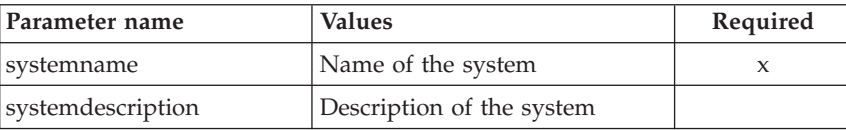

## **Example**

```
/* REXX function */
/* Functiontest Test createsystem*/
/* Dependencies: */
/* The conversation "API Functiontest" must be added*/
/* The system "SY2" must not be added in the conversation "API Functiontest"*/
call syscalls 'ON'
signal on error
say "FCT Test #createsystem"
name. = 0name.1 = "conversationname"
name.2 = "systemname"
val. = 0val.1 = "API Functiontest"
val.2 = "SY2"
rc = 4i = 1/* Generate XML Input */
do while(name.i \leq '0')
  rc = XMLGEN("tempin" name.i val.i)
  if (re == 4) then do
    say "FCT Test #createsystem failed while XMLGEN"
    exit
  end
  i = i+1end;
/* Call the function: createsystem */rc = CB390CFG("-action 'createsystem' -xmlinput 'inputcreatesystem.xml'
-input 'tempin' -output 'createsystem'")
if (rc == 4) then do
  say "FCT Test #createsystem failed"
  exit
end
/* Parse the result */rc = XMLPARSE("createsystem" "ALL")
if (rc == 4) then do
  say "FCT Test #createsystem failed while XMLPARSE"
  exit
end
say "FCT Test #createsystem completed"
return 0
```

```
exit
error:
say "Error in FCT Test #createsystem" rc "at line" sigl
say sourceline(sigl)
exit
```
# **Action "deletesystem"**

This action causes the named system to be deleted.

# **Syntax**

```
\rightarrow -rc = CB390CFG-("- -action-'deletesystem" -
\rightarrow -xmlinput-'defaultxmlfilename'-
                                         -input 'inputfilename'
                                                                                        8
```
 $\rightarrow$  -output—'outputfilename' -')-

# **Syntax details**

| | | | | | | | | | | | | | **rc** The return code (rc) is "0" if everything ended correctly. If rc is "4" an error has occurred while processing the action.

# *defaultxmlfilename*

This is the default xml file. The file has to contain a document type definition (DTD) and all of the required parameters. Only the optional attributes can be left out. The default xml file for deletesystem "inputdeletesystem.xml" is listed in section ["inputdeletesystem.xml"](#page-204-0) on page 191. This file is present in the "/usr/lpp/WebSphere/samples/smapi" directory.

If the environment variable DEFAULT\_CLIENT\_XML\_PATH locates to this directory you only need to type the filename "inputdeletesystem.xml". Otherwise specify the complete location to the default xml file by setting this parameter to "/usr/lpp/WebSphere/samples/smapi/inputdeletesystem.xml". If you want to use your own default xml file you **must** specify the complete directory of the file or you **must** set the DEFAULT CLIENT XML PATH to this directory.

# *inputfilename*

This parameter is optional. It specifies a file that contains only name value pairs. Using XMLGEN [\("Chapter 5. XMLGEN"](#page-182-0) on [page 169](#page-182-0)) you can set the values of the default xml file to these new specified values. If it is not present, the default xmlinput file **must** contain all of the required parameters.

*outputfilename*

This parameter specifies the name of the output file. It will be written into the "/tmp" directory.

## **Values of default xml file**

The table below includes all of the attributes that are known for this conversation action. The *required* ones must be defined in the default xml file or can be defined by the XMLGEN [\("Chapter 5. XMLGEN"](#page-182-0) on [page 169](#page-182-0)) script. The default xml file is listed in section ["inputdeletesystem.xml"](#page-204-0) on page 191.

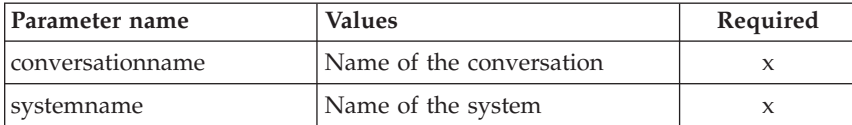

#### **Example**

```
/* REXX function */
/* Functiontest Test 09: deletesystem*/
/* Dependencies: */
/* The conversation "API Functiontest" must be added*/
/* The system "SY2" must be added in the conversation "API Functiontest"*/
call syscalls 'ON'
signal on error
say "FCT Test #deletesystem"
name. = 0name.1 = "conversationname"
name.2 = "systemname"
val. = 0val.1 = "API Functiontest"
val.2 = "SY2"
rc = 4i = 1/*Generate XML Input */
do while(name.i \leq '0')
  rc = XMLGEN("tempin" name.i val.i)
  if (re == 4) then do
   say "FCT Test #deletesystem failed while XMLGEN"
   exit
  end
 i = i+1end;
/* Call the function: deletesystem */
rc = CB390CFG("-action 'deletesystem' -xmlinput 'inputdeletesystem.xml'
```

```
-input 'tempin' -output 'deletesystem'")
if (re == 4) then do
  say "FCT Test #deletesystem failed"
  exit
end
/* Parse the result */rc = XMLPARSE("deletesystem" "ALL")
if (re == 4) then do
  say "FCT Test #deletesystem failed while XMLPARSE"
  exit
end
say "FCT Test #deletesystem completed"
exit
error:
say "Error in FCT Test #deletesystem" rc "at line" sigl
say sourceline(sigl)
exit
```
# **Action "changesystem"**

This causes attributes of the named system to be changed.

## **Syntax**

 $\rightarrow$  -rc = CB390CFG-("- -action-'*changesystem*" - $\rightarrow$  -xmlinput-'defaultxmlfilename' --input '*inputfilename*' 8  $\rightarrow$  -output—'outputfilename' —") —

# **Syntax details**

| | | | | | | | | | |I **rc** The return code (rc) is "0" if everything ended correctly. If rc is "4" an error has occurred while processing the action.

# *defaultxmlfilename*

This is the default xml file. The file has to contain a document type definition (DTD) and all of the required parameters. Only the optional attributes can be left out. The default xml file for changesystem "inputchangesystem.xml" is listed in section ["inputchangesystem.xml"](#page-203-0) on page 190. This file is present in the "/usr/lpp/WebSphere/samples/smapi" directory.

If the environment variable DEFAULT\_CLIENT\_XML\_PATH locates to this directory you only need to type the filename "inputchangesystem.xml". Otherwise specify the complete location to the default xml file by setting this parameter to "/usr/lpp/WebSphere/samples/smapi/inputchangesystem.xml". If

you want to use your own default xml file you **must** specify the complete directory of the file or you **must** set the DEFAULT CLIENT XML PATH to this directory.

### *inputfilename*

| | |

> This parameter is optional. It specifies a file that contains only name value pairs. Using XMLGEN [\("Chapter 5. XMLGEN"](#page-182-0) on [page 169](#page-182-0)) you can set the values of the default xml file to these new specified values. If it is not present, the default xmlinput file **must** contain all of the required parameters.

### *outputfilename*

This parameter specifies the name of the output file. It will be written into the "/tmp" directory.

## **Values of default xml file**

The table below includes all of the attributes that are known for this system action. The *required* ones must be defined in the default xml file or can be defined by the XMLGEN [\("Chapter 5. XMLGEN"](#page-182-0) on [page 169](#page-182-0)) script. The default xml file is listed in section ["inputchangesystem.xml"](#page-203-0) on page 190.

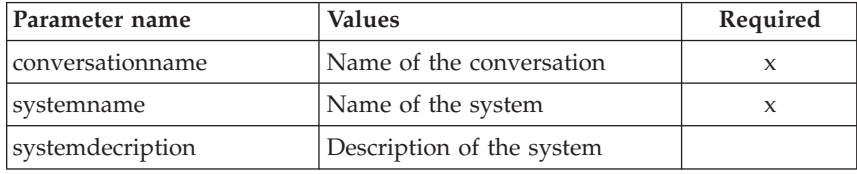

### **Example**

```
/* REXX function */
/* Functiontest Test : changesystem*/
/* Dependencies: */
/* The conversation "API Functiontest" must be added*/
/* The system "SY2" must be added in the conversation "API Functiontest"*/
call syscalls 'ON'
signal on error
say "FCT Test #changesystem"
name. = 0name.1 = "conversationname"
name.2 = "systemname"
name.3 = "systemdescription"
val. = 0val.1 = "API Functiontest"
val.2 = "SY2"
val.3 = "New description"
```

```
rc = 4i = 1/* Generate XML Input */
do while(name.i <> '0')
  rc = XMLGEN("tempin" name.i val.i)
  if (re == 4) then do
   say "FCT Test #changesystem failed while XMLGEN"
    exit
  end
  i = i+1end;
/* Call the function: changeesystem */
rc = CB390CFG("-action 'changesystem' -xmlinput 'inputchangesystem.xml'
-input 'tempin' -output 'changesystem'")
if (rc == 4) then do
 say "FCT Test #changesystem failed"
  exit
end
/* Parse the result */rc = XMLPARSE("changesystem" "ALL")
if (re == 4) then do
 say "FCT Test #changesystem failed while XMLPARSE"
  exit
end
say "FCT Test #changesystem completed"
return 0
exit
error:
say "Error in FCT Test #changesystem" rc "at line" sigl
say sourceline(sigl)
exit
```
# **Action "listsystem"**

This causes the named systems to be listed. If the system name equals "\*" then all systems will be listed.

## **Syntax**

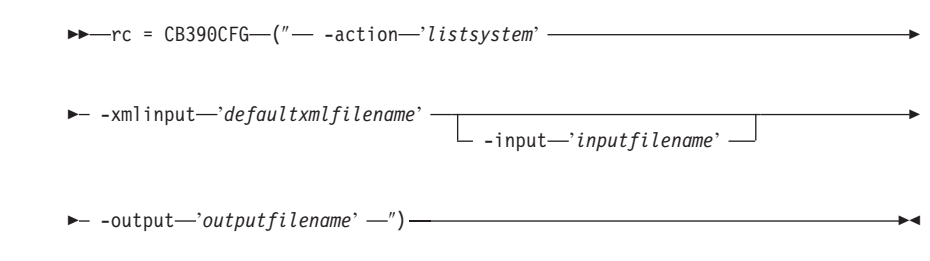

# **Syntax details**

**rc** The return code (rc) is "0" if everything ended correctly. If rc is "4" an error has occurred while processing the action.

## *defaultxmlfilename*

| | | | | | | | | | | | | | This is the default xml file. The file has to contain a document type definition (DTD) and all of the required parameters. Only the optional attributes can be left out. The default xml file for listsystem "inputlistsystem.xml" is listed in section ["inputlistsystem.xml"](#page-204-0) on page 191. This file is present in the "/usr/lpp/WebSphere/samples/smapi" directory.

If the environment variable DEFAULT\_CLIENT\_XML\_PATH locates to this directory you only need to type the filename "inputlistsystem.xml". Otherwise specify the complete location to the default xml file by setting this parameter to "/usr/lpp/WebSphere/samples/smapi/inputlistsystem.xml". If you want to use your own default xml file you **must** specify the complete directory of the file or you **must** set the DEFAULT CLIENT\_XML\_PATH to this directory.

### *inputfilename*

This parameter is optional. It specifies a file that contains only name value pairs. Using XMLGEN [\("Chapter 5. XMLGEN"](#page-182-0) on [page 169](#page-182-0)) you can set the values of the default xml file to these new specified values. If it is not present, the default xmlinput file **must** contain all of the required parameters.

### *outputfilename*

This parameter specifies the name of the output file. It will be written into the "/tmp" directory.

## **Values of default xml file**

The table below includes all of the attributes that are known for this system action. The *required* ones must be defined in the default xml file or can be defined by the XMLGEN [\("Chapter 5. XMLGEN"](#page-182-0) on [page 169](#page-182-0)) script. The default xml file is listed in section ["inputlistsystem.xml"](#page-204-0) on page 191.

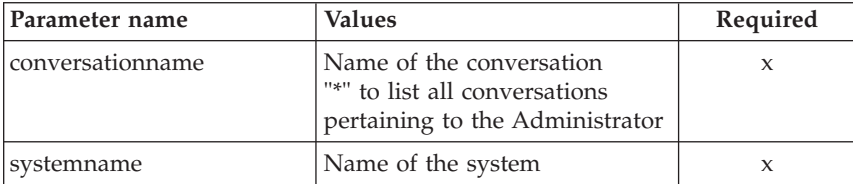

### **Example**

```
/* REXX function */
/* Functiontest Test listsystem: listsystem*/
/* Dependencies: */
/* For Part 1: "List special system" the system "SY2" must be created */
/* conversation "API Functiontest" must be added */
/* For Part 2: "List all systems" none */
call syscalls 'ON'
signal on error
say "FCT Test #listsystem"
name. = 0name.1 = "conversationname"
name.2 = "systemname"
/* Part 1: */
/* List special system */
val. = 0val.1 = "API Functiontest"
val.2 = "SY1"rc = 4i = 1/* Generate XML Input */
do while(name.i \leq '0')
  rc = XMLGEN("tempin" name.i val.i)
  if (re == 4) then do
    say "FCT Test #listsystem failed while XMLGEN"
    exit
  end
  i = i+1end;
/* Call the function: listsystem */
rc = CB390CFG("-action 'listsystem' -xmlinput 'inputlistsystem.xml'
-input 'tempin' -output 'listsystem'")
if (re == 4) then do
  say "FCT Test #listsystem failed"
  exit
end
/* Parse the result */rc = XMLPARSE("listsystem" "ALL")
if (re == 4) then do
  say "FCT Test #listsystem failed while XMLPARSE"
  exit
end
/* Part 2: */
/* List all systems */
val.2 = "**"
```

```
i=1/* Generate XML Input */
do while(name.i \leq '0')
  rc = XMLGEN("tempin" name.i val.i)
  if rc == 4 then do
   say "FCT Test #listsystem failed while XMLGEN"
   exit
  end
 i = i+1end;
/* Call the function: listsystem */
rc = CB390CFG("-action 'listsystem' -xmlinput 'inputlistsystem.xml'
-input 'tempin' -output 'listsystemB'")
if rc == 4 then do
  say "FCT Test #listsystem failed"
  exit
end
/* Parse the result */
rc = XMLPARSE("listsystemB" "ALL")
if rc == 4 then do
  say "FCT Test #listsystem failed while XMLPARSE"
 exit
end
say "FCT Test #listsystem completed"
exit
error:
say "Error in FCT Test #listsystem" rc "at line" sigl
say sourceline(sigl)
exit
```
# **Server**

These functions are for the modifications of a server.

#### **Syntax**

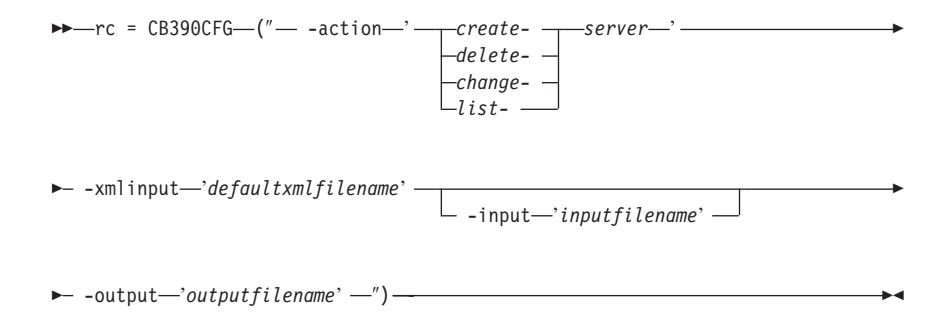

## **Syntax details**

**rc** The return code (rc) is "0" if everything ended correctly. If the return code (rc) is "4" an error has occurred while processing the action.

### **action**

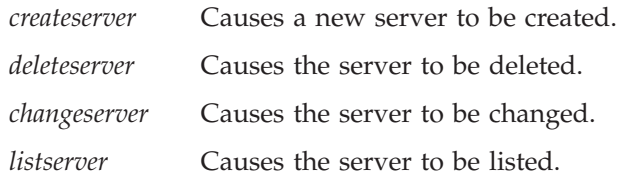

### **-xmlinput**

This is the default xml file. In this file all required parameters for the action which should be performed **must** be specified. This file is a xml file with a document type definition (DTD). The DTD only specifies the structure of the document. The user can specify default values for each parameter. These parameters can be overriden by the REXX script via the input parameter. All default xml files are listed in ["Chapter 9. Default XML files"](#page-198-0) on page 185. The parameters in these files are set to the default values of the SM Administration EUI.

The default xml file **must** be present in the path that is specified by the environment variable DEFAULT CLIENT XML PATH or the user has to specify its path.

Example: -xmlinput 'inputcreateserver.xml' specifies the default input xml file in the DEFAULT\_CLIENT\_XML\_PATH. But -xmlinput './inputcreateserver.xml' specifies the file in the current directory.

The user can modify the default path for the default xml files by setting the environment variable DEFAULT\_CLIENT\_XML\_PATH to another existing path. Make sure that the path exists and that the default xml file that will be used is in this directory.

## **-input**

This is an optional parameter for the CB390CFG API. It specifies the input file which contains the name value pairs that should override the parameters of the default xml file. To generate a xml file by using REXX variables there is a tool called XMLGEN. This tool is described in ["Chapter 5. XMLGEN"](#page-182-0) on page 169.

**Important:** The input file will be deleted after the parameters are merged with the default xml file.

### **-output**

The output file contains further information. In the description of

each server action there is an example output file. The general output format for a server action looks like this:

administratorname.1 AdministratorName allownonauthenticatedclients.1 Y|N allowserverregiongarbagecollection.1 Y|N allowssl.1 Y|N allowuseridpasswd.1 Y|N conversationname.1 ConversationName dcekeytabfile.1 DCEKeyTabFile dcequalityofprotection.1 DCEQualityOfProtectionState debuggerallowed.1 Y|N garbagecollectioninterval.1 Number(0-2G) identityofthecontrolregion.1 IdentityOfTheControlRegion identityoftheserverregion.1 IdentityOfTheServerRegion isolationpolicy.1 IsolationPolicyState localidentity.1 LocalIdentity logstreamname.1 LogStreamName procname.1 ProcName productionserver.1 Y|N remoteidentity.1 RemoteIdentity replicationpolicy.1 ReplicationPolicyStata serverdescription.1 ServerDescription servername.1 ServerName serverregionjvmname.1 ServerRegionJVMName serverregionrequiresjvm.1 Y|N serverregionstacksize.1 Number(0-100000) sslracfkeyring.1 SSL RACF Keyring sslv2timeout.1 SSL\_V2Timeout sslv3timeout.1 SSL\_V3Timeout sysplexname.1 SysplexName transactionfactory.1 Y|N usedce.1 Y|N useridpassticket.1 Y|N security.1 Security status 0|4 message.1 OK|ErrorMessage count NumberOfListedServers

# **Action "createserver"**

This action causes a new server to be created.

**Syntax**

 $\rightarrow$  -rc = CB390CFG-("---action-'createserver'- $\rightarrow$  -xmlinput-'defaultxmlfilename' --input '*inputfilename*' 8  $\rightarrow$  -output-'outputfilename' -'')-

#### **Syntax details**

**rc** The return code (rc) is "0" if everything ended correctly. If rc is "4" an error has occurred while processing the action.

# *defaultxmlfilename*

| | | | | | | | | | | | | | This is the default xml file. The file has to contain a document type definition (DTD) and all of the required parameters. Only the optional attributes can be left out. The default xml file for createserver "inputcreateserver.xml" is listed in section ["inputcreateserver.xml"](#page-205-0) on page 192. This file is present in the "/usr/lpp/WebSphere/samples/smapi" directory.

If the environment variable DEFAULT\_CLIENT\_XML\_PATH locates to this directory you only need to type the filename "inputcreateserver.xml". Otherwise specify the complete location to the default xml file by setting this parameter to "/usr/lpp/WebSphere/samples/smapi/inputcreateserver.xml". If you want to use your own default xml file you **must** specify the complete directory of the file or you **must** set the DEFAULT CLIENT XML PATH to this directory.

# *inputfilename*

This parameter is optional. It specifies a file that contains only name value pairs. Using XMLGEN [\("Chapter 5. XMLGEN"](#page-182-0) on [page 169](#page-182-0)) you can set the values of the default xml file to these new specified values. An example below show how this works. If it is not present, the default xmlinput file **must** contain all of the required parameters.

## *outputfilename*

This parameter specifies the name of the output file. It will be written into the "/tmp" directory.

# **Values of default xml file**

The table below includes all of the attributes that are known for this server action. The *required* ones must be defined in the default xml file or can be defined by the XMLGEN [\("Chapter 5. XMLGEN"](#page-182-0) on [page 169](#page-182-0)) script. The default xml file is listed in section ["inputcreateserver.xml"](#page-205-0) on page 192.

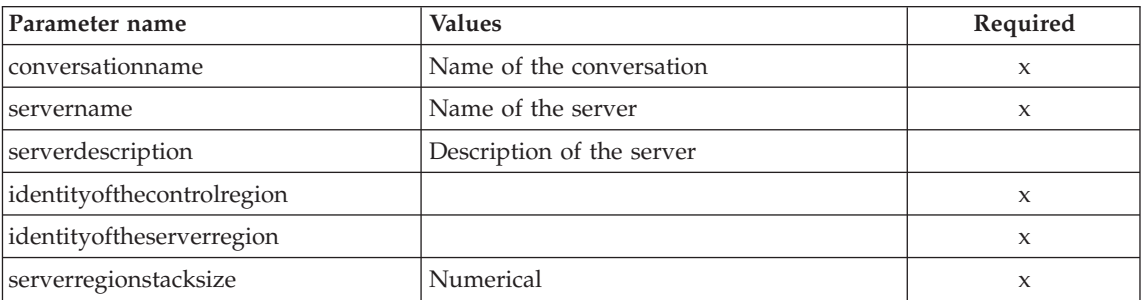

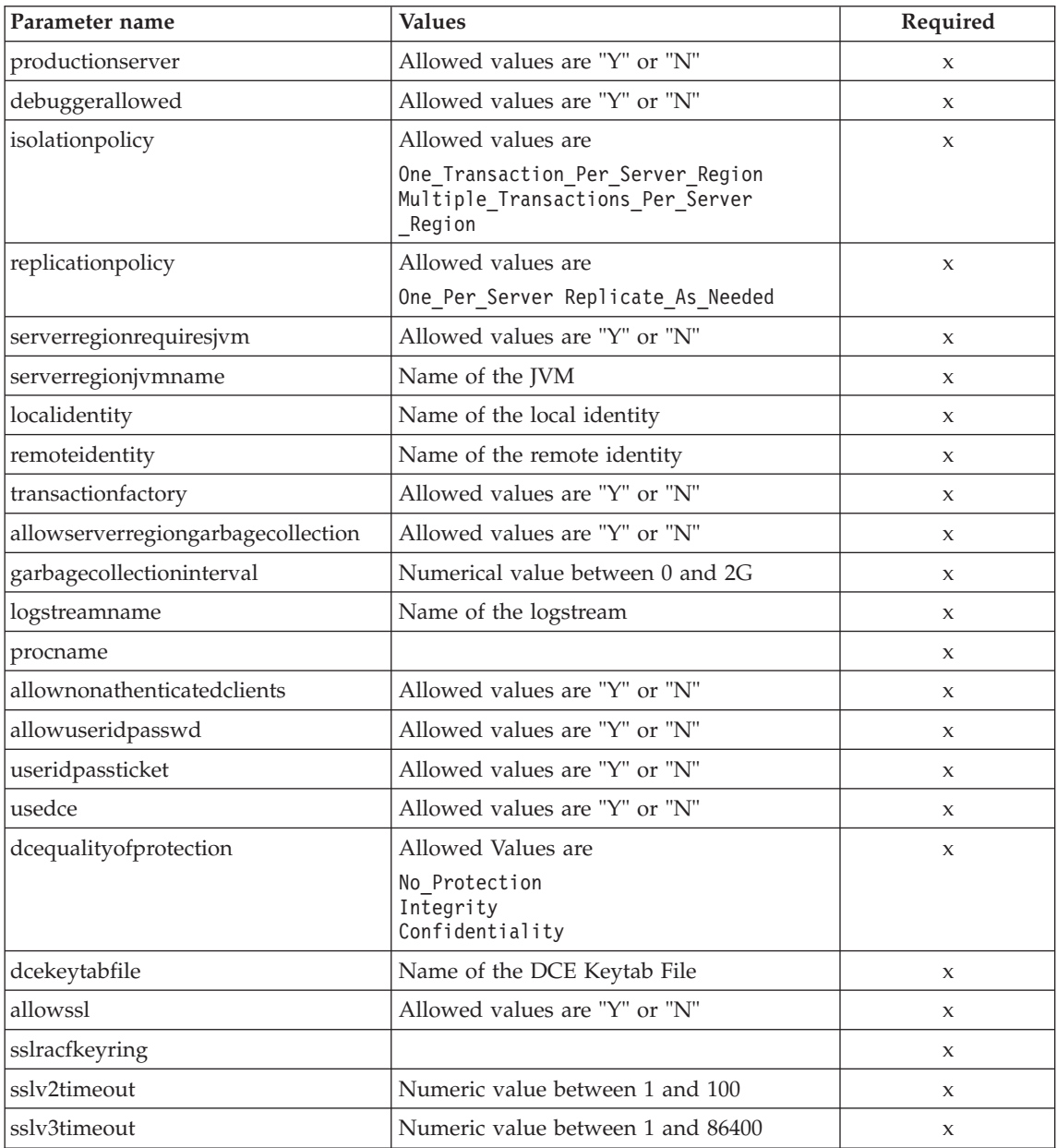

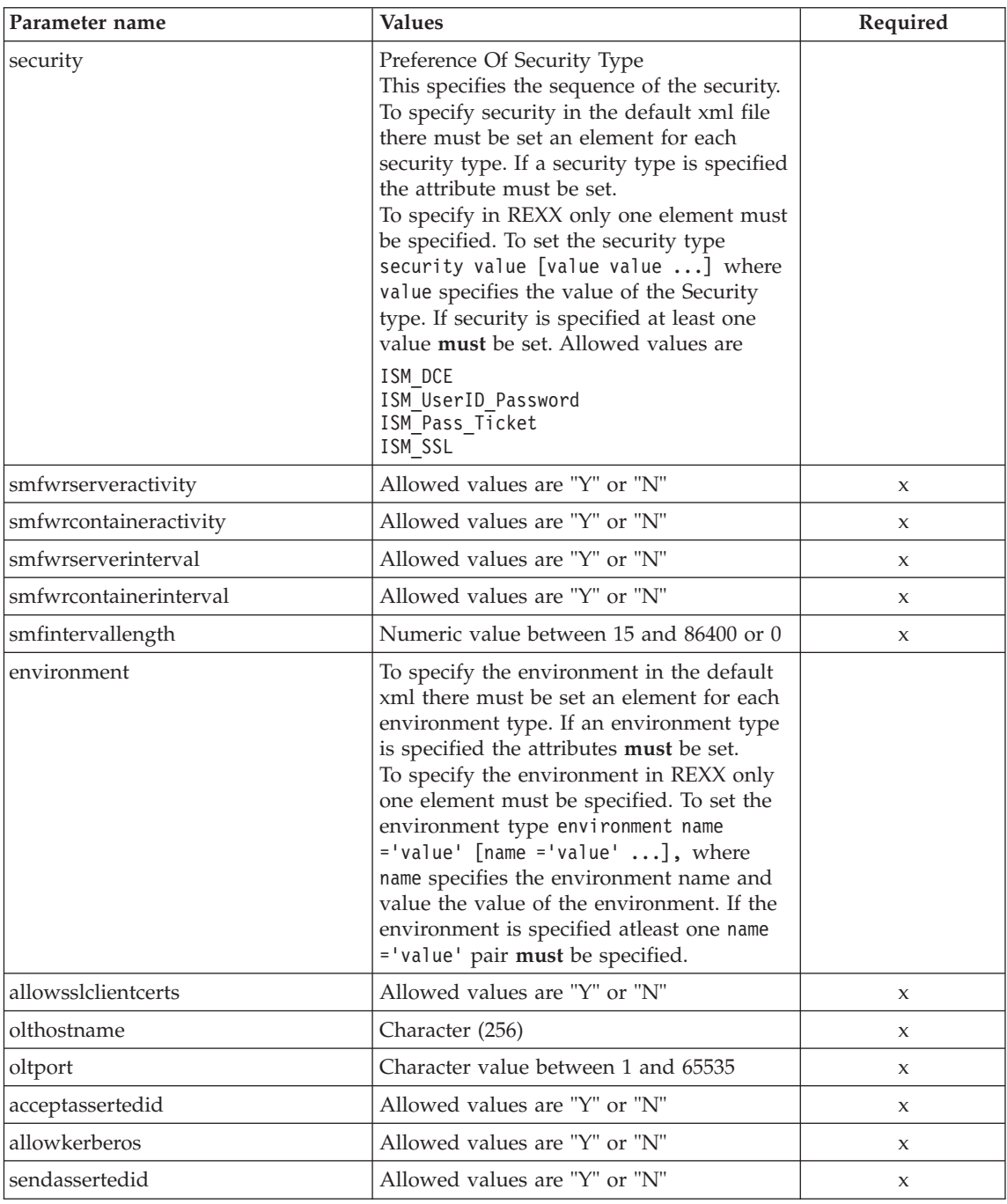

For the server properties some changes have occured between the SM-EUI and the Scripting API. Below there is a table of the different values.

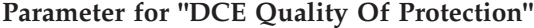

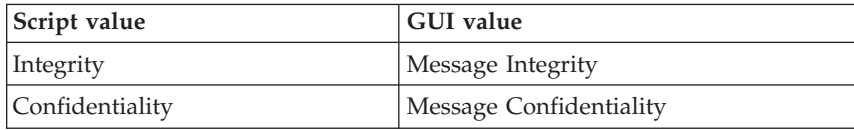

# **Example**

```
/* REXX function */
call syscalls 'ON'
signal on error
```
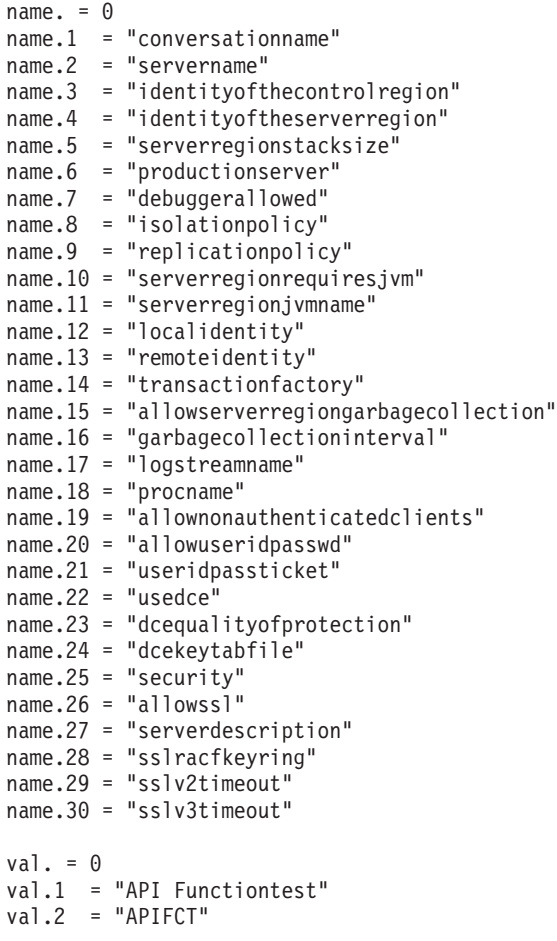

```
val.3 = "IBMUSER"
val.4 = "IBMUSER"
val.5 = "0"val.6 = "Y"val.7 = "N"val.8 = "Multiple_Transactions_Per_Server_Region"
val.9 = "One_Per_Server"
val.10 = "N"
val.11 = "val.12 = "CBGUEST"
val.13 = "CBGUEST"
val.14 = "N"
val.15 = "Y"val.16 = "50000"
val.17 = ""
val.18 = "BBOASR1"
val.19 = "Y"val.20 = "Y"
val.21 = "N"val.22 = "N"
val.23 = "No Protection"
val.24 = ""val.25 = "ISM UserID_Password"
val.26 = "N"
val.27 = "APIFCT Description"
val.28 = ""
val.29 = "100"
val.30 = "600"rc = 4i=1do while(name.i \leq '0')
  rc = XMLGEN("tempin" name.i val.i)
  if (re == 4) then do
    say "FCT Test #07 failed while XMLGEN"
    exit
  end
  i = i+1end;
rc = CB390CFG("-action 'createserver' -xmlinput 'inputcreateserver.xml'
               -input 'tempin' -output 'FCT07'")
if (rc == 4) then do
  say "FCT Test #07 failed"
  exit
end
exit
error:
say "Error in FCT Test #07" rc "at line" sigl
say sourceline(sigl)
exit
```
The output file may look like this:

```
administratorname.1 CBADMIN
allownonauthenticatedclients.1 Y
allowserverregiongarbagecollection.1 Y
allowssl.1 N
allowuseridpasswd.1 Y
conversationname.1 API Functiontest
dcekeytabfile.1
dcequalityofprotection.1 No Protection
debuggerallowed.1 N
garbagecollectioninterval.1 50000
identityofthecontrolregion.1 IBMUSER
identityoftheserverregion.1 IBMUSER
isolationpolicy.1 Multiple Transactions Per Server Region
localidentity.1 CBGUEST
logstreamname.1
procname.1 BBOASR1
productionserver.1 Y
remoteidentity.1 CBGUEST
replicationpolicy.1 One_Per_Server
serverdescription.1 APIFCT Description
servername.1 APIFCT
serverregionjvmname.1
serverregionrequiresjvm.1 N
serverregionstacksize.1 0
sslracfkeyring.1
sslv2timeout.1
sslv3timeout.1
sysplexname.1 PLEX1
transactionfactory.1 N
usedce.1 N
useridpassticket.1 N
security.1 ISM_UserID_Password
environment.1 CLASSPATH = 'Demo:test1' PATH = 'test2'
status 0
message.1 OK
count 1
```
## **Action "deleteserver"**

This action causes a server to be deleted. This is a logical deletion. The deletion does not actually occur until the conversation this change is associated with is commited.

### **Syntax**

**►►**—rc = CB390CFG—(" — -action—'*deleteserver*' —

 $\rightarrow$  -xmlinput-'defaultxmlfilename' -

-input '*inputfilename*'

8

### **Syntax details**

| | | | | | | | | | | | | | **rc** The return code (rc) is "0" if everything ended correctly. If rc is "4" an error has occurred while processing the action.

## *defaultxmlfilename*

This is the default xml file. The file has to contain a document type definition (DTD) and all of the required parameters. Only the optional attributes can be left out. The default xml file for deleteserver "inputdeleteserver.xml" is listed in section ["inputdeleteserver.xml"](#page-207-0) on page 194. This file is present in the "/usr/lpp/WebSphere/samples/smapi" directory.

If the environment variable DEFAULT\_CLIENT\_XML\_PATH locates to this directory you only need to type the filename "inputdeleteserver.xml". Otherwise specify the complete location to the default xml file by setting this parameter to "/usr/lpp/WebSphere/samples/smapi/inputdeleteserver.xml". If you want to use your own default xml file you **must** specify the complete directory of the file or you **must** set the DEFAULT\_CLIENT\_XML\_PATH to this directory.

### *inputfilename*

This parameter is optional. It specifies a file that contains only name value pairs. Using XMLGEN [\("Chapter 5. XMLGEN"](#page-182-0) on [page 169](#page-182-0)) you can set the values of the default xml file to these new specified values. An example below show how this works. If it is not present, the default xmlinput file **must** contain all of the required parameters.

#### *outputfilename*

This parameter specifies the name of the output file. It will be written into the "/tmp" directory.

## **Values of default xml file**

The table below includes all of the attributes that are known for this server action. The *required* ones must be defined in the default xml file or can be defined by the XMLGEN [\("Chapter 5. XMLGEN"](#page-182-0) on [page 169](#page-182-0)) script. The default xml file is listed in section ["inputdeleteserver.xml"](#page-207-0) on page 194.

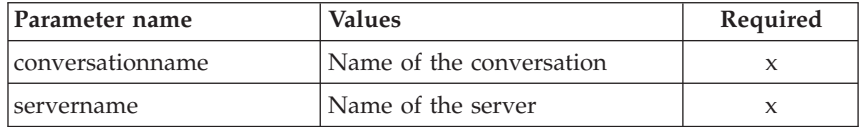

## **Example**

```
Here is an example script:
/* REXX function */
call syscalls 'ON'
signal on error
say "FCT Test #09"
name. = 0name.1 = "conversationname"
name.2 = "servername"
val. = 0val.1 = "API Functiontest"
val.2 = "APIFCT"
rc = 4i = 1do while(name.i \leq '0')
  rc = XMLGEN("tempin" name.i val.i)
  if (re == 4) then do
    say "FCT Test #09 failed while XMLGEN"
    exit
  end
  i = i+1end;
rc = CB390CFG("-action 'deleteserver' -xmlinput 'inputdeleteserver.xml'
               -input 'tempin' -output 'FCT09'")
if (rc == 4) then do
  say "FCT Test #09 failed"
  exit
end
exit
error:
say "Error in FCT Test #09" rc "at line" sigl
say sourceline(sigl)
exit
administratorname.1 CBADMIN
allownonauthenticatedclients.1 Y
allowserverregiongarbagecollection.1 Y
allowssl.1 N
allowuseridpasswd.1 Y
conversationname.1 API Functiontest
dcekeytabfile.1
dcequalityofprotection.1 No Protection
debuggerallowed.1 N
garbagecollectioninterval.1 50000
identityofthecontrolregion.1 IBMUSER
identityoftheserverregion.1 IBMUSER
isolationpolicy.1 Multiple_Transactions_Per_Server_Region
localidentity.1 CBGUEST
```

```
logstreamname.1
procname.1 BBOASR1
productionserver.1 Y
remoteidentity.1 CBGUEST
replicationpolicy.1 One_Per_Server
serverdescription.1 APIFCT Description
servername.1 APIFCT
serverregionjvmname.1
serverregionrequiresjvm.1 N
serverregionstacksize.1 0
sslracfkeyring.1
sslv2timeout.1 0
sslv3timeout.1 0
sysplexname.1 PLEX1
transactionfactory.1 N
usedce.1 N
useridpassticket.1 N
security.1 ISM UserID Password ISM DCE
environment.1 CLASSPATH = 'testchange1' PATH = 'testchange2'
status 0
message.1 OK
count 1
```
# **Action "changeserver"**

This action causes attributes of the named server to be changed.

## **Syntax**

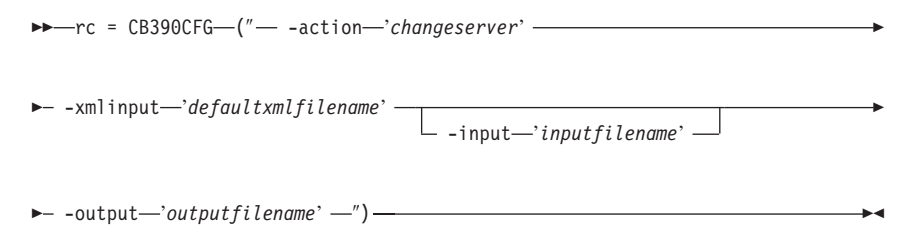

## **Syntax details**

| | | | | | | I |

**rc** The return code (rc) is "0" if everything ended correctly. If rc is "4" an error has occurred while processing the action.

### *defaultxmlfilename*

This is the default xml file. The file has to contain a document type definition (DTD) and all of the required parameters. Only the optional attributes can be left out. The default xml file for changeserver "inputchangeserver.xml" is listed in section ["inputchangeserver.xml"](#page-208-0) on page 195. This file is present in the "/usr/lpp/WebSphere/samples/smapi" directory.

If the environment variable DEFAULT\_CLIENT\_XML\_PATH locates to this directory you only need to type the filename

"inputchangeserver.xml". Otherwise specify the complete location to the default xml file by setting this parameter to

"/usr/lpp/WebSphere/samples/smapi/inputchangeserver.xml". If you want to use your own default xml file you **must** specify the complete directory of the file or you **must** set the DEFAULT CLIENT XML PATH to this directory.

## *inputfilename*

| | | | | |

> This parameter is optional. It specifies a file that contains only name value pairs. Using XMLGEN [\("Chapter 5. XMLGEN"](#page-182-0) on [page 169](#page-182-0)) you can set the values of the default xml file to these new specified values. An example below show how this works. If it is not present, the default xmlinput file **must** contain all of the required parameters.

## *outputfilename*

This parameter specifies the name of the output file. It will be written into the "/tmp" directory.

## **Values of default xml file**

The table below includes all of the attributes that are known for this server action. The *required* ones must be defined in the default xml file or can be defined by the XMLGEN [\("Chapter 5. XMLGEN"](#page-182-0) on [page 169](#page-182-0)) script. The default xml file is listed in section ["inputchangeserver.xml"](#page-208-0) on page 195.

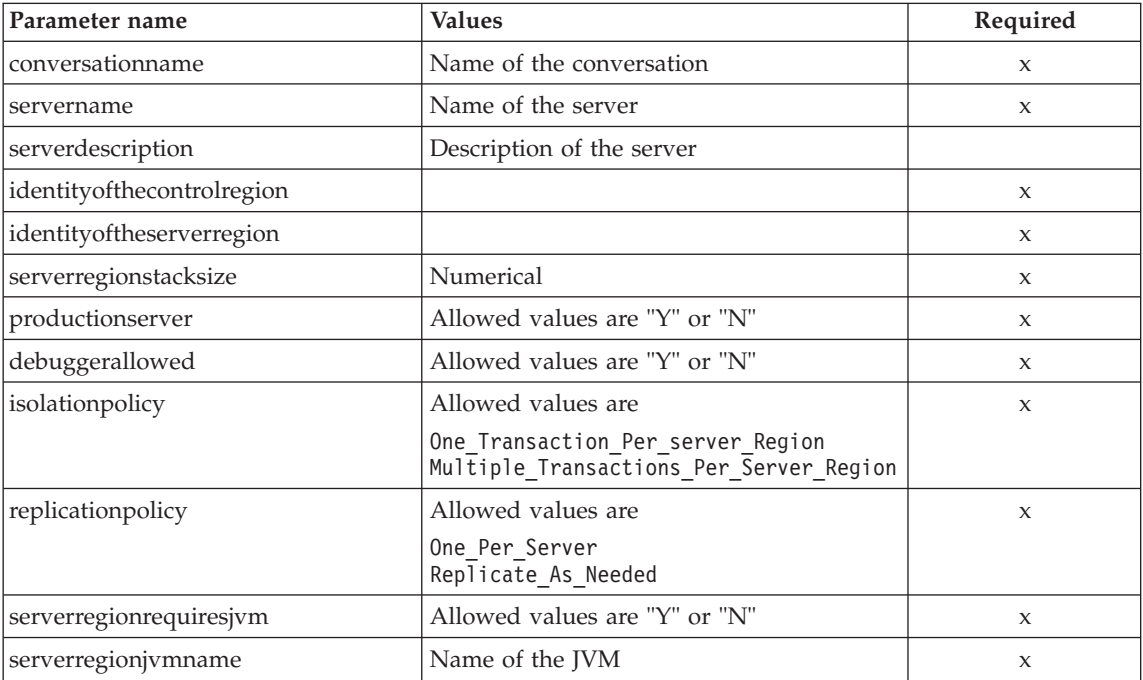

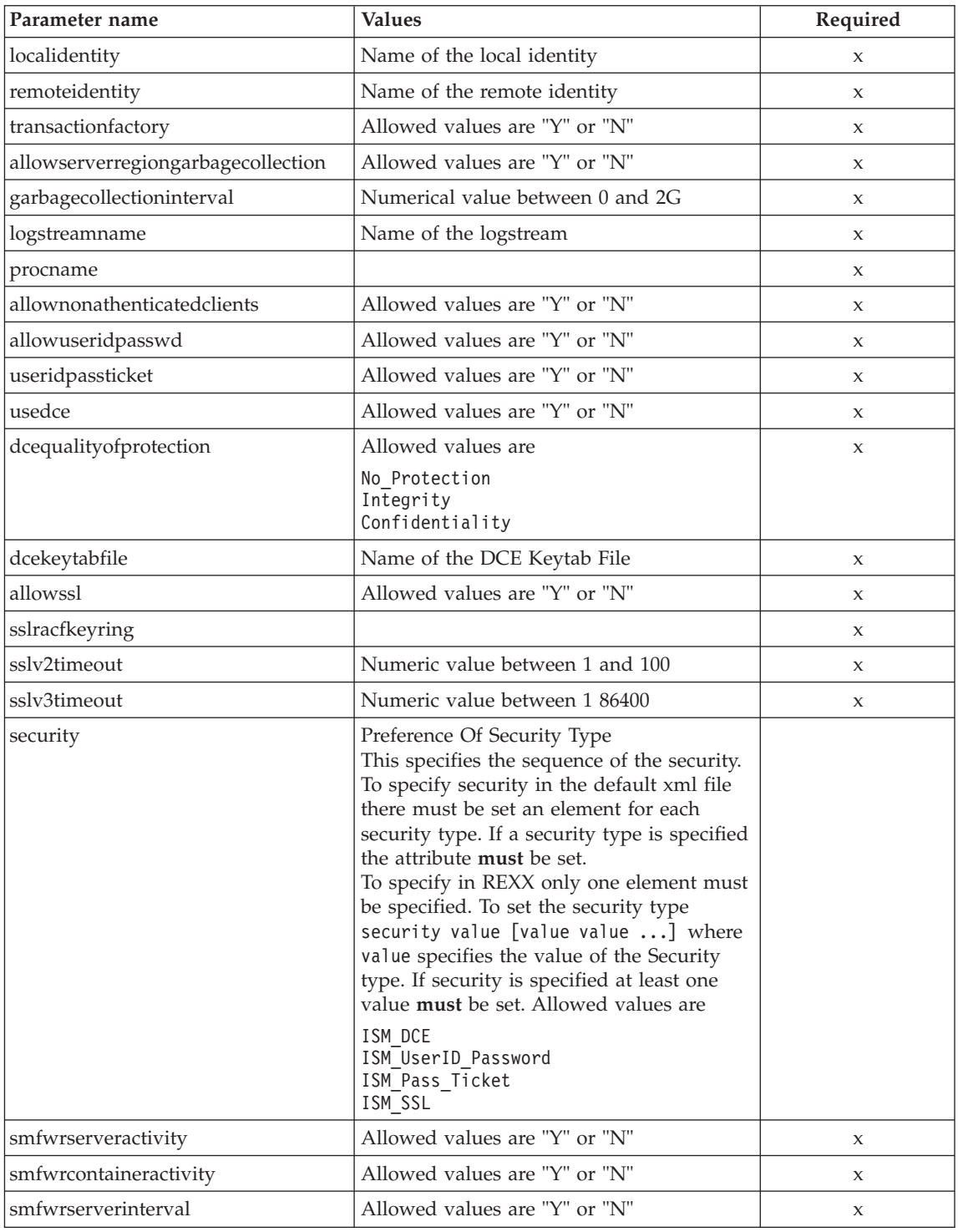

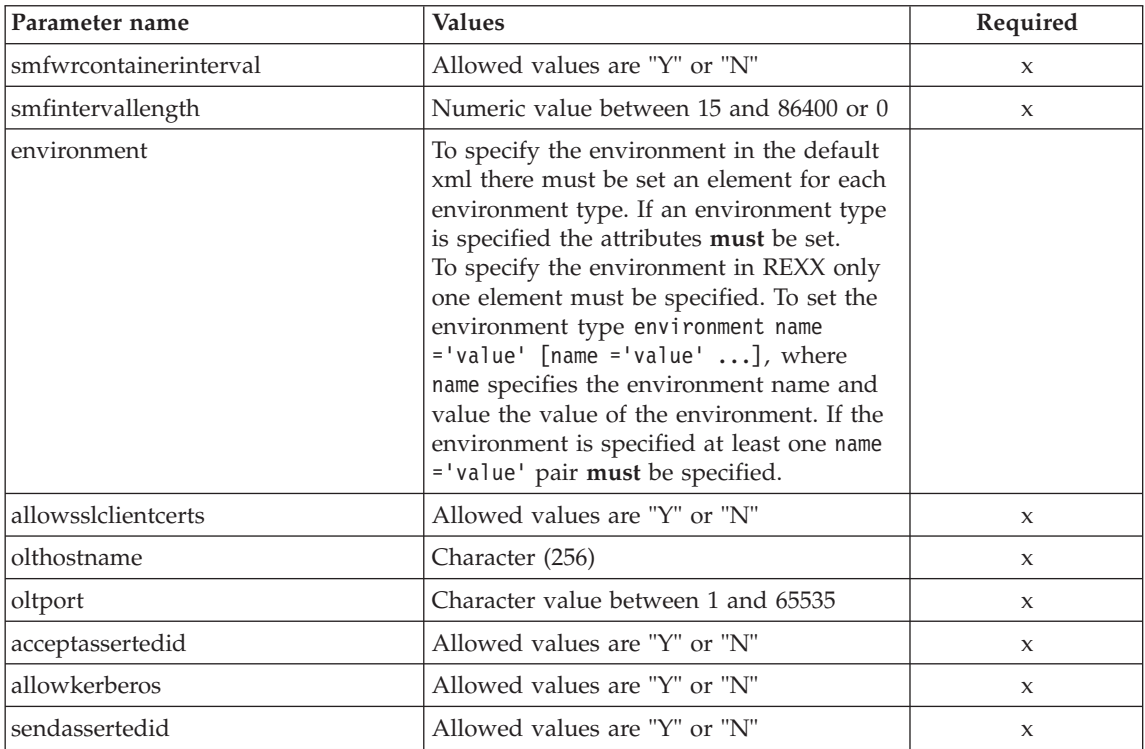

For the server properties some changes have occured between the SM-EUI and the Scripting API. Below there is a table of the different values.

# **Parameter for "DCE Quality Of Protection"**

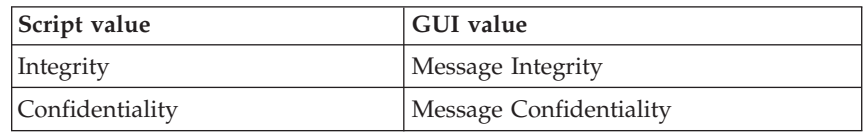

## **Example**

```
/* REXX function */
call syscalls 'ON'
signal on error
name. = 0name.1 = "conversationname"
name.2 = "servername"
name.3 = "identityofthecontrolregion"
name.4 = "identityoftheserverregion"
```
name.5 = "serverregionstacksize" name.6 = "productionserver" name.7 = "debuggerallowed" name.8 = "isolationpolicy" name.9 = "replicationpolicy" name.10 = "serverregionrequiresjvm" name.11 = "serverregionjvmname" name.12 = "localidentity" name.13 = "remoteidentity" name.14 = "transactionfactory" name.15 = "allowserverregiongarbagecollection" name.16 = "garbagecollectioninterval" name.17 = "logstreamname" name.18 = "procname" name.19 = "allownonauthenticatedclients" name.20 = "allowuseridpasswd" name.21 = "useridpassticket" name.22 = "usedce" name.23 = "dcequalityofprotection" name.24 = "dcekeytabfile" name.25 = "security" name.26 = "allowssl" name.27 = "serverdescription" name.28 = "sslracfkeyring" name.29 = "sslv2timeout" name.30 = "sslv3timeout" val.  $= 0$ val.1 = "API Functiontest" val.2 = "APIFCT" val.3 = "IBMUSER" val.4 = "IBMUSER"  $val.5 = "0"$ val.6 = "Y"  $val.7 = "N"$ val.8 = "Multiple Transactions Per Server Region" val.9 = "One Per  $\overline{S}$ erver" val.10 = "N"  $val.11 = ""$ val.12 = "CBGUEST" val.13 = "CBGUEST"  $val.14 = "N"$ val.15 = "Y" val.16 = "50000" val.17 = "" val.18 = "BBOASR1" val.19 = "Y" val.20 = "Y"  $val.21 = "N"$ val.22 = "N" val.23 = "No\_Protection" val.24 = "" val.25 = "ISM\_UserID\_Password" val.26 = "N" val.27 = "APIFCT Description"

```
val.28 = ""
val.29 = "200"
val.30 = "500"
rc = 4i = 1do while(name.i \leq '0')
  rc = XMLGEN("tempin" name.i val.i)
  if (re == 4) then do
    say "FCT Test #08 failed while XMLGEN"
   exit
  end
  i = i+1end;
rc = CB390CFG("-action 'changeserver' -xmlinput 'inputchangeserver.xml'
               -input 'tempin' -output 'FCT08'")
if (rc == 4) then do
  say "FCT Test #08 failed"
  exit
end
exit
error:
say "Error in FCT Test #08" rc "at line" sigl
say sourceline(sigl)
exit
The output file may look like this:
administratorname.1 CBADMIN
allownonauthenticatedclients.1 Y
allowserverregiongarbagecollection.1 Y
allowssl.1 N
allowuseridpasswd.1 Y
conversationname.1 API Functiontest
dcekeytabfile.1
dcequalityofprotection.1 No Protection
debuggerallowed.1 N
garbagecollectioninterval.1 50000
identityofthecontrolregion.1 IBMUSER
identityoftheserverregion.1 IBMUSER
isolationpolicy.1 Multiple Transactions Per Server Region
localidentity.1 CBGUEST
logstreamname.1
procname.1 BBOASR1
productionserver.1 Y
remoteidentity.1 CBGUEST
replicationpolicy.1 One_Per_Server
serverdescription.1 APIFCT Description
servername.1 APIFCT
serverregionjvmname.1
serverregionrequiresjvm.1 N
serverregionstacksize.1 0
```

```
sslracfkeyring.1
sslv2timeout.1
sslv3timeout.1
sysplexname.1 PLEX1
transactionfactory.1 N
usedce.1 N
useridpassticket.1 N
security.1 ISM UserID Password ISM DCE
environment.1 CLASSPATH = 'testchange1' PATH = 'testchange2'
status 0
message.1 OK
count 1
```
# **Action "listserver"**

This action causes the named server to be listed. If the server name equals "\*" then all servers will be listed.

#### **Syntax**

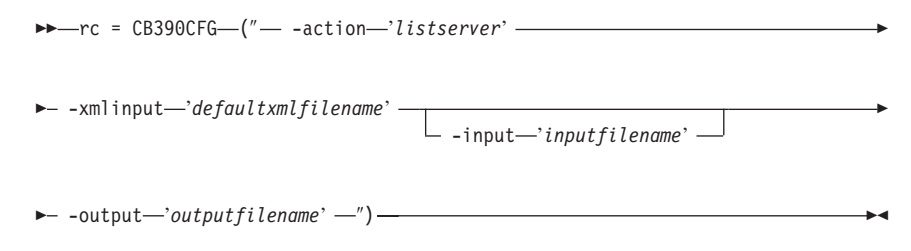

# **Syntax details**

| | | | | | | | | | | | | | **rc** The return code (rc) is "0" if everything ended correctly. If rc is "4" an error has occurred while processing the action.

#### *defaultxmlfilename*

This is the default xml file. The file has to contain a document type definition (DTD) and all of the required parameters. Only the optional attributes can be left out. The default xml file for listserver "inputlistserver.xml" is listed in section ["inputlistserver.xml"](#page-210-0) on page 197. This file is present in the "/usr/lpp/WebSphere/samples/smapi" directory. If the environment variable DEFAULT\_CLIENT\_XML\_PATH locates to this directory you only need to type the filename "inputlistserver.xml". Otherwise specify the complete location to the default xml file by setting this parameter to "/usr/lpp/WebSphere/samples/smapi/inputlistserver.xml". If you want to use your own default xml file you **must** specify the complete directory of the file or you **must** set the DEFAULT CLIENT XML PATH to this directory.

#### *inputfilename*

This parameter is optional. It specifies a file that contains only name value pairs. Using XMLGEN [\("Chapter 5. XMLGEN"](#page-182-0) on [page 169](#page-182-0)) you can set the values of the default xml file to these new specified values. An example below show how this works. If it is not present, the default xmlinput file **must** contain all of the required parameters.

#### *outputfilename*

This parameter specifies the name of the output file. It will be written into the "/tmp" directory.

#### **Values of default xml file**

The table below includes all of the attributes that are known for this server action. The required ones must be defined in the default xml file or can be defined by the XMLGEN [\("Chapter 5. XMLGEN"](#page-182-0) on [page 169](#page-182-0)) script. The default xml file is listed in section ["inputlistserver.xml"](#page-210-0) on page 197.

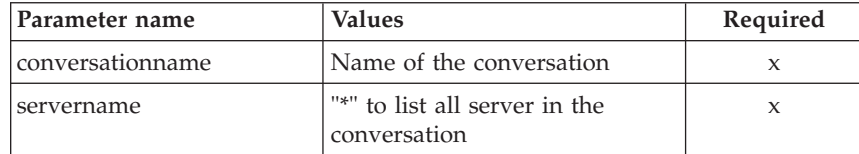

#### **Example**

Here is an example script :

```
/* REXX function */
call syscalls 'ON'
signal on error
name. = 0name.1 = "conversationname"
name.2 = "servername"
val. = 0val.1 = "API Functiontest"
val.2 = "APIFCT"
rc = 4i = 1do while(name.i \leq '0')
  rc = XMLGEN("tempin" name.i val.i)
  if (re == 4) then do
   say "FCT Test #10 failed while XMLGEN"
   exit
  end
  i = i+1end;
```

```
rc = CB390CFG("-action 'listserver' -xmlinput 'inputlistserver.xml'
               -input 'tempin' -output 'FCT10'")
if (re == 4) then do
  say "FCT Test #10 failed"
  exit
end
exit
error:
say "Error in FCT Test #10" rc "at line" sigl
say sourceline(sigl)
exit
The output file may look like this:
administratorname.1 CBADMIN
allownonauthenticatedclients.1 Y
allowserverregiongarbagecollection.1 Y
allowssl.1 N
allowuseridpasswd.1 Y
conversationname.1 API Functiontest
dcekeytabfile.1
dcequalityofprotection.1 No_Protection
debuggerallowed.1 N
garbagecollectioninterval.1 50000
identityofthecontrolregion.1 IBMUSER
identityoftheserverregion.1 IBMUSER
isolationpolicy.1 Multiple Transactions Per Server Region
localidentity.1 CBGUEST
logstreamname.1
procname.1 BBOASR1
productionserver.1 Y
remoteidentity.1 CBGUEST
replicationpolicy.1 One_Per_Server
serverdescription.1 APIFCT Description
servername.1 APIFCT
serverregionjvmname.1
serverregionrequiresjvm.1 N
serverregionstacksize.1 0
sslracfkeyring.1
sslv2timeout.1 0
sslv3timeout.1 0
sysplexname.1 PLEX1
transactionfactory.1 N
usedce.1 N
useridpassticket.1 N
security.1 ISM_UserID_Password ISM_DCE
environment.1 CLASSPATH = 'testchange1' PATH = 'testchange2'
status 0
message.1 OK
count 1
```
# **J2EE Server**

These functions are for the modifications of a J2EE server.

#### **Syntax**

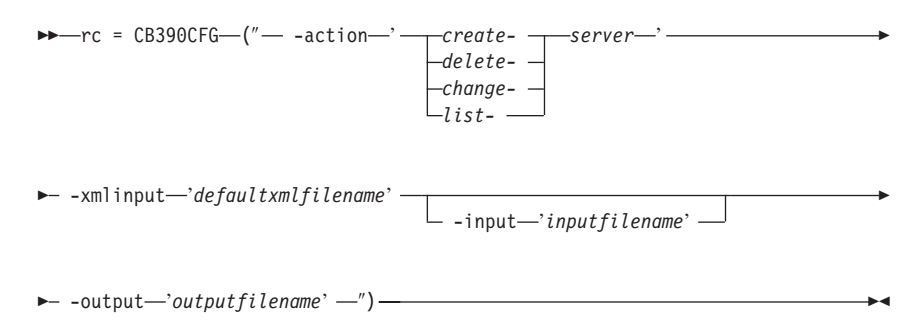

## **Syntax details**

**rc** The return code (rc) is "0" if everything ended correctly. If the return code (rc) is "4" an error has occurred while processing the action.

#### **action**

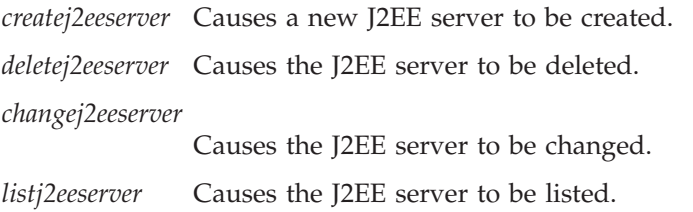

## **-xmlinput**

This is the default xml file. In this file all required parameters for the action which should be performed **must** be specified. This file is a xml file with a document type definition (DTD). The DTD only specifies the structure of the document. The user can specify default values for each parameter. These parameters can be overriden by the REXX script via the input parameter. All default xml files are listed in ["Chapter 9. Default XML files"](#page-198-0) on page 185. The parameters in these files are set to the default values of the SM Administration EUI.

The default xml file **must** be present in the path that is specified by the environment variable DEFAULT\_CLIENT\_XML\_PATH or the user has to specify its path.

Example: -xmlinput 'inputcreatej2eeserver.xml' specifies the default input xml file in the DEFAULT\_CLIENT\_XML\_PATH. But -xmlinput './inputcreatej2eeserver.xml' specifies the file in the current directory.

The user can modify the default path for the default xml files by setting the environment variable DEFAULT\_CLIENT\_XML\_PATH to another existing path. Make sure that the path exists and that the default xml file that will be used is in this directory.

## **-input**

This is an optional parameter for the CB390CFG API. It specifies the input file which contains the name value pairs that should override the parameters of the default xml file. To generate a xml file by using REXX variables there is a tool called XMLGEN. This tool is described in ["Chapter 5. XMLGEN"](#page-182-0) on page 169.

**Important:** The input file will be deleted after the parameters are merged with the default xml file.

# **-output**

The output file contains further information. In the description of each J2EE server action there is an example output file. The general output format for a J2EE server action looks like this:

```
administratorname.1 AdministratorName
allownonauthenticatedclients.1 Y|N
allowserverregiongarbagecollection.1 Y|N
allowssl.1 Y|N
allowuseridpasswd.1 Y|N
conversationname.1 ConversationName
dcekeytabfile.1 DCEKeyTabFile
dcequalityofprotection.1 DCEQualityOfProtectionState
debuggerallowed.1 Y|N
garbagecollectioninterval.1 Number(0-2G)
identityofthecontrolregion.1 IdentityOfTheControlRegion
identityoftheserverregion.1 IdentityOfTheServerRegion
isolationpolicy.1 IsolationPolicyState
localidentity.1 LocalIdentity
logstreamname.1 LogStreamName
procname.1 ProcName
productionserver.1 Y|N
remoteidentity.1 RemoteIdentity
replicationpolicy.1 ReplicationPolicyStata
serverdescription.1 ServerDescription
servername.1 ServerName
serverregionjvmname.1 ServerRegionJVMName
serverregionrequiresjvm.1 Y|N
serverregionstacksize.1 Number(0-100000)
sslracfkeyring.1 SSL RACF Keyring
sslv2timeout.1 SSL_V2Timeout
sslv3timeout.1 SSL_V3Timeout
sysplexname.1 SysplexName
```

```
transactionfactory.1 Y|N
usedce.1 Y|N
useridpassticket.1 Y|N
security.1 Security
status 0|4
message.1 OK|ErrorMessage
count NumberOfListedServers
```
# **Action "createj2eeserver"**

This action causes a new J2EE server to be created.

#### **Syntax**

```
►► r = CB390CFG (" - action 'createj2eeserver' -
\longleftarrow -xmlinput-'defaultxmlfilename'-
                                     -input 'inputfilename'
                                                                                  8
```
 $\longleftarrow$  -output—'outputfilename' -")-

## **Syntax details**

| | | | | | | | | | | | | | **rc** The return code (rc) is "0" if everything ended correctly. If rc is "4" an error has occurred while processing the action.

## *defaultxmlfilename*

This is the default xml file. The file has to contain a document type definition (DTD) and all of the required parameters. Only the optional attributes can be left out. The default xml file for createj2eeserver "inputcreatej2eeserver.xml" is listed in section ["inputcreatej2eeserver.xml"](#page-214-0) on page 201. This file is present in the "/usr/lpp/WebSphere/samples/smapi" directory.

If the environment variable DEFAULT\_CLIENT\_XML\_PATH locates to this directory you only need to type the filename "inputcreatej2eeserver.xml". Otherwise specify the complete location to the default xml file by setting this parameter to "/usr/lpp/WebSphere/samples/smapi/inputcreatej2eeserver.xml". If you want to use your own default xml file you **must** specify the complete directory of the file or you **must** set the DEFAULT CLIENT XML PATH to this directory.

## *inputfilename*

This parameter is optional. It specifies a file that contains only name value pairs. Using XMLGEN [\("Chapter 5. XMLGEN"](#page-182-0) on [page 169](#page-182-0)) you can set the values of the default xml file to these new specified values. An example below show how this works. If it is not present, the default xmlinput file **must** contain all of the required parameters.

#### *outputfilename*

This parameter specifies the name of the output file. It will be written into the "/tmp" directory.

# **Values of default xml file**

The table below includes all of the attributes that are known for this server action. The *required* ones must be defined in the default xml file or can be defined by the XMLGEN [\("Chapter 5. XMLGEN"](#page-182-0) on [page 169](#page-182-0)) script. The default xml file is listed in section ["inputcreatej2eeserver.xml"](#page-214-0) on page 201.

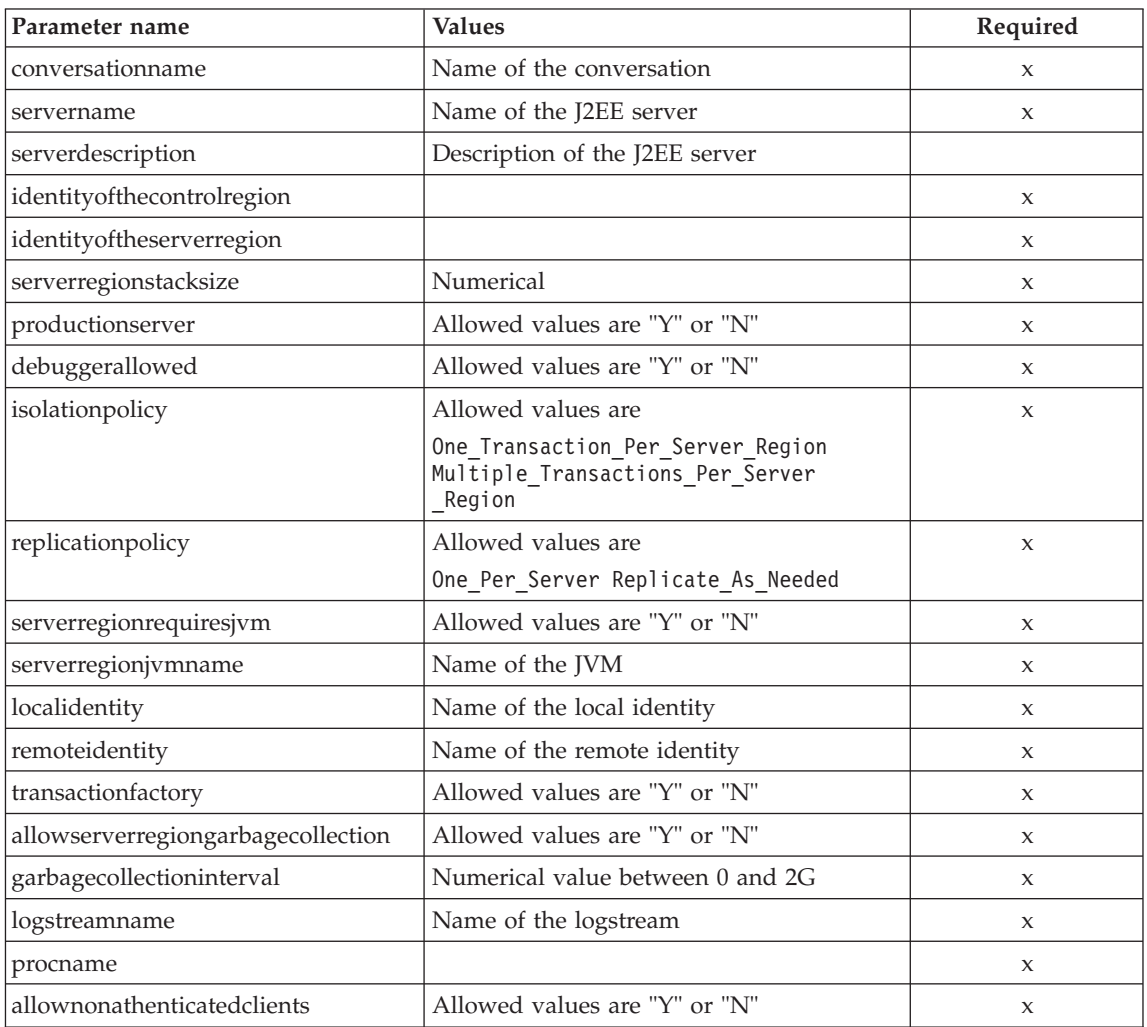

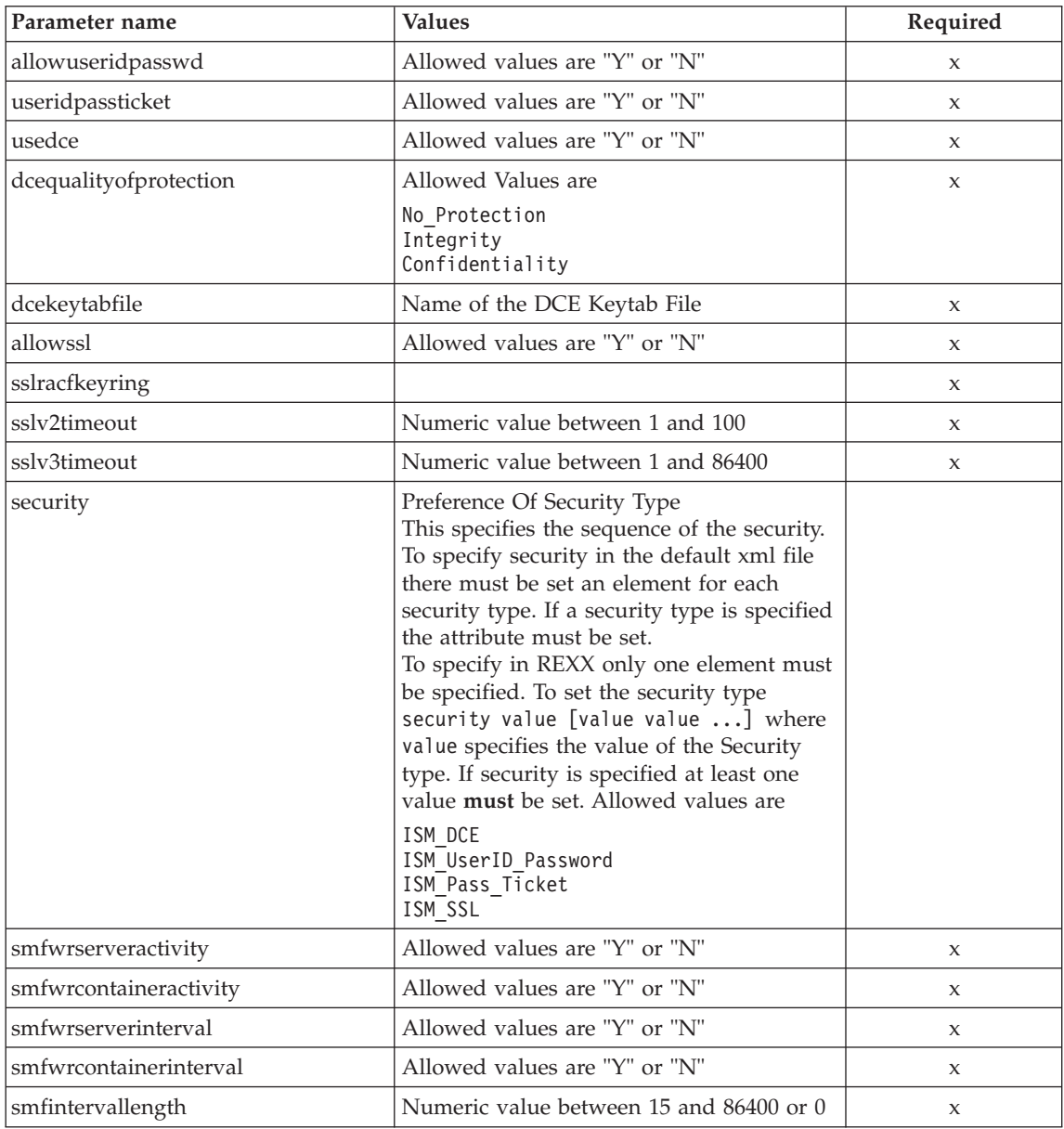

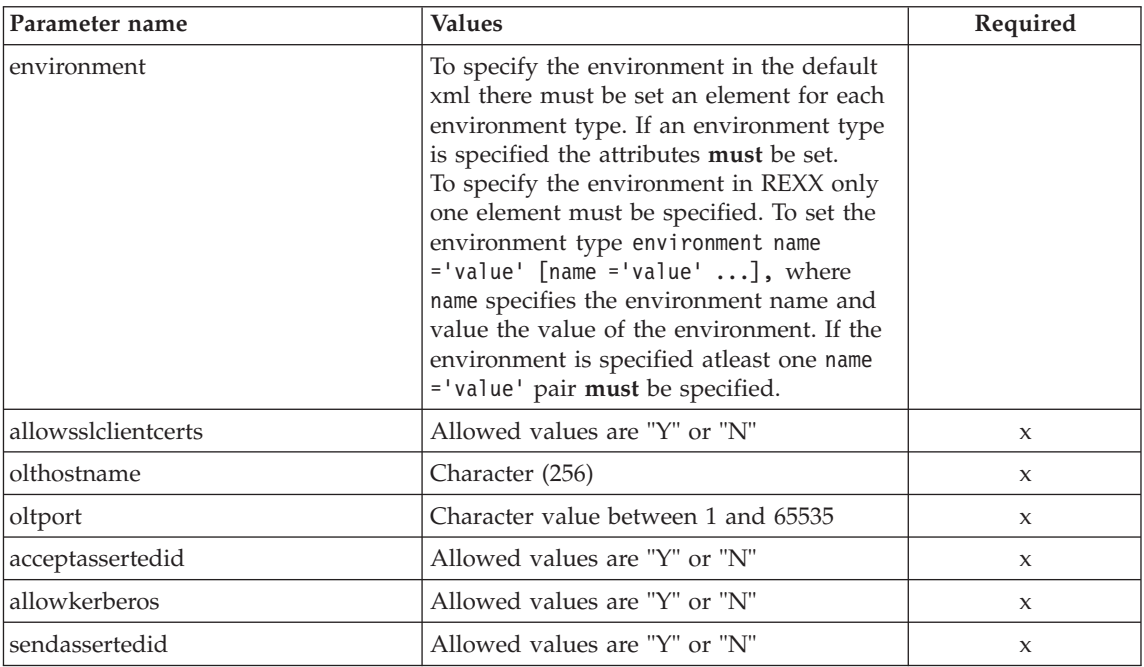

For the J2EE server properties some changes have occured between the SM-EUI and the Scripting API. Below there is a table of the different values.

# **Parameter for "DCE Quality Of Protection"**

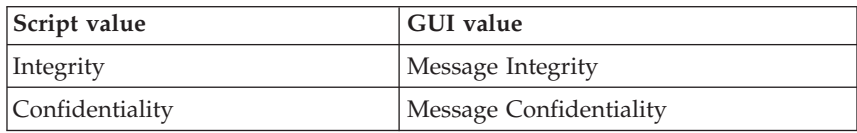

# **Example**

Here is an example script:

```
/* REXX function */
/* Functiontest Test : createj2eeserver*/
/* Dependencies: */
/* The conversation "API Functiontest" must be added*/
/* The J2EEserver "J2EESRV" must not be added in the conversation
"API Functiontest"*/
call syscalls 'ON'
signal on error
say "FCT Test #createj2eeserver"
name. = 0
```
name.1 = "conversationname" name.2 = "j2eeservername" name.3 = "identityofthecontrolregion" name.4 = "identityoftheserverregion" name.5 = "serverregionstacksize" name.6 = "productionserver" name.7 = "debuggerallowed" name.8 = "isolationpolicy" name.9 = "replicationpolicy" name.10 = "serverregionrequiresjvm" name.11 = "serverregionjvmname" name.12 = "localidentity" name.13 = "remoteidentity" name.14 = "transactionfactory" name.15 = "allowserverregiongarbagecollection" name.16 = "garbagecollectioninterval" name.17 = "logstreamname" name.18 = "procname" name.19 = "allownonauthenticatedclients" name.20 = "allowuseridpasswd" name.21 = "useridpassticket" name.22 = "usedce" name.23 = "dcequalityofprotection" name.24 = "dcekeytabfile" name.25 = "security" name.26 = "allowssl" name.27 = "j2eeserverdescription" name.28 = "sslracfkeyring" name.29 = "sslv2timeout" name.30 = "sslv3timeout" name.31 = "environment" name.32 = "allowsslclientcerts" name.33 = "olthostname" name.34 = "oltport" name.35 = "allowkerberos" name.36 = "acceptassertedid" name.37 = "sendassertedid"  $val. = 0$ val.1 = "API Functiontest" val.2 = "J2EESRV" val.3 = "IBMUSER" val.4 = "IBMUSER" val.5 = "0" val.6 = "Y" val.7 = "N" val.8 = "Multiple\_Transactions\_Per\_Server\_Region"  $val.9 = "One Per Server"$  $val.10 = "N"$ val.11 = "" val.12 = "CBGUEST" val.13 = "CBGUEST" val.14 = "N"  $val.15 = "Y"$ val.16 = "50000"

```
val.17 = ""
val.18 = "BBOASR1"
val.19 = "Y"
val.20 = "Y"
val.21 = "N"val.22 = "N"
val.23 = "No Protection"
val.24 = ""
val.25 = "ISM_UserID_Password"
val.26 = "N"
val.27 = "APIFCT Description"
val.28 = ""val.29 = "100"
val.30 = "600"
val.31 = "CLASSPATH='Demo:test1' PATH='test2'
DEFAULT_CLIENT_XML_PATH='/sm/xml'"
val.32 = "Y"val.33 = ""val.34 = "7000"
val.35 = "Y"
val.36 = "Y"
val.37 = "Y"rc = 4i = 1/* Generate XML Input */
do while(name.i <> '0')
  rc = XMLGEN("tempin" name.i val.i)
  if (re == 4) then do
    say "FCT Test #createj2eeserver failed while XMLGEN"
    exit
  end
  i = i+1end;
/* Call the function: createj2eeserver */
rc = CB390CFG("-action 'createj2eeserver' -xmlinput
'inputcreatej2eeserver.xml' -input 'tempin'
-output 'createj2eeserver'")
if (rc == 4) then do
  say "FCT Test #createj2eeserver failed"
  exit
end
/* Parse the result */
rc = XMLPARSE("createj2eeserver" "ALL")
if (rc == 4) then do
  say "FCT Test #createj2eeserver failed while XMLPARSE"
  exit
end
say "FCT Test #createj2eeserver completed"
return 0
```

```
exit
```

```
error:
say "Error in FCT Test #createj2eeserver" rc "at line" sigl
say sourceline(sigl)
exit
```
# **Action "deletej2eeserver"**

This action causes a J2EE server to be deleted. This is a logical deletion. The deletion does not actually occur until the conversation this change is associated with is commited.

## **Syntax**

```
►► - CB390CFG-("- -action-'deletej2eeserver'-
\blacktriangleright -xmlinput-'defaultxmlfilename'-
                                      -input 'inputfilename'
                                                                                   8
```
 $\longleftarrow$  -output—'outputfilename' -")-

# **Syntax details**

| | | | | | | | | | | | | | **rc** The return code (rc) is "0" if everything ended correctly. If rc is "4" an error has occurred while processing the action.

# *defaultxmlfilename*

This is the default xml file. The file has to contain a document type definition (DTD) and all of the required parameters. Only the optional attributes can be left out. The default xml file for deletej2eeserver "inputdeletej2eeserver.xml" is listed in section ["inputdeletej2eeserver.xml"](#page-216-0) on page 203. This file is present in the "/usr/lpp/WebSphere/samples/smapi" directory.

If the environment variable DEFAULT\_CLIENT\_XML\_PATH locates to this directory you only need to type the filename "inputdeletej2eeserver.xml". Otherwise specify the complete location to the default xml file by setting this parameter to "/usr/lpp/WebSphere/samples/smapi/inputdeletej2eeserver.xml". If you want to use your own default xml file you **must** specify the complete directory of the file or you **must** set the DEFAULT CLIENT XML PATH to this directory.

# *inputfilename*

This parameter is optional. It specifies a file that contains only name value pairs. Using XMLGEN [\("Chapter 5. XMLGEN"](#page-182-0) on [page 169](#page-182-0)) you can set the values of the default xml file to these new specified values. An example below show how this works. If it is not present, the default xmlinput file **must** contain all of the required parameters.

#### *outputfilename*

This parameter specifies the name of the output file. It will be written into the "/tmp" directory.

## **Values of default xml file**

The table below includes all of the attributes that are known for this server action. The *required* ones must be defined in the default xml file or can be defined by the XMLGEN [\("Chapter 5. XMLGEN"](#page-182-0) on [page 169](#page-182-0)) script. The default xml file is listed in section ["inputdeletej2eeserver.xml"](#page-216-0) on page 203.

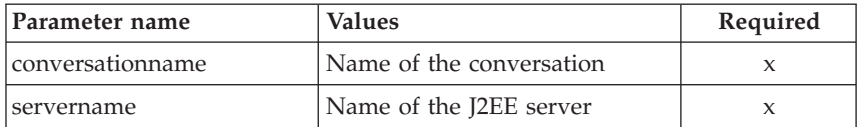

#### **Example**

Here is an example script:

```
/* REXX function */
/* Functiontest Test : deletej2eeserver*/
/* Dependencies: */
/* The conversation "API Functiontest" must be added*/
/* The J2EEserver "J2EESRV" must be added in the conversation
"API Functiontest"*/
call syscalls 'ON'
signal on error
say "FCT Test #deletej2eeserver"
name. = 0name.1 = "conversationname"
name.2 = "j2eeservername"
val = 0val.1 = "API Functiontest"
val.2 = "J2EESRV"
rc = 4i = 1/*Generate XML Input */
do while(name.i \leq '0')
  rc = XMLGEN("tempin" name.i val.i)
  if (re == 4) then do
    say "FCT Test #deletej2eeserver failed while XMLGEN"
    exit
  end
  i = i+1end;
/* Call the function: deletej2eeserver */
```

```
rc = CB390CFG("-action 'deletej2eeserver' -xmlinput
'inputdeletej2eeserver.xml' -input 'tempin'
-output 'deletej2eeserver'")
if (re == 4) then do
  say "FCT Test #deletej2eeserver failed"
 exit
end
/* Parse the result */rc = XMLPARSE("deletej2eeserver" "ALL")
if (re == 4) then do
 say "FCT Test #deletej2eeserver failed while XMLPARSE"
 exit
end
say "FCT Test #deletej2eeserver completed"
exit
error:
say "Error in FCT Test #deletej2eeserver" rc "at line" sigl
say sourceline(sigl)
exit
```
# **Action "changej2eeserver"**

This action causes attributes of the named J2EE server to be changed.

#### **Syntax**

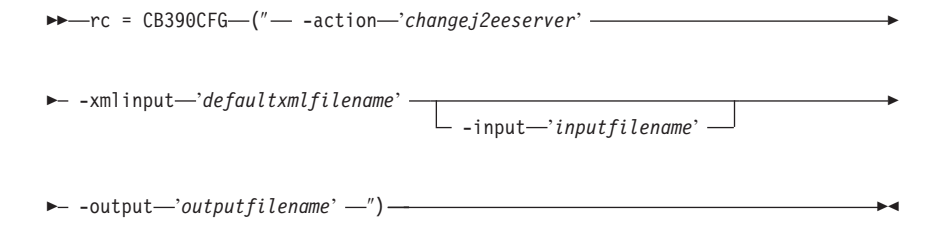

# **Syntax details**

| | | | | | |  $\overline{1}$ |  $\overline{1}$ |

**rc** The return code (rc) is "0" if everything ended correctly. If rc is "4" an error has occurred while processing the action.

## *defaultxmlfilename*

This is the default xml file. The file has to contain a document type definition (DTD) and all of the required parameters. Only the optional attributes can be left out. The default xml file for changej2eeserver "inputchangej2eeserver.xml" is listed in section ["inputchangej2eeserver.xml"](#page-217-0) on page 204. This file is present in the "/usr/lpp/WebSphere/samples/smapi" directory.

If the environment variable DEFAULT CLIENT XML\_PATH locates to this directory you only need to type the filename "inputchangej2eeserver.xml". Otherwise specify the complete

location to the default xml file by setting this parameter to "/usr/lpp/WebSphere/samples/smapi/inputchangej2eeserver.xml". If you want to use your own default xml file you **must** specify the complete directory of the file or you **must** set the DEFAULT CLIENT XML PATH to this directory.

# *inputfilename*

| | | | |

> This parameter is optional. It specifies a file that contains only name value pairs. Using XMLGEN [\("Chapter 5. XMLGEN"](#page-182-0) on [page 169](#page-182-0)) you can set the values of the default xml file to these new specified values. An example below show how this works. If it is not present, the default xmlinput file **must** contain all of the required parameters.

# *outputfilename*

This parameter specifies the name of the output file. It will be written into the "/tmp" directory.

# **Values of default xml file**

The table below includes all of the attributes that are known for this server action. The *required* ones must be defined in the default xml file or can be defined by the XMLGEN [\("Chapter 5. XMLGEN"](#page-182-0) on [page 169](#page-182-0)) script. The default xml file is listed in section ["inputchangej2eeserver.xml"](#page-217-0) on page 204.

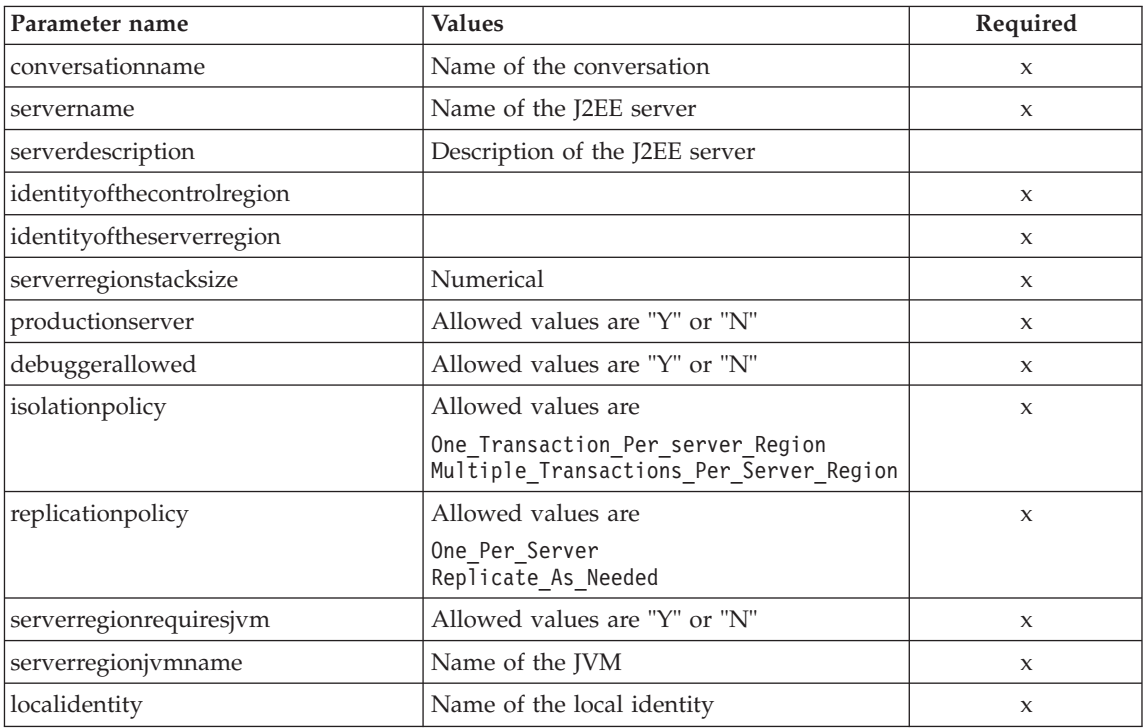

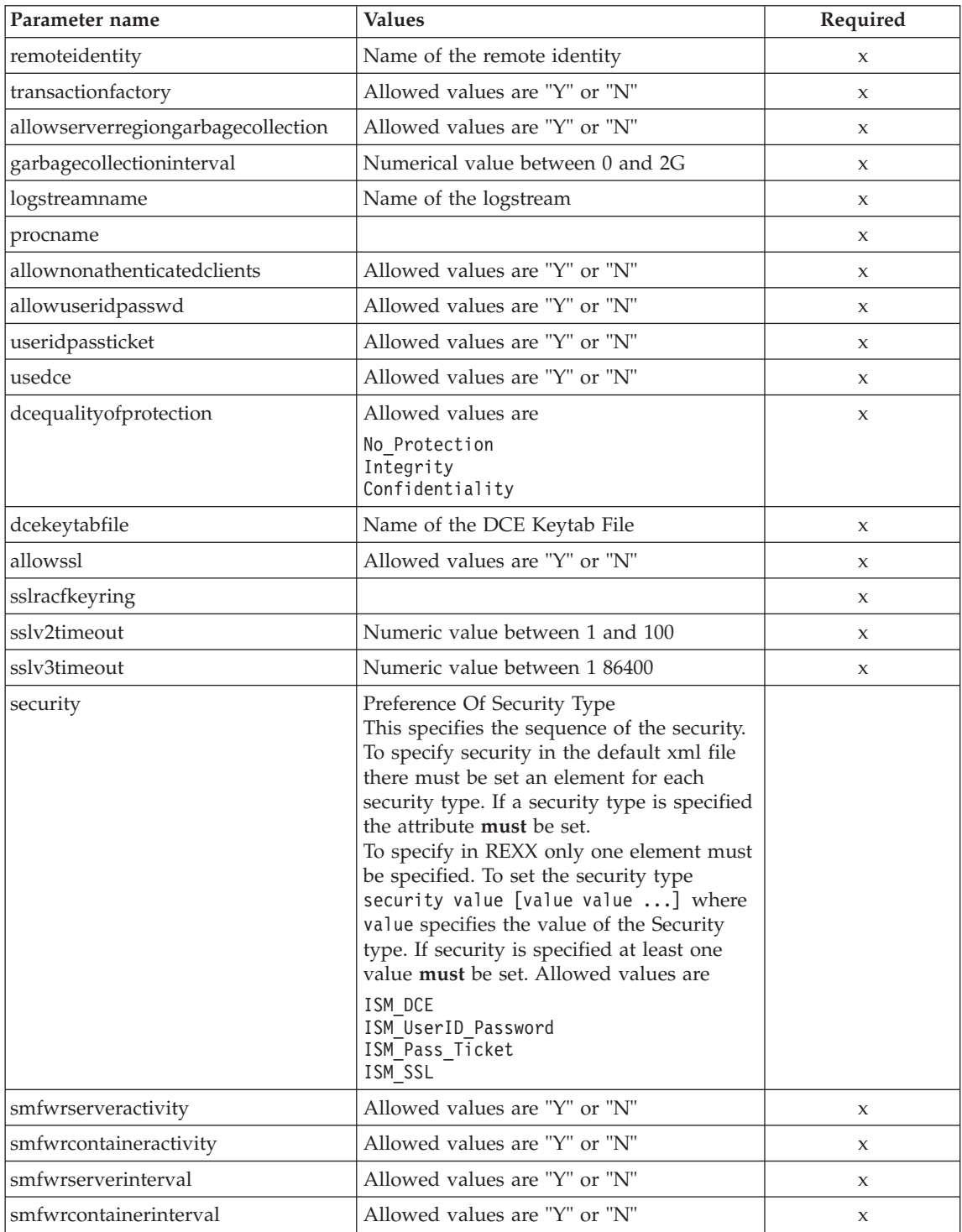

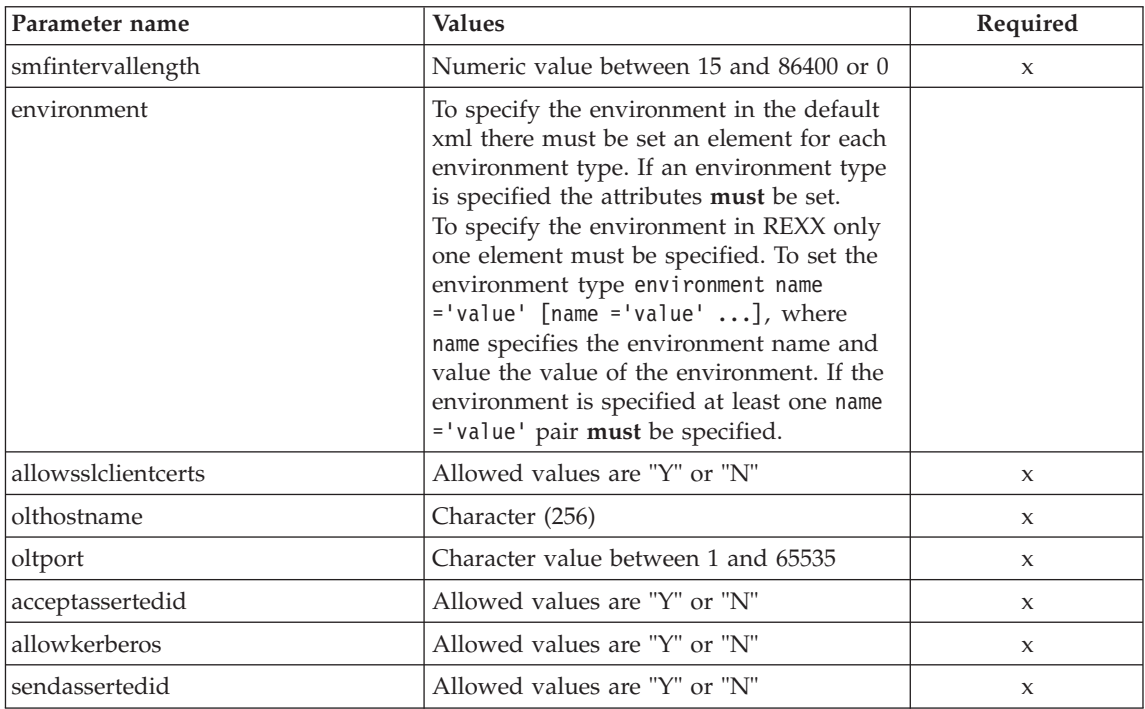

For the J2EE server properties some changes have occured between the SM-EUI and the Scripting API. Below there is a table of the different values.

# **Parameter for "DCE Quality Of Protection"**

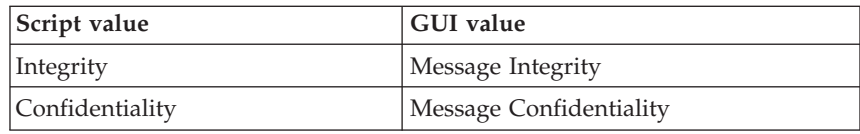

## **Example**

Here is an example script:

```
/* REXX function */
/* Functiontest Test: changej2eeserver*/
/* Dependencies: */
/* The conversation "API Functiontest" must be added*/
/* The J2EE server "J2EESRV" must be added in the conversation
"API Functiontest"*/
call syscalls 'ON'
signal on error
say "FCT Test #changej2eeserver"
```
name.  $= 0$ name.1 = "conversationname" name.2 = "j2eeservername" name.3 = "identityofthecontrolregion" name.4 = "identityoftheserverregion" name.5 = "serverregionstacksize" name.6 = "productionserver" name.7 = "debuggerallowed" name.8 = "isolationpolicy" name.9 = "replicationpolicy" name.10 = "serverregionrequiresjvm" name.11 = "serverregionjvmname" name.12 = "localidentity" name.13 = "remoteidentity" name.14 = "transactionfactory" name.15 = "allowserverregiongarbagecollection" name.16 = "garbagecollectioninterval" name.17 = "logstreamname" name.18 = "procname" name.19 = "allownonauthenticatedclients" name.20 = "allowuseridpasswd" name.21 = "useridpassticket"  $name.22 = "usedce"$ name.23 = "dcequalityofprotection" name.24 = "dcekeytabfile" name.25 = "security" name.26 = "allowssl" name.27 = "j2eeserverdescription" name.28 = "sslv2timeout" name.29 = "sslv3timeout" name.30 = "environment" name.31 = "olthostname" name.32 = "oltport" name.33 = "allowsslclientcerts" name.34 = "allowkerberos" name.35 = "sendassertedid" name.36 = "acceptassertedid" val.  $= 0$ val.1 = "API Functiontest"  $val.2 = "J2FFSRV"$ val.3 = "IBMUSER" val.4 = "IBMUSER"  $val.5 = "0"$  $val.6 = "Y"$ val.7 = "N" val.8 = "Multiple Transactions Per Server Region"  $val.9$  = "One Per Server" val.10 = "N" val.11 = "" val.12 = "CBGUEST" val.13 = "CBGUEST"  $val.14 = "N"$ val.15 = "Y"

```
val.16 = "50000"
val.17 = "val.18 = "BBOASR1"
val.19 = "Y"
val.20 = "Y"
val.21 = "N"
val.22 = "N"
val.23 = "No Protection"
val.24 = ""val.25 = "ISM_UserID_Password ISM_DCE"
val.26 = "N"
val.27 = "J2EESRV Description modified"
val.28 = "200"
val.29 = "500"
val.30 = "CLASSPATH='testchange1' PATH='testchange2'"
val.31 = ""val.32 = "9000"
val.33 = "N"
val.34 = "Y"val.35 = "Y"val.36 = "Y"
rc = 4i = 1/* Generate XML Input */
do while(name.i <> '0')
  rc = XMLGEN("tempin" name.i val.i)
  if (re == 4) then do
    say "FCT Test #changej2eeserver failed while XMLGEN"
    exit
  end
  i = i+1end;
/* Call the function: changeeserver */rc = CB390CFG("-action 'changej2eeserver' -xmlinput
'inputchangej2eeserver.xml' -input 'tempin'
-output 'changej2eeserver'")
if (rc == 4) then do
  say "FCT Test #changej2eeserver failed"
  exit
end
/* Parse the result */rc = XMLPARSE("changej2eeserver" "ALL")
if (rc == 4) then do
  say "FCT Test #changej2eeserver failed while XMLPARSE"
  exit
end
say "FCT Test #changej2eeserver completed"
return 0
exit
```

```
error:
say "Error in FCT Test #changej2eeserver" rc "at line" sigl
say sourceline(sigl)
exit
```
## **Action "listj2eeserver"**

This action causes the named J2EE server to be listed. If the J2EE server name equals "\*" then all J2EE servers will be listed.

#### **Syntax**

```
\rightarrow -rc = CB390CFG-("---action-'listj2eeserver' -
\blacktriangleright -xmlinput—'defaultxmlfilename' —
                                          -input 'inputfilename'
                                                                                             8
\longleftarrow -output—'outputfilename' -")-
```
# **Syntax details**

| | | | | | | | | | | | | | **rc** The return code (rc) is "0" if everything ended correctly. If rc is "4" an error has occurred while processing the action.

## *defaultxmlfilename*

This is the default xml file. The file has to contain a document type definition (DTD) and all of the required parameters. Only the optional attributes can be left out. The default xml file for listj2eeserver "inputlistj2eeserver.xml" is listed in section ["inputlistj2eeserver.xml"](#page-219-0) on page 206. This file is present in the "/usr/lpp/WebSphere/samples/smapi" directory. If the environment variable DEFAULT\_CLIENT\_XML\_PATH locates to this directory you only need to type the filename "inputlistj2eeserver.xml". Otherwise specify the complete location to the default xml file by setting this parameter to "/usr/lpp/WebSphere/samples/smapi/inputlistj2eeserver.xml". If you want to use your own default xml file you **must** specify the complete directory of the file or you **must** set the DEFAULT CLIENT XML PATH to this directory.

## *inputfilename*

This parameter is optional. It specifies a file that contains only name value pairs. Using XMLGEN [\("Chapter 5. XMLGEN"](#page-182-0) on [page 169](#page-182-0)) you can set the values of the default xml file to these new specified values. An example below show how this works. If it is not present, the default xmlinput file **must** contain all of the required parameters.

#### *outputfilename*

This parameter specifies the name of the output file. It will be written into the "/tmp" directory.

## **Values of default xml file**

The table below includes all of the attributes that are known for this J2EE server action. The required ones must be defined in the default xml file or can be defined by the XMLGEN [\("Chapter 5. XMLGEN"](#page-182-0) on [page 169](#page-182-0)) script. The default xml file is listed in section ["inputlistj2eeserver.xml"](#page-219-0) on page 206.

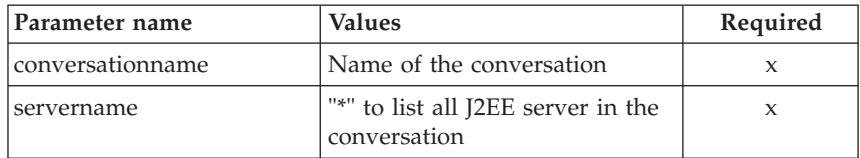

#### **Example**

Here is an example script:

```
/* REXX function */
/* Functiontest Test : listj2eeserver*/
/* Dependencies: */
/* For Part 1: The conversation "API Functiontest" must be added and
   the J2EE server "J2EESRV" must be added in the conversation
   "API Functiontest"*/
/* For Part 2: The conversation "API Functiontest" must be added */call syscalls 'ON'
signal on error
say "FCT Test #listj2eeserver A"
name. = 0name.1 = "conversationname"
name.2 = "j2eeservername"
/* Part 1: */
/* List special J2EE server */
val. = 0val.1 = "API Functiontest"
val.2 = "J2EESRV"
rc = 4i=1/*Generate XML Input */
do while(name.i \leq '0')
  rc = XMLGEN("tempin" name.i val.i)
  if (re == 4) then do
    say "FCT Test #listj2eeserver failed while XMLGEN"
    exit
  end
```

```
i = i+1end;
/* Call the function: listj2eeserverA */
rc = CB390CFG("-action 'listj2eeserver' -xmlinput 'inputlistj2eeserver.xml'
-input 'tempin' -output 'listj2eeserverA'")
if (re == 4) then do
  say "FCT Test #listj2eeserverA failed"
  exit
end
/* Parse the result */rc = XMLPARSE("listj2eeserverA" "ALL")
if (re == 4) then do
  say "FCT Test #listj2eeserverA failed while XMLPARSE"
  exit
end
/* Part 2: */
/* List all J2EE server */
say "FCT Test #listj2eeserver B"
val.2 = "*"rc = 4i=1/*Generate XML Input */
do while(name.i \leq '0')
  rc = XMLGEN("tempin" name.i val.i)
  if (re == 4) then do
    say "FCT Test #listj2eeserverb failed while XMLGEN"
    exit
  end
  i = i+1end;
/* Call the function: listj2eeserverB */
rc = CB390CFG("-action 'listj2eeserver' -xmlinput 'inputlistj2eeserver.xml'
-input 'tempin' -output 'listj2eeserverB'")
if (rc == 4) then do
  say "FCT Test #listj2eeserverB failed"
  exit
end
/* Parse the result */
rc = XMLPARSE("listj2eeserverB" "ALL")
if (rc == 4) then do
  say "FCT Test #listj2eeserverB failed while XMLPARSE"
  exit
end
say "FCT Test #listj2eeserverB completed"
exit
```

```
error:
say "Error in FCT Test #listj2eeserver" rc "at line" sigl
say sourceline(sigl)
exit
```
# **J2EE application**

These functions are for processing and listing of J2EE applications.

#### **Syntax**

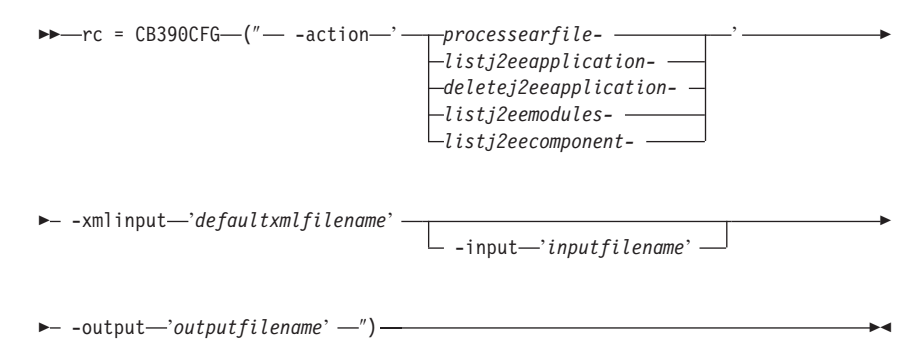

## **Syntax details**

**rc** The return code (rc) is "0" if everything ended correctly. If the return code (rc) is "4", an error has occurred while processing the action.

#### **action**

*processearfile* Processes a resolved ear file.

*listj2eeapplication*

Causes an application to be listed.

*deletej2eeapplication*

Causes an application to be deleted.

*listj2eemodules* Causes a module to be listed.

*listj2eecomponent*

Causes a component to be listed.

## **-xmlinput**

This is the default xml file. In this file all required parameters for the action which should be performed **must** be specified. This file is a xml file with a document type definition (DTD). The DTD only specifies the structure of the document. The user can specify default values for each parameter. These parameters can be

overriden by the REXX script via the input parameter. All default xml files are listed in ["Chapter 9. Default XML files"](#page-198-0) on page 185. The parameters in these files are set to the default values of the SM Administration EUI.

The default xml file **must** be present in the path that is specified by the environment variable DEFAULT\_CLIENT\_XML\_PATH or the user has to specify its path.

Example: -xmlinput 'inputprocessearfile.xml' specifies the default input xml file in the DEFAULT\_CLIENT\_XML\_PATH. But -xmlinput './inputprocessearfile.xml' specifies the file in the current directory.

The user can modify the default path for the default xml files by setting the environment variable DEFAULT CLIENT XML PATH to another existing path. Make sure that the path exists and that the default xml file that will be used is in this directory.

**-input**

This is an optional parameter for the CB390CFG API. It specifies the input file which contains the name value pairs that should override the parameters of the default xml file. To generate a xml file by using REXX variables there is a tool called XMLGEN. This tool is described in ["Chapter 5. XMLGEN"](#page-182-0) on page 169.

**Important:** The input file will be deleted after the parameters are merged with the default xml file.

## **-output**

The output file contains further information. In the description of each J2EE application action there is an example output file. The general output format for a J2EE application looks like this:

```
administratorname.1 CBADMIN
conversationname.1 API Functiontest
j2eeapplicationname.1 testApp
j2eeservername.1 BBOASR4
sysplexname.1 PLEX1
status 0
message.1 OK
count 1
```
# **Action "processearfile"**

This function is for processing an ear file. In order to do this, the ear file has to be saved via the SM EUI on the server side. The resolved ear file can then be used as input for the SM Scripting API.

## **Syntax**

88 rc = CB390CFG (″ -action '*processearfile*' 8

 $\rightarrow$  -xmlinput-'defaultxmlfilename' -

- -input—'*inputfilename*' -

8

 $\longleftarrow$  -output—'outputfilename' -'')-

#### **Syntax details**

| | | | | | | | | | | | | | **rc** The return code (rc) is "0" if everything ended correctly. If rc is "4", an error has occurred while processing the action.

#### *defaultxmlfilename*

This is the default xml file. The file has to contain a document type definition (DTD) and all of the required parameters. Only the optional attributes can be left out. The default xml file for processearfile "inputprocessearfile.xml" is listed in section ["inputprocessearfile.xml"](#page-237-0) on page 224. This file is present in the "/usr/lpp/WebSphere/samples/smapi" directory.

If the environment variable DEFAULT\_CLIENT\_XML\_PATH locates to this directory, you only need to type the filename "inputprocessearfile.xml". Otherwise, specify the complete location to the default xml file by setting this parameter to "/usr/lpp/WebSphere/samples/smapi/inputprocessearfile.xml". If you want to use your own default xml file, you **must** specify the complete directory of the file or you **must** set the DEFAULT CLIENT XML PATH to this directory.

#### *inputfilename*

This parameter is optional. It specifies a file that contains only name value pairs. Using XMLGEN [\("Chapter 5. XMLGEN"](#page-182-0) on [page 169](#page-182-0)) you can set the values of the default xml file to these new specified values. An example below show how this works. If it is not present, the default xmlinput file **must** contain all of the required parameters.

#### *outputfilename*

This parameter specifies the name of the output file. It will be written into the "/tmp" directory.

#### **Values of default xml file**

The table below includes all of the attributes that are known for this server action. The *required* ones must be defined in the default xml file or can be defined by the XMLGEN [\("Chapter 5. XMLGEN"](#page-182-0) on [page 169](#page-182-0)) script. The default xml file is listed in section ["inputprocessearfile.xml"](#page-237-0) on page 224.

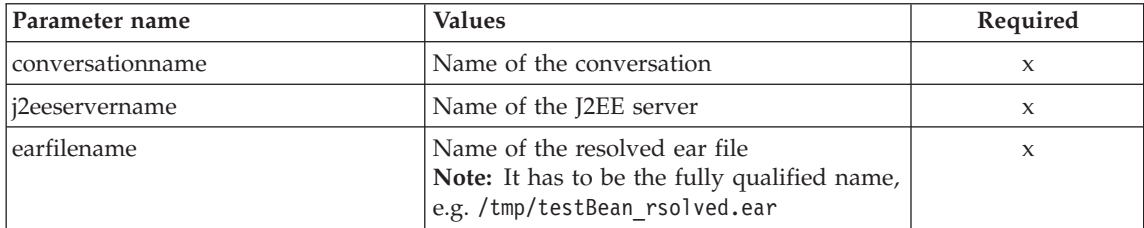

#### **Example**

```
Here is an example script:
call syscalls 'ON'
signal on error
say "FCT Test #processearfile"
name. = 0name.1 = "conversationname"
name.2 = "j2eeservername"
name.3 = "earfilename"
val. = 0val.1 = "API Functiontest"
val.2 = "BBOASR4"
val.3 = "/tmp/testApp_resolved.ear"
rc = 4i=1/* Generate XML Input */
do while(name.i \leq '0')
  rc = XMLGEN("tempin" name.i val.i)
  if (re == 4) then do
   say "FCT Test #processearfile failed while XMLGEN"
   exit
  end
 i = i+1end;
/* Call the function: importApplicationfamily */rc = CB390CFG("-action 'processearfile' -xmlinput 'inputprocessearfile.xml'
-input 'tempin' -output 'processearfile'")
if (re == 4) then do
  say "FCT Test #processearfile failed"
  exit
end
/* Parse the result */
rc = XMLPARSE("processearfile" "ALL")
if (re == 4) then do
  say "FCT Test #processearfile failed while XMLPARSE"
  exit
```

```
end
say "FCT Test #processearfile completed"
return 0
exit
error:
say "Error in FCT Test #processearfile" rc "at line" sigl
say sourceline(sigl)
exit
```
The output file may look like this:

```
administratorname.1 = CBADMIN
conversationname.1 = API Functiontest
j2eeapplicationname.1 = testApp
j2eeservername.1 = BBOASR4
sysplexname.1 = PLEX1
status = 0message.1 = OKcount = 1
```
# **Action "listj2eeapplication"**

This action causes the named application to be listed. If the application name equals "\*" then all applications on the specified J2EE server will be listed.

## **Syntax**

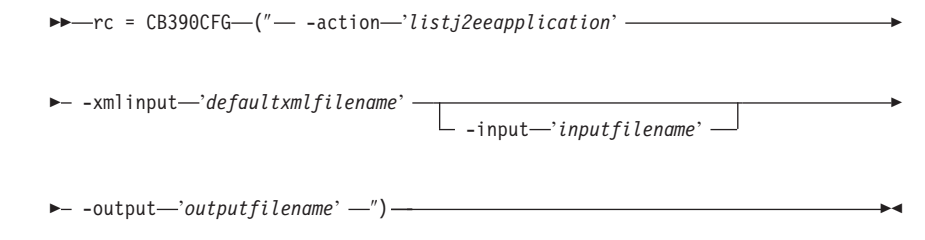

# **Syntax details**

| | | | | | |  $\overline{\phantom{a}}$ |  $\overline{\phantom{a}}$ |

**rc** The return code (rc) is "0" if everything ended correctly. If rc is "4" an error has occurred while processing the action.

*defaultxmlfilename*

This is the default xml file. The file has to contain a document type definition (DTD) and all of the required parameters. Only the optional attributes can be left out. The default xml file for listj2eeapplication "inputlistj2eeapplication.xml" is listed in section ["inputlistj2eeapplication.xml"](#page-211-0) on page 198. This file is present in the "/usr/lpp/WebSphere/samples/smapi" directory.

If the environment variable DEFAULT\_CLIENT\_XML\_PATH locates to this directory you only need to type the filename "inputlistj2eeapplication.xml". Otherwise specify the complete location to the default xml file by setting this parameter to "/usr/lpp/WebSphere/samples/smapi/inputlistj2eeapplication.xml". If you want to use your own default xml file you **must** specify the complete directory of the file or you **must** set the DEFAULT CLIENT XML PATH to this directory.

#### *inputfilename*

| | | | |

> This parameter is optional. It specifies a file that contains only name value pairs. Using XMLGEN [\("Chapter 5. XMLGEN"](#page-182-0) on [page 169](#page-182-0)) you can set the values of the default xml file to these new specified values. An example below show how this works. If it is not present, the default xmlinput file **must** contain all of the required parameters.

#### *outputfilename*

This parameter specifies the name of the output file. It will be written into the "/tmp" directory.

## **Values of default xml file**

The table below includes all of the attributes that are known for this server action. The *required* ones must be defined in the default xml file or can be defined by the XMLGEN [\("Chapter 5. XMLGEN"](#page-182-0) on [page 169](#page-182-0)) script. The default xml file is listed in section ["inputlistj2eeapplication.xml"](#page-211-0) on page 198.

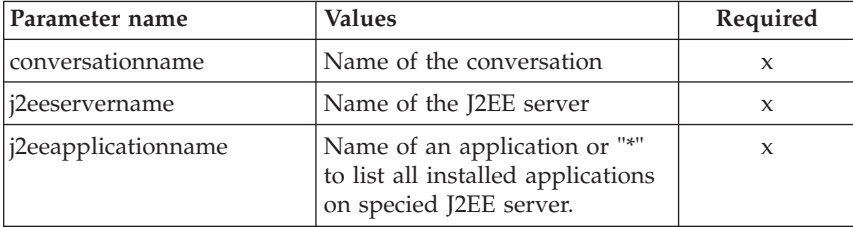

#### **Example**

Here is an example script:

```
/* REXX function */
/* Functiontest Test : listj2eeapplication */
call syscalls 'ON'
signal on error
say "FCT Test #listj2eeapplication"
name. = 0name.1 = "conversationname"
name.2 = "j2eeservername"
name.3 = "j2eeapplicationname"
/* Part 1: */
/* List special J2EE application */
```

```
val. = 0val.1 = "API Functiontest"
val.2 = "BBOASR4"
val.3 = "testApp"
rc = 4i=1say "TEST listj2eeapplication A"
/* Generate XML Input */
do while(name.i \leq '0')
  rc = XMLGEN("tempin" name.i val.i)
  if (rc == 4) then do
    say "FCT Test #listj2eeapplication A failed while XMLGEN"
    exit
  end
  i = i+1end;
/* Call the function: listj2eeapplication */
rc = CB390CFG("-action 'listj2eeapplication' -xmlinput
'inputlistj2eeapplication.xml' -input 'tempin' -output
'listj2eeapplicationA'")
if (rc == 4) then do
  say "FCT Test #listj2eeapplication A failed"
  exit
end
/* Parse the result */rc = XMLPARSE("listj2eeapplicationA" "ALL")
if (rc == 4) then do
  say "FCT Test #listj2eeapplication A failed while XMLPARSE"
  exit
end
/* Part 2: */
/* List all J2EE application */
say "TEST listj2eeapplication B"
val. = 0val.1 = "API Functiontest"
val.2 = "BBOASR4"
val.3 = "**"rc = 4i = 1/* Generate XML Input */
do while(name.i \leq '0')
  rc = XMLGEN("tempin" name.i val.i)
  if (re == 4) then do
    say "FCT Test #listj2eeapplication B failed while XMLGEN"
    exit
  end
```

```
i = i+1end;
/* Call the function: listj2eeapplication */
rc = CB390CFG("-action 'listj2eeapplication' -xmlinput
'inputlistj2eeapplication.xml' -input 'tempin' -output
'listj2eeapplicationB'")
if (re == 4) then do
 say "FCT Test #listj2eeapplication B failed"
  exit
end
/* Parse the result */
rc = XMLPARSE("listj2eeapplicationB" "ALL")
if (re == 4) then do
 say "FCT Test #listj2eeapplication B failed while XMLPARSE"
  exit
end
say "FCT Test #listj2eeapplication B completed"
exit
error:
say "Error in FCT Test #listj2eeapplication" rc "at line" sigl
say sourceline(sigl)
exit
```
The output file may look like this:

```
administratorname.1 CBADMIN
conversationname.1 API Functiontest
j2eeapplicationname.1 testApp
j2eeservername.1 BBOASR4
sysplexname.1 PLEX1
status 0
message.1 OK
count 1
```
# **Action "deletej2eeapplication"**

This action causes the named J2EE application to be deleted. This is a logical deletion. The deletion does not occur until the conversation this change is associated with is commited.

**Syntax**

 $\rightarrow$  -rc = CB390CFG-("- -action-'deletej2eeapplication'- $\rightarrow$  -xmlinput-'defaultxmlfilename' --input '*inputfilename*' 8  $\rightarrow$  -output—'outputfilename' —") —

# **Syntax details**

| | | | | | | | | | | | | | | **rc** The return code (rc) is "0" if everything ended correctly. If rc is "4" an error has occurred while processing the action.

## *defaultxmlfilename*

This is the default xml file. The file has to contain a document type definition (DTD) and all of the required parameters. Only the optional attributes can be left out. The default xml file for deletej2eeapplication "inputdeletej2eeapplication.xml" is listed in section ["inputdeletej2eeapplication.xml"](#page-212-0) on page 199. This file is present in the "/usr/lpp/WebSphere/samples/smapi" directory.

If the environment variable DEFAULT\_CLIENT\_XML\_PATH locates to this directory you only need to type the filename "inputdeletej2eeapplication.xml". Otherwise specify the complete location to the default xml file by setting this parameter to

"/usr/lpp/WebSphere/samples/smapi/inputdeletej2eeapplication.xml". If you want to use your own default xml file you **must** specify the complete directory of the file or you **must** set the DEFAULT CLIENT XML PATH to this directory.

## *inputfilename*

This parameter is optional. It specifies a file that contains only name value pairs. Using XMLGEN [\("Chapter 5. XMLGEN"](#page-182-0) on [page 169](#page-182-0)) you can set the values of the default xml file to these new specified values. An example below show how this works. If it is not present, the default xmlinput file **must** contain all of the required parameters.

## *outputfilename*

This parameter specifies the name of the output file. It will be written into the "/tmp" directory.

#### **Values of default xml file**

The table below includes all of the attributes that are known for this action. The *required* ones must be defined in the default xml file or can be defined by the XMLGEN (["Chapter 5. XMLGEN"](#page-182-0) on page 169) script. The default xml file is listed in section

["inputdeletej2eeapplication.xml"](#page-212-0) on page 199.

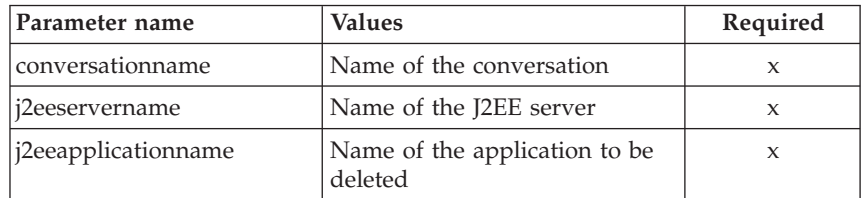

#### **Example**

```
Here is an example script:
/* REXX function */
/* Functiontest Test : listj2eeapplication */
call syscalls 'ON'
signal on error
say "FCT Test #listj2eeapplication"
name. = 0name.1 = "conversationname"
name.2 = "j2eeservername"
name.3 = "j2eeapplicationname"
/* Part 1: */
/* List special J2EE application */
val. = 0val.1 = "API Functiontest"
val.2 = "BBOASR4"
val.3 = "testApp"
rc = 4i = 1say "TEST listj2eeapplication A"
/* Generate XML Input */
do while(name.i \leq '0')
  rc = XMLGEN("tempin" name.i val.i)
  if (re == 4) then do
   say "FCT Test #listj2eeapplication A failed while XMLGEN"
   exit
 end
 i = i+1end;
/* Call the function: listj2eeapplication */
rc = CB390CFG("-action 'listj2eeapplication' -xmlinput
'inputlistj2eeapplication.xml' -input 'tempin' -output
'listj2eeapplicationA'")
if (rc == 4) then do
 say "FCT Test #listj2eeapplication A failed"
  exit
end
/* Parse the result */rc = XMLPARSE("listj2eeapplicationA" "ALL")
if (re == 4) then do
 say "FCT Test #listj2eeapplication A failed while XMLPARSE"
  exit
end
```
/\* Part 2: \*/

```
/* List all J2EE application */
say "TEST listj2eeapplication B"
val. = 0val.1 = "API Functiontest"
val.2 = "BBOASR4"
val.3 = "*"rc = 4i=1/* Generate XML Input */
do while(name.i \leq '0')
  rc = XMLGEN("tempin" name.i val.i)
  if (rc == 4) then do
    say "FCT Test #listj2eeapplication B failed while XMLGEN"
    exit
  end
 i = i+1end;
/* Call the function: listj2eeapplication */
rc = CB390CFG("-action 'listj2eeapplication' -xmlinput
'inputlistj2eeapplication.xml' -input 'tempin' -output
'listj2eeapplicationB'")
if (rc == 4) then do
  say "FCT Test #listj2eeapplication B failed"
  exit
end
/* Parse the result */
rc = XMLPARSE("listj2eeapplicationB" "ALL")
if (re == 4) then do
 say "FCT Test #listj2eeapplication B failed while XMLPARSE"
 exit
end
say "FCT Test #listj2eeapplication B completed"
exit
error:
say "Error in FCT Test #listj2eeapplication" rc "at line" sigl
say sourceline(sigl)
exit
The output file may look like this:
administratorname.1 CBADMIN
conversationname.1 API Functiontest
j2eeapplicationname.1 testApp
j2eeservername.1 BBOASR4
sysplexname.1 PLEX1
status 0
message.1 OK
count 1
```
# **Action "listj2eemodules"**

This action causes the named modules to be listed. If the module's name equals "\*", then all modules on the specified J2EE application will be listed.

#### **Syntax**

```
\rightarrow -rc = CB390CFG-("---action-'listj2eemodules' -
\longleftarrow -xmlinput-'defaultxmlfilename'-
                                        \Box -input—'inputfilename' \Box8
\longleftarrow -output—'outputfilename' -") —
```
# **Syntax details**

| | | | | | | | | | | | | | **rc** The return code (rc) is "0" if everything ended correctly. If rc is "4" an error has occurred while processing the action.

## *defaultxmlfilename*

This is the default xml file. The file has to contain a document type definition (DTD) and all of the required parameters. Only the optional attributes can be left out. The default xml file for listj2eemodules "inputlistj2eemodules.xml" is listed in section ["inputlistj2eemodules.xml"](#page-213-0) on page 200. This file is present in the "/usr/lpp/WebSphere/samples/smapi" directory.

If the environment variable DEFAULT\_CLIENT\_XML\_PATH locates to this directory you only need to type the filename "inputlistj2eemodules.xml". Otherwise specify the complete location to the default xml file by setting this parameter to "/usr/lpp/WebSphere/samples/smapi/listj2eemodules.xml". If you want to use your own default xml file you **must** specify the complete directory of the file or you **must** set the DEFAULT CLIENT XML PATH to this directory.

## *inputfilename*

This parameter is optional. It specifies a file that contains only name value pairs. Using XMLGEN [\("Chapter 5. XMLGEN"](#page-182-0) on [page 169](#page-182-0)) you can set the values of the default xml file to these new specified values. An example below show how this works. If it is not present, the default xmlinput file **must** contain all of the required parameters.

#### *outputfilename*

This parameter specifies the name of the output file. It will be written into the "/tmp" directory.
## **Values of default xml file**

The table below includes all of the attributes that are known for this action. The *required* ones must be defined in the default xml file or can be defined by the XMLGEN (["Chapter 5. XMLGEN"](#page-182-0) on page 169) script. The default xml file is listed in section ["inputlistj2eemodules.xml"](#page-213-0) on page 200.

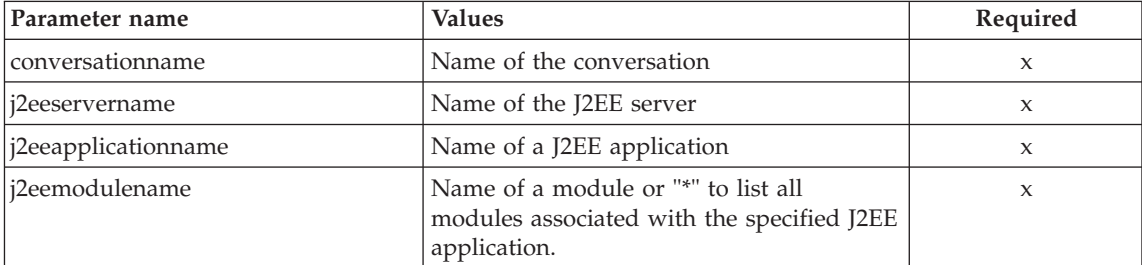

#### **Example**

Here is an example script: Here is an example script: call syscalls 'ON' signal on error say "FCT Test #listj2eeapplication" name.  $=$   $\theta$ name.1 = "conversationname" name.2 = "j2eeservername" name.3 = "j2eeapplicationname" /\* Part 1: \*/ /\* List special J2EE application \*/  $val. = 0$ val.1 = "API Functiontest" val.2 = "BBOASR4" val.3 = "testApp"  $rc = 4$  $i=1$ say "TEST listj2eeapplication A" /\* Generate XML Input \*/ do while(name.i  $\leq$  '0') rc = XMLGEN("tempin" name.i val.i) if  $(re == 4)$  then do say "FCT Test #listj2eeapplication A failed while XMLGEN" exit end  $i = i+1$ end;

```
/* Call the function: listj2eeapplication */
rc = CB390CFG("-action 'listj2eeapplication' -xmlinput
'inputlistj2eeapplication.xml' -input 'tempin' -output
'listj2eeapplicationA'")
if (re == 4) then do
  say "FCT Test #listj2eeapplication A failed"
  exit
end
/* Parse the result */
rc = XMLPARSE("listj2eeapplicationA" "ALL")
if (rc == 4) then do
 say "FCT Test #listj2eeapplication A failed while XMLPARSE"
  exit
end
/* Part 2: */
/* List all J2EE application */
say "TEST listj2eeapplication B"
val. = 0val.1 = "API Functiontest"
val.2 = "BBOASR4"
val.3 = "*"rc = 4i=1/* Generate XML Input */
do while(name.i \leq '0')
  rc = XMLGEN("tempin" name.i val.i)
  if (re == 4) then do
   say "FCT Test #listj2eeapplication B failed while XMLGEN"
   exit
  end
  i = i+1end;
/* Call the function: listj2eeapplication */
rc = CB390CFG("-action 'listj2eeapplication' -xmlinput
'inputlistj2eeapplication.xml' -input 'tempin' -output
'listj2eeapplicationB'")
if (rc == 4) then do
  say "FCT Test #listj2eeapplication B failed"
 exit
end
/* Parse the result */
rc = XMLPARSE("listj2eeapplicationB" "ALL")
if (rc == 4) then do
 say "FCT Test #listj2eeapplication B failed while XMLPARSE"
  exit
end
say "FCT Test #listj2eeapplication B completed"
```

```
exit
```

```
error:
say "Error in FCT Test #listj2eeapplication" rc "at line" sigl
say sourceline(sigl)
exit
```
The output file may look like this:

```
administratorname.1 CBADMIN
conversationname.1 API Functiontest
j2eeapplicationname.1 testApp
j2eeservername.1 BBOASR4
sysplexname.1 PLEX1
status 0
message.1 OK
count 1
```
## **Action "listj2eecomponents"**

This action causes the named components to be listed. If the components name equals "\*" then all components on the specified J2EE module will be listed.

#### **Syntax**

```
\rightarrow-rc = CB390CFG-(" - -action - 'listj2eecomponents' -\rightarrow -xmlinput-'defaultxmlfilename'-
                                         -input 'inputfilename'
                                                                                          8
\rightarrow -output-'outputfilename' -")-
```
## **Syntax details**

| | | | | | | | | |  $\overline{\phantom{a}}$ |

**rc** The return code (rc) is "0" if everything ended correctly. If rc is "4" an error has occurred while processing the action.

## *defaultxmlfilename*

This is the default xml file. The file has to contain a document type definition (DTD) and all of the required parameters. Only the optional attributes can be left out. The default xml file for listj2eecomponents "inputlistj2eecomponents.xml" is listed in section ["inputlistj2eecomponents.xml"](#page-212-0) on page 199. This file is present in the "/usr/lpp/WebSphere/samples/smapi" directory. If the environment variable DEFAULT\_CLIENT\_XML\_PATH locates to this directory you only need to type the filename "listj2eecomponents.xml". Otherwise specify the complete location to the default xml file by setting this parameter to "/usr/lpp/WebSphere/samples/smapi/listj2eecomponents.xml". If

you want to use your own default xml file you **must** specify the complete directory of the file or you **must** set the DEFAULT CLIENT XML PATH to this directory.

#### *inputfilename*

| | |

> This parameter is optional. It specifies a file that contains only name value pairs. Using XMLGEN [\("Chapter 5. XMLGEN"](#page-182-0) on [page 169](#page-182-0)) you can set the values of the default xml file to these new specified values. An example below show how this works. If it is not present, the default xmlinput file **must** contain all of the required parameters.

#### *outputfilename*

This parameter specifies the name of the output file. It will be written into the "/tmp" directory.

#### **Values of default xml file**

The table below includes all of the attributes that are known for this action. The required ones must be defined in the default xml file or can be defined by the XMLGEN [\("Chapter 5. XMLGEN"](#page-182-0) on page 169) script. The default xml file is listed in section ["inputlistj2eecomponents.xml"](#page-212-0) on page 199.

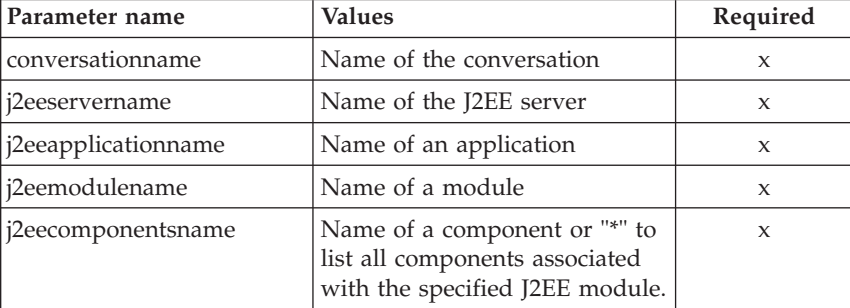

#### **Example**

Here is an example script:

```
/* REXX function */
```

```
/* Functiontest Test : listj2eemodules */
```

```
/* Dependencies: */
```
/\* Part 1: The conversation "API Functiontest" must be added, the server "APIFCT" must be added to the "API Functiontest" conversation and the application family "API Funcitontest Application" must be added  $*/$ /\* Part 2: The conversation "API Functiontest" must be added and the server "APIFCT" must be added to the "API Functiontest" conversation\*/ call syscalls 'ON' signal on error

say "FCT Test #listj2eemodules special case"

```
name. = 0name.1 = "conversationname"
name.2 = "j2eeservername"
name.3 = "j2eeapplicationname"
name.4 = "modulename"
/* Part 1: */
/* List special J2EE modules */
val. = 0val.1 = "API Functiontest"
val.2 = "BBOASR4"
val.3 = "testApp"
val.4 = "testBean deploy.jar"
rc = 4i=1/* Generate XML Input */
do while(name.i \leq '0')
  rc = XMLGEN("tempin" name.i val.i)
  if (re == 4) then do
    say "FCT Test #listj2eemodules A failed while XMLGEN"
    exit
  end
 i = i+1end;
/* Call the function: listj2eemodules */
rc = CB390CFG("-action 'listj2eemodules' -xmlinput 'inputlistj2eemodules.xml'
-input 'tempin' -output 'listj2eemodules'")
if (re == 4) then do
  say "FCT Test #listj2eemodules failed"
  exit
end
/* Parse the result */
rc = XMLPARSE("listj2eemodules" "ALL")
if (re == 4) then do
 say "FCT Test #listj2eemodules failed while XMLPARSE"
  exit
end
say "TEST listj2eemodules all cases"
/* Part 2: */
/* List all J2EE modules */
val. = 0val.1 = "API Functiontest"
val.2 = "BBOASR4"
val.3 = "PolicyIVP"
val.4 = "**"rc = 4
```

```
i = 1/* Generate XML Input */
do while(name.i \leq '0')
  rc = XMLGEN("tempin" name.i val.i)
  if (re == 4) then do
    say "FCT Test #listj2eemodules B failed while XMLGEN"
    exit
  end
  i = i+1end;
/* Call the function: listj2eemodules */rc = CB390CFG("-action 'listj2eemodules' -xmlinput 'inputlistj2eemodules.xml'
-input 'tempin' -output 'listj2eemodulesB'")
if (re == 4) then do
  say "FCT Test #listj2eemodules B failed"
  exit
end
/* Parse the result */
rc = XMLPARSE("listj2eemodulesB" "ALL")
if (re == 4) then do
  say "FCT Test #listj2eemodules B failed while XMLPARSE"
  exit
end
exit
error:
say "Error in FCT Test #listj2eemodules" rc "at line" sigl
say sourceline(sigl)
exit
The output file may look like this:
administratorname.1 CBADMIN
conversationname.1 API Functiontest
j2eeapplicationname.1 testApp
j2eeservername.1 BBOASR4
modulename.1 testBean_deploy.jar
sysplexname.1 PLEX1
status 0
message.1 OK
count 1
```
### **Server Instances**

These functions are for the modifications of a server instance.

**Syntax**

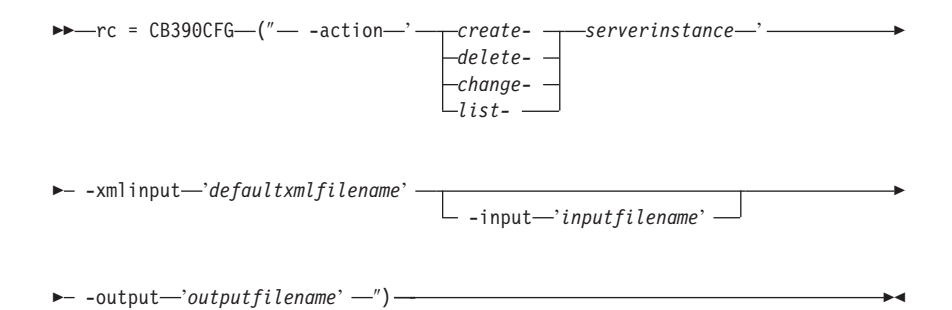

## **Syntax details**

**rc** The return code (rc) is "0" if everything ended correctly. If the return code (rc) is "4" an error has occurred while processing the action.

### **-action**

*createserverinstance*

Causes a new server instance to be created.

*deleteserverinstance*

Causes the server instance to be deleted.

*changeserverinstance*

Causes the server instance to be changed.

*listserverinstance*

Causes the server instance to be listed

## **-xmlinput**

This is the default xml file. In this file all required parameters for the action which should be performed must be specified. This file is a xml file with a document type definition (DTD). The DTD only specifies the structure of the document. The user can specify default values for each parameter. These parameters can be overriden by the REXX script via the input parameter. All default xml files are listed in ["Chapter 9. Default XML files"](#page-198-0) on page 185. The parameters in these files are set to the default values of the SM Administration EUI.

The default xml file must be present in the path that is specified by the environment variable DEFAULT CLIENT XML PATH or the user has to specify its path.

Example: -xmlinput 'inputcreateserverinstance.xml' specifies the default input xml file in the DEFAULT\_CLIENT\_XML\_PATH. But -xmlinput './inputcreateserverinstance.xml' specifies the file in the current directory.

The user can modify the default path for the default xml files by setting the environment variable DEFAULT CLIENT XML PATH to another existing path. Make sure that the path exists and that the default xml file that will be used is in this directory.

### **-input**

This is an optional parameter for the CB390CFG API. It specifies the input file which contains the name value pairs that should override the parameters of the default xml file. To generate a xml file by using REXX variables there is a tool called XMLGEN. This tool is described in ["Chapter 5. XMLGEN"](#page-182-0) on page 169.

**Important:** The input file will be deleted after the parameters are merged with the default xml file.

#### **output**

The output file contains further information. In the description of each serverinstance action there is an example output file. The general output format for a serverinstance action looks like this:

```
administratorname.1 AdministratorName
configportnumber.1 ConfiguredPortNumber
conversationname.1 ConversationName
logstreamname.1 LogstreamName
serverinstancedescription.1 ServerInstanceDescription
serverinstancename.1 ServerInstanceName
servername.1 ServerName
sslfirewallport.1 SSLFirewallPortNumber
sysplexname.1 SysplexName
systemname.1 SystemName
status 0|4
message.1 OK|ErrorMessage
count NumberOfListedServerInstances
```
## **Action "createserverinstance"**

This action causes a new server instance to be created.

#### **Syntax**

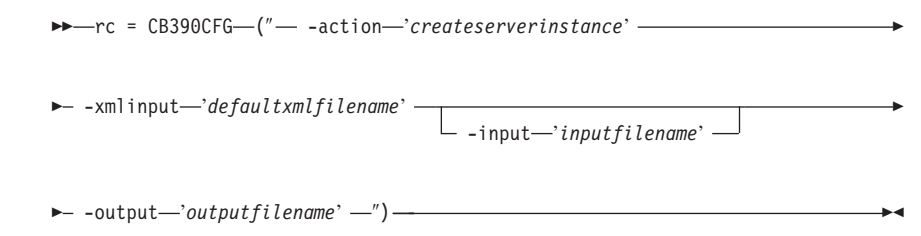

## **Syntax details**

**rc** The return code (rc) is "0" if everything ended correctly. If rc is "4" an error has occurred while processing the action.

## *defaultxmlfilename*

| | | | | | | | | | | | | | | This is the default xml file. The file has to contain a document type definition (DTD) and all of the required parameters. Only the optional attributes can be left out. The default xml file for createserverinstance "inputcreateserverinstance. xml" is listed in section ["inputcreateserverinstance.xml"](#page-220-0) on page 207. This file is present in the "/usr/lpp/WebSphere/samples/smapi" directory.

If the environment variable DEFAULT\_CLIENT\_XML\_PATH locates to this directory you only need to type the filename "inputcreateserverinstance.xml". Otherwise specify the complete location to the default xml file by setting this parameter to

"/usr/lpp/WebSphere/samples/smapi/inputcreateserverinstance.xml". If you want to use your own default xml file you **must** specify the complete directory of the file or you **must** set the DEFAULT CLIENT XML PATH to this directory.

## *inputfilename*

This parameter is optional. It specifies a file that contains only name value pairs. Using XMLGEN [\("Chapter 5. XMLGEN"](#page-182-0) on [page 169](#page-182-0)) you can set the values of the default xml file to these new specified values. An example below show how this works. If it is not present, the default xmlinput file **must** contain all of the required parameters.

## *outputfilename*

This parameter specifies the name of the output file. It will be written into the "/tmp" directory.

## **Values of default xml file**

The table below includes all of the attributes that are known for this serverinstance action. The required ones must be defined in the default xml file or can be defined by the XMLGEN [\("Chapter 5.](#page-182-0) XMLGEN" [on page 169\)](#page-182-0) script. The default xml file is listed in section ["inputcreateserverinstance.xml"](#page-220-0) on page 207.

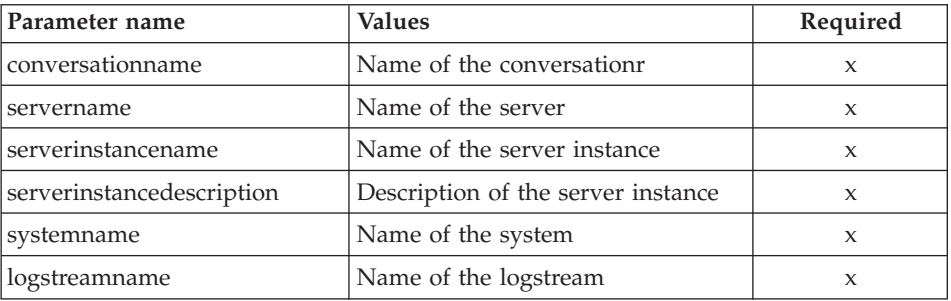

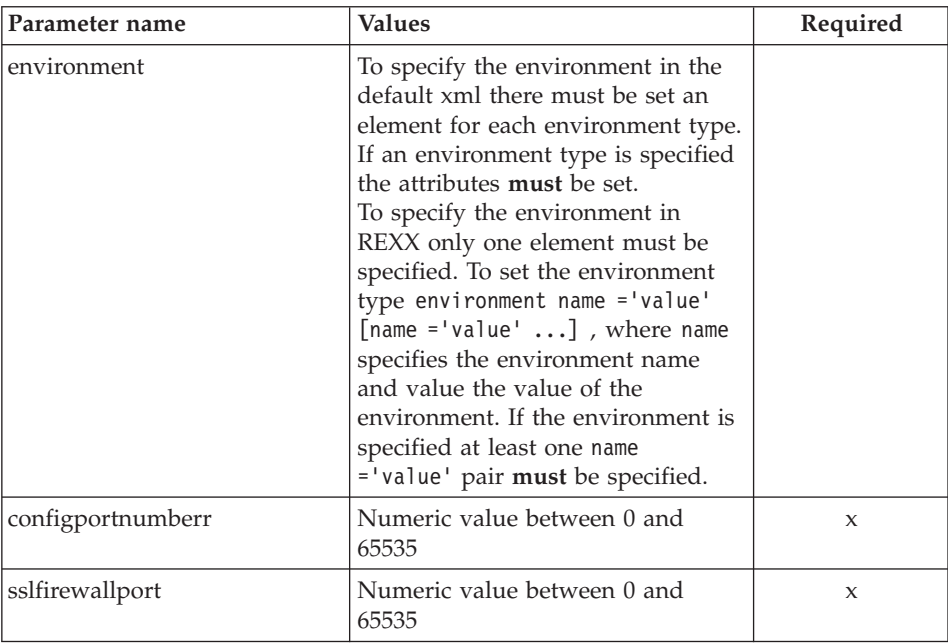

## **Example**

Here is an example script:

```
/* REXX function */
call syscalls 'ON'
signal on error
say "FCT Test #11"
name. = 0name.1 = "conversationname"
name.2 = "servername"
name.3 = "serverinstancename"
name.4 = "serverinstancedescription"
name.5 = "systemname"
name.6 = "logstreamname"
name.7 = "environment"
name.8 = "configportnumber"
name.9 = "sslfirewallport"
val. = 0val.1 = "API Functiontest"
val.2 = "APIFCT"
val.3 = "APIFCTSI"
val.4 = "API Functiontest ServerInstance"
val.5 = "SY1"
val.6 = ""val.7 = "CLASSPATH='test1' PATH='test2'"
val.8 = "12345"
val.9 = "9000"
```

```
rc=4i=1/* Generate XML Input */
do while(name.i \leq '0')
  rc = XMLGEN("tempin" name.i val.i)
  if (rc == 4) then do
    say "FCT Test #11 failed while XMLGEN"
    exit
  end
  i = i+1end;
/* Call the function: createserverinstance */
rc = CB390CFG("-action 'createserverinstance'
 -xmlinput 'inputcreateserverinstance.xml'
 -input 'tempin' -output 'FCT11'")
if (rc == 4) then do
  say "FCT Test #11 failed"
  exit
end
/* Parse the result */
rc = XMLPARSE("FCT11" "ALL")
if (re == 4) then do
  say "FCT Test #11 failed while XMLPARSE"
  exit
end
say "FCT Test #11 completed"
return 0
exit
error:
say "Error in FCT Test #11" rc "at line" sigl
say sourceline(sigl)
exit
The output file may look like this:
administratorname.1 CBADMIN
configportnumber.1 12345
conversationname.1 API Functiontest
logstreamname.1
serverinstancedescription.1 API Functiontest ServerInstance
serverinstancename.1 APIFCTSI
servername.1 APIFCT
sslfirewallport.1 9000
sysplexname.1 PLEX1
systemname.1 SY1
status 0
message.1 OK
count 1
```
## **Action "deleteserverinstance"**

This action causes the named server instance to be deleted. This is a logical deletion. The deletion does not occur until the conversation this change is associated with is commited.

#### **Syntax**

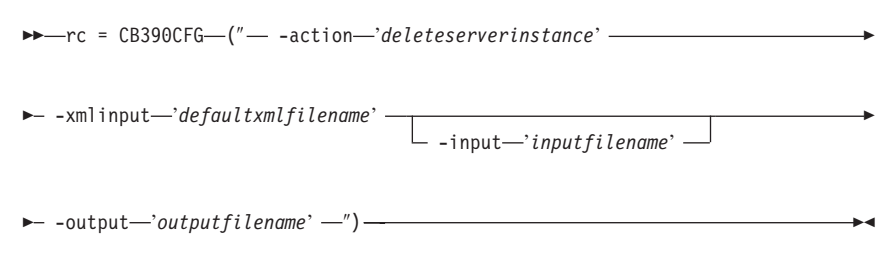

## **Syntax details**

| | | | | | | | | | | | | | | **rc** The return code (rc) is "0" if everything ended correctly. If rc is "4" an error has occurred while processing the action.

### *defaultxmlfilename*

This is the default xml file. The file has to contain a document type definition (DTD) and all of the required parameters. Only the optional attributes can be left out. The default xml file for deleteserverinstance "inputdeleteserverinstance. xml" is listed in section ["inputdeleteserverinstance.xml"](#page-221-0) on page 208. This file is present in the "/usr/lpp/WebSphere/samples/smapi" directory.

If the environment variable DEFAULT\_CLIENT\_XML\_PATH locates to this directory you only need to type the filename "inputdeleteserverinstance.xml". Otherwise specify the complete location to the default xml file by setting this parameter to

"/usr/lpp/WebSphere/samples/smapi/inputdeleteserverinstance.xml". If you want to use your own default xml file you **must** specify the complete directory of the file or you **must** set the DEFAULT CLIENT XML PATH to this directory.

## *inputfilename*

This parameter is optional. It specifies a file that contains only name value pairs. Using XMLGEN [\("Chapter 5. XMLGEN"](#page-182-0) on [page 169](#page-182-0)) you can set the values of the default xml file to these new specified values. An example below show how this works. If it is not present, the default xmlinput file **must** contain all of the required parameters.

### *outputfilename*

This parameter specifies the name of the output file. It will be written into the "/tmp" directory.

## **Values of default xml file**

The table below includes all of the attributes that are known for this serverinstance action. The required ones must be defined in the default xml file or can be defined by the XMLGEN [\("Chapter 5.](#page-182-0) XMLGEN" [on page 169\)](#page-182-0) script. The default xml file is listed in section ["inputdeleteserverinstance.xml"](#page-221-0) on page 208.

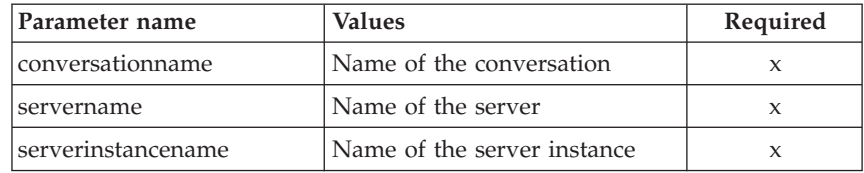

#### **Example**

Here is an example script :

```
/* REXX function */
call syscalls 'ON'
signal on error
name.1 = "conversationname"
name.2 = "servername"
name.3 = "serverinstancename"
val. = 0val.1 = "API Functiontest"
val.2 = "APIFCT"
val.3 = "APIFCTSI"
rc = 4i = 1do while(val.i \leq '0')
  rc = XMLGEN("tempin" name.i val.i)
  if (rc == 4) then do
    say "FCT Test #13 failed while XMLGEN"
    exit
  end
  i = i+1end;
rc = CB390CFG("-action 'deleteserverinstance'
               -xmlinput 'inputdeleteserverinstance.xml'
               -input 'tempin' -output 'FCT13'")
if (re == 4) then do
  say "FCT Test #13 failed"
  exit
end
```

```
exit
error:
say "Error in FCT Test #13" rc "at line" sigl
say sourceline(sigl)
exit
The output file may look like this:
administratorname.1 CBADMIN
conversationname.1 API Functiontest
logstreamname.1
serverinstancedescription.1 API Functiontest Serverinstance Description modified
serverinstancename.1 APIFCTSI
servername.1 APIFCT
sysplexname.1 PLEX1
systemname.1 SY1
environment.1 CLASSPATH = 'testchange1' PATH = 'testchange2'
status 0
message.1 OK
count 1
```
## **Action "changeserverinstance"**

This action causes the attributes of the named server instance to be changed.

### **Syntax**

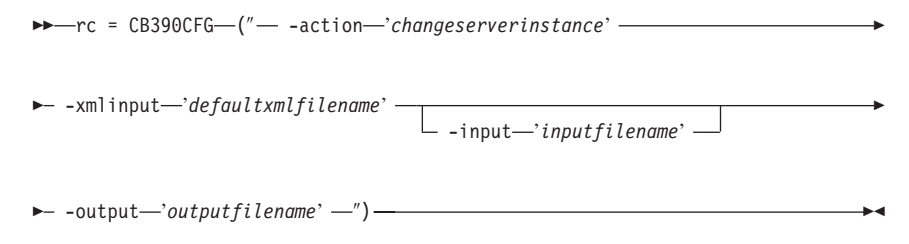

#### **Syntax details**

| | | | | | | |  $\overline{\phantom{a}}$ | **rc** The return code (rc) is "0" if everything ended correctly. If rc is "4" an error has occurred while processing the action.

#### *defaultxmlfilename*

This is the default xml file. The file has to contain a document type definition (DTD) and all of the required parameters. Only the optional attributes can be left out. The default xml file for changeserverinstance "inputchangeserverinstance. xml" is listed in ["inputchangeserverinstance.xml"](#page-221-0) on page 208. This file is present in the "/usr/lpp/WebSphere/samples/smapi" directory.

If the environment variable DEFAULT\_CLIENT\_XML\_PATH locates to this directory you only need to type the filename "inputchangeserverinstance.xml". Otherwise specify the

| | | | | |

complete location to the default xml file by setting this parameter to

"/usr/lpp/WebSphere/samples/smapi/inputchangeserverinstance.xml". If you want to use your own default xml file you **must** specify the complete directory of the file or you **must** set the DEFAULT CLIENT XML PATH to this directory.

# *inputfilename*

This parameter is optional. It specifies a file that contains only name value pairs. Using XMLGEN [\("Chapter 5. XMLGEN"](#page-182-0) on [page 169](#page-182-0)) you can set the values of the default xml file to these new specified values. An example below show how this works. If it is not present, the default xmlinput file must **contain** all of the required parameters.

# *outputfilename*

This parameter specifies the name of the output file. It will be written into the "/tmp" directory.

# **Values of default xml file**

The table below includes all of the attributes that are known for this serverinstance action. The required ones must be defined in the default xml file or can be defined by the XMLGEN [\("Chapter 5.](#page-182-0) XMLGEN" [on page 169\)](#page-182-0) script. The default xml file is listed in section ["inputchangeserverinstance.xml"](#page-221-0) on page 208.

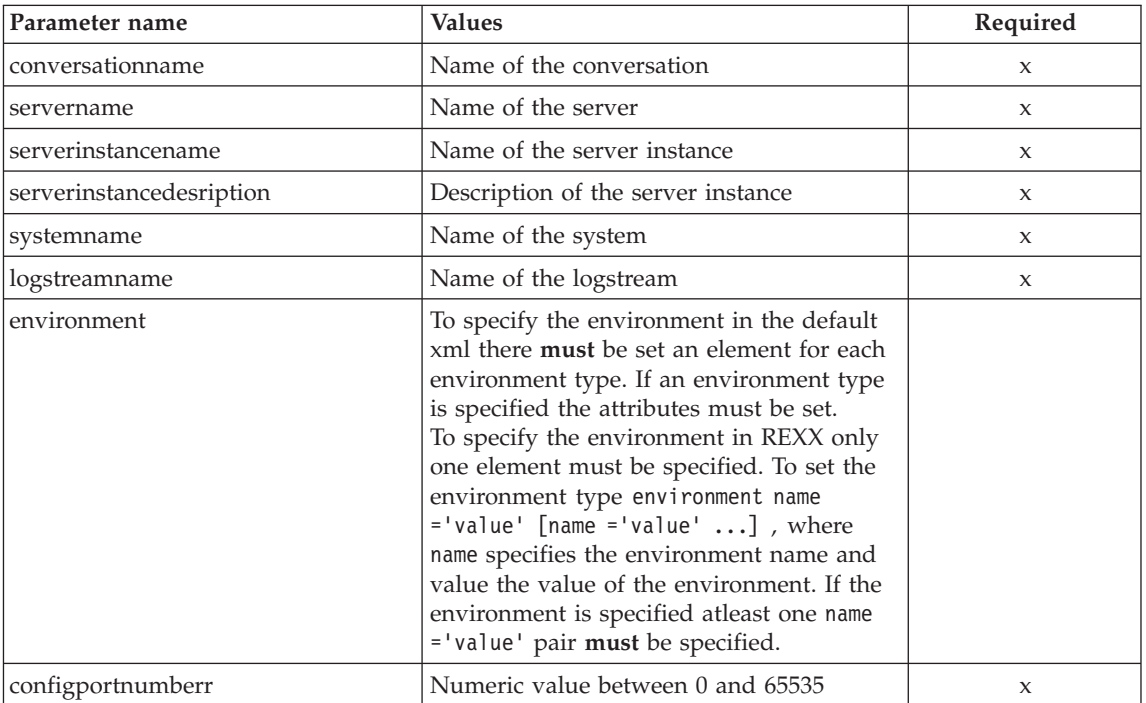

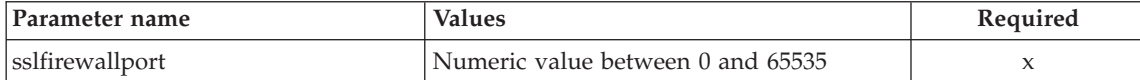

#### **Example**

Here is an example script:

```
/* REXX function */
call syscalls 'ON'
signal on error
say "FCT Test #12"
name. = 0name.1 = "conversationname"
name.2 = "servername"
name.3 = "serverinstancename"
name.4 = "serverinstancedescription"
name.5 = "systemname"
name.6 = "logstreamname"
name.7 = "environment"
name.8 = "configportnumber"
name.9 = "sslfirewallport"
val. = 0val.1 = "API Functiontest"
val.2 = "APIFCT"
val.3 = "APIFCTSI"
val.4 = "API Functiontest Serverinstance Description modified"
val.5 = "SY1"
val.6 = ""val.7 = "CLASSPATH='testchange1' PATH='testchange2'"
val.8 = "50000"
val.9 = "11000"rc = 4i=1/* Generate XML Input */
do while(name.i \leq '0')
  rc = XMLGEN("tempin" name.i val.i)
  if (rc == 4) then do
    say "FCT Test #12 failed while XMLGEN"
    exit
  end
  i = i+1end;
/* Call the function: changeserverinstance */
rc = CB390CFG("-action 'changeserverinstance'
 -xmlinput 'inputchangeserverinstance.xml'
 -input 'tempin' -output 'FCT12'")
if (rc == 4) then do
  say "FCT Test #12 failed"
  exit
```

```
end
/* Parse the result */rc = XMLPARSE("FCT12" "ALL")
if (re == 4) then do
  say "FCT Test #12 failed while XMLPARSE"
  exit
end
say "FCT Test #12 completed"
exit
error:
say "Error in FCT Test #12" rc "at line" sigl
say sourceline(sigl)
exit
```
The output file may look like this:

```
administratorname.1 CBADMIN
configportnumber.1 50000
conversationname.1 API Functiontest
logstreamname.1
serverinstancedescription.1 API Functiontest Serverinstance Description modifie
serverinstancename.1 APIFCTSI
servername.1 APIFCT
sslfirewallport.1 11000
sysplexname.1 PLEX1
systemname.1 SY1
status 0
message.1 OK
count 1
```
## **Action "listserverinstance"**

This action causes the named server instance to be listed. If the server instance name equals "\*" then all server instances will be listed.

**Syntax**

```
\rightarrow -rc = CB390CFG-("- -action-'listserverinstance"-
\rightarrow -xmlinput-'defaultxmlfilename' -
                                          -input 'inputfilename'
                                                                                          8
\longleftarrow -output—'outputfilename' -")-
```
## **Syntax details**

**rc** The return code (rc) is "0" if everything ended correctly. If rc is "4" an error has occurred while processing the action.

## *defaultxmlfilename*

| | | | | |

| | | | | | | | This is the default xml file. The file has to contain a document type definition (DTD) and all of the required parameters. Only the optional attributes can be left out. The default xml file for listserverinstance "inputlistserverinstance.xml" is listed in section ["inputlistserverinstance.xml"](#page-223-0) on page 210. This file is present in the "/usr/lpp/WebSphere/samples/smapi" directory.

If the environment variable DEFAULT\_CLIENT\_XML\_PATH locates to this directory you only need to type the filename "inputlistserverinstance.xml". Otherwise specify the complete location to the default xml file by setting this parameter to "/usr/lpp/WebSphere/samples/smapi/inputlistserverinstance.xml". If you want to use your own default xml file you **must** specify the complete directory of the file or you **must** set the DEFAULT CLIENT XML PATH to this directory.

## *inputfilename*

This parameter is optional. It specifies a file that contains only name value pairs. Using XMLGEN [\("Chapter 5. XMLGEN"](#page-182-0) on [page 169](#page-182-0)) you can set the values of the default xml file to these new specified values. An example below show how this works. If it is not present, the default xmlinput file **must** contain all of the required parameters.

## *outputfilename*

This parameter specifies the name of the output file. It will be written into the "/tmp" directory.

## **Values of default xml file**

The table below includes all of the attributes that are known for this serverinstance action. The required ones must be defined in the default xml file or can be defined by the XMLGEN [\("Chapter 5.](#page-182-0) XMLGEN" [on page 169\)](#page-182-0) script. The default xml file is listed in section ["inputlistserverinstance.xml"](#page-223-0) on page 210.

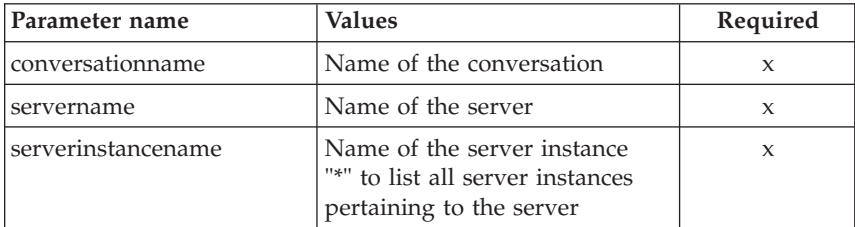

## **Example**

Here is an example script :

```
/* REXX function */
call syscalls 'ON'
signal on error
name. = 0name.1 = "conversationname"
name.2 = "servername"
name.3 = "serverinstancename"
val. = 0val.1 = "API Functiontest"
val.2 = "APIFCT"
val.3 = "APIFCTSI"
rc = 4i = 1do while(name.i \leq '0')
  rc = XMLGEN("tempin" name.i val.i)
  if (re == 4) then do
    say "FCT Test #14 failed while XMLGEN"
    exit
  end
  i = i+1end;
rc = CB390CFG("-action 'listserverinstance'
               -xmlinput 'inputlistserverinstance.xml'
               -input 'tempin' -output 'FCT14'")
if (re == 4) then do
  say "FCT Test #14 failed"
  exit
end
exit
error:
say "Error in FCT Test #14" rc "at line" sigl
say sourceline(sigl)
exit
The output file may look like this:
administratorname.1 CBADMIN
conversationname.1 API Functiontest
logstreamname.1
serverinstancedescription.1 API Functiontest Serverinstance Description modifie
serverinstancename.1 APIFCTSI
servername.1 APIFCT
sysplexname.1 PLEX1
systemname.1 SY1
environment.1 CLASSPATH = 'testchange1' PATH = 'testchange2'
status 0
message.1 OK
count 1
```
## **Container**

These functions are for the modifications of a container.

#### **Syntax**

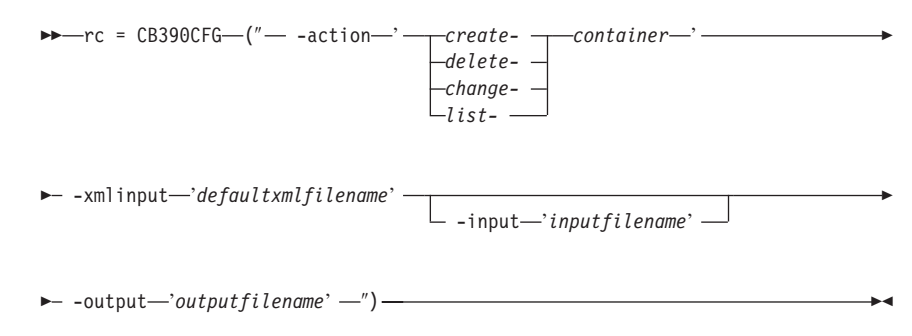

#### **Syntax details**

**rc** The return code (rc) is "0" if everything ended correctly. If the return code (rc) is "4" an error has occurred while processing the action.

#### **-action**

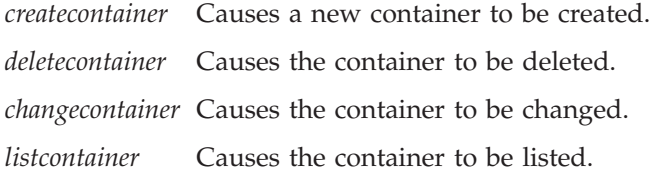

#### **-xmlinput**

This is the default xml file. In this file all required parameters for the action which should be performed must be specified. This file is a xml file with a document type definition (DTD). The DTD only specifies the structure of the document. The user can specify default values for each parameter. These parameters can be overriden by the REXX script via the input parameter. All default xml files are listed in ["Chapter 9. Default XML files"](#page-198-0) on page 185. The parameters in these files are set to the default values of the SM Administration EUI.

The default xml file must be present in the path that is specified by the environment variable DEFAULT\_CLIENT\_XML\_PATH or the user has to specify its path.

Example: -xmlinput 'inputcreatecontainer.xml' specifies the default input xml file in the DEFAULT\_CLIENT\_XML\_PATH. But -xmlinput './inputcreatecontainer.xml' specifies the file in the current directory.

The user can modify the default path for the default xml files by setting the environment variable DEFAULT CLIENT XML PATH to another existing path. Make sure that the path exists and that the default xml file that will be used is in this directory.

## **-input**

This is an optional parameter for the CB390CFG API. It specifies the input file which contains the name value pairs that should override the parameters of the default xml file. To generate a xml file by using REXX variables there is a tool called XMLGEN. This tool is described in ["Chapter 5. XMLGEN"](#page-182-0) on page 169.

**Important:** The input file will be deleted after the parameters are merged with the default xml file.

## **-output**

The output file contains further information. In the description of each container action there is an example output file. The general output format for a container action looks like this:

```
aclcheckrequired.1 Y|N
activationisolation_policy.1 ActivationIsolationPolicyState
administratorname.1 AdministratorName
containerdescription.1 ContainerDescription
containername.1 ContainerName
conversationname.1 ConversationName
managedobjectrefresh_policy.1 ManagedobjectRefreshPolicyState
passivationconstraints.1 PassivationConstraintsState
servername.1 ServerName
sysplexname.1 SysplexName
transactionpolicy.1 TransactionPolicyState
status 0|4
message.1 OK|ErrorMessage
count NumberOfListedContainer
```
## **Action "createcontainer"**

This action causes a new container to be created.

## **Syntax**

**►►**  $r$ c = CB390CFG—(" - -action - *'createcontainer'* -

 $\rightarrow$  -xmlinput-'defaultxmlfilename'

-input '*inputfilename*'

8

## **Syntax details**

| | | | | | | | | | | | | | **rc** The return code (rc) is "0" if everything ended correctly. If rc is "0" if error has occurred while processing the action.

## *defaultxmlfilename*

This is the default xml file. The file has to contain a document type definition (DTD) and all of the required parameters. Only the optional attributes can be left out. The default xml file for createcontainer "inputcreatecontainer.xml" is listed in section ["inputcreatecontainer.xml"](#page-223-0) on page 210. This file is present in the "/usr/lpp/WebSphere/samples/smapi" directory.

If the environment variable DEFAULT\_CLIENT\_XML\_PATH locates to this directory you only need to type the filename "inputcreatecontainer.xml". Otherwise specify the complete location to the default xml file by setting this parameter to "/usr/lpp/WebSphere/samples/smapi/inputcreatecontainer.xml". If you want to use your own default xml file you **must** specify the complete directory of the file or you **must** set the DEFAULT\_CLIENT\_XML\_PATH to this directory.

#### *inputfilename*

This parameter is optional. It specifies a file that contains only name value pairs. Using XMLGEN [\("Chapter 5. XMLGEN"](#page-182-0) on [page 169](#page-182-0)) you can set the values of the default xml file to these new specified values. An example below show how this works. If it is not present, the default xmlinput file **must** contain all of the required parameters.

#### *outputfilename*

This parameter specifies the name of the output file. It will be written into the "/tmp"directory.

## **Values of default xml file**

The table below includes all of the attributes that are known for this container action. The required ones must be defined in the default xml file or can be defined by the XMLGEN [\("Chapter 5. XMLGEN"](#page-182-0) on [page 169](#page-182-0)) script. The default xml file is listed in section ["inputcreatecontainer.xml"](#page-223-0) on page 210.

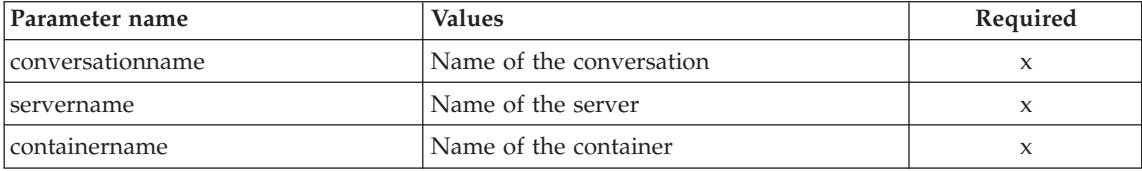

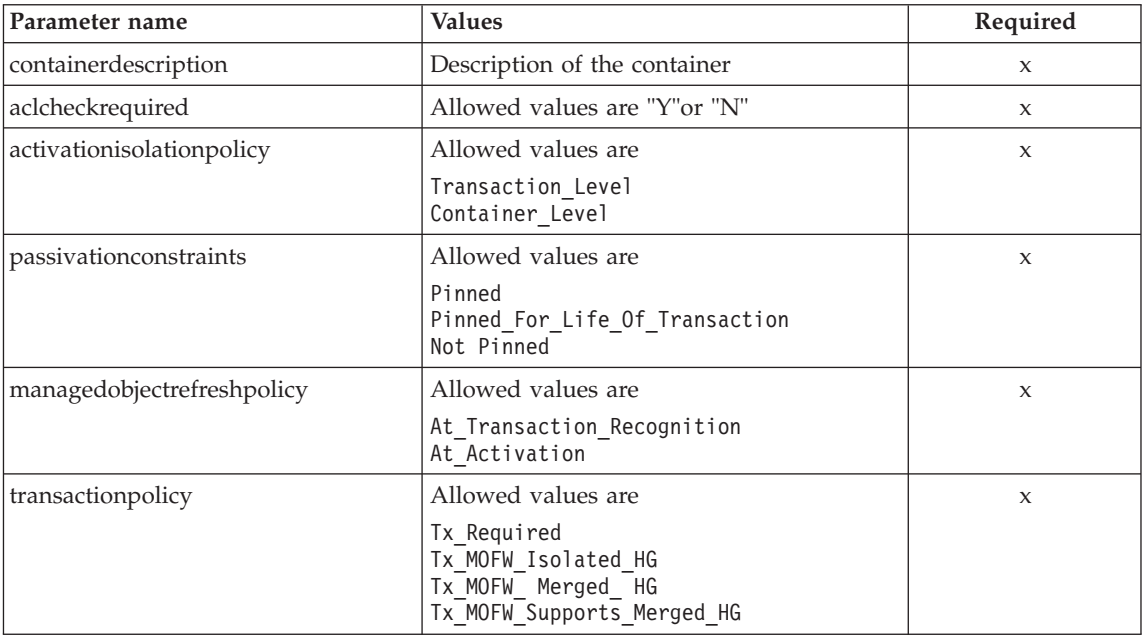

For the container properties some changes have occured between the SM-EUI and the Script-ing API. Below there are tables of the different values.

## **Parameter for "Passivation Constraints"**

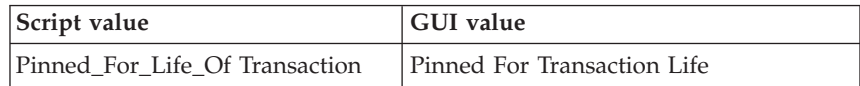

# **Parameter for "Managed Object Refresh Policy"**

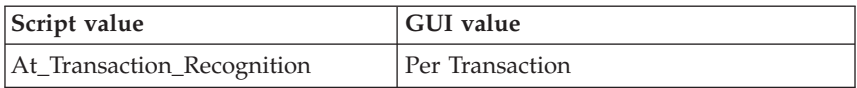

# **Parameter for "Transaction Policy"**

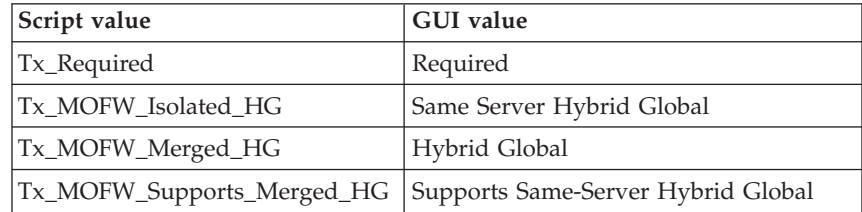

### **Example**

```
Here is an example script :
/* REXX function */
call syscalls 'ON'
signal on error
name. = 0name.1 = "conversationname"
name.2 = "servername"
name.3 = "containername"
name.4 = "containerdescription"
name.5 = "aclcheckrequired"
name.6 = "activationisolation policy"
name.7 = "passivationconstraints"
name.8 = "managedobjectrefresh_policy"
name.9 = "transactionpolicy"
val. = 0val.1 = "API Functiontest"
val.2 = "APIFCT"
val.3 = "API Functiontest Container"
val.4 = "API Functiontest Container Description"
val.5 = "N"val.6 = "Transaction Level"
val.7 = "Not_Pinned"
val.8 = "At_Activation"
val.9 = "TX Required"
rc = 4i = 1do while(name.i \leq '0')
  rc = XMLGEN("tempin" name.i val.i)
  if (rc == 4) then do
    say "FCT Test #15 failed while XMLGEN"
    exit
  end
  i = i+1end;
rc = CB390CFG("-action 'createcontainer' -xmlinput 'inputcreatecontainer.xml'
               -input 'tempin' -output 'FCT15'")
if (re == 4) then do
  say "FCT Test #15 failed"
  exit
end
exit
error:
say "Error in FCT Test #15" rc "at line" sigl
say sourceline(sigl)
exit
```
The output file may look like this:

```
aclcheckrequired.1 N
activationisolationpolicy.1 Transaction_Level
administratorname.1 CBADMIN
containerdescription.1 API Functiontest Container Description
containername.1 API_Functiontest_Container
conversationname.1 API Functiontest
managedobjectrefreshpolicy.1 At_Activation
passivationconstraints.1 Not_Pinned
servername.1 APIFCT
sysplexname.1 PLEX1
transactionpolicy.1 Tx_Required
status 0
message.1 OK
count 1
```
## **Action "deletecontainer"**

This action causes the named container to be deleted. This is a logical deletion. The deletion does not occur until the conversation this change is associated with is commited.

#### **Syntax**

```
►► rc = CB390CFG (" - -action 'deletecontainer' -
\rightarrow -xmlinput-'defaultxmlfilename'-
                                       -input 'inputfilename'
                                                                                      8
\longleftarrow -output—'outputfilename' -")-
```
## **Syntax details**

| | | | | | | | | | | | **rc** The return code (rc) is "0" if everything ended correctly. If rc is "0" if error has occurred while processing the action.

#### *defaultxmlfilename*

This is the default xml file. The file has to contain a document type definition (DTD) and all of the required parameters. Only the optional attributes can be left out. The default xml file for deletecontainer "inputdeletecontainer.xml" is listed in section ["inputdeletecontainer.xml"](#page-224-0) on page 211. This file is present in the "/usr/lpp/WebSphere/samples/smapi" directory.

If the environment variable DEFAULT\_CLIENT\_XML\_PATH locates to this directory you only need to type the filename "inputdeletecontainer.xml". Otherwise specify the complete location to the default xml file by setting this parameter to "/usr/lpp/WebSphere/samples/smapi/inputdeletecontainer.xml". If you want to use your own default xml file you **must** specify the complete directory of the file or you **must** set the DEFAULT\_CLIENT\_XML\_PATH to this directory.

#### *inputfilename*

| |

> This parameter is optional. It specifies a file that contains only name value pairs. Using XMLGEN [\("Chapter 5. XMLGEN"](#page-182-0) on [page 169](#page-182-0)) you can set the values of the default xml file to these new specified values. An example below show how this works. If it is not present, the default xmlinput file **must** contain all of the required parameters.

#### *outputfilename*

This parameter specifies the name of the output file. It will be written into the "/tmp"directory.

## **Values of default xml file**

The table below includes all of the attributes that are known for this container action. The required ones must be defined in the default xml file or can be defined by the XMLGEN [\("Chapter 5. XMLGEN"](#page-182-0) on [page 169](#page-182-0)) script. The default xml file is listed in section ["inputdeletecontainer.xml"](#page-224-0) on page 211.

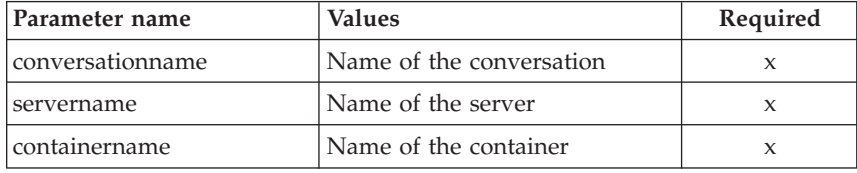

#### **Example**

Here is an example script :

```
/* REXX function */
call syscalls 'ON'
signal on error
name. = 0name.1 = "conversationname"
name.2 = "servername"
name.3 = "containername"
val. = 0val.1 = "API Functiontest"
val.2 = "APIFCT"
val.3 = "API Functiontest Container"
rc = 4i=1do while(name.i \leq '0')
  rc = XMLGEN("tempin" name.i val.i)
  if (rc == 4) then do
```

```
say "FCT Test #17 failed while XMLGEN"
    exit
  end
  i = i+1end;
rc = CB390CFG("-action 'deletecontainer' -xmlinput
'inputdeletecontainer.xml' -input 'tempin' -output 'FCT17'")
if (rc == 4) then do
 say "FCT Test #17 failed"
  exit
end
exit
error:
say "Error in FCT Test #17" rc "at line" sigl
say sourceline(sigl)
exit
The output file may look like this:
aclcheckrequired.1 Y
activationisolationpolicy.1 Container_Level
administratorname.1 CBADMIN
containerdescription.1 API Functiontest Container Description
containername.1 API_Functiontest_Container
conversationname.1 API Functiontest
managedobjectrefreshpolicy.1 At_Transaction_Recognition
passivationconstraints.1 Pinned
servername.1 APIFCT
sysplexname.1 PLEX1
transactionpolicy.1 Tx_MOFW_Supports_Merged_HG
status 0
message.1 OK
count 1
```
## **Action "changecontainer"**

This action causes the attributes of the named container to be changed.

#### **Syntax**

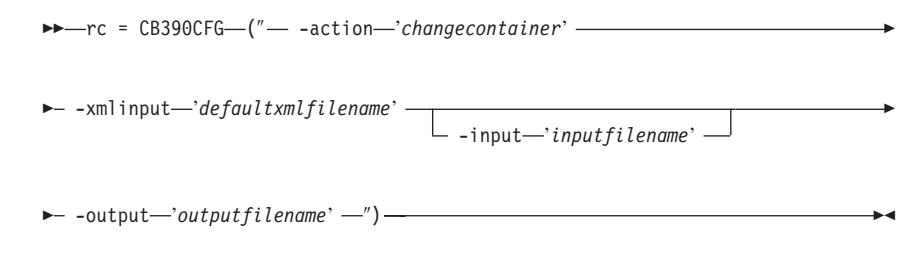

**Syntax details**

**rc** The return code (rc) is "0" if everything ended correctly. If rc is "0" if error has occurred while processing the action.

### *defaultxmlfilename*

| | | | | | | | | | | | | | This is the default xml file. The file has to contain a document type definition (DTD) and all of the required parameters. Only the optional attributes can be left out. The default xml file for changecontainer "inputchangecontainer.xml" is listed in section ["inputchangecontainer.xml"](#page-225-0) on page 212. This file is present in the "/usr/lpp/WebSphere/samples/smapi" directory.

If the environment variable DEFAULT\_CLIENT\_XML\_PATH locates to this directory you only need to type the filename "inputchangecontainer.xml". Otherwise specify the complete location to the default xml file by setting this parameter to "/usr/lpp/WebSphere/samples/smapi/inputchangecontainer.xml". If you want to use your own default xml file you **must** specify the complete directory of the file or you **must** set the DEFAULT CLIENT XML PATH to this directory.

#### *inputfilename*

This parameter is optional. It specifies a file that contains only name value pairs. Using XMLGEN [\("Chapter 5. XMLGEN"](#page-182-0) on [page 169](#page-182-0)) you can set the values of the default xml file to these new specified values. An example below show how this works. If it is not present, the default xmlinput file **must** contain all of the required parameters.

#### *outputfilename*

This parameter specifies the name of the output file. It will be written into the "/tmp"directory.

#### **Values of default xml file**

The table below includes all of the attributes that are known for this container action. The required ones must be defined in the default xml file or can be defined by the XMLGEN [\("Chapter 5. XMLGEN"](#page-182-0) on [page 169](#page-182-0)) script. The default xml file is listed in section ["inputchangecontainer.xml"](#page-225-0) on page 212.

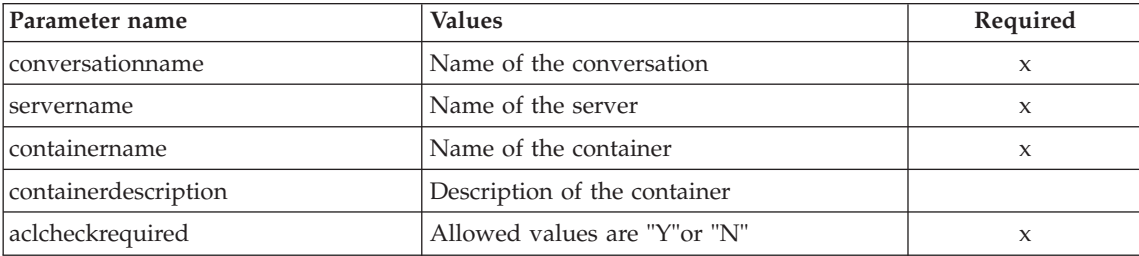

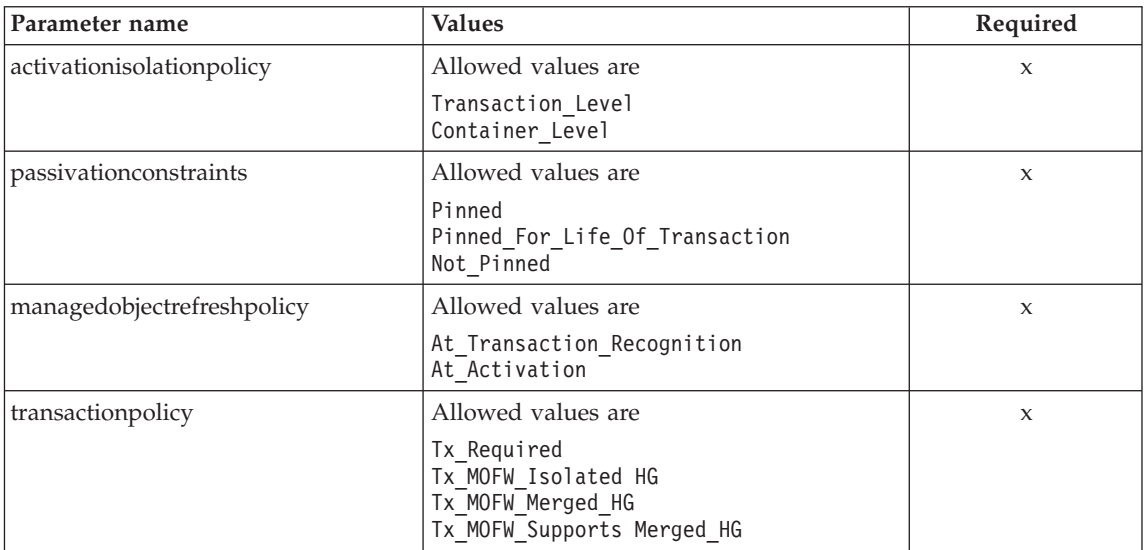

For the container properties some changes have occured between the SM-EUI and the Script-ing API. Below there are tables of the different values.

## **Parameter for "Passivation Constraints"**

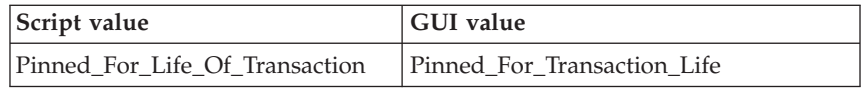

# **Parameter for "Managed Object Refresh Policy"**

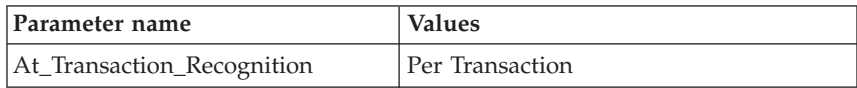

# **Parameter for "Transaction Policy"**

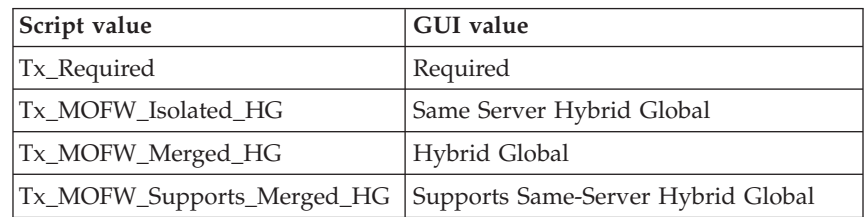

### **Example**

```
Here is an example script :
/* REXX function */
call syscalls 'ON'
signal on error
name. = 0name.1 = "conversationname"
name.2 = "servername"
name.3 = "containername"
name.4 = "containerdescription"
name.5 = "aclcheckrequired"
name.6 = "activationisolation policy"
name.7 = "passivationconstraints"
name.8 = "managedobjectrefresh_policy"
name.9 = "transactionpolicy"
val. = 0val.1 = "API Functiontest"
val.2 = "APIFCT"
val.3 = "API Functiontest Container"
val.4 = "API Functiontest Container Description"
val.5 = "Y"val.6 = "Container Level"
val.7 = "Pinned"
val.8 = "At_Transaction_Recognition"
val.9 = "TX MOFW Supports Merged HG"
rc = 4i = 1do while(name.i <>'0')
  rc = XMLGEN("tempin" name.i val.i)
  if (rc == 4) then do
    say "FCT Test #16 failed while XMLGEN"
    exit
  end
  i = i+1end;
rc = CB390CFG("-action 'changecontainer' -xmlinput 'inputchangecontainer.xml'
               -input 'tempin' -output 'FCT16'")
if (re == 4) then do
  say "FCT Test #16 failed"
  exit
end
exit
error:
say "Error in FCT Test #16" rc "at line" sigl
say sourceline(sigl)
exit
```
The output file may look like this:

```
aclcheckrequired.1 Y
activationisolationpolicy.1 Container_Level
administratorname.1 CBADMIN
containerdescription.1 API Functiontest Container Description
containername.1 API_Functiontest_Container
conversationname.1 API Functiontest
managedobjectrefreshpolicy.1 At_Transaction_Recognition
passivationconstraints.1 Pinned
servername.1 APIFCT
sysplexname.1 PLEX1
transactionpolicy.1 Tx_MOFW_Supports_Merged_HG
status 0
message.1 OK
count 1
```
## **Action "listcontainer"**

This action causes the named container to be listed. If the container name equals "\*"then all container will be listed.

#### **Syntax**

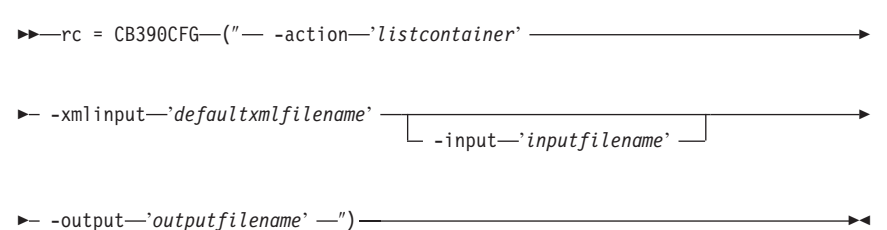

## **Syntax details**

| | | | | | | | | | | | | | **rc** The return code (rc) is "0" if everything ended correctly. If rc is "0" if error has occurred while processing the action.

#### *defaultxmlfilename*

This is the default xml file. The file has to contain a document type definition (DTD) and all of the required parameters. Only the optional attributes can be left out. The default xml file for listcontainer "inputlistcontainer.xml" is listed in section ["inputlistcontainer.xml"](#page-226-0) on page 213. This file is present in the "/usr/lpp/WebSphere/samples/smapi" directory.

If the environment variable DEFAULT\_CLIENT\_XML\_PATH locates to this directory you only need to type the filename "inputlistcontainer.xml". Otherwise specify the complete location to the default xml file by setting this parameter to "/usr/lpp/WebSphere/samples/smapi/inputlistcontainer.xml". If you want to use your own default xml file you **must** specify the complete directory of the file or you **must** set the DEFAULT CLIENT XML PATH to this directory.

### *inputfilename*

This parameter is optional. It specifies a file that contains only name value pairs. Using XMLGEN [\("Chapter 5. XMLGEN"](#page-182-0) on [page 169](#page-182-0)) you can set the values of the default xml file to these new specified values. An example below show how this works. If it is not present, the default xmlinput file **must** contain all of the required parameters.

#### *outputfilename*

This parameter specifies the name of the output file. It will be written into the "/tmp"directory. Values of default xml file The table below includes all of the attributes that are known for this container action. The required ones must be defined in the default xml file or can be defined by the XMLGEN [\("Chapter 5.](#page-182-0) XMLGEN" [on page 169\)](#page-182-0) script. The default xml file is listed in section ["inputlistcontainer.xml"](#page-226-0) on page 213.

#### **Values of default xml file**

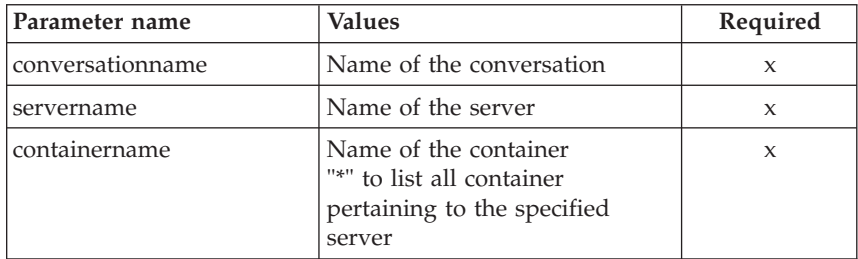

#### **Example**

Here is an example script :

```
/* REXX function */
call syscalls 'ON'
signal on error
name. = 0name.1 = "conversationname"
name.2 = "servername"
name.3 = "containername"
val. = 0val.1 = "API Functiontest"
val.2 = "APIFCT"
val.3 = "API Functiontest Container"
rc = 4i=1do while(name.i \leq '0')
  rc = XMLGEN("tempin" name.i val.i)
  if (re == 4) then do
```

```
say "FCT Test #18 failed while XMLGEN"
    exit
  end
  i = i+1end;
rc = CB390CFG("-action 'listcontainer' -xmlinput 'inputlistcontainer.xml'
               -input 'tempin' -output 'FCT18'")
if (rc == 4) then do
  say "FCT Test #18 failed"
  exit
end
exit
error:
say "Error in FCT Test #18" rc "at line" sigl
say sourceline(sigl)
exit
The output file may look like this:
aclcheckrequired.1 Y
activationisolationpolicy.1 Container_Level
administratorname.1 CBADMIN
containerdescription.1 API Functiontest Container Description
containername.1 API_Functiontest_Container
conversationname.1 API Functiontest
managedobjectrefreshpolicy.1 At_Transaction_Recognition
passivationconstraints.1 Pinned
servername.1 APIFCT
sysplexname.1 PLEX1
transactionpolicy.1 Tx_MOFW_Supports_Merged_HG
status 0
message.1 OK
count 1
```
# **LRM**

These functions are for the modifications of a LRM.

## **Syntax**

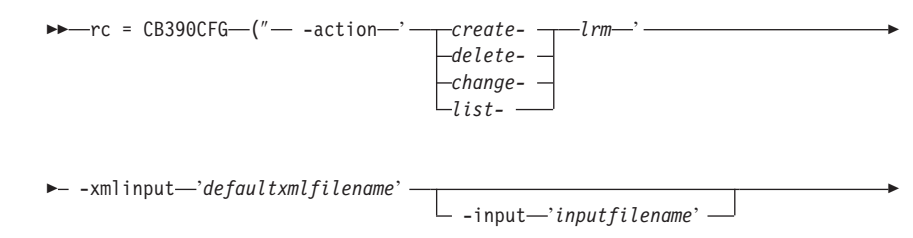

#### **Syntax details**

**rc** The return code (rc) is "0" if everything ended correctly. If the return code (rc) is "0" if error has occurred while processing the action.

#### **-action**

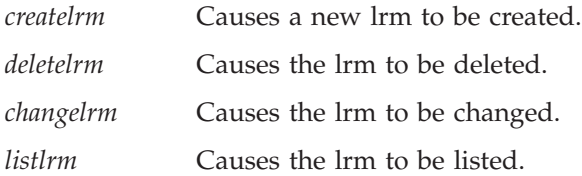

#### **-xmlinput**

This is the default xml file. In this file all required parameters for the action which should be performed must be specified. This file is a xml file with a document type definition (DTD). The DTD only specifies the structure of the document. The user can specify default values for each parameter. These parameters can be overriden by the REXX script via the input parameter. All default xml files are listed in ["Chapter 9. Default XML files"](#page-198-0) on page 185. The parameters in these files are set to the default values of the SM Administration EUI.

The default xml file must be present in the path that is specified by the environment variable DEFAULT CLIENT XML PATH or the user has to specify its path.

Example: -xmlinput 'inputcreatelrm.xml' specifies the default input xml file in the DEFAULT\_CLIENT\_XML\_PATH. But -xmlinput './inputcreatelrm.xml' specifies the file in the current directory.

The user can modify the default path for the default xml files by setting the environment variable DEFAULT\_CLIENT\_XML\_PATH to another existing path. Make sure that the path exists and that the default xml file that will be used is in this directory.

#### **-input**

This is an optional parameter for the CB390CFG API. It specifies the input file which contains the name value pairs that should override the parameters of the default xml file. To generate a xml file by using REXX variables there is a tool called XMLGEN. This tool is described in ["Chapter 5. XMLGEN"](#page-182-0) on page 169.

**Important:** The input file will be deleted after the parameters are merged with the default xml file.

### **-output**

The output file contains further information. In the description of each LRM action there is an example output file. The general output format for a LRM action looks like this:

```
administratorname.1 AdministratorName
coclasscreatefunction.1 CoClassCreateFunctionState
coclassname.1 CoClassName
codllname.1 CoDllName
conversationname.1 ConversationName
lrmdescription.1 LRMDescription
lrmname.1 LRMName
lrmsubsystemtype.1 LRMSubsystemTypeState
sysplexname.1 SysplexName
status 0|4
message.1 OK|ErrorMessage
count NumberOfListedLRM
```
## **Action "createlrm"**

This action causes a new LRM to be created.

#### **Syntax**

```
BB-rc = CB390CFG-("- -action-'createlrm'-
\rightarrow -xmlinput-'defaultxmlfilename' -
                                      -input 'inputfilename'
                                                                                  8
```
 $\rightarrow$  -output-'outputfilename' -'')-

### **Syntax details**

| | | | | | | | | | | | **rc** The return code (rc) is "0" if everything ended correctly. If rc is "0" if error has occurred while processing the action.

#### *defaultxmlfilename*

This is the default xml file. The file has to contain a document type definition (DTD) and all of the required parameters. Only the optional attributes can be left out. The default xml file for createlrm "inputcreatelrm.xml" is listed in section ["inputcreatelrm.xml"](#page-227-0) on page 214. This file is present in the "/usr/lpp/WebSphere/samples/smapi" directory.

If the environment variable DEFAULT\_CLIENT\_XML\_PATH locates to this directory you only need to type the filename "inputcreatelrm.xml". Otherwise specify the complete location to the default xml file by setting this parameter to "/usr/lpp/WebSphere/samples/smapi/inputcreatelrm.xml". If you want to use your own default xml file you **must** specify the

complete directory of the file or you **must** set the DEFAULT\_CLIENT\_XML\_PATH to this directory.

#### *inputfilename*

| |

> This parameter is optional. It specifies a file that contains only name value pairs. Using XMLGEN [\("Chapter 5. XMLGEN"](#page-182-0) on [page 169](#page-182-0)) you can set the values of the default xml file to these new specified values. An example below show how this works. If it is not present, the default xmlinput file **must** contain all of the required parameters.

### *outputfilename*

This parameter specifies the name of the output file. It will be written into the "/tmp"directory.

## **Values of default xml file**

The table below includes all of the attributes that are known for this LRM action. The required ones must be defined in the default xml file or can be defined by the XMLGEN [\("Chapter 5. XMLGEN"](#page-182-0) on [page 169](#page-182-0)) script. The default xml file is listed in section ["inputcreatelrm.xml"](#page-227-0) on page 214.

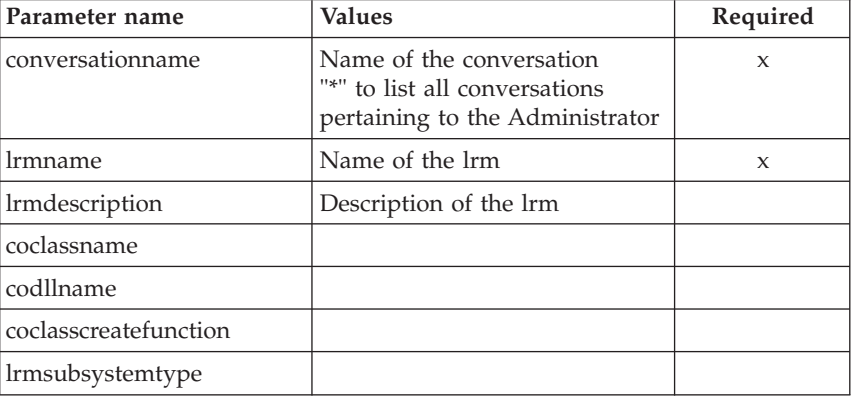

## **Example**

Here is an example script :

```
/* REXX function */
call syscalls 'ON'
signal on error
name. = 0name.1 = "conversationname"
name.2 = "lrmname"
name.3 = "lrmdescription"
name.4 = "coclassname"
name.5 = "codllname"
name.6 = "coclasscreatefunction"
name.7 = "lrmsubsystemtype"
```
```
val. = 0val.1 = "API Functiontest"
val.2 = "API_Functiontest_LRM"
val.3 = "API Functiontest LRM Description"
val.4 = ""val.5 = ""val.6 = ""val.7 = "DB2"
rc = 4i = 1do while(name.i \leq '0')
  rc = XMLGEN("tempin" name.i val.i)
  if (rc == 4) then do
    say "FCT Test #19 failed while XMLGEN"
    exit
  end
  i = i+1end;
rc = CB390CFG("-action 'createlrm' -xmlinput 'inputcreatelrm.xml'
               -input 'tempin' -output 'FCT19'")
if (rc == 4) then do
  say "FCT Test #19 failed"
  exit
end
exit
error:
say "Error in FCT Test #19" rc "at line" sigl
say sourceline(sigl)
exit
```
The output file may look like this:

```
administratorname.1 CBADMIN
coclasscreatefunction.1 DB2RRSAF390ResourceMgr IResourceMgrAdminObject Impl Cre
coclassname.1 DB2RRSAF390ResourceMgr::IResourceMgrAdminObject
codllname.1 BBOIDRMI
conversationname.1 API Functiontest
lrmdescription.1 API Functiontest LRM Description
lrmname.1 API_Functiontest_LRM
lrmsubsystemtype.1 DB2
sysplexname.1 PLEX1
status 0
message.1 OK
count 1
```
# **Action "deletelrm"**

This action causes the named LRM to be deleted. This is a logical deletion. The deletion does not occur until the conversation this change is associated with is commited.

#### **Syntax**

```
\rightarrow -rc = CB390CFG-("-- -action-'deletlrm' -
\rightarrow -xmlinput-'defaultxmlfilename'-
                                           -input 'inputfilename'
                                                                                           8
\rightarrow -output-'outputfilename' -")-
```
### **Syntax details**

| | | | | | | | | | | | | | **rc** The return code (rc) is "0" if everything ended correctly. If rc is "0" if error has occurred while processing the action.

### *defaultxmlfilename*

This is the default xml file. The file has to contain a document type definition (DTD) and all of the required parameters. Only the optional attributes can be left out. The default xml file for deletelrm "inputdeletelrm.xml" is listed in section ["inputdeletelrm.xml"](#page-227-0) on page 214. This file is present in the "/usr/lpp/WebSphere/samples/smapi" directory. If the environment variable DEFAULT\_CLIENT\_XML\_PATH locates to this directory you only need to type the filename "inputdeletelrm.xml". Otherwise specify the complete location to the default xml file by setting this parameter to "/usr/lpp/WebSphere/samples/smapi/inputdeletelrm.xml". If you want to use your own default xml file you **must** specify the complete directory of the file or you **must** set the DEFAULT CLIENT XML PATH to this directory.

### *inputfilename*

This parameter is optional. It specifies a file that contains only name value pairs. Using XMLGEN [\("Chapter 5. XMLGEN"](#page-182-0) on [page 169](#page-182-0)) you can set the values of the default xml file to these new specified values. An example below show how this works. If it is not present, the default xmlinput file **must** contain all of the required parameters.

### *outputfilename*

This parameter specifies the name of the output file. It will be written into the "/tmp"directory.

### **Values of default xml file**

The table below includes all of the attributes that are known for this LRM action. The required ones must be defined in the default xml file

or can be defined by the XMLGEN [\("Chapter 5. XMLGEN"](#page-182-0) on [page 169](#page-182-0) ) script. The default xml file is listed in section ["inputdeletelrm.xml"](#page-227-0) on page 214.

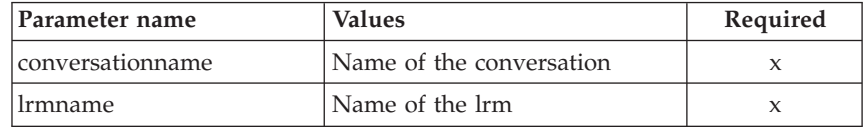

### **Example**

```
Here is an example script :
/* REXX function */
call syscalls 'ON'
signal on error
name. = 0name.1 = "conversationname"
name.2 = "lrmname"
val. = 0val.1 = "API Functiontest"
val.2 = "API_Functiontest_LRM"
rc = 4i = 1do while(name.i \leq '0')
  rc = XMLGEN("tempin" name.i val.i)
  if (nc == 4) then do
    say "FCT Test #21 failed while XMLGEN"
    exit
  end
 i = i+1end;
rc = CB390CFG("-action 'deletelrm' -xmlinput 'inputdeletelrm.xml'
               -input 'tempin' -output 'FCT21'")
if (re == 4) then do
 say "FCT Test #21 failed"
  exit
end
exit
error:
say "Error in FCT Test #21" rc "at line" sigl
say sourceline(sigl)
exit
The output file may look like this:
/* REXX function */
call syscalls ÆONÆ
signal on error
```

```
name. = 0name.1 = "conversationname"
name.2 = "lrmname"val. = 0val.1 = "API Functiontest"
val.2 = "API Functiontest LRM"
rc = 4i = 1do while(name.i \leq '0')
rc = XMLGEN("tempin" name.i val.i)
if (re == 4) then do
say "FCT Test #21 failed while XMLGEN"
exit
end
i = i+1end;
rc = CB390CFG("-action 'deletelrm' -xmlinput 'inputdeletelrm.xml'
-input 'tempin' -output 'FCT21'")
if (re == 4) then do
say "FCT Test #21 failed"
exit
end
exit
error:
say "Error in FCT Test #21" rc "at line" sigl
say sourceline(sigl)
exit
```
### **Action "changelrm"**

This action causes the attributes of the named LRM to be changed.

**Syntax**

```
rc = CB390CFG("-action 'changelrm'
                     -xmlinput 'defaultxmlfilename'
                      [-input 'inputfilename']
                     -output 'outputfilename'")
\triangleright \triangleright \preceq \mathsf{c} \mathsf{B}390CFG \preceq (" \preceq -action \preceq changelrm' \preceq\rightarrow -xmlinput-'defaultxmlfilename' -
                                               -input 'inputfilename'
                                                                                                      8
\longleftarrow -output—'outputfilename' -'') —
```
#### **Syntax details**

**rc** The return code (rc) is "0" if everything ended correctly. If rc is "0" if error has occurred while processing the action.

# *defaultxmlfilename*

| | | | | | | | | | | | | | This is the default xml file. The file has to contain a document type definition (DTD) and all of the required parameters. Only the optional attributes can be left out. The default xml file for changelrm "inputchangelrm.xml" is listed in section ["inputchangelrm.xml"](#page-228-0) on page 215. This file is present in the "/usr/lpp/WebSphere/samples/smapi" directory.

If the environment variable DEFAULT\_CLIENT\_XML\_PATH locates to this directory you only need to type the filename "inputchangelrm.xml". Otherwise specify the complete location to the default xml file by setting this parameter to "/usr/lpp/WebSphere/samples/smapi/inputchangelrm.xml". If you want to use your own default xml file you **must** specify the complete directory of the file or you **must** set the DEFAULT CLIENT XML PATH to this directory.

### *inputfilename*

This parameter is optional. It specifies a file that contains only name value pairs. Using XMLGEN [\("Chapter 5. XMLGEN"](#page-182-0) on [page 169](#page-182-0)) you can set the values of the default xml file to these new specified values. An example below show how this works. If it is not present, the default xmlinput file **must** contain all of the required parameters.

# *outputfilename*

This parameter specifies the name of the output file. It will be written into the "/tmp"directory.

### **Values of default xml file**

The table below includes all of the attributes that are known for this LRM action. The required ones must be defined in the default xml file or can be defined by the XMLGEN [\("Chapter 5. XMLGEN"](#page-182-0) on [page 169](#page-182-0)) script. The default xml file is listed in section ["inputchangelrm.xml"](#page-228-0) on page 215.

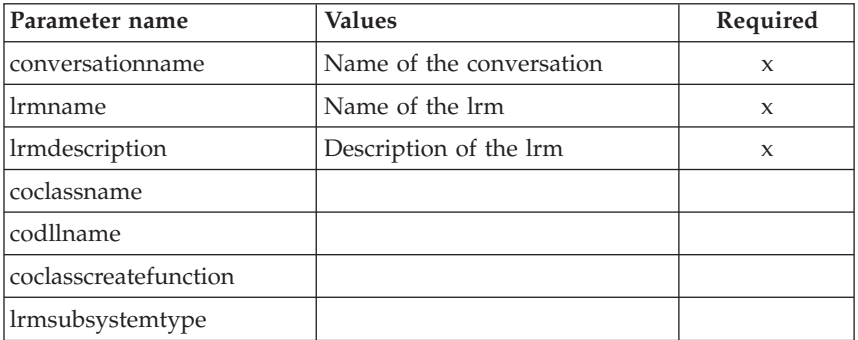

### **Example**

```
Here is an example script :
/* REXX function */
call syscalls 'ON'
signal on error
name. = 0name.1 = "conversationname"
name.2 = "lrmname"
name.3 = "lrmdescription"
name.4 = "coclassname"
name.5 = "codllname"
name.6 = "coclasscreatefunction"
name.7 = "lrmsubsystemtype"
val. = 0val.1 = "API Functiontest"
val.2 = "API Functiontest LRM"
val.3 = "API Functiontest LRM Description modified"
val.4 = "val.5 = ""val.6 = "val.7 = "IMS OTMA PAA"
rc = 4i = 1do while(name.i \leq '0')
  rc = XMLGEN("tempin" name.i val.i)
  if (re == 4) then do
    say "FCT Test #20 failed while XMLGEN"
    exit
  end
  i = i+1end;
rc = CB390CFG("-action 'changelrm' -xmlinput 'inputchangelrm.xml'
               -input 'tempin' -output 'FCT20'")
if (re == 4) then do
  say "FCT Test #20 failed"
  exit
end
exit
error:
say "Error in FCT Test #20" rc "at line" sigl
say sourceline(sigl)
exit
The output file may look like this:
administratorname.1 CBADMIN
coclasscreatefunction.1 DB2RRSAF390ResourceMgr IResourceMgrAdminObject Impl Creat
coclassname.1 DB2RRSAF390ResourceMgr::IResourceMgrAdminObject
codllname.1 BBOIDRMI
```

```
conversationname.1 API Functiontest
lrmdescription.1 API Functiontest LRM Description modified
lrmname.1 API_Functiontest_LRM
lrmsubsystemtype.1 DB2
sysplexname.1 PLEX1
status 0
message.1 OK
count 1
```
# **Action "listlrm"**

This action causes the named LRM to be listed. If the LRM name equals "\*" then all LRMs will be listed.

### **Syntax**

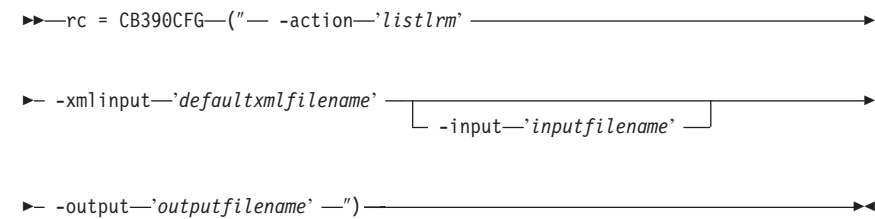

# **Syntax details**

| | | | | | | | | | | | | | **rc** The return code (rc) is "0" if everything ended correctly. If rc is "0" if error has occurred while processing the action.

# *defaultxmlfilename*

This is the default xml file. The file has to contain a document type definition (DTD) and all of the required parameters. Only the optional attributes can be left out. The default xml file for listlrm "inputlistlrm.xml" is listed in section ["inputlistlrm.xml"](#page-229-0) on [page 216](#page-229-0). This file is present in the

"/usr/lpp/WebSphere/samples/smapi" directory. If the environment variable DEFAULT\_CLIENT\_XML\_PATH locates to this directory you only need to type the filename "inputlistlrm.xml". Otherwise specify the complete location to the default xml file by setting this parameter to

"/usr/lpp/WebSphere/samples/smapi/inputlistlrm.xml". If you want to use your own de-fault xml file you **must** specify the complete directory of the file or you **must** set the DEFAULT CLIENT XML PATH to this directory.

# *inputfilename*

This parameter is optional. It specifies a file that contains only name value pairs. Using XMLGEN [\("Chapter 5. XMLGEN"](#page-182-0) on [page 169](#page-182-0)) you can set the values of the default xml file to these new specified values. An example below show how this works. If it is not present, the default xmlinput file **must** contain all of the required parameters.

#### *outputfilename*

This parameter specifies the name of the output file. It will be written into the "/tmp"directory.

### **Values of default xml file**

The table below includes all of the attributes that are known for this LRM action. The required ones must be defined in the default xml file or can be defined by the XMLGEN [\("Chapter 5. XMLGEN"](#page-182-0) on [page 169](#page-182-0)) script. The default xml file is listed in section ["inputlistlrm.xml"](#page-229-0) on page 216.

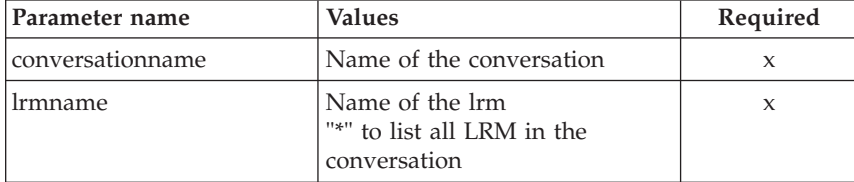

#### **Example**

Here is an example script :

```
/* REXX function */
call syscalls 'ON'
signal on error
name. = 0name.1 = "conversationname"
name.2 = "lrmname"
val. = 0val.1 = "API Functiontest"
val.2 = "API Functiontest LRM"
rc = 4i = 1do while(name.i <>'0')
 rc = XMLGEN("tempin" name.i val.i)
  if (re == 4) then do
   say "FCT Test #22 failed while XMLGEN"
   exit
 end
 i = i+1end;
rc = CB390CFG("-action 'listlrm' -xmlinput 'inputlistlrm.xml'
               -input 'tempin' -output 'FCT22'")
if (re == 4) then do
  say "FCT Test #22 failed"
```

```
exit
end
exit
error:
say "Error in FCT Test #22" rc "at line" sigl
say sourceline(sigl)
exit
The output file may look like this:
administratorname.1 CBADMIN
coclasscreatefunction.1 DB2RRSAF390ResourceMgr_IResourceMgrAdminObject_Impl_Cre
coclassname.1 DB2RRSAF390ResourceMgr::IResourceMgrAdminObject
codllname.1 BBOIDRMI
conversationname.1 API Functiontest
lrmdescription.1 API Functiontest LRM Description modified
lrmname.1 API_Functiontest_LRM
lrmsubsystemtype.1 DB2
sysplexname.1 PLEX1
status 0
```
# **LRMI**

These functions are for the modifications of a LRMI.

#### **Syntax**

message.1 OK count 1

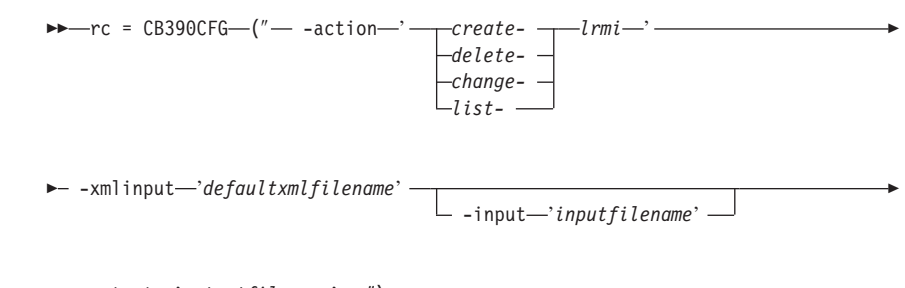

 $\longleftarrow$  -output—'outputfilename' -")-

### **Syntax details**

**rc** The return code (rc) is "0" if everything ended correctly. If the return code (rc) is "0" if error has occurred while processing the action.

#### **-action**

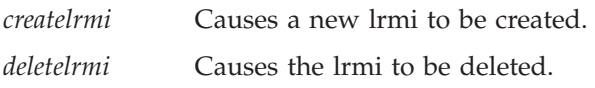

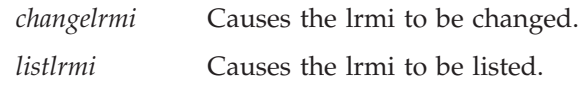

#### **-xmlinput**

This is the default xml file. In this file all required parameters for the action which should be performed must be specified. This file is a xml file with a document type definition (DTD). The DTD only specifies the structure of the document. The user can specify default values for each parameter. These parameters can be overriden by the REXX script via the input parameter. All default xml files are listed in ["Chapter 9. Default XML files"](#page-198-0) on page 185. The parameters in these files are set to the default values of the SM Administration EUI.

The default xml file must be present in the path that is specified by the environment variable DEFAULT CLIENT XML PATH or the user has to specify its path.

Example: -xmlinput 'inputcreatelrmi.xml' specifies the default input xml file in the DEFAULT\_CLIENT\_XML\_PATH. But -xmlinput './inputcreatelrmi.xml' specifies the file in the current directory.

The user can modify the default path for the default xml files by setting the environment variable DEFAULT CLIENT XML PATH to another existing path. Make sure that the path exists and that the default xml file that will be used is in this directory.

#### **-input**

This is an optional parameter for the CB390CFG API. It specifies the input file which contains the name value pairs that should override the parameters of the default xml file. To generate a xml file by using REXX variables there is a tool called XMLGEN. This tool is described in ["Chapter 5. XMLGEN"](#page-182-0) on page 169.

**Important:** The input file will be deleted after the parameters are merged with the default xml file.

#### **-output**

The output file contains further information. In the description of each LRMI action there is an example output file. The general output format for a LRMI action looks like this:

administratorname.1 AdministratorName conversationname.1 ConversationName lrmidescription.1 LRMIDescription lrminame.1 LRMIName lrmname.1 LRMName sysplexname.1 SysplexName

```
systemname.1 SystemName
status 0|4
message.1 OK|ErrorMessage
count NumberOfListedLRMI
```
# **Action "createlrmi"**

This action causes a new LRMI to be created.

### **Syntax**

88 rc = CB390CFG (″ -action '*createlrmi*' 8

 $\rightarrow$  -xmlinput—'defaultxmlfilename' --input '*inputfilename*'

 $\rightarrow$  -output—'outputfilename' -'') —

# **Syntax details**

| | | | | | | | | | | | | | **rc** The return code (rc) is "0" if everything ended correctly. If rc is "0" if error has occurred while processing the action.

# *defaultxmlfilename*

This is the default xml file. The file has to contain a document type definition (DTD) and all of the required parameters. Only the optional attributes can be left out. The default xml file for createlrmi "inputcreatelrmi.xml" is listed in section ["inputcreatelrmi.xml"](#page-230-0) on page 217. This file is present in the "/usr/lpp/WebSphere/samples/smapi" directory.

If the environment variable DEFAULT\_CLIENT\_XML\_PATH locates to this directory you only need to type the filename "inputcreatelrmi.xml". Otherwise specify the complete location to the default xml file by setting this parameter to "/usr/lpp/WebSphere/samples/smapi/inputcreatelrmi.xml". If you want to use your own default xml file you **must** specify the complete directory of the file or you **must** set the DEFAULT CLIENT XML PATH to this directory.

# *inputfilename*

This parameter is optional. It specifies a file that contains only name value pairs. Using XMLGEN [\("Chapter 5. XMLGEN"](#page-182-0) on [page 169](#page-182-0)) you can set the values of the default xml file to these new specified values. An example below show how this works. If it is not present, the default xmlinput file **must** contain all of the required parameters.

8

#### *outputfilename*

This parameter specifies the name of the output file. It will be written into the "/tmp"directory.

### **Values of default xml file**

The table below includes all of the attributes that are known for this LRMI action. The required ones must be defined in the default xml file or can be defined by the XMLGEN [\("Chapter 5. XMLGEN"](#page-182-0) on [page 169](#page-182-0)) script. The default xml file is listed in section ["inputcreatelrmi.xml"](#page-230-0) on page 217.

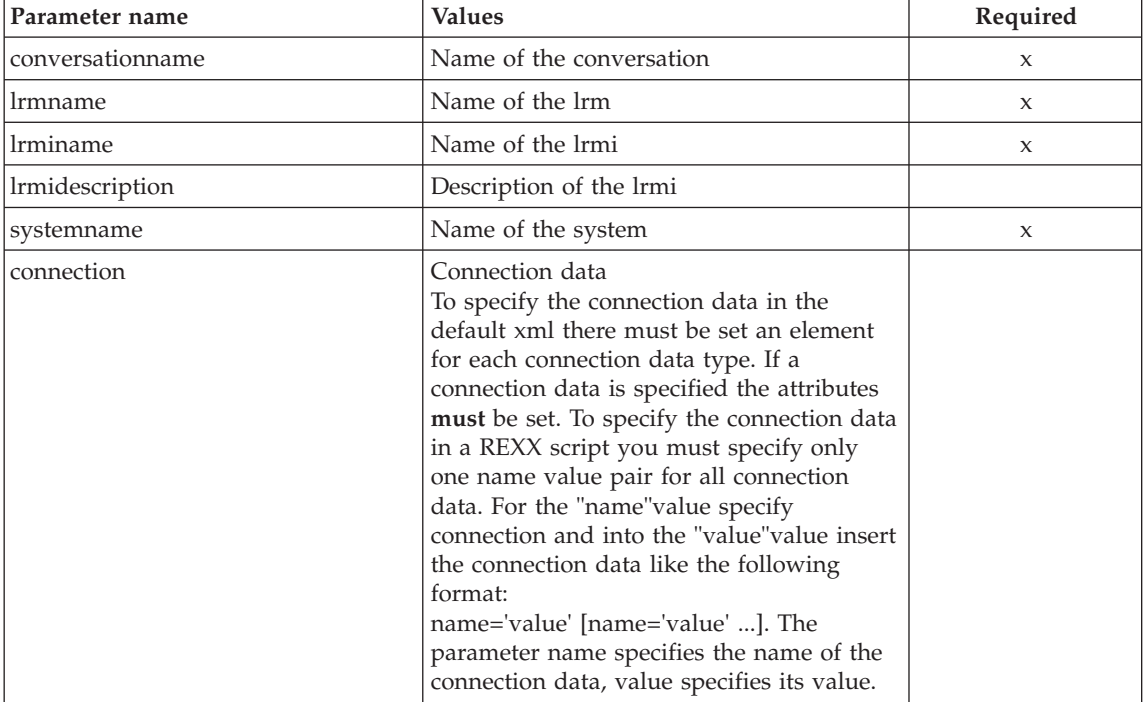

#### **Example**

Here is an example script :

```
/* REXX function */
call syscalls 'ON'
signal on error
name. = 0name.1 = "conversationname"
name.2 = "lrmname"
name.3 = "lrminame"
name.4 = "lrmidescription"
name.5 = "systemname"
val. = 0
```

```
val.1 = "API Functiontest"
val.2 = "API_Functiontest_LRM"
val.3 = "API_Functiontest_LRMI"
val.4 = "API Functiontest LRMI Description"
val.5 = "SY1"rc = 4i = 1do while(name.i \leq '0')
  rc = XMLGEN("tempin" name.i val.i)
  if (re == 4) then do
    say "FCT Test #23 failed while XMLGEN"
    exit
  end
  i = i+1end;
rc = CB390CFG("-action 'createlrmi' -xmlinput 'inputcreatelrmi.xml'
               -input 'tempin' -output 'FCT23'")
if (re == 4) then do
  say "FCT Test #23 failed"
  exit
end
exit
error:
say "Error in FCT Test #23" rc "at line" sigl
say sourceline(sigl)
exit
The output file may look like this:
administratorname.1 CBADMIN
conversationname.1 API Functiontest
lrmidescription.1 API Functiontest LRMI Description
lrminame.1 API_Functiontest_LRMI
lrmname.1 API_Functiontest_LRM
sysplexname.1 PLEX1
systemname.1 SY1
connection.1 ID1 = 'test1' ID2 = 'test2'
status 0
message.1 OK
count 1
```
# **Action "deletelrmi"**

This action causes the named LRMI to be deleted. This is a logical deletion. The deletion does not occur until th conversation this change is associated with is commited.

**Syntax**

```
\rightarrow -rc = CB390CFG-("- -action-'deletelrmi' -
```
 $\rightarrow$  -xmlinput-'defaultxmlfilename' -

- -input—'*inputfilename*' -

8

 $\longleftarrow$  -output—'outputfilename' —")-

#### **Syntax details**

| | | | | | | | | | | | | | **rc** The return code (rc) is "0" if everything ended correctly. If rc is "0" if error has occurred while processing the action.

#### *defaultxmlfilename*

This is the default xml file. The file has to contain a document type definition (DTD) and all of the required parameters. Only the optional attributes can be left out. The default xml file for deletelrmi "inputdeletelrmi.xml" is listed in section ["inputdeletelrmi.xml"](#page-231-0) on page 218. This file is present in the "/usr/lpp/WebSphere/samples/smapi" directory.

If the environment variable DEFAULT\_CLIENT\_XML\_PATH locates to this directory you only need to type the filename "inputdeletelrmi.xml". Otherwise specify the complete location to the default xml file by setting this parameter to "/usr/lpp/WebSphere/samples/smapi/inputdeletelrmi.xml". If you want to use your own default xml file you **must** specify the complete directory of the file or you **must** set the DEFAULT CLIENT XML PATH to this directory.

#### *inputfilename*

This parameter is optional. It specifies a file that contains only name value pairs. Using XMLGEN [\("Chapter 5. XMLGEN"](#page-182-0) on [page 169](#page-182-0)) you can set the values of the default xml file to these new specified values. An example below show how this works. If it is not present, the default xmlinput file **must** contain all of the required parameters.

#### *outputfilename*

This parameter specifies the name of the output file. It will be written into the "/tmp"directory.

#### **Values of default xml file**

The table below includes all of the attributes that are known for this LRMI action. The required ones must be defined in the default xml file or can be defined by the XMLGEN [\("Chapter 5. XMLGEN"](#page-182-0) on [page 169](#page-182-0)) script. The default xml file is listed in section ["inputdeletelrmi.xml"](#page-231-0) on page 218.

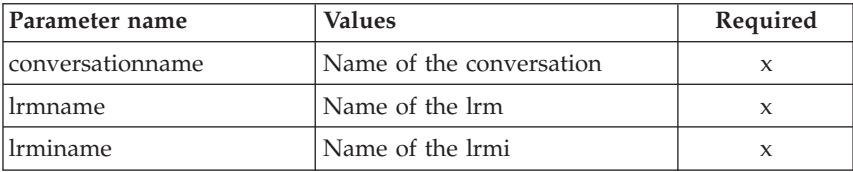

### **Example**

```
Here is an example script :
```

```
/* REXX function */
call syscalls 'ON'
signal on error
name. = 0name.1 = "conversationname"
name.2 = "lrmname"
name.3 = "lrminame"
val. = 0val.1 = "API Functiontest"
val.2 = "API_Functiontest_LRM"
val.3 = "API_Functiontest_LRMI"
rc = 4i = 1do while(name.i \leq '0')
  rc = XMLGEN("tempin" name.i val.i)
  if (re == 4) then do
    say "FCT Test #25 failed while XMLGEN"
    exit
 end
 i = i+1end;
rc = CB390CFG("-action 'deletelrmi' -xmlinput 'inputdeletelrmi.xml'
               -input 'tempin' -output 'FCT25'")
if (re == 4) then do
  say "FCT Test #25 failed"
  exit
end
exit
error:
say "Error in FCT Test #25" rc "at line" sigl
say sourceline(sigl)
exit
The output file may look like this:
administratorname.1 CBADMIN
conversationname.1 API Functiontest
lrmidescription.1 API Functiontest LRMI Description modified
lrminame.1 API_Functiontest_LRMI
```

```
lrmname.1 API_Functiontest_LRM
sysplexname.1 PLEX1
systemname.1 SY1
connection.1 ID2 = 'changedtest2' ID1 = 'changedtest1'
status 0
message.1 OK
count 1
```
# **Action "changelrmi"**

This action causes the attributes for the named LRMI to be changed.

**Syntax**

| | | | | | | | | | | | | |

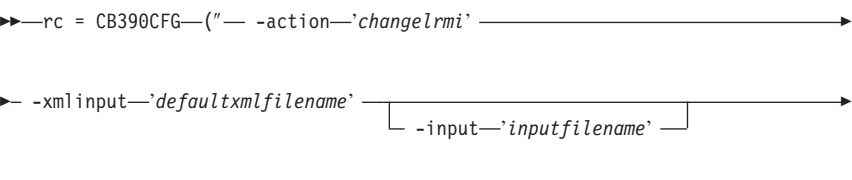

# **Syntax details rc** The return code (rc) is "0" if everything ended correctly. If rc is "0" if error has occurred while processing the action.

*defaultxmlfilename*

 $\longleftarrow$  -output—'outputfilename' -")-

This is the default xml file. The file has to contain a document type definition (DTD) and all of the required parameters. Only the optional attributes can be left out. The default xml file for changelrmi "inputchangelrmi.xml" is listed in section ["inputchangelrmi.xml"](#page-231-0) on page 218. This file is present in the "/usr/lpp/WebSphere/samples/smapi" directory.

If the environment variable DEFAULT\_CLIENT\_XML\_PATH locates to this directory you only need to type the filename "inputchangelrmi.xml". Otherwise specify the complete location to the default xml file by setting this parameter to "/usr/lpp/WebSphere/samples/smapi/inputchangelrmi.xml". If you want to use your own default xml file you **must** specify the complete directory of the file or you **must** set the DEFAULT CLIENT XML PATH to this directory.

# *inputfilename*

This parameter is optional. It specifies a file that contains only name value pairs. Using XMLGEN [\("Chapter 5. XMLGEN"](#page-182-0) on [page 169](#page-182-0)) you can set the values of the default xml file to these new specified values. An example below show how this works. If it is not present, the default xmlinput file **must** contain all of the required parameters.

### *outputfilename*

This parameter specifies the name of the output file. It will be written into the "/tmp"directory.

#### **Values of default xml file**

The table below includes all of the attributes that are known for this LRMI action. The required ones must be defined in the default xml file or can be defined by the XMLGEN [\("Chapter 5. XMLGEN"](#page-182-0) on [page 169](#page-182-0)) script. The default xml file is listed in section ["inputchangelrmi.xml"](#page-231-0) on page 218.

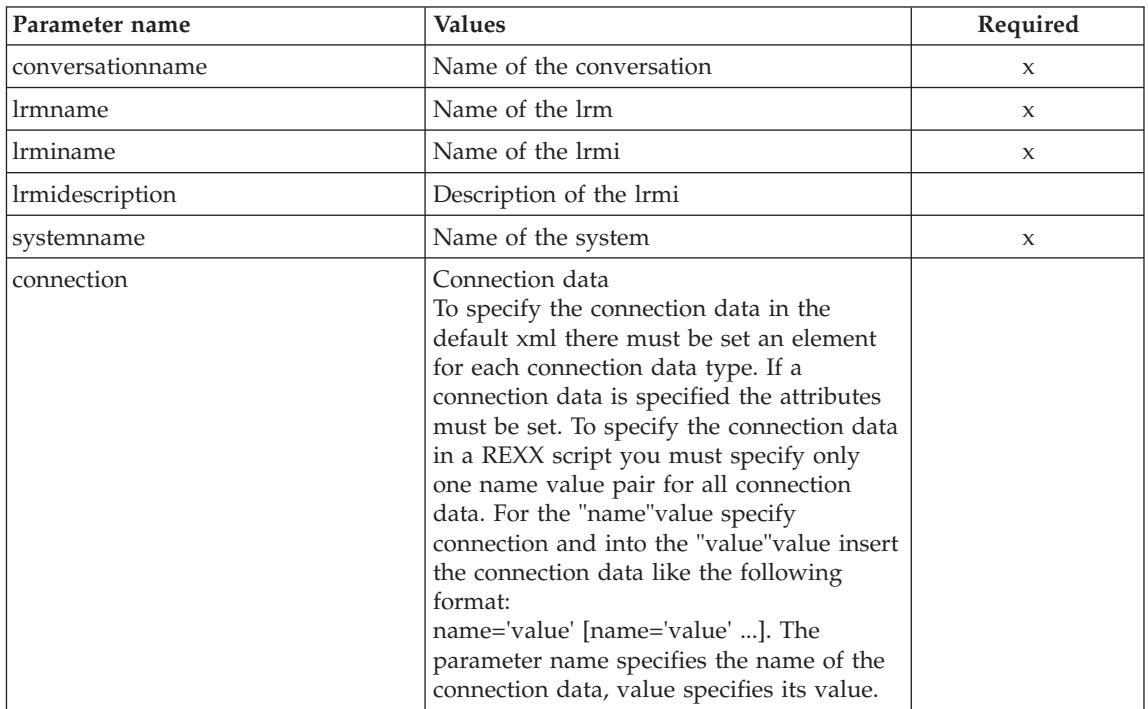

### **Example**

Here is an example script :

```
/* REXX function */
call syscalls 'ON'
signal on error
name. = 0name.1 = "conversationname"
```

```
name.2 = "lrmname"
name.3 = "lrminame"
```

```
Chapter 4. CB390CFG 147
```

```
name.4 = "lrmidescription"
name.5 = "systemname"
val. = 0val.1 = "API Functiontest"
val.2 = "API_Functiontest_LRM"
val.3 = "API Functiontest LRMI"
val.4 = "API<sup>-</sup>Functiontest<sup>-</sup>LRMI Description modified"
val.5 = "SY1"rc = 4i=1do while(name.i \leq '0')
  rc = XMLGEN("tempin" name.i val.i)
  if (re == 4) then do
    say "FCT Test #24 failed while XMLGEN"
    exit
  end
  i = i+1end;
rc = CB390CFG("-action 'changelrmi' -xmlinput 'inputchangelrmi.xml'
               -input 'tempin' -output 'FCT24'")
if (re == 4) then do
  say "FCT Test #24 failed"
  exit
end
exit
error:
say "Error in FCT Test #24" rc "at line" sigl
say sourceline(sigl)
exit
The output file may look like this:
administratorname.1 CBADMIN
conversationname.1 API Functiontest
lrmidescription.1 API Functiontest LRMI Description modified
lrminame.1 API_Functiontest_LRMI
```

```
lrmname.1 API_Functiontest_LRM
sysplexname.1 PLEX1
systemname.1 SY1
connection.1 ID1 = 'changedtest1' ID2 = 'changedtest2'
status 0
message.1 OK
count 1
```
# **Action "listlrmi"**

This action causes the named LRMI to be listed. If the LRMI name equals "\*"then all LRMIs will be listed.

#### **Syntax**

```
88 rc = CB390CFG-("- -action-'listlrmi' -
```
 $\rightarrow$  -xmlinput-'defaultxmlfilename'-

-input '*inputfilename*'

8

 $\longleftarrow$  -output—'outputfilename' -'')-

# **Syntax details**

| | | | | | | | | | | | | | **rc** The return code (rc) is "0" if everything ended correctly. If rc is "0" if error has occurred while processing the action.

# *defaultxmlfilename*

This is the default xml file. The file has to contain a document type definition (DTD) and all of the required parameters. Only the optional attributes can be left out. The default xml file for listlrmi "inputlistlrmi.xml" is listed in section ["inputlistlrmi.xml"](#page-232-0) on [page 219](#page-232-0). This file is present in the

"/usr/lpp/WebSphere/samples/smapi" directory. If the environment variable DEFAULT\_CLIENT\_XML\_PATH locates to this directory you only need to type the filename "inputlistlrmi.xml". Otherwise specify the complete location to the default xml file by setting this parameter to "/usr/lpp/WebSphere/samples/smapi/inputlistlrmi.xml". If you want to use your own de-fault xml file you **must** specify the complete directory of the file or you **must** set the DEFAULT\_CLIENT\_XML\_PATH to this directory.

# *inputfilename*

This parameter is optional. It specifies a file that contains only name value pairs. Using XMLGEN [\("Chapter 5. XMLGEN"](#page-182-0) on [page 169](#page-182-0)) you can set the values of the default xml file to these new specified values. An example below show how this works. If it is not present, the default xmlinput file **must** contain all of the required parameters.

# *outputfilename*

This parameter specifies the name of the output file. It will be written into the "/tmp"directory.

# **Values of default xml file**

The table below includes all of the attributes that are known for this LRMI action. The required ones must be defined in the default xml file or can be defined by the XMLGEN [\("Chapter 5. XMLGEN"](#page-182-0) on [page 169](#page-182-0)) script. The default xml file is listed in section ["inputlistlrmi.xml"](#page-232-0) on page 219.

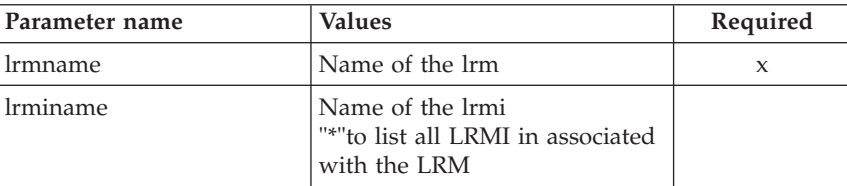

#### **Example**

```
Here is an example script :
/* REXX function */
call syscalls 'ON'
signal on error
name. = 0name.1 = "conversationname"
name.2 = "lrmname"
name.3 = "lrminame"
val. = 0val.1 = "API Functiontest"
val.2 = "API Functiontest LRM"
val.3 = "API_Functiontest_LRMI"
rc = 4i = 1do while(name.i \leq '0')
  rc = XMLGEN("tempin" name.i val.i)
  if (re == 4) then do
   say "FCT Test #26 failed while XMLGEN"
   exit
  end
  i = i+1end;
rc = CB390CFG("-action 'listlrmi' -xmlinput 'inputlistlrmi.xml'
               -input 'tempin' -output 'FCT26'")
if (rc == 4) then do
  say "FCT Test #26 failed"
  exit
end
exit
error:
say "Error in FCT Test #26" rc "at line" sigl
say sourceline(sigl)
exit
The output file may look like this:
administratorname.1 CBADMIN
conversationname.1 API Functiontest
lrmidescription.1 API Functiontest LRMI Description modified
```

```
lrminame.1 API_Functiontest_LRMI
lrmname.1 API_Functiontest_LRM
sysplexname.1 PLEX1
systemname.1 SY1
connection.1 ID2 = 'changedtest2' ID1 = 'changedtest1'
status 0
message.1 OK
count 1
```
# **Container/LRM associations**

These functions are for the modifications of the associations between LRMs and containers.

#### **Syntax**

88 rc = CB390CFG (″ -action ' *associatelrmwithcontainer disassociatelrmfromcontainer listlrmassociatedwithcontainer* ' 8 8 -xmlinput '*defaultxmlfilename*' -input '*inputfilename*' 8 8 -output '*outputfilename*' ″) 8:

### **Syntax details**

**rc** The return code (rc) is "0" if everything ended correctly. If the return code (rc) is "0" if error has occurred while processing the action.

### **-action**

*associatelrmwithcontainer*

*disassociatelrmfromcontainer*

*listlrmassociatedwithcontainer*

#### **-xmlinput**

This is the default xml file. In this file all required parameters for the action which should be performed must be specified. This file is a xml file with a document type definition (DTD). The DTD only specifies the structure of the document. The user can specify default values for each parameter. These parameters can be overriden by the REXX script via the input parameter. All default xml files are listed in ["Chapter 9. Default XML files"](#page-198-0) on page 185. The parameters in these files are set to the default values of the SM Administration EUI.

The default xml file must be present in the path that is specified by the environment variable DEFAULT\_CLIENT\_XML\_PATH or the user has to specify its path.

Example: -xmlinput 'inputassociatelrmwithcontainer.xml' specifies the default input xml file in the DEFAULT\_CLIENT\_XML\_PATH. But -xmlinput './inputassociatelrmwithcontainer.xml' specifies the file in the current directory.

The user can modify the default path for the default xml files by setting the environment variable DEFAULT\_CLIENT\_XML\_PATH to another existing path. Make sure that the path exists and that the default xml file that will be used is in this directory.

#### **-input**

This is an optional parameter for the CB390CFG API. It specifies the input file which contains the name value pairs that should override the parameters of the default xml file. To generate a xml file by using REXX variables there is a tool called XMLGEN. This tool is described in ["Chapter 5. XMLGEN"](#page-182-0) on page 169.

**Important:** The input file will be deleted after the parameters are merged with the default xml file.

#### **-output**

The output file contains further information. In the description of each association action there is an example output file. The general output format for a association action looks like this:

```
administratorname.1 AdministratorName
containername.1 ContainerName
conversationname.1 ConversationName
lrmname.1 LRMName
servername.1 ServerName
sysplexname.1 SysplexName
status 0|4
message.1 OK|ErrorMessage
count NumberOfListedAssociations
```
# **Action "associatelrmwithcontainer"**

This action causes an association of the named LRM with the named container.

### **Syntax**

 $\rightarrow$  -rc = CB390CFG-("---action-'associatelrmwithcontainer' -

 $\rightarrow$  -xmlinput-'defaultxmlfilename' -

- -input—'*inputfilename*' -

8

 $\longleftarrow$  -output—'outputfilename' —")-

# **Syntax details**

**rc** The return code (rc) is "0" if everything ended correctly. If rc is "0" if error has occurred while processing the action.

### *defaultxmlfilename*

This is the default xml file. The file has to contain a document type definition (DTD) and all of the required parameters. Only the optional attributes can be left out. The default xml file for associatelrmwithcontainer "inputassociatelrmwithcontainer.xml" is listed in section ["inputassociatelrmwithcontainer.xml"](#page-233-0) on page 220. This file is present in the

"/usr/lpp/CB390/samples/smapi"directory.

If the environment variable DEFAULT\_CLIENT\_XML\_PATH locates to this directory you only need to type the filename "inputassociatelrmwithcontainer.xml". Otherwise specify the complete location to the default xml file by setting this parameter to

"/usr/lpp/CB390/samples/smapi/inputassociatelrmwithcontainer.xml". If you want to use your own default xml file you **must** specify the complete directory of the file or you **must** set the DEFAULT\_CLIENT\_XML\_PATH to this directory.

# *inputfilename*

This parameter is optional. It specifies a file that contains only name value pairs. Using XMLGEN [\("Chapter 5. XMLGEN"](#page-182-0) on [page 169](#page-182-0)) you can set the values of the default xml file to these new specified values. An example below show how this works. If it is not present, the default xmlinput file **must** contain all of the required parameters.

# *outputfilename*

This parameter specifies the name of the output file. It will be written into the "/tmp"directory.

# **Values of default xml file**

The table below includes all of the attributes that are known for this association action. The required ones must be defined in the default xml file or can be defined by the XMLGEN [\("Chapter 5. XMLGEN"](#page-182-0) on [page 169](#page-182-0)) script. The default xml file is listed in section ["inputassociatelrmwithcontainer.xml"](#page-233-0) on page 220.

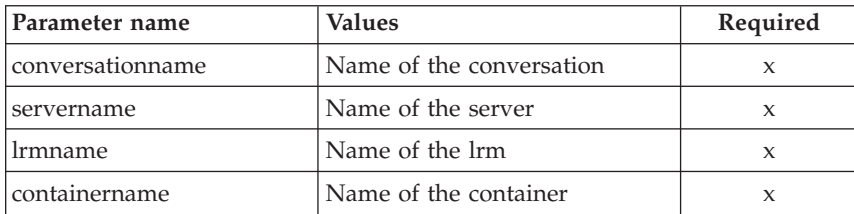

#### **Example**

Here is an example script :

```
/* REXX function */
call syscalls 'ON'
signal on error
name. = 0name.1 = "conversationname"
name.2 = "servername"
name.3 = "lrmname"name.4 = "containername"
val. = 0val.1 = "API Functiontest"
val.2 = "APIFCT"
val.3 = "API Functiontest LRM"
val.4 = "API Functiontest Container"
rc = 4i=1do while(name.i \leq '0')
  rc = XMLGEN("tempin" name.i val.i)
  if (rc == 4) then do
    say "FCT Test #30 failed while XMLGEN"
    exit
  end
  i = i+1end;
rc = CB390CFG("-action 'associatelrmwithcontainer'
               -xmlinput 'inputassociatelrmwithcontainer.xml'
               -input 'tempin' -output 'FCT30'")
if (rc == 4) then do
  say "FCT Test #30 failed"
  exit
end
exit
error:
say "Error in FCT Test #30" rc "at line" sigl
say sourceline(sigl)
exit
```
The output file may look like this:

```
administratorname.1 CBADMIN
containername.1 API_Functiontest_Container
conversationname.1 API Functiontest
lrmname.1 API_Functiontest_LRM
servername.1 APIFCT
sysplexname.1 PLEX1
status 0
message.1 OK
count 1
```
# **Action "disassociatelrmfromcontainer"**

This action causes a disassociation of the named LRM from the named container.

#### **Syntax**

```
\rightarrow -rc = CB390CFG-("---action-'disassociatelrmfromcontainer' -
\rightarrow -xmlinput—'defaultxmlfilename' -
                                         -input 'inputfilename'
                                                                                          8
\rightarrow -output—'outputfilename' —") —
```
# **Syntax details**

**rc** The return code (rc) is "0" if everything ended correctly. If rc is "0" if error has occurred while processing the action.

*defaultxmlfilename*

This is the default xml file. The file has to contain a document type definition (DTD) and all of the required parameters. Only the optional attributes can be left out. The default xml file for disassociatelrmfromcontainer "inputdisassociatelrmfromcontainer. xml"is listed in section ["inputdisassociatelrmfromcontainer.xml"](#page-234-0) [on page 221](#page-234-0). This file is present in the

"/usr/lpp/CB390/samples/smapi"directory.

If the environment variable DEFAULT CLIENT XML PATH locates to this directory you only need to type the filename "inputdisassociatelrmfromcontainer.xml". Otherwise specify the complete location to the default xml file by setting this parameter to

"/usr/lpp/CB390/samples/smapi/inputdisassociatelrmfromcontainer.xml". If you want to use your own default xml file you **must** specify the complete directory of the file or you **must** set the DEFAULT CLIENT XML PATH to this directory.

#### *inputfilename*

This parameter is optional. It specifies a file that contains only name value pairs. Using XMLGEN [\("Chapter 5. XMLGEN"](#page-182-0) on [page 169](#page-182-0)) you can set the values of the default xml file to these new specified values. An example below show how this works. If it is not present, the default xmlinput file **must** contain all of the required parameters.

#### *outputfilename*

This parameter specifies the name of the output file. It will be written into the "/tmp"directory.

#### **Values of default xml file**

The table below includes all of the attributes that are known for this association action. The required ones must be defined in the default xml file or can be defined by the XMLGEN [\("Chapter 5. XMLGEN"](#page-182-0) on [page 169](#page-182-0)) script. The default xml file is listed in section ["inputdisassociatelrmfromcontainer.xml"](#page-234-0) on page 221.

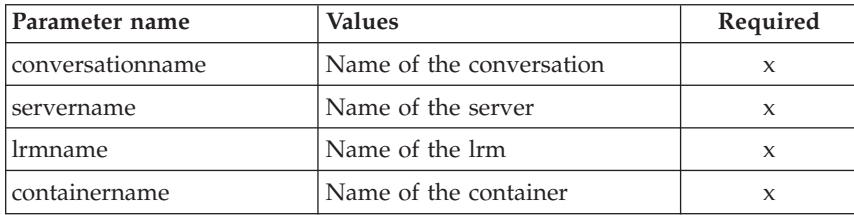

#### **Example**

```
Here is an example script :
```

```
/* REXX function */
call syscalls 'ON'
signal on error
name. = 0name.1 = "conversationname"
name.2 = "servername"
name.3 = "lrmname"
name.4 = "containername"
val. = 0val.1 = "API Functiontest"
val.2 = "APIFCT"
val.3 = "API Functiontest LRM"
val.4 = "API Functiontest Container"
rc = 4i = 1do while(name.i \leq '0')
  rc = XMLGEN("tempin" name.i val.i)
  if (re == 4) then do
```

```
say "FCT Test #31 failed while XMLGEN"
   exit
  end
  i = i+1end;
rc = CB390CFG("-action 'disassociatelrmfromcontainer'
               -xmlinput 'inputdisassociatelrmfromcontainer.xml'
               -input 'tempin' -output 'FCT31'")
if (rc == 4) then do
 say "FCT Test #31 failed"
 exit
end
exit
error:
say "Error in FCT Test #31" rc "at line" sigl
say sourceline(sigl)
exit
The output file may look like this:
administratorname.1 CBADMIN
containername.1 API_Functiontest_Container
```

```
conversationname.1 API Functiontest
lrmname.1 API_Functiontest_LRM
servername.1 APIFCT
sysplexname.1 PLEX1
status 0
message.1 OK
count 1
```
# **Action "listlrmassociatedwithcontainer"**

This action causes the named LRM associated with the named container to be listet. If the LRM name equals "\*"then all LRM associated with the container will be listed.

### **Syntax**

```
\rightarrow - rc = CB390CFG-("- -action-'listlrmassociatedwithcontainer' -
\rightarrow -xmlinput-'defaultxmlfilename' -
                                           -input 'inputfilename'
                                                                                           8
\longleftarrow -output—'outputfilename' -")-
```
# **Syntax details**

**rc** The return code (rc) is "0" if everything ended correctly. If rc is "0" if error has occurred while processing the action.

### *defaultxmlfilename*

This is the default xml file. The file has to contain a document type definition (DTD) and all of the required parameters. Only the optional attributes can be left out. The default xml file for listlrmassociatedwithcontainer

"inputlistlrmassociatedwithcontainer.xml"is listed in section ["inputlistlrmassociatedwithcontainer.xml"](#page-234-0) on page 221. This file is present in the "/usr/lpp/CB390/samples/smapi"directory.

If the environment variable DEFAULT\_CLIENT\_XML\_PATH locates to this directory you only need to type the filename "inputlistlrmassociatedwithcontainer.xml". Otherwise specify the complete location to the default xml file by setting this parameter to

"/usr/lpp/CB390/samples/smapi/inputlistlrmassociatedwithcontainer.xml". If you want to use your own default xml file you **must** specify the complete directory of the file or you **must** set the DEFAULT CLIENT XML PATH to this directory.

### *inputfilename*

This parameter is optional. It specifies a file that contains only name value pairs. Using XMLGEN [\("Chapter 5. XMLGEN"](#page-182-0) on [page 169](#page-182-0)) you can set the values of the default xml file to these new specified values. An example below show how this works. If it is not present, the default xmlinput file **must** contain all of the required parameters.

#### *outputfilename*

This parameter specifies the name of the output file. It will be written into the "/tmp"directory.

#### **Values of default xml file**

The table below includes all of the attributes that are known for this association action. The required ones must be defined in the default xml file or can be defined by the XMLGEN [\("Chapter 5. XMLGEN"](#page-182-0) on [page 169](#page-182-0)) script. The default xml file is listed in section ["inputlistlrmassociatedwithcontainer.xml"](#page-234-0) on page 221.

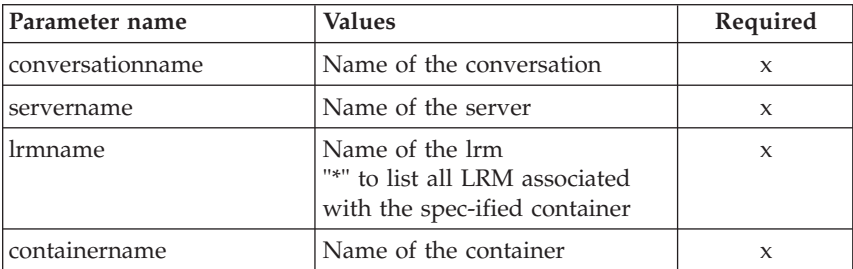

### **Example**

status 0 message.1 OK count 1

```
Here is an example script :
/* REXX function */
call syscalls 'ON'
signal on error
name. = 0name.1 = "conversationname"
name.2 = "servername"
name.3 = "lrmname"name.4 = "containername"
val. = 0val.1 = "API Functiontest"
val.2 = "APIFCT"
val.3 = "API Functiontest LRM"
val.4 = "API<sup>Functiontest Container"</sup>
rc = 4i = 1do while(name.i \leq '0')
  rc = XMLGEN("tempin" name.i val.i)
  if (rc == 4) then do
    say "FCT Test #32 failed while XMLGEN"
    exit
  end
  i = i+1end;
rc = CB390CFG("-action 'listlrmassociatedwithcontainer'
               -xmlinput 'inputlistlrmassociatedwithcontainer.xml'
               -input 'tempin' -output 'FCT32'")
if (rc == 4) then do
 say "FCT Test #32 failed"
  exit
end
exit
error:
say "Error in FCT Test #32" rc "at line" sigl
say sourceline(sigl)
exit
The output file may look like this:
administratorname.1 CBADMIN
containername.1 API_Functiontest_Container
conversationname.1 API Functiontest
lrmname.1 API_Functiontest_LRM
servername.1 APIFCT
sysplexname.1 PLEX1
```
# **Application family**

### **Syntax**

```
►►——rc = CB390CFG——("— -action—'——import- ——Applicationfamily—'—————<del>→</del>
                                         remove-
                                         list-
\rightarrow -xmlinput-'defaultxmlfilename'-
                                       -input 'inputfilename'
                                                                                     8
\rightarrow -output—'outputfilename' -')-
```
### **Syntax details**

**rc** The return code (rc) is "0" if everything ended correctly. If the return code (rc) is "0" if error has occurred while processing the action.

#### **-action**

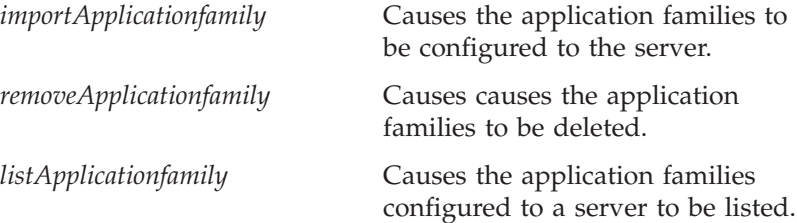

### **-xmlinput**

This is the default xml file. In this file all required parameters for the action which should be performed must be specified. This file is a xml file with a document type definition (DTD). The DTD only specifies the structure of the document. The user can specify default values for each parameter. These parameters can be overriden by the REXX script via the input parameter. All default xml files are listed in ["Chapter 9. Default XML files"](#page-198-0) on page 185. The parameters in these files are set to the default values of the SM Administration EUI.

The default xml file must be present in the path that is specified by the environment variable DEFAULT CLIENT XML PATH or the user has to specify its path.

Example: -xmlinput 'inputimportApplicationfamily.xml' specifies the default input xml file in the

DEFAULT\_CLIENT\_XML\_PATH.

But -xmlinput './inputimportApplicationfamily.xml' specifies the file in the current directory.

The user can modify the default path for the default xml files by setting the environment variable DEFAULT\_CLIENT\_XML\_PATH to another existing path. Make sure that the path exists and that the default xml file that will be used is in this directory.

# **-input**

This is an optional parameter for the CB390CFG API. It specifies the input file which contains the name value pairs that should override the parameters of the default xml file. To generate a xml file by using REXX variables there is a tool called XMLGEN. This tool is described in ["Chapter 5. XMLGEN"](#page-182-0) on page 169.

**Important:** The input file will be deleted after the parameters are merged with the default xml file.

# **-output**

The output file contains further information. In the description of each applicaiton family action there is an example output file. The general output format for a application family action looks like this:

```
administratorname.1 AdministratorName
applicationfamilydescription.1 ApplicationFamilyDescription
applicationfamilyname.1 ApplicationFamilyName
conversationname.1 ConversationName
servername.1 ServerName
sysplexname.1 SysplexName
status 0|4
message.1 OK|ErrorMessage
count NumberOfListedApplicationFamilies
```
# **Action "importApplicationfamily"**

This action causes the named application family to be imported.

# **Syntax**

 $\rightarrow$  -rc = CB390CFG-("- -action-'*importApplicationfamily*' - $\rightarrow$  -xmlinput-'defaultxmlfilename' --input '*inputfilename*' 8  $\longleftarrow$  -output-*'outputfilename'* -")-

**Syntax details**

**rc** The return code (rc) is "0" if everything ended correctly. If rc is "0" if error has occurred while processing the action.

# *defaultxmlfilename*

This is the default xml file. The file has to contain a document type definition (DTD) and all of the required parameters. Only the optional attributes can be left out. The default xml file for importApplicationfamily "inputimportApplicationfamily. xml"is listed in section ["inputimportapplicationfamily.xml"](#page-235-0) on page 222. This file is present in the

"/usr/lpp/CB390/samples/smapi"directory.

If the environment variable DEFAULT\_CLIENT\_XML\_PATH locates to this directory you only need to type the filename "inputimportApplicationfamily.xml". Otherwise specify the complete location to the default xml file by setting this parameter to

"/usr/lpp/CB390/samples/smapi/inputimportApplicationfamily.xml". If you want to use your own default xml file you **must** specify the complete directory of the file or you **must** set the DEFAULT CLIENT XML PATH to this directory.

# *inputfilename*

This parameter is optional. It specifies a file that contains only name value pairs. Using XMLGEN [\("Chapter 5. XMLGEN"](#page-182-0) on [page 169](#page-182-0) ) you can set the values of the default xml file to these new specified values. An example below show how this works. If it is not present, the default xmlinput file **must** contain all of the required parameters.

# *outputfilename*

This parameter specifies the name of the output file. It will be written into the "/tmp"directory.

# **Values of default xml file**

The table below includes all of the attributes that are known for this application family action. The required ones must be defined in the default xml file or can be defined by the XMLGEN [\("Chapter 5.](#page-182-0) XMLGEN" [on page 169\)](#page-182-0) script. The default xml file is listed in section ["inputimportapplicationfamily.xml"](#page-235-0) on page 222.

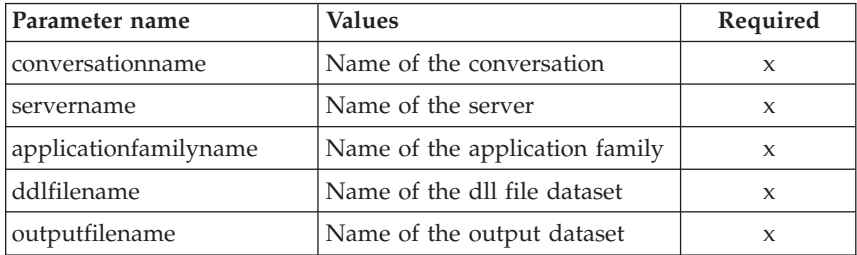

#### **Example**

```
Here is an example script:
/* REXX function */
call syscalls 'ON'
signal on error
name. = 0name.1 = "conversationname"
name.2 = "servername"
name.3 = "applicationfamilyname"
name.4 = "ddlfilename"
name.5 = "outputfilename"
val. = 0val.1 = "API Functiontest"
val.2 = "APIFCT"
val.3 = "API Functiontest Application"
val.4 = "BOS\overline{S}MN3.DDL(DEMO)"
val.5 = "BOSSMN3.GUIOUT.ERRLOG"
rc = 4i = 1do while(name.i \leq '0')
  rc = XMLGEN("tempin" name.i val.i)
  if (rc == 4) then do
    say "FCT Test #27 failed while XMLGEN"
    exit
  end
 i = i+1end;
rc = CB390CFG("-action 'importApplicationfamily'
               -xmlinput 'inputimportApplicationfamily.xml'
               -input 'tempin' -output 'FCT27'")
if (re == 4) then do
  say "FCT Test #27 failed"
  exit
end
exit
error:
say "Error in FCT Test #27" rc "at line" sigl
say sourceline(sigl)
exit
The output file may look like this:
administratorname.1 CBADMIN
```

```
applicationfamilydescription.1
applicationfamilyname.1 Scripting
conversationname.1 API Functiontest
servername.1 APIFCT
```

```
sysplexname.1 PLEX1
status 0
message.1 OK
count 1
```
# **Action "removeApplicationfamily"**

This action causes the named application family to be deleted. This is a logical deletion. The deletion does not occur until the conversation this change is associated with is commited.

### **Syntax**

```
\rightarrow True = CB390CFG—(" - -action - 'removeApplicationfamily' -
\blacktriangleright -xmlinput-'defaultxmlfilename'-
```
-input '*inputfilename*'

8

```
\longleftarrow -output—'outputfilename' -")-
```
# **Syntax details**

**rc** The return code (rc) is "0" if everything ended correctly. If rc is "0" if error has occurred while processing the action.

# *defaultxmlfilename*

This is the default xml file. The file has to contain a document type definition (DTD) and all of the required parameters. Only the optional attributes can be left out. The default xml file for removeApplicationfamily "inputremoveApplicationfamily. xml"is listed in section ["inputremoveapplicationfamily.xml"](#page-236-0) on page 223. This file is present in the

"/usr/lpp/CB390/samples/smapi"directory.

If the environment variable DEFAULT\_CLIENT\_XML\_PATH locates to this directory you only need to type the filename "inputremoveApplicationfamily.xml". Otherwise specify the complete location to the default xml file by setting this parameter to

"/usr/lpp/CB390/samples/smapi/inputremoveApplicationfamily.xml". If you want to use your own default xml file you **must** specify the complete directory of the file or you **must** set the DEFAULT\_CLIENT\_XML\_PATH to this directory.

### *inputfilename*

This parameter is optional. It specifies a file that contains only name value pairs. Using XMLGEN [\("Chapter 5. XMLGEN"](#page-182-0) on [page 169](#page-182-0)) you can set the values of the default xml file to these new specified values. An example below show how this works. If it is not present, the default xmlinput file **must** contain all of the required parameters.

#### *outputfilename*

This parameter specifies the name of the output file. It will be written into the "/tmp"directory.

### **Values of default xml file**

The table below includes all of the attributes that are known for this application family action. The required ones must be defined in the default xml file or can be defined by the XMLGEN [\("Chapter 5.](#page-182-0) XMLGEN" [on page 169\)](#page-182-0) script. The default xml file is listed in section ["inputremoveapplicationfamily.xml"](#page-236-0) on page 223.

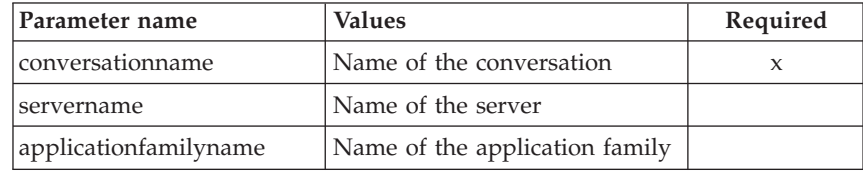

### **Example**

Here is an example script :

```
/* REXX function */
call syscalls 'ON'
signal on error
name. = 0name.1 = "conversationname"
name.2 = "servername"
name.3 = "applicationfamilyname"
val. = 0val.1 = "API Functiontest"
val.2 = "APIFCT"
val.3 = "API Functiontest Application"
rc = 4i = 1do while(name.i \leq '0')
  rc = XMLGEN("tempin" name.i val.i)
  if (re == 4) then do
    say "FCT Test #29 failed while XMLGEN"
    exit
  end
  i = i+1end;
rc = CB390CFG("-action 'removeApplicationfamily'
               -xmlinput 'inputremoveApplicationfamily.xml'
```

```
-input 'tempin' -output 'FCT29'")
if (re == 4) then do
 say "FCT Test #29 failed"
  exit
end
exit
error:
say "Error in FCT Test #29" rc "at line" sigl
say sourceline(sigl)
exit
```
The output file may look like this:

```
administratorname.1 CBADMIN
applicationfamilydescription.1
applicationfamilyname.1 Scripting
conversationname.1 API Functiontest
servername.1 APIFCT
sysplexname.1 PLEX1
status 0
message.1 OK
count 1
```
# **Action "listApplicationfamily"**

This action causes the named application family to be listed. If the family application name equals "\*"then all application families will be listed.

#### **Syntax**

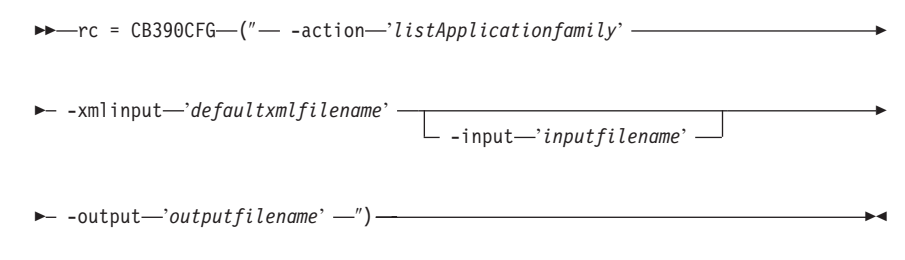

### **Syntax details**

**rc** The return code (rc) is "0" if everything ended correctly. If rc is "0" if error has occurred while processing the action.

#### *defaultxmlfilename*

This is the default xml file. The file has to contain a document type definition (DTD) and all of the required parameters. Only the optional attributes can be left out. The default xml file for listApplicationfamily "inputlistApplicationfamily.xml" is listed in section ["inputlistapplicationfamily.xml"](#page-237-0) on page 224. This file is present in the "/usr/lpp/CB390/samples/smapi"directory.
If the environment variable DEFAULT\_CLIENT\_XML\_PATH locates to this directory you only need to type the filename "inputlistApplicationfamily.xml". Otherwise specify the complete location to the default xml file by setting this parameter to

"/usr/lpp/CB390/samples/smapi/inputlistApplicationfamily.xml". If you want to use your own default xml file you **must** specify the complete directory of the file or you **must** set the DEFAULT CLIENT XML PATH to this directory.

# *inputfilename*

This parameter is optional. It specifies a file that contains only name value pairs. Using XMLGEN [\("Chapter 5. XMLGEN"](#page-182-0) on [page 169](#page-182-0)) you can set the values of the default xml file to these new specified values. An example below show how this works. If it is not present, the default xmlinput file **must** contain all of the required parameters.

# *outputfilename*

This parameter specifies the name of the output file. It will be written into the "/tmp"directory.

# **Values of default xml file**

The table below includes all of the attributes that are known for this application family action. The required ones must be defined in the default xml file or can be defined by the XMLGEN [\("Chapter 5.](#page-182-0) XMLGEN" [on page 169\)](#page-182-0) script. The default xml file is listed in section ["inputlistapplicationfamily.xml"](#page-237-0) on page 224.

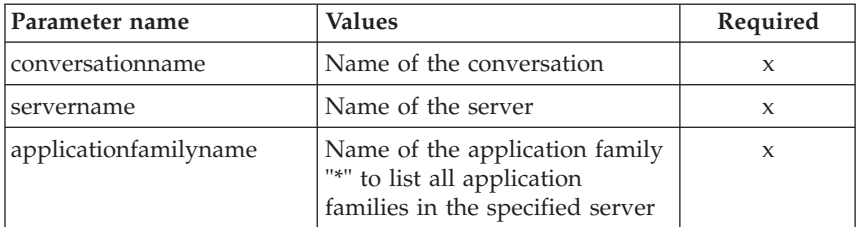

# **Example**

Here is an example script :

```
/* REXX function */
call syscalls 'ON'
signal on error
name. = 0name.1 = "conversationname"
name.2 = "servername"
name.3 = "applicationfamilyname"
val. = 0
```

```
val.1 = "API Functiontest"
val.2 = "APIFCT"
val.3 = "API Functiontest Application"
rc = 4i=1do while(name.i \leq '0')
  rc = XMLGEN("tempin" name.i val.i)
  if (re == 4) then do
    say "FCT Test #28 failed while XMLGEN"
    exit
  end
  i = i+1end;
rc = CB390CFG("-action 'listApplicationfamily'
               -xmlinput 'inputlistApplicationfamily.xml'
               -input 'tempin' -output 'FCT28'")
if (re == 4) then do
  say "FCT Test #28 failed"
  exit
end
exit
error:
say "Error in FCT Test #28" rc "at line" sigl
say sourceline(sigl)
exit
The output file may look like this:
administratorname.1 CBADMIN
applicationfamilydescription.1
applicationfamilyname.1 Scripting
conversationname.1 API Functiontest
servername.1 APIFCT
sysplexname.1 PLEX1
status 0
message.1 OK
```
count 1

# <span id="page-182-0"></span>**Chapter 5. XMLGEN**

This REXX script is for generating the input file for the CB390CFG script. If you ever want to change some of the default values of the default xml files then you have to use a function like this to change the attributes value. This function opens a file and writes the value into it. For merging this values with the one out of the default xml files just call the administration function with the -input

'tempinputfilename'

parameter.

**Syntax**

 $\rightarrow$  - rc = XMLGEN - (-"tempinputfilename" - attributename - attributevalue -- ) ---- →

#### **Syntax Details**

**rc** Return code from performed operation. This signals if the operation ended successfully ( $rc = 0$ ) or if an error occurred ( $rc =$ 4).

*tempinputfilename*

This is the name of the input file. This input file is only temporarily available. It can be used for input for the CB390CFG tool [\("Chapter 4. CB390CFG"](#page-30-0) on page 17). The file will be written to the /tmp directory.

## *attributename*

This is the name of the attribute that should be changed.

#### *attributevalue*

This is the value of the attribute that should be set.

#### **XMLGEN Script Code**

For a better understanding of what this function does the code of the XMLGEN script is listed.

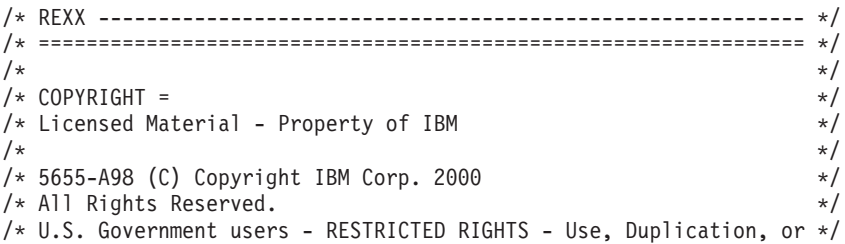

| | | | | | | | I  $\overline{\phantom{a}}$ |

```
/* Disclosure restricted by GSA-ADP schedule contract with IBM Corp.*/
/* Status = H28K510 */
/\star */
\sqrt{\star} FILENAME: XMLGEN \star//\star */
/\star */
\forall FUNCTION: \star/
/* REXX script for generating the tempin input file for *//* SM Scripting API */
/\star */
/* ================================================================ */
/* This script opend the specified file "filename" and writed the *//* "name" and the "val" into it. If an error occured the script *//* returns "4". Otherwise "0" */
parse arg filename name val
path="/tmp/"||filename
ADDRESS SYSCALL
"open" path,
        O_rdwr+O_creat+O_append,
          777
if (retval == (-1)) then do
 say 'file not opened, error codes' errno errnojr ERRORTEXT(errno)
 return 4
end
fd = \text{retval}name = name || " "val = val \left| \right| esc n
'write' fd 'name' length(name)
'write' fd 'val' length(val)
if (retval == (-1)) then do
 say 'record not written, error codes' errno errnojr 'close' fd
 return 4
end
'close' fd
return 0
exit
```
## **Example**

| | | | | | | | | | | | | | | | | | | | | | | | | | | | | | | | | | | | | | | | | | | | | |

> This example script writes the attributename conversationname with the value Document Demo and another attribute named conversationdescription with the value Document Demo Description into the file  $\setminus$  tmp  $\setminus$  tempin and calls following the createconversation script of the administration tool.

```
/* REXX function */
call syscalls 'ON'
signal on error
name. = 0name.1 = "conversationname"
name.2 = "conversationdescription"
val. = 0val.1 = "Document Demo"
val.2 = "Document Demo Description"
rc=0i=1do while(name.i \leq '0')
  rc = XMLGEN("tempin" name.i val.i)
  if (re == 4) then do
    say "Error in function: createconversation while XMLGEN"
    exit
  end
 i = i+1end;
rc = CB390CFG("-action 'createconversation' -xmlinput 'inputcreateconversation.
               -input 'tempin' -output 'tempout'")
if (rc == 4) then
 say "Error in function: createconversation"
exit
error:
say "Error" rc "at line" sigl
say sourceline(sigl)
exit
```
WebSphere Application Server V4.0 for z/OS and OS/390: System Management Scripting API

# **Chapter 6. XMLPARSE**

This REXX script is for printing out the result. If the user wants to see the result parameter from the function call, he or she can look into the output file or print the result out by using such a REXX script. This function opens the specified file and prints it out line by line. The format of the file must be attributename value

for each line. All output files of the cb390cfg and cb390cmd functions are already in this format. An example below shows how the XMLPARSE script works.

#### **Syntax**

88 rc = XMLPARSE ( ″*filename*″ ″*target*″ ) 8:

#### **Syntax Details**

**rc** The return code (rc) is "0" if everything ended correctly. If the return code (rc) is "4" an error has occurred while processing the action.

#### *filename*

This is the filename where the parser should find the target. If this file is not valid or if the target is not found the function returns "4".

#### *target*

This is the description of the target. Therefore three values are allowed:

- **V** Displays the values only.
- **N** Displays the attribute names only.
- **ALL** Displays the attribute names with their values.

#### **XMLPARSE Script Code**

For a better understanding of what this function does the code of the REXX script XMLPARSE is listed.

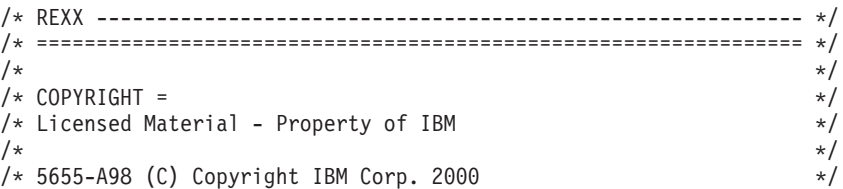

```
/* All Rights Reserved. */
       /* U.S. Government users - RESTRICTED RIGHTS - Use, Duplication, or */
       /* Disclosure restricted by GSA-ADP schedule contract with IBM Corp.*/
       \frac{1}{\sqrt{2}} Status = H28K510 \frac{1}{\sqrt{2}} \frac{1}{\sqrt{2}} \frac{1}{\sqrt{2}} \frac{1}{\sqrt{2}} \frac{1}{\sqrt{2}} \frac{1}{\sqrt{2}} \frac{1}{\sqrt{2}} \frac{1}{\sqrt{2}} \frac{1}{\sqrt{2}} \frac{1}{\sqrt{2}} \frac{1}{\sqrt{2}} \frac{1}{\sqrt{2}} \frac{1}{\sqrt{2}} \frac{1}{\sqrt{2}} \frac{1}{\sqrt{/\star */
       /* FILENAME: XMLPARSE */
       /\star */
       /\star */
       \frac{1}{2} FUNCTION: \frac{1}{2}/* REXX script to list values on the screen */* ================================================================ */
       /* This script opens the specified file "filename" for reading \star/
       /* and displays for all lines in the file the specified information.*/
       /* The type of the information can be set by the "nameorvalue" *//* parameter. "N" displays the names only. "V" displays the values *//* only. "ALL" displays both (name and value). */parse arg filename nameorvalue
       filename = "/tmp/"||filename
       ADDRESS SYSCALL
       readfile filename info.
       ADDRESS
       do i=1 to info.0
         parse var info.i var_name var_value
         if nameorvalue = "V" then
          say var value
         if nameorvalue = "N" then
          say var_name
         if nameorvalue = "ALL" then
          say var name " = " var value
       end
       return 0
       exit
Example
```
This example script writes the parameter into the input file [\("Chapter 5. XMLGEN"](#page-182-0) on page 169) calls the function createconversation with the specified files (-input tempin and -output tempout) and parses the tempout file to print out all attributes.

```
/* REXX function */
call syscalls 'ON'
signal on error
name. = 0name.1 = "conversationname"
name.2 = "conversationdescription"
val. = 0val.1 = "Document Demo"
```

```
val.2 = "Document Demo Description"
rc = 4i=1do while(name.i <> '0')
 rc = XMLGEN("tempin" name.i val.i)
 if (re == 4) then do
   say "Error in function: createconversation while XMLGEN"
   exit
 end
 i = i+1end;
rc = CB390CFG("-action 'createconversation' -xmlinput 'inputcreateconversation.
               -input 'tempin' -output 'tempout'")
if (rc == 4) then do
 say "Error in function: createconversation"
 exit
end
error:
say "Error" rc "at line" sigl
say sourceline(sigl)
exit
```
WebSphere Application Server V4.0 for z/OS and OS/390: System Management Scripting API

# <span id="page-190-0"></span>**Chapter 7. XMLFIND**

This REXX script is for finding a special attribute in a file. The format of the file must be attributename value for each line of the file. This funciton is similar to the XMLEXTRACT script [\("Chapter 8. XMLEXTRACT"](#page-194-0) on page 181) but the XMLFIND script can only return the value of a known attribute.

## **Syntax**

**►►**— $rc$  = XMLFIND—(—"filename" —"attributename" —)

## **Syntax Details**

## **data**

This is the value of the specified attribute.

*filename*

This is the filename where the script looks into to find the specified attribute.

#### *attributename*

This is the attributes name the script should find in the specified file.

## **XMLFIND Script Code**

For a better understanding of what this function does the code of the REXX script XMLFIND is listed.

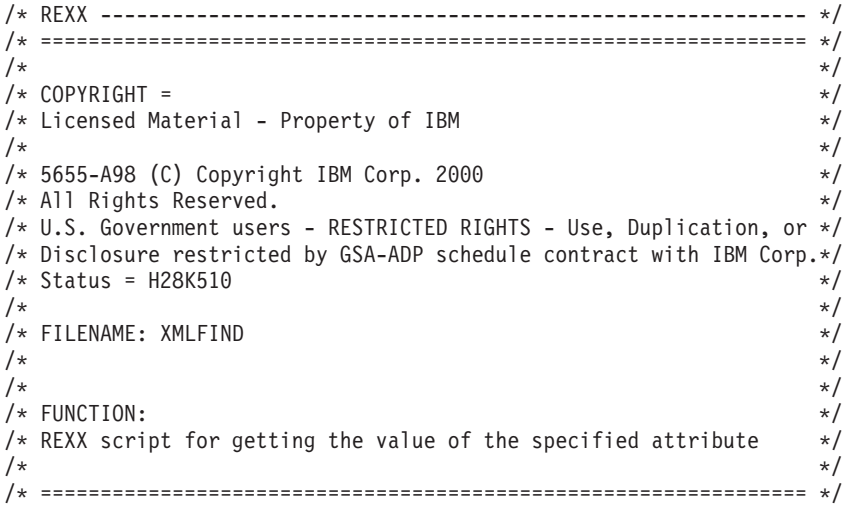

```
/* This script opens the specified file "filename" for reading \star/
/* and searches for the specified "namevalue" in the file. * //* If the attribute is found the value is returned. Otherwise \star/* "4" is returned */parse arg filename namevalue
ADDRESS SYSCALL
readfile "/tmp/"||filename info.
ADDRESS
do i=0 to info.0
 parse var info.i var_name var_value
 if var name = namevalue then
   return var_value
end
return 4
```
#### EXIT

#### **Example**

This example script writes the parameter into the input file [\("Chapter 5. XMLGEN"](#page-182-0) on page 169) calls the function createconversation with the specified files (-input tempin and -output tempout) and parses the tempout file for the attribute conversationname and uses this attributes and its value to generate a new input file. This new input file is used to perform the function commitconversation.

```
/* REXX ----------------------------------------------------------- */
/* ================================================================ */
/\star */
\frac{1}{2} COPYRIGHT = \frac{1}{2}/* Licensed Material - Property of IBM */
/\star */
/* 5655-A98 (C) Copyright IBM Corp. 2000 */* All Rights Reserved. *//* U.S. Government users - RESTRICTED RIGHTS - Use, Duplication, or */
/* Disclosure restricted by GSA-ADP schedule contract with IBM Corp.*/
/* Status = H28K510 */
/\star */
\sqrt{\star} FILENAME: XMLFIND \star/\frac{1}{\sqrt{2}} \frac{1}{\sqrt{2}} 
/\star */
\forall* FUNCTION: \forall/* REXX script for getting the value of the specified attribute \star/
/\star */
/* ================================================================ */
/* This script opens the specified file "filename" for reading */* and searches for the specified "namevalue" in the file. \star//* If the attribute is found the value is returned. Otherwise \star/* "4" is returned */
```
parse arg filename namevalue

```
ADDRESS SYSCALL
readfile "/tmp/"||filename info.
ADDRESS
do i=0 to info.0
  parse var info.i var_name var_value
  if var name = namevalue then
   return var_value
end
return 4
EXIT
```
WebSphere Application Server V4.0 for z/OS and OS/390: System Management Scripting API

# <span id="page-194-0"></span>**Chapter 8. XMLEXTRACT**

This REXX script extracts from special line in the specified file the attribute name or the value. This script can be used to read an output file of an other REXX script line by line. This function is similar to the XMLFIND script [\("Chapter 7. XMLFIND"](#page-190-0) on page 177) but the XMLEXTRACT script can read for REXX unknown attributes or values out of the input file.

#### **Syntax**

```
\rightarrow -rc = XMLEXTRACT-(-'inputfilename''-'line target''-)-
```
# **Syntax Details**

## **data**

Specifies the returned data from the script this can be an attribute name or a value.

## *inputfilename*

This is the name of the input file. The format of the file must be name value for each line.

## *line*

This is the line where the script takes its data.

## *target*

This specifies what the script should be extract, the name or the value. Expected values are

- **N** For the name of the attribute which is found in the specified line will be extracted.
- **V** For the value of the attribute which is found in the specified line will be extracted.

## **XMLGEN Script Code**

For a better understanding of what this function does the code of the XMLEXTRACT script is listed.

```
/* REXX ----------------------------------------------------------- */
/* ================================================================ */
/\star */
\frac{1}{2} COPYRIGHT = \frac{1}{2}/* Licensed Material - Property of IBM */
/\star */
/* 5655-A98 (C) Copyright IBM Corp. 2000 */
/* All Rights Reserved. *//* U.S. Government users - RESTRICTED RIGHTS - Use, Duplication, or */
```

```
/* Disclosure restricted by GSA-ADP schedule contract with IBM Corp.*/
/* Status = H28K510 */
/\star */
\forall* FILENAME: XMLEXTRACT \star/
/\star */
/\star */
\forall \star FUNCTION: \star /
/* REXX script for getting the value or the specified attribute name*/
/* of a special line in the spacified file \star/* ================================================================ */
/* This script opens the specified file "filename" for reading */* and returns the name or the value of the specified line in the *//* file "filename". What the script should return can be specified *//* with the "nameorvalue" flag. "V" is for value, "N" is for name. */
parse arg filename line nameorvalue
ADDRESS SYSCALL
readfile "/tmp/"||filename info.
ADDRESS
parse var info.line var_name var_value
if var name = 'status' then
  return 0
if nameorvalue = "V" then
  return var_value
if nameorvalue = "N" then
  parse var var name var name '.' var nr
  return var_name
```

```
exit
```
#### **Example**

This example script will change the settings of a server. First the server which should be modified will be listed. The output will be written into the tempout file. XMLEXTRACT gets the attributes name and its value will be changed if this is desired. After that the tempout file will be updated by XMLGEN. If all changes have taken place the script calls the CB390CFG script.

```
/* REXX function */
call syscalls 'ON'
signal on error
sval. = 0sname. = 0name. = 0name.1 = "conversationname"
name.2 = "servername"
val. = 0
```

```
val.1 = "Document Demo"
val.2 = "DEMOSRV"
rc = 4i = 11 = 1do while(name.i \leq '0')
  rc = XMLGEN("tempin" name.i val.i)
  if (re == 4) then do
    say "Error in Function: listserver while XMLGEN"
    exit
  end
  i = i+1end;
rc = CB390CFG("-action 'listserver' -xmlinput 'inputlistserver.xml'
               -input 'tempin' -output 'tempout'")
if (rc == 4) then do
 say "Error in Function: listserver"
  exit
end
do forever
  n = XMLEXTRACT("tempout" l "N")
  if n \leq 0 then do
    sname.l = nif n = "serverdescription" then do
     sval.l = "New Description"
    end
    else if n = "garbagecollectioninterval" then do
      sval.] = "55555"
    end
    else do
     v = XMLEXTRACT("tempout" l "V")
     sval.] = vend
    rc = XMLGEN("tempin" sname.l sval.l)
    if (re == 4) then do
      say "Error in Function: listserver while XMLGEN"
      exit
    end
  end
  else
    leave
  1 = 1 + 1end
rc = CB390CFG("-action 'changeserver' -xmlinput 'inputchangeserver.xml'
               -input 'tempin' -output 'tempout'")
if (re == 4) then do
  say "Error in Function: changeserver"
  exit
end
say "Server changed"
```
exit

```
error:
say "Error" rc "at line" sigl
say sourceline(sigl)
exit
```
# **Chapter 9. Default XML files**

These files can be modified by the user. The values which are listed here are the default values of the SM-EUI. These can only be defined for the create methods. All other methods have their own parameter which must be specified by the user.

## **inputcreateconversation.xml**

```
<?xml version='1.0'?>
<!--========================================================================-->
<!-- File name: inputcreateconversation.xml -->
<!-- -->
<!-- Descriptive name: ... -->
<!-- -->
<!-- Proprietary statement: \overline{\phantom{a}}<!-- -->
<!-- Licensed Material - Property of IBM -->
<!-- -->
<!-- 5655-A98 (C) Copyright IBM Corp. 2000 -->
<!-- All Rights Reserved. -->
<!-- U.S. Government users - RESTRICTED RIGHTS - Use, Duplication, or -->
<!-- Disclosure restricted by GSA-ADP schedule contract with IBM Corp. -->
<!-- Status = H28K510 -->
<!-- -->
\leq -- Change history: \qquad \qquad \text{---}<!--$L0=OW44455, H28K510, 20000721, PDCG: Created. -->
<!-- -->
<!--========================================================================-->
<!-- internal DTD -->
<!DOCTYPE inputcreateconversation [
<!ELEMENT inputcreateconversation EMPTY>
<!ATTLIST inputcreateconversation
 conversationname CDATA #REQUIRED
 conversationdescription CDATA #IMPLIED
>
]>
<!--begin of default values-->
<inputcreateconversation
 conversationname = ''
 conversationdescription = ''
/
```
#### **inputdeleteconversation.xml**

```
<?xml version='1.0'?>
<!--========================================================================-->
<!-- File name: inputdeleteconversation.xml -->
<!-- -->
<!-- Descriptive name: ... -->
<!-- -->
\leq -- Proprietary statement: \qquad \qquad \text{---}<!-- -->
<!-- Licensed Material - Property of IBM -->
<!-- -->
<!-- 5655-A98 (C) Copyright IBM Corp. 2000 -->
\le!-- All Rights Reserved.
<!-- U.S. Government users - RESTRICTED RIGHTS - Use, Duplication, or -->
<!-- Disclosure restricted by GSA-ADP schedule contract with IBM Corp. -->
<!-- Status = H28K510 -->
<!-- -->
\leq -- Change history: \qquad \qquad \text{---}<!--$L0=OW44455, H28K510, 20000721, PDCG: Created. -->
<!-- -->
<!--========================================================================-->
<!-- internal DTD -->
<!DOCTYPE inputdeleteconversation [
<!ELEMENT inputdeleteconversation EMPTY>
<!ATTLIST inputdeleteconversation
 conversationname CDATA #REQUIRED
>
\vert<!--begin of default values-->
<inputdeleteconversation
 conversationname = ''
/
```
#### **inputcommitconversation.xml**

```
<?xml version='1.0'?>
<!--========================================================================-->
<!-- File name: inputcommitconversation.xml -->
<!-- -->
<!-- Descriptive name: ... -->
<!-- -->
\leq -- Proprietary statement: \qquad \qquad \text{---}<!-- -->
<!-- Licensed Material - Property of IBM -->
<!-- -->
<!-- 5655-A98 (C) Copyright IBM Corp. 2000 -->
<!-- All Rights Reserved.
<!-- U.S. Government users - RESTRICTED RIGHTS - Use, Duplication, or -->
<!-- Disclosure restricted by GSA-ADP schedule contract with IBM Corp. -->
<!-- Status = H28K510 -->
<!-- -->
\leq -- Change history: \qquad \qquad \text{---}<!--$L0=OW44455, H28K510, 20000721, PDCG: Created. -->
```

```
<!-- -->
<!--========================================================================-->
<!-- internal DTD -->
<!DOCTYPE inputcommitconversation [
<!ELEMENT inputcommitconversation EMPTY>
<!ATTLIST inputcommitconversation
 conversationname CDATA #REQUIRED
>
]>
<!--begin of dafeult values-->
<inputcommitconversation
 conversationname = ''
/
```
#### **inputlistconversation.xml**

```
<?xml version='1.0'?>
<!--========================================================================-->
<!-- File name: inputlistconversation.xml -->
<!-- -->
<!-- Descriptive name: ... -->
<!-- -->
<!-- Proprietary statement: \overline{\phantom{a}}<!-- -->
<!-- Licensed Material - Property of IBM -->
<!-- -->
<!-- 5655-A98 (C) Copyright IBM Corp. 2000 -->
\le!-- All Rights Reserved. \qquad \qquad \qquad \text{---}<!-- U.S. Government users - RESTRICTED RIGHTS - Use, Duplication, or -->
<!-- Disclosure restricted by GSA-ADP schedule contract with IBM Corp. -->
<!-- Status = H28K510 -->
<!-- -->
\leq -- Change history: \qquad \qquad \text{---}<!--$L0=OW44455, H28K510, 20000721, PDCG: Created. -->
<!-- -->
<!--========================================================================-->
<!-- internal DTD -->
<!DOCTYPE inputlistconversation [
<!ELEMENT inputlistconversation EMPTY>
<!ATTLIST inputlistconversation
 conversationname CDATA #REQUIRED
>
]>
<!--begin of default values-->
<inputlistconversation
 conversationname = ''
/
```
# **inputchangesysplex.xml**

```
<?xml version='1.0'?>
<!--========================================================================-->
<!-- File name: inputchangesysplex.xml -->
<!-- -->
<!-- Descriptive name: ... -->
<!-- -->
\leq -- Proprietary statement: \qquad \qquad \text{---}<!-- -->
<!-- Licensed Material - Property of IBM -->
<!-- -->
<!-- 5655-F31 (C) Copyright IBM Corp. 2000, 2001 -->
\le!-- All Rights Reserved.
<!-- U.S. Government users - RESTRICTED RIGHTS - Use, Duplication, or -->
<!-- Disclosure restricted by GSA-ADP schedule contract with IBM Corp. -->
<!-- Status = H28W400 -->
<!-- -->
\leq -- Change history: \qquad \qquad \text{---}<!--$L0=OW44455, CB4.0 beta, 20001205, PDBL: Created. -->
<!-- -->
<!--========================================================================-->
<!-- internal DTD -->
<!DOCTYPE inputchangesysplex [
<!ELEMENT environment EMPTY>
<!ATTLIST environment
value CDATA #REQUIRED
name CDATA #REQUIRED
>
<!ELEMENT inputchangesysplex (environment*)>
<!ATTLIST inputchangesysplex
 conversationname CDATA #REQUIRED
 sysplexname CDATA #REQUIRED
 sysplexdescription CDATA #IMPLIED
 logstreamname CDATA #REQUIRED
\ddot{\phantom{1}}]>
<!--begin of default values-->
<inputchangesysplex
 conversationname = ''
 sysplexname = ''
 sysplexdescription = ''
 logstreamname = ''
>
</inputchangesysplex>
```
#### **inputlistsysplex.xml**

```
<?xml version='1.0'?>
<!--========================================================================-->
<!-- File name: inputlistsysplex.xml -->
<!-- -->
<!-- Descriptive name: ... -->
```

```
<!-- -->
<!-- -->
<!-- Proprietary statement: -->
<!-- -->
<!-- Licensed Material - Property of IBM -->
<!-- 5655-F31 (C) Copyright IBM Corp. 2000, 2001 -->
<!-- -->
<!-- All Rights Reserved.
<!-- -->
<!-- U.S. Government users - RESTRICTED RIGHTS - Use, Duplication, or -->
<!-- Disclosure restricted by GSA-ADP schedule contract with IBM Corp. -->
<!-- -->
<!-- Status = H28W400 -->
<!-- -->
<!-- -->
<!-- Change history: \overline{\phantom{a}}<!--$L0=OW44455, H28K510, 20001205, PDBL: Created. -->
<!-- -->
<!--========================================================================-->
<!-- internal DTD -->
<!DOCTYPE inputlistsysplex [
<!ELEMENT inputlistsysplex EMPTY>
<!ATTLIST inputlistsysplex
 conversationname CDATA #REQUIRED
 sysplexname CDATA #REQUIRED
\ddot{\phantom{1}}]>
<!--begin of default values-->
<inputlistsysplex
 conversationname = ''
 sysplexname = ''
/
```
## **inputcreatesystem.xml**

```
<?xml version='1.0'?>
<!--========================================================================-->
<!-- File name: inputcreatesystem.xml -->
<!-- -->
<!-- Descriptive name: ... -->
<!-- -->
<!-- Proprietary statement: -->
<!-- -->
<!-- Licensed Material - Property of IBM -->
<!-- -->
<!-- 5655-F31 (C) Copyright IBM Corp. 2000, 2001 -->
sted and the state of the state of the state of the state of the state of the state of the state of the state of the state of the state of the state of the state of the state of the state of the state of the state of the s
<!-- U.S. Government users - RESTRICTED RIGHTS - Use, Duplication, or -->
<!-- Disclosure restricted by GSA-ADP schedule contract with IBM Corp. -->
<!-- Status = H28W400 -->
<!-- -->
\leq!-- Change history: \qquad \qquad \text{---}<!--$L0=OW44455, H28K510, 20001203, PDBL: Created. -->
```

```
<!-- -->
<!--========================================================================-->
<!-- internal DTD -->
<!DOCTYPE inputcreatesystem [
<!ELEMENT inputcreatesystem EMPTY>
<!ATTLIST inputcreatesystem
 conversationname CDATA #REQUIRED
  systemname CDATA #REQUIRED
 systemdescription CDATA #IMPLIED
\ddot{\phantom{1}}]>
<!--begin of default values-->
<inputcreatesystem
 conversationname = ''
 systemname = ''
 systemdescription = ''
/>
```
## **inputchangesystem.xml**

```
<?xml version='1.0'?>
<!--========================================================================-->
<!-- File name: inputchangesystem.xml -->
<!-- -->
<!-- Descriptive name: ... -->
<!-- -->
<!-- Proprietary statement: -->
<!-- -->
<!-- Licensed Material - Property of IBM -->
<!-- -->
<!-- 5655-F31 (C) Copyright IBM Corp. 2000, 2001 -->
<!-- All Rights Reserved. -->
<!-- U.S. Government users - RESTRICTED RIGHTS - Use, Duplication, or -->
<!-- Disclosure restricted by GSA-ADP schedule contract with IBM Corp. -->
<!-- Status = H28W400 -->
<!-- -->
\leq -- Change history: \qquad \qquad \text{---}<!--$L0=OW44455, H28K510, 20000721, PDCG: Created. -->
<!--$L1=OW44455, CB4.0, 20001205, PDBL: OLT support, security enhancement -->
<!-- -->
<!--========================================================================-->
<!-- internal DTD -->
<!DOCTYPE inputchangesystem [
<!ELEMENT inputchangesystem EMPTY>
<!ATTLIST inputchangesystem
 conversationname CDATA #REQUIRED
 systemname CDATA #REQUIRED
 systemdecription CDATA #IMPLIED
>
\geq<!--begin of default values-->
<inputchangesystem
```

```
conversationname = ''
  systemname = ''systemdescription = ''
\ddot{\phantom{1}}</inputchangesystem>
```
# **inputlistsystem.xml**

```
<?xml version='1.0'?>
<!--========================================================================-->
<!-- File name: inputlistsystem.xml -->
<!-- -->
<!-- Descriptive name: ... -->
<!-- -->
<!-- Proprietary statement: \overline{\phantom{a}}<!-- -->
<!-- Licensed Material - Property of IBM -->
<!-- -->
<!-- 5655-F31 (C) Copyright IBM Corp. 2000, 2001 -->
<!-- All Rights Reserved. -->
<!-- U.S. Government users - RESTRICTED RIGHTS - Use, Duplication, or -->
<!-- Disclosure restricted by GSA-ADP schedule contract with IBM Corp. -->
<!-- Status = H28W400 -->
<!-- -->
\leq -- Change history: \qquad \qquad \text{---}<!--$L0=OW44455, H28K510, 20001205, PDBL: Created. -->
<!-- -->
<!--========================================================================-->
<!-- internal DTD -->
<!DOCTYPE inputlistsystem [
<!ELEMENT inputlistsystem EMPTY>
<!ATTLIST inputlistsystem
 conversationname CDATA #REQUIRED
 systemname CDATA #REQUIRED
>
]>
<!--begin of default values-->
<inputlistsystem
 conversationname = ''
 systemname = ''
/>
```
# **inputdeletesystem.xml**

```
<?xml version='1.0'?>
<!--========================================================================-->
<!-- File name: inputdeletesystem.xml -->
<!-- -->
<!-- Descriptive name: ... -->
<!-- -->
<!-- Proprietary statement: -->
<!-- -->
<!-- Licensed Material - Property of IBM -->
```

```
<!-- -->
<!-- 5655-F31 (C) Copyright IBM Corp. 2000, 2001 -->
\le!-- All Rights Reserved. \qquad \qquad \qquad \text{---}<!-- U.S. Government users - RESTRICTED RIGHTS - Use, Duplication, or -->
<!-- Disclosure restricted by GSA-ADP schedule contract with IBM Corp. -->
<!-- Status = H28W400 -->
<!-- -->
\leq - Change history: \qquad \qquad \text{---}<!--$L0=OW44455, H28K510, 20000721, PDCG: Created. -->
<!-- -->
<!--========================================================================-->
<!-- internal DTD -->
<!DOCTYPE inputdeletesystem [
<!ELEMENT inputdeletesystem EMPTY>
<!ATTLIST inputdeletesystem
 conversationname CDATA #REQUIRED
 systemname CDATA #REQUIRED
>
]>
<!--begin of default values-->
<inputdeletesystem
 conversationname = ''
 systemname = ''
/>
```
# **inputcreateserver.xml**

| | | | | | | | | | | | | | | | | | | | | | | | | | |

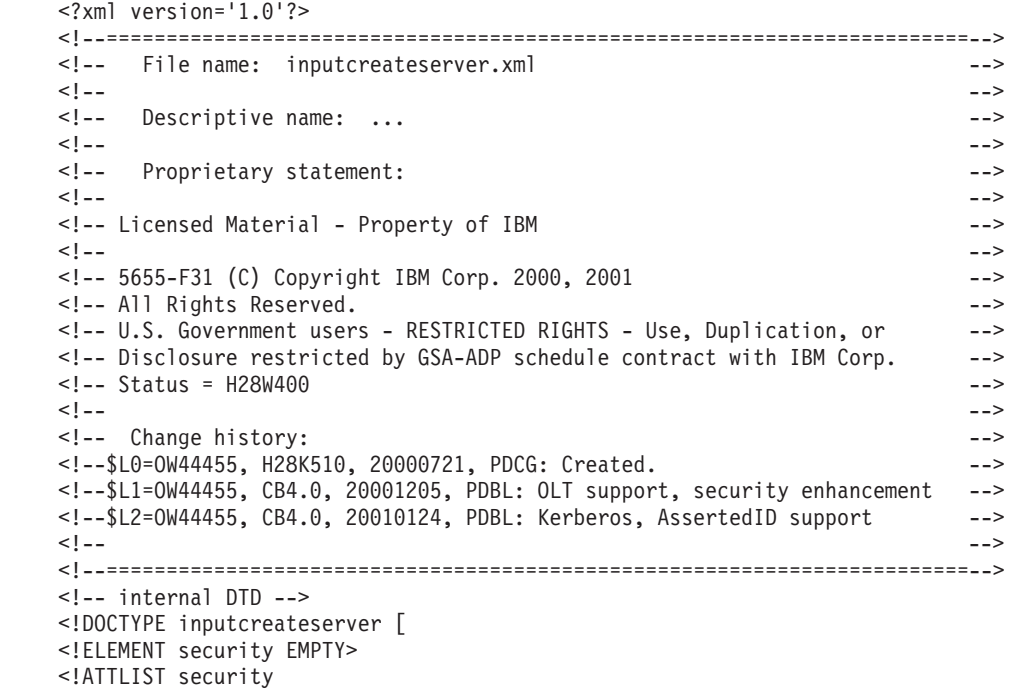

```
value CDATA #REQUIRED
\overline{\phantom{0}}<!ELEMENT environment EMPTY>
<!ATTLIST environment
value CDATA #REQUIRED
name CDATA #REQUIRED
>
<!ELEMENT inputcreateserver (environment*,security*)>
<!ATTLIST inputcreateserver
  acceptassertedid (Y|N) #REQUIRED
  allowkerberos (Y|N) #REQUIRED
  allownonauthenticatedclients (Y|N) #REQUIRED
  allowserverregiongarbagecollection (Y|N) #REQUIRED
  allowuseridpasswd (Y|N) #REQUIRED
  allowssl (Y|N) #REQUIRED
  allowsslclientcerts (Y|N) #REQUIRED
  conversationname CDATA #REQUIRED
  dcekeytabfile CDATA #REQUIRED
  dcequalityofprotection CDATA #REQUIRED
  debuggerallowed (Y|N) #REQUIRED
  garbagecollectioninterval CDATA #REQUIRED
  identityofthecontrolregion CDATA #REQUIRED
  identityoftheserverregion CDATA #REQUIRED
  isolationpolicy CDATA #REQUIRED
  localidentity CDATA #REQUIRED
  logstreamname CDATA #REQUIRED
  olthostname CDATA #REQUIRED
  oltport CDATA #REQUIRED
  procname CDATA #REQUIRED
  productionserver (Y|N) #REQUIRED
  remoteidentity CDATA #REQUIRED
  replicationpolicy CDATA #REQUIRED
  sendassertedid (Y|N) #REQUIRED
  serverdescription CDATA #IMPLIED
  servername CDATA #REQUIRED
  serverregionjvmname CDATA #REQUIRED
  serverregionrequiresjvm (Y|N) #REQUIRED
  serverregionstacksize CDATA #REQUIRED
  smfwrserveractivity (Y|N) #REQUIRED
  smfwrcontaineractivity (Y|N) #REQUIRED
  smfwrserverinterval (Y|N) #REQUIRED
  smfwrcontainerinterval (Y|N) #REQUIRED
  smfintervallength CDATA #REQUIRED
  sslracfkeyring CDATA #REQUIRED
  sslv2timeout CDATA #REQUIRED
  sslv3timeout CDATA #REQUIRED
  transactionfactory (Y|N) #REQUIRED
  usedce (Y|N) #REQUIRED
  useridpassticket (Y|N) #REQUIRED
>
\vert<!--begin of default values-->
<inputcreateserver
  acceptassertedid = 'N'
```
|||||||||||||||||||||||||||||||||||||||||||||||||||||||

 $\overline{\phantom{a}}$  $\overline{\phantom{a}}$ 

I  $\overline{1}$  $\overline{\phantom{a}}$ 

```
allowkerberos = 'N'
  allownonauthenticatedclients = 'N'
  allowserverregiongarbagecollection = 'Y'
  allowuseridpasswd = 'N'
  allowssl = 'N'
  allowsslclientcerts = 'N'
  conversationname = ''
  dcekeytabfile = ''
  dcequalityofprotection = 'No_Protection'
  debuggerallowed = 'Y'
  garbagecollectioninterval = '50000'
  identityofthecontrolregion = ''
  identityoftheserverregion = ''
  isolationpolicy = 'One_Transaction_Per_Server_Region'
  localidentity = ''
  logstreamname = ''
  olthostname = ''
  oltport = '5000'procname = <sup>11</sup>productionserver = 'N'
  remoteidentity = ''
  replicationpolicy = 'Replicate_As_Needed'
  sendassertedid = 'N'
  serverdescription = ''
  servername = ''
  serverregionjvmname = ''
  serverregionrequiresjvm = 'N'
  serverregionstacksize = ''
  smfwrserveractivity = 'N'
  smfwrcontaineractivity = 'N'
  smfwrserverinterval = 'N'
  smfwrcontainerinterval = 'N'
  smfintervallength = '3600'
  sslracfkeyring = 'CBKeyring'
  sslv2timeout = '100'sslv3timeout = '600'transactionfactory = 'N'
  usedce = 'N'useridpassticket = 'N'
>
</inputcreateserver>
```
## **inputdeleteserver.xml**

|

| | | | | | | | | | | | | | | | | | | | | | | | | | | | | | | | | | | | | | | | |

```
<?xml version='1.0'?>
<!--========================================================================-->
<!-- File name: inputdeleteserver.xml -->
<!-- -->
<!-- Descriptive name: ... -->
<!-- -->
<!-- Proprietary statement: \overline{\phantom{a}}<!-- -->
<!-- Licensed Material - Property of IBM -->
<!-- -->
```

```
<!-- 5655-A98 (C) Copyright IBM Corp. 2000 -->
<!-- All Rights Reserved.
<!-- U.S. Government users - RESTRICTED RIGHTS - Use, Duplication, or -->
<!-- Disclosure restricted by GSA-ADP schedule contract with IBM Corp. -->
<!-- Status = H28K510 -->
<!-- -->
\leq -- Change history: \qquad \qquad \text{---}<!--$L0=OW44455, H28K510, 20000721, PDCG: Created. -->
<!-- -->
<!--========================================================================-->
<!-- internal DTD -->
<!DOCTYPE inputdeleteserverinstance [
<!ELEMENT inputdeleteserverinstance EMPTY>
<!ATTLIST inputdeleteserverinstance
conversationname CDATA #REQUIRED
servername CDATA #REQUIRED
>
]>
<!--begin of default values-->
<inputdeleteserverinstance
conversationname = ''
servername = <sup>11</sup>/
```
## **inputchangeserver.xml**

```
\leq?xml version='1.0'?>
<!--========================================================================-->
<!-- File name: inputchangeserver.xml -->
<!-- -->
<!-- Descriptive name: ... -->
<!-- -->
<!-- Proprietary statement: \overline{\phantom{a}}<!-- -->
<!-- Licensed Material - Property of IBM -->
<!-- -->
<!-- 5655-F31 (C) Copyright IBM Corp. 2000, 2001 -->
sted and the state of the state of the state of the state of the state of the state of the state of the state of the state of the state of the state of the state of the state of the state of the state of the state of the s
<!-- U.S. Government users - RESTRICTED RIGHTS - Use, Duplication, or -->
<!-- Disclosure restricted by GSA-ADP schedule contract with IBM Corp. -->
<!-- Status = H28W400 -->
<!-- -->
\le!-- Change history: \qquad \qquad \text{---}<!--$L0=OW44455, H28K510, 20000721, PDCG: Created. -->
<!--$L1=OW44455, CB4.0, 20001205, PDBL: OLT support, security enhancement -->
<!--$L2=OW44455, CB4.0, 20010124, PDBL: Kerberos, AssertedID support -->
<!-- -->
<!--========================================================================-->
<!-- internal DTD -->
<!DOCTYPE inputchangeserver [
<!ELEMENT security EMPTY>
<!ATTLIST security
value CDATA #REQUIRED
>
```

```
<!ELEMENT environment EMPTY><!ATTLIST environment
 value CDATA #REQUIRED
 name CDATA #REQUIRED
\sim<!ELEMENT inputchangeserver (environment*,security*)>
<!ATTLIST inputchangeserver
  acceptassertedid CDATA #REQUIRED
  allowkerberos CDATA #REQUIRED
  allownonauthenticatedclients CDATA #REQUIRED
  allowserverregiongarbagecollection CDATA #REQUIRED
  allowuseridpasswd CDATA #REQUIRED
  allowssl CDATA #REQUIRED
  allowsslclientcerts CDATA #REQUIRED
  conversationname CDATA #REQUIRED
  dcekeytabfile CDATA #REQUIRED
  dcequalityofprotection CDATA #REQUIRED
  debuggerallowed CDATA #REQUIRED
  garbagecollectioninterval CDATA #REQUIRED
  identityofthecontrolregion CDATA #REQUIRED
  identityoftheserverregion CDATA #REQUIRED
  isolationpolicy CDATA #REQUIRED
  localidentity CDATA #REQUIRED
  logstreamname CDATA #IMPLIED
  olthostname CDATA #IMPLIED
  oltport CDATA #REQUIRED
  procname CDATA #REQUIRED
  productionserver CDATA #REQUIRED
  remoteidentity CDATA #REQUIRED
  replicationpolicy CDATA #REQUIRED
  sendassertedid CDATA #REQUIRED
  serverdescription CDATA #IMPLIED
  servername CDATA #REQUIRED
  serverregionjvmname CDATA #IMPLIED
  serverregionrequiresjvm CDATA #REQUIRED
  serverregionstacksize CDATA #REQUIRED
  smfwrserveractivity CDATA #IMPLIED
  smfwrcontaineractivity CDATA #IMPLIED
  smfwrserverinterval CDATA #IMPLIED
  smfwrcontainerinterval CDATA #IMPLIED
  smfintervallength CDATA #IMPLIED
  sslracfkeyring CDATA #IMPLIED
  sslv2timeout CDATA #REQUIRED
  sslv3timeout CDATA #REQUIRED
  transactionfactory CDATA #REQUIRED
  usedce CDATA #REQUIRED
  useridpassticket CDATA #REQUIRED
>
]>
<!--begin of default values-->
<inputchangeserver
  acceptassertedid = ''
  allowkerberos = ''
  allownonauthenticatedclients = ''
  allowserverregiongarbagecollection = ''
```

```
allowuseridpasswd = ''
  allowssl = ''allowsslclientcerts = ''
  conversationname = ''
  dcekeytabfile = ''
  dcequalityofprotection = ''
  debuggerallowed = ''
  garbagecollectioninterval = ''
  identityofthecontrolregion = ''
  identityoftheserverregion = ''
  isolationpolicy = ''
  localidentity = ''
  logstreamname = ''
  olthostname = ''
  oltport = <sup>11</sup>procname = <sup>11</sup>productionserver = ''
  remoteidentity = ''
  replicationpolicy = ''
  sendassertedid = ''
  serverdescription = ''
  servername = ''
  serverregionjvmname = ''
  serverregionrequiresjvm = ''
  serverregionstacksize = ''
  smfwrserveractivity = ''
  smfwrcontaineractivity = ''
  smfwrserverinterval = ''
  smfwrcontainerinterval = ''
  smfintervallength = ''
  sslracfkeyring = ''
  sslv2timeout = 'sslv3timeout = ''
  transactionfactory = ''
 usedce = "useridpassticket = ''
</inputchangeserver>
```
# **inputlistserver.xml**

>

```
<?xml version='1.0'?>
<!--========================================================================-->
<!-- File name: inputlistserver.xml -->
<!-- -->
<!-- Descriptive name: ... -->
<!-- -->
<!-- Proprietary statement: \overline{\phantom{a}}<!-- -->
<!-- Licensed Material - Property of IBM -->
<!-- -->
<!-- 5655-A98 (C) Copyright IBM Corp. 2000 -->
<!-- All Rights Reserved. -->
<!-- U.S. Government users - RESTRICTED RIGHTS - Use, Duplication, or -->
```

```
<!-- Disclosure restricted by GSA-ADP schedule contract with IBM Corp. -->
<!-- Status = H28K510 -->
<!-- -->
<!-- Change history: \longrightarrow<!--$L0=OW44455, H28K510, 20000721, PDCG: Created. -->
<!-- -->
<!--========================================================================-->
<!-- internal DTD -->
<!DOCTYPE inputlistserver [
<!ELEMENT inputlistserver EMPTY>
<!ATTLIST inputlistserver
conversationname CDATA #REQUIRED
servername CDATA #REQUIRED
>
]>
<!--begin of default values-->
<inputlistserver
conversationname = ''
servername = ''
/
```
# **inputlistj2eeapplication.xml**

```
<?xml version='1.0'?>
<!--========================================================================-->
<!-- File name: inputlistj2eeapplication.xml -->
<!-- -->
<!-- Descriptive name: ... -->
<!-- -->
\leq -- Proprietary statement: \qquad \qquad \text{---}<!-- -->
<!-- Licensed Material - Property of IBM -->
<!-- -->
<!-- 5655-A98 (C) Copyright IBM Corp. 2000 -->
<!-- All Rights Reserved.
<!-- U.S. Government users - RESTRICTED RIGHTS - Use, Duplication, or -->
<!-- Disclosure restricted by GSA-ADP schedule contract with IBM Corp. -->
<!-- Status = H28K510 -->
<!-- -->
\leq -- Change history: \qquad \qquad \text{---}<!--$L0=OW44455, H28K510, 20010125, PDBL: Created. -->
<!-- -->
<!--========================================================================-->
<!-- internal DTD -->
<!DOCTYPE inputlistj2eeapplication [
<!ELEMENT inputlistj2eeapplication EMPTY>
<!ATTLIST inputlistj2eeapplication
 conversationname CDATA #REQUIRED
 j2eeservername CDATA #REQUIRED
 j2eeapplicationname CDATA #REQUIRED
\ddot{\phantom{1}}]>
<!--begin of default values-->
```

```
<inputlistj2eeapplication
  conversationname = ''
  j2eeservername = ''
 j2eeapplicationname = ''
/
```
# **inputdeletej2eeapplication.xml**

```
<?xml version='1.0'?>
<!--========================================================================-->
<!-- File name: inputdeletej2eeapplication.xml -->
<!-- -->
<!-- Descriptive name: ... -->
<!-- -->
<!-- Proprietary statement: \overline{\phantom{a}}<!-- -->
<!-- Licensed Material - Property of IBM -->
<!-- -->
<!-- 5655-A98 (C) Copyright IBM Corp. 2001 -->
<!-- All Rights Reserved.
<!-- U.S. Government users - RESTRICTED RIGHTS - Use, Duplication, or -->
<!-- Disclosure restricted by GSA-ADP schedule contract with IBM Corp. -->
<!-- Status = H28K510 -->
<!-- -->
\leq -- Change history: \qquad \qquad \text{---}<!--$L0=OW44455, CB4.0, 20000124, PDBL: Created -->
<!-- -->
<!--========================================================================-->
<!-- internal DTD -->
<!DOCTYPE inputdeletej2eeapplication [
<!ELEMENT inputdeletej2eeapplication EMPTY>
<!ATTLIST inputdeletej2eeapplication
 conversationname CDATA #REQUIRED
 j2eeservername CDATA #REQUIRED
 j2eeapplicationname CDATA #REQUIRED
>
]>
<!--begin of default values-->
<inputdeletej2eeapplication
 conversationname = ''
 j2eeservername = ''
 j2eeapplicationname = ''
/
```
**inputlistj2eecomponents.xml**

```
<?xml version='1.0'?>
<!--========================================================================-->
<!-- File name: inputlistj2eecomponents.xml -->
<!-- -->
<!-- Descriptive name: ... -->
<!-- -->
<!-- Proprietary statement: -->
```

```
<!-- -->
<!-- Licensed Material - Property of IBM -->
<!-- -->
<!-- 5655-A98 (C) Copyright IBM Corp. 2000 -->
\leq - All Rights Reserved.
<!-- U.S. Government users - RESTRICTED RIGHTS - Use, Duplication, or -->
<!-- Disclosure restricted by GSA-ADP schedule contract with IBM Corp. -->
<!-- Status = H28K510 -->
<!-- -->
<!-- Change history: \overline{\phantom{a}}<!--$L0=OW44455, H28K510, 20010125, PDBL: Created. -->
<!-- -->
<!--========================================================================-->
<!-- internal DTD -->
<!DOCTYPE inputlistj2eecomponents [
<!ELEMENT inputlistj2eecomponents EMPTY>
<!ATTLIST inputlistj2eecomponents
 conversationname CDATA #REQUIRED
 j2eeservername CDATA #REQUIRED
 j2eeapplicationname CDATA #REQUIRED
 modulename CDATA #REQUIRED
 componentname CDATA #REQUIRED
\sim]>
<!--begin of default values-->
<inputlistj2eecomponents
 conversationname = ''
 j2eeservername = ''
 j2eeapplicationname = ''
 modulename = ''
 componentname = ''
/
```
## **inputlistj2eemodules.xml**

```
<?xml version='1.0'?>
<!--========================================================================-->
<!-- File name: inputlistj2eemodules.xml -->
<!-- -->
<!-- Descriptive name: ... -->
<!-- -->
<!-- Proprietary statement: -->
<!-- -->
<!-- Licensed Material - Property of IBM -->
<!-- 5655-F31 (C) Copyright IBM Corp. 2000, 2001 -->
<!-- -->
<!-- All Rights Reserved.
<!-- -->
<!-- U.S. Government users - RESTRICTED RIGHTS - Use, Duplication, or -->
<!-- Disclosure restricted by GSA-ADP schedule contract with IBM Corp. -->
<!-- -->
<!-- Status = H28W400 -->
```

```
<!-- -->
\leq -- Change history: \qquad \qquad \text{---}<!--$L0=OW44455, H28K510, 20010125, PDBL: Created. -->
<!-- -->
<!--========================================================================-->
<!-- internal DTD -->
<!DOCTYPE inputlistj2eemodules [
<!ELEMENT inputlistj2eemodules EMPTY>
<!ATTLIST inputlistj2eemodules
 conversationname CDATA #REQUIRED
 j2eeservername CDATA #REQUIRED
 j2eeapplicationname CDATA #REQUIRED
 modulename CDATA #REQUIRED
>
]>
<!--begin of default values-->
<inputlistj2eemodules
 conversationname = ''
 j2eeservername = ''
 j2eeapplicationname = ''
 modulename = ''
/
```
## **inputcreatej2eeserver.xml**

| | | | | | | | | | | | | | | | | | | | | | | | | | | | |

```
<?xml version='1.0'?>
<!--========================================================================-->
<!-- File name: inputcreatej2eeserver.xml -->
<!-- -->
<!-- Descriptive name: ... -->
<!-- -->
<!-- Proprietary statement: \overline{\phantom{a}}<!-- -->
<!-- Licensed Material - Property of IBM -->
<!-- 5655-F31 (C) Copyright IBM Corp. 2000, 2001 -->
<!-- -->
<!-- All Rights Reserved.
<!-- -->
<!-- U.S. Government users - RESTRICTED RIGHTS - Use, Duplication, or -->
<!-- Disclosure restricted by GSA-ADP schedule contract with IBM Corp. -->
<!-- -->
<!-- Status = H28W400 -->
<!-- -->
<!-- Change history: \longrightarrow<!--$L0=OW44455, H28K510, 20000721, PDBL: Created. -->
<!--$L1=OW44455, CB4.0, 20001205, PDBL: OLT support, security enhancement -->
<!--$L2=OW44455, CB4.0, 20010125, PDBL: kerberos, assertedID support -->
<!-- -->
<!--========================================================================-->
<!-- internal DTD -->
<!DOCTYPE inputcreatej2eeserver [
<!ELEMENT security EMPTY>
<!ATTLIST security
```

```
value CDATA #REQUIRED
\rightarrow<!ELEMENT environment EMPTY>
<!ATTLIST environment
 value CDATA #REQUIRED
 name CDATA #REQUIRED
\ddotmark<!ELEMENT inputcreatej2eeserver (environment*,security*)>
<!ATTLIST inputcreatej2eeserver
  acceptassertedid (Y|N) #REQUIRED
  allowkerberos (Y|N) #REQUIRED
  allownonauthenticatedclients (Y|N) #REQUIRED
  allowserverregiongarbagecollection (Y|N) #REQUIRED
  allowuseridpasswd (Y|N) #REQUIRED
  allowssl (Y|N) #REQUIRED
  allowsslclientcerts (Y|N) #REQUIRED
  conversationname CDATA #REQUIRED
  dcekeytabfile CDATA #REQUIRED
  dcequalityofprotection CDATA #REQUIRED
  debuggerallowed (Y|N) #REQUIRED
  garbagecollectioninterval CDATA #REQUIRED
  identityofthecontrolregion CDATA #REQUIRED
  identityoftheserverregion CDATA #REQUIRED
  isolationpolicy CDATA #REQUIRED
  j2eeserverdescription CDATA #IMPLIED
  j2eeservername CDATA #REQUIRED
  localidentity CDATA #REQUIRED
  logstreamname CDATA #REQUIRED
  olthostname CDATA #REQUIRED
  oltport CDATA #REQUIRED
  procname CDATA #REQUIRED
  productionserver (Y|N) #REQUIRED
  remoteidentity CDATA #REQUIRED
  replicationpolicy CDATA #REQUIRED
  sendassertedid (Y|N) #REQUIRED
  serverregionjvmname CDATA #REQUIRED
  serverregionrequiresjvm (Y|N) #REQUIRED
  serverregionstacksize CDATA #REQUIRED
  sslracfkeyring CDATA #REQUIRED
  sslv2timeout CDATA #REQUIRED
  sslv3timeout CDATA #REQUIRED
  transactionfactory (Y|N) #REQUIRED
  usedce (Y|N) #REQUIRED
  useridpassticket (Y|N) #REQUIRED
>
]>
<!--begin of default values-->
<inputcreatej2eeserver
  acceptassertedid = 'N'
  allowkerberos = 'N'
  allownonauthenticatedclients = 'N'
  allowserverregiongarbagecollection = 'Y'
  allowuseridpasswd = 'N'
  allowssl = 'N'
```
| | | | | | | | | | | | | | | | | | | | | | | | | | | | | | | | | | | | | | | | | | | | | | | | | | | | | |<br>| |
```
allowsslclientcerts = 'N'
  conversationname = ''
  dcekeytabfile = ''
  dcequalityofprotection = 'No_Protection'
  debuq</math>garbagecollectioninterval = '50000'
  identityofthecontrolregion = ''
  identityoftheserverregion = ''
  isolationpolicy = 'One Transaction Per Server Region'
  j2eeserverdescription = ''
  j2eeservername = ''
  localidentity = ''
  logstreamname = ''
  olthostname = ''
  oltport = '5000'
  procname = <sup>11</sup>productionserver = 'N'
  remoteidentity = ''
  replicationpolicy = 'Replicate_As_Needed'
  sendassertedid = 'N'
  serverregionjvmname = ''
  serverregionrequiresjvm = 'N'
  serverregionstacksize = ''
  sslracfkeyring = 'CBKeyring'
  sslv2timeout = '100'
  sslv3timeout = '600'
  transactionfactory = 'N'
  usedce = 'N'useridpassticket = 'N'
>
</inputcreatej2eeserver>
```
#### **inputdeletej2eeserver.xml**

| | | | | | | | | | | | | | | | | | | | | | | | | | | | | | |

|

```
<?xml version='1.0'?>
<!--========================================================================-->
<!-- File name: inputdeletej2eeserver.xml -->
<!-- -->
<!-- Descriptive name: ... -->
<!-- -->
<!-- Proprietary statement: \overline{\phantom{a}}<!-- -->
<!-- Licensed Material - Property of IBM -->
<!-- -->
<!-- 5655-A98 (C) Copyright IBM Corp. 2001 -->
\le!-- All Rights Reserved.
<!-- U.S. Government users - RESTRICTED RIGHTS - Use, Duplication, or -->
<!-- Disclosure restricted by GSA-ADP schedule contract with IBM Corp. -->
<!-- Status = H28K510 -->
<!-- -->
\leq -- Change history: \longrightarrow<!--$L0=OW44455, CB4.0, 20000124, PDBL: Created -->
<!-- -->
<!--========================================================================-->
```

```
<!-- internal DTD -->
<!DOCTYPE inputdeletej2eeserver [
<!ELEMENT inputdeletej2eeserver EMPTY>
<!ATTLIST inputdeletej2eeserver
 conversationname CDATA #REQUIRED
 j2eeservername CDATA #REQUIRED
\ddot{\phantom{1}}]>
<!--begin of default values-->
<inputj2eedeleteserver
 conversationname = ''
 j2eeservername = ''
/
```
## **inputchangej2eeserver.xml**

```
\leq?xml version='1.0'?>
<!--========================================================================-->
<!-- File name: inputchangej2eeserver.xml -->
<!-- -->
<!-- Descriptive name: ... -->
<!-- -->
<!-- Proprietary statement: -->
<!-- -->
<!-- -->
<!-- Licensed Material - Property of IBM -->
<!-- 5655-F31 (C) Copyright IBM Corp. 2000, 2001 -->
<!-- -->
<!-- All Rights Reserved.
<!-- -->
<!-- U.S. Government users - RESTRICTED RIGHTS - Use, Duplication, or -->
<!-- Disclosure restricted by GSA-ADP schedule contract with IBM Corp. -->
<!-- -->
<!-- Status = H28W400 -->
<!-- -->
\leq - Change history: \qquad \qquad \text{---}<!--$L0=OW44455, H28K510, 20000721, PDBL: Created. -->
<!--$L1=OW44455, CB4.0, 20001205, PDBL: OLT support, security enhancement -->
<!--$L2=OW44455, CB4.0, 20010125, PDBL: kerberos, assertedID support -->
<!-- -->
<!--========================================================================-->
<!-- internal DTD -->
<!DOCTYPE inputchangej2eeserver [
<!ELEMENT security EMPTY>
<!ATTLIST security
value CDATA #REQUIRED
\sim<!ELEMENT environment EMPTY><!ATTLIST environment
value CDATA #REQUIRED
name CDATA #REQUIRED
>
<!ELEMENT inputchangej2eeserver (environment*,security*)>
<!ATTLIST inputchangej2eeserver
```

```
acceptassertedid CDATA #REQUIRED
  allowkerberos CDATA #REQUIRED
  allownonauthenticatedclients CDATA #REQUIRED
  allowserverregiongarbagecollection CDATA #REQUIRED
  allowuseridpasswd CDATA #REQUIRED
  allowssl CDATA #REQUIRED
  allowsslclientcerts CDATA #REQUIRED
  conversationname CDATA #REQUIRED
  dcekeytabfile CDATA #REQUIRED
  dcequalityofprotection CDATA #REQUIRED
  debuggerallowed CDATA #REQUIRED
  garbagecollectioninterval CDATA #REQUIRED
  identityofthecontrolregion CDATA #REQUIRED
  identityoftheserverregion CDATA #REQUIRED
  isolationpolicy CDATA #REQUIRED
  j2eeserverdescription CDATA #IMPLIED
  j2eeservername CDATA #REQUIRED
  localidentity CDATA #REQUIRED
  logstreamname CDATA #IMPLIED
  olthostname CDATA #IMPLIED
  oltport CDATA #REQUIRED
  procname CDATA #REQUIRED
  productionserver CDATA #REQUIRED
  remoteidentity CDATA #REQUIRED
  replicationpolicy CDATA #REQUIRED
  sendassertedid CDATA #REQUIRED
  serverregionjvmname CDATA #IMPLIED
  serverregionrequiresjvm CDATA #REQUIRED
  serverregionstacksize CDATA #REQUIRED
  sslracfkeyring CDATA #IMPLIED
  sslv2timeout CDATA #REQUIRED
  sslv3timeout CDATA #REQUIRED
  transactionfactory CDATA #REQUIRED
  usedce CDATA #REQUIRED
  useridpassticket CDATA #REQUIRED
]>
<!--begin of default values-->
<inputchangej2eeserver
  acceptassertedid = ''
  allowkerberos = ''
  allownonauthenticatedclients = ''
  allowserverregiongarbagecollection = ''
  allowuseridpasswd = ''
  allowssl = 1allowsslclientcerts = ''
  conversationname = ''
  dcekeytabfile = ''
  dcequalityofprotection = ''
  debuggerallowed = ''
  garbagecollectioninterval = ''
  identityofthecontrolregion = ''
  identityoftheserverregion = ''
  isolationpolicy = ''
```
 $\ddot{\phantom{1}}$ 

```
j2eeserverdescription = ''
  j2eeservername = ''
  localidentity = ''
  logstreamname = ''
  olthostname = ''
  oltport = <sup>11</sup>procname = <sup>11</sup>productionserver = ''
  remoteidentity = ''
  replicationpolicy = ''
  sendassertedid = ''
  serverregionjvmname = ''
  serverregionrequiresjvm = ''
  serverregionstacksize = ''
  sslracfkeyring = ''
  sslv2timeout = ''
  sslv3timeout = ''
  transactionfactory = ''
  usedce = \frac{11}{1}useridpassticket = ''
</inputchangej2eeserver>
```
## **inputlistj2eeserver.xml**

>

```
<?xml version='1.0'?>
<!--========================================================================-->
<!-- File name: inputlistj2eeserver.xml -->
<!-- -->
<!-- Descriptive name: ... -->
<!-- -->
<!-- Proprietary statement: \overline{\phantom{a}}<!-- -->
<!-- Licensed Material - Property of IBM -->
<!-- -->
<!-- 5655-A98 (C) Copyright IBM Corp. 2001 -->
\leq - All Rights Reserved.
<!-- U.S. Government users - RESTRICTED RIGHTS - Use, Duplication, or -->
<!-- Disclosure restricted by GSA-ADP schedule contract with IBM Corp. -->
<!-- Status = H28K510 -->
<!-- -->
\le!-- Change history: \qquad \qquad \text{---}<!--$L0=OW44455, CB4.0, 20000124, PDBL: Created -->
<!-- -->
<!--========================================================================-->
<!-- internal DTD -->
<!DOCTYPE inputlistj2eeserver [
<!ELEMENT inputlistj2eeserver EMPTY>
<!ATTLIST inputlistj2eeserver
conversationname CDATA #REQUIRED
j2eeservername CDATA #REQUIRED
>
]>
```

```
<!--begin of default values-->
<inputlistj2eeserver
 conversationname = ''
 j2eeservername = ''
/
```
#### **inputcreateserverinstance.xml**

```
<?xml version='1.0'?>
<!--========================================================================-->
<!-- File name: inputcreateserverinstance.xml -->
<!-- -->
<!-- Descriptive name: ... -->
<!-- -->
<!-- Proprietary statement: \overline{\phantom{a}}<!-- -->
<!-- Licensed Material - Property of IBM -->
<!-- -->
<!-- 5655-A98 (C) Copyright IBM Corp. 2000, 2001 -->
<!-- All Rights Reserved. -->
<!-- U.S. Government users - RESTRICTED RIGHTS - Use, Duplication, or -->
<!-- Disclosure restricted by GSA-ADP schedule contract with IBM Corp. -->
<!-- Status = H28K510 -->
<!-- -->
\leq -- Change history: \qquad \qquad \text{---}<!--$L0=OW44455, H28K510, 20000721, PDBL: Created. -->
<!--$L1=OW44455, CB4.0, 20010124, PDBL: attribute configportnumber added -->
<!--$L2=OW44455, CB4.x, 20010226, PDBL: attribute sslfirewallport added -->
<!-- -->
<!--========================================================================-->
<!-- internal DTD -->
<!DOCTYPE inputcreateserverinstance [
<!ELEMENT environment EMPTY>
<!ATTLIST environment
value CDATA #REQUIRED
name CDATA #REQUIRED
\overline{\phantom{a}}<!ELEMENT inputcreateserverinstance (environment*)>
<!ATTLIST inputcreateserverinstance
conversationname CDATA #REQUIRED
servername CDATA #REQUIRED
serverinstancename CDATA #REQUIRED
serverinstancedescription CDATA #IMPLIED
systemname CDATA #REQUIRED
logstreamname CDATA #IMPLIED
configportnumber CDATA #REQUIRED
sslfirewallport CDATA #REQUIRED
>
]>
<!--begin of default values-->
<inputcreateserverinstance
conversationname = ''
servername = ''
```

```
serverinstancename = ''
 serverinstancedescription = ''
 systemname = 'SY1'
 logstreamname = ''
 configportnumber = '9000'
 sslfirewallport = '0'
\ddot{\phantom{1}}</inputcreateserverinstance>
```
#### **inputdeleteserverinstance.xml**

```
<?xml version='1.0'?>
<!--========================================================================-->
<!-- File name: inputdeleteserverinstance.xml -->
<!-- -->
<!-- Descriptive name: ... -->
<!-- -->
<!-- Proprietary statement: -->
<!-- -->
<!-- Licensed Material - Property of IBM -->
<!-- -->
<!-- 5655-A98 (C) Copyright IBM Corp. 2000 -->
<!-- All Rights Reserved.
<!-- U.S. Government users - RESTRICTED RIGHTS - Use, Duplication, or -->
<!-- Disclosure restricted by GSA-ADP schedule contract with IBM Corp. -->
<!-- Status = H28K510 -->
<!-- -->
\leq -- Change history: \qquad \qquad \text{---}<!--$L0=OW44455, H28K510, 20000721, PDCG: Created. -->
<!-- -->
<!--========================================================================-->
<!-- internal DTD -->
<!DOCTYPE inputdeleteserverinstance [
<!ELEMENT inputdeleteserverinstance EMPTY>
<!ATTLIST inputdeleteserverinstance
conversationname CDATA #REQUIRED
servername CDATA #REQUIRED
serverinstancename CDATA #REQUIRED
>
]>
<!--begin of default values-->
<inputdeleteserverinstance
conversationname = ''
servername = ''
serverinstancename = ''
/
```
## **inputchangeserverinstance.xml**

```
<?xml version='1.0'?>
<!--========================================================================-->
<!-- File name: inputchangeserverinstance.xml -->
<!-- -->
```

```
<!-- Descriptive name: ... -->
<!-- -->
<!-- Proprietary statement: -->
<!-- -->
<!-- Licensed Material - Property of IBM -->
<!-- -->
<!-- 5655-A98 (C) Copyright IBM Corp. 2000, 2001 -->
<!-- All Rights Reserved. -->
<!-- U.S. Government users - RESTRICTED RIGHTS - Use, Duplication, or -->
<!-- Disclosure restricted by GSA-ADP schedule contract with IBM Corp. -->
<!-- Status = H28K510 -->
<!-- -->
<!-- Change history: -->
<!--$L0=OW44455, H28K510, 20000721, PDBL: Created. -->
<!--$L1=OW44455, CB4.0, 20010124, PDBL: attribute configportnumber added -->
<!--$L2=OW44455, CB4.x, 20010226, PDBL: attribute sslfirewallport added -->
<!-- -->
<!--========================================================================-->
<!-- internal DTD -->
<!DOCTYPE inputchangeserverinstance [
<!ELEMENT environment EMPTY>
<!ATTLIST environment
value CDATA #REQUIRED
name CDATA #REQUIRED
>
<!ELEMENT inputchangeserverinstance (environment*)>
<!ATTLIST inputchangeserverinstance
conversationname CDATA #REQUIRED
servername CDATA #REQUIRED
serverinstancename CDATA #REQUIRED
serverinstancedescription CDATA #IMPLIED
systemname CDATA #REQUIRED
logstreamname CDATA #IMPLIED
configportnumber CDATA #REQUIRED
sslfirewallport CDATA #REQUIRED
>
]>
<!--begin of default values-->
<inputchangeserverinstance
conversationname = ''
servername = <sup>11</sup>serverinstancename = ''
serverinstancedescription = ''
systemname = ''
logstreamname = ''
configportnumber = ''
sslfirewallport = ''
>
</inputchangeserverinstance>
```
#### **inputlistserverinstance.xml**

```
<?xml version='1.0'?>
<!--========================================================================-->
<!-- File name: inputlistserverinstance.xml -->
<!-- -->
<!-- Descriptive name: ... -->
<!-- -->
\leq -- Proprietary statement: \qquad \qquad \text{---}<!-- -->
<!-- Licensed Material - Property of IBM -->
<!-- -->
<!-- 5655-A98 (C) Copyright IBM Corp. 2000 -->
\le!-- All Rights Reserved.
<!-- U.S. Government users - RESTRICTED RIGHTS - Use, Duplication, or -->
<!-- Disclosure restricted by GSA-ADP schedule contract with IBM Corp. -->
<!-- Status = H28K510 -->
<!-- -->
\leq -- Change history: \qquad \qquad \text{---}<!--$L0=OW44455, H28K510, 20000721, PDCG: Created. -->
<!-- -->
<!--========================================================================-->
<!-- internal DTD -->
<!DOCTYPE inputlistserverinstance [
<!ELEMENT inputlistserverinstance EMPTY>
<!ATTLIST inputlistserverinstance
conversationname CDATA #REQUIRED
servername CDATA #REQUIRED
serverinstancename CDATA #REQUIRED
>
]>
<!--begin of default values-->
<inputlistserverinstance
conversationname = ''
servername = \frac{11}{11}serverinstancename = ''
/>
```
#### **inputcreatecontainer.xml**

```
<?xml version='1.0'?>
<!--========================================================================-->
<!-- File name: inputcreatecontainer.xml -->
<!-- -->
<!-- Descriptive name: ... -->
<!-- -->
\leq -- Proprietary statement: \qquad \qquad \text{---}<!-- -->
<!-- Licensed Material - Property of IBM -->
<!-- -->
<!-- 5655-A98 (C) Copyright IBM Corp. 2000 -->
<!-- All Rights Reserved. -->
<!-- U.S. Government users - RESTRICTED RIGHTS - Use, Duplication, or -->
<!-- Disclosure restricted by GSA-ADP schedule contract with IBM Corp. -->
```

```
<!-- Status = H28K510 -->
<!-- -->
\leq -- Change history: \qquad \qquad \text{---}<!--$L0=OW44455, H28K510, 20000721, PDCG: Created. -->
<!-- -->
<!--========================================================================-->
<!-- internal DTD -->
<!DOCTYPE inputcreatecontainer [
<!ELEMENT inputcreatecontainer EMPTY>
<!ATTLIST inputcreatecontainer
 conversationname CDATA #REQUIRED
 servername CDATA #REQUIRED
 containername CDATA #REQUIRED
 containerdescription CDATA #IMPLIED
 aclcheckrequired (Y|N) #REQUIRED
 activationisolationpolicy CDATA #REQUIRED
 passivationconstraints CDATA #REQUIRED
 managedobjectrefreshpolicy CDATA #REQUIRED
 transactionpolicy CDATA #REQUIRED
>
]>
<!--begin of default values-->
<inputcreatecontainer
 conversationname = ''
 servername = \frac{11}{11}containername = ''
 containerdescription = ''
 aclcheckrequired = 'N'
 activationisolationpolicy = 'Transaction_Level'
 passivationconstraints = 'Not_Pinned'
 managedobjectrefreshpolicy = 'At_Activation'
 transactionpolicy = \overline{Y} Requires<sup>1</sup>
/>
```
#### **inputdeletecontainer.xml**

```
\leq?xml version='1.0'?>
<!--========================================================================-->
<!-- File name: inputdeletecontainer.xml -->
<!-- -->
<!-- Descriptive name: ... -->
<!-- -->
<!-- Proprietary statement: \overline{\phantom{a}}<!-- -->
<!-- Licensed Material - Property of IBM -->
<!-- -->
<!-- 5655-A98 (C) Copyright IBM Corp. 2000 -->
<!-- All Rights Reserved. -->
<!-- U.S. Government users - RESTRICTED RIGHTS - Use, Duplication, or -->
<!-- Disclosure restricted by GSA-ADP schedule contract with IBM Corp. -->
<!-- Status = H28K510 -->
<!-- -->
<!-- Change history: \longrightarrow<!--$L0=OW44455, H28K510, 20000721, PDCG: Created. -->
```

```
<!-- -->
<!--========================================================================-->
<!-- internal DTD -->
<!DOCTYPE inputdeletecontainer [
<!ELEMENT inputdeletecontainer EMPTY>
<!ATTLIST inputdeletecontainer
  conversationname CDATA #REQUIRED
  servername CDATA #REQUIRED
  containername CDATA #REQUIRED
\ddot{\phantom{1}}]>
<!--begin of default values-->
<inputdeletecontainer
  conversationname = ''
  servername = <sup>11</sup>containername = ''
/>
```
#### **inputchangecontainer.xml**

```
<?xml version='1.0'?>
<!--========================================================================-->
<!-- File name: inputchangecontainer.xml -->
<!-- -->
<!-- Descriptive name: ... ---
<!-- -->
\leq -- Proprietary statement: \qquad \qquad \text{---}<!-- -->
<!-- Licensed Material - Property of IBM -->
<!-- -->
<!-- 5655-A98 (C) Copyright IBM Corp. 2000 -->
<!-- All Rights Reserved.
<!-- U.S. Government users - RESTRICTED RIGHTS - Use, Duplication, or -->
<!-- Disclosure restricted by GSA-ADP schedule contract with IBM Corp. -->
<!-- Status = H28K510 -->
<!-- -->
\leq -- Change history: \qquad \qquad \text{---}<!--$L0=OW44455, H28K510, 20000721, PDCG: Created. -->
<!-- -->
<!--========================================================================-->
<!-- internal DTD -->
<!DOCTYPE inputchangecontainer [
<!ELEMENT inputchangecontainer EMPTY>
<!ATTLIST inputchangecontainer
 conversationname CDATA #REQUIRED
 servername CDATA #REQUIRED
 containername CDATA #REQUIRED
 containerdescription CDATA #IMPLIED
 aclcheckrequired CDATA #REQUIRED
 activationisolationpolicy CDATA #REQUIRED
 passivationconstraints CDATA #REQUIRED
 managedobjectrefreshpolicy CDATA #REQUIRED
 transactionpolicy CDATA #REQUIRED
>
```

```
]>
<!--begin of default values-->
<inputchangecontainer
  conversationname = ''
  servername = <sup>11</sup>containername = ''
  containerdescription = ''
  aclcheckrequired = ''
  activationisolationpolicy = ''
  passivationconstraints = ''
  managedobjectrefreshpolicy = ''
  transactionpolicy = ''
/
```
## **inputlistcontainer.xml**

```
<?xml version='1.0'?>
<!--========================================================================-->
<!-- File name: inputlistcontainer.xml -->
<!-- -->
<!-- Descriptive name: ... -->
<!-- -->
<!-- Proprietary statement: \overline{\phantom{a}}<!-- -->
<!-- Licensed Material - Property of IBM -->
<!-- -->
<!-- 5655-A98 (C) Copyright IBM Corp. 2000 -->
<!-- All Rights Reserved. -->
<!-- U.S. Government users - RESTRICTED RIGHTS - Use, Duplication, or -->
<!-- Disclosure restricted by GSA-ADP schedule contract with IBM Corp. -->
<!-- Status = H28K510 -->
<!-- -->
\leq -- Change history: \qquad \qquad \text{---}<!--$L0=OW44455, H28K510, 20000721, PDCG: Created. -->
<!-- -->
<!--========================================================================-->
<!-- internal DTD -->
<!DOCTYPE inputlistcontainer [
<!ELEMENT inputlistcontainer EMPTY>
<!ATTLIST inputlistcontainer
 conversationname CDATA #REQUIRED
 servername CDATA #REQUIRED
 containername CDATA #REQUIRED
>
\geq<!--begin of default values-->
<inputlistcontainer
 conversationname = ''
 servername = <sup>11</sup>containername = ''
/>
```
#### **inputcreatelrm.xml**

```
<?xml version='1.0'?>
<!--========================================================================-->
<!-- File name: inputcreatelrm.xml -->
<!-- -->
<!-- Descriptive name: ... -->
<!-- -->
\leq -- Proprietary statement: \qquad \qquad \text{---}<!-- -->
<!-- Licensed Material - Property of IBM -->
<!-- -->
<!-- 5655-A98 (C) Copyright IBM Corp. 2000 -->
\le!-- All Rights Reserved.
<!-- U.S. Government users - RESTRICTED RIGHTS - Use, Duplication, or -->
<!-- Disclosure restricted by GSA-ADP schedule contract with IBM Corp. -->
<!-- Status = H28K510 -->
<!-- -->
\leq -- Change history: \qquad \qquad \text{---}<!--$L0=OW44455, H28K510, 20000721, PDCG: Created. -->
<!-- -->
<!--========================================================================-->
<!-- internal DTD -->
<!DOCTYPE inputcreatelrm [
<!ELEMENT inputcreatelrm EMPTY>
<!ATTLIST inputcreatelrm
conversationname CDATA #REQUIRED
lrmname CDATA #REQUIRED
lrmdescription CDATA #IMPLIED
coclassname CDATA #REQUIRED
codllname CDATA #REQUIRED
coclasscreatefunction CDATA #REQUIRED
lrmsubsystemtype CDATA #REQUIRED
>
]>
<!--begin of default values-->
<inputcreatelrm
conversationname = ''
lrmname = llrmdescription = ''
coclassname = ''
codllname = ''
coclasscreatefunction = ''
lrmsubsystemtype = 'Generic'
/
```
## **inputdeletelrm.xml**

```
<?xml version='1.0'?>
<!--========================================================================-->
<!-- File name: inputdeletelrm.xml -->
<!-- -->
<!-- Descriptive name: ... -->
<!-- -->
```

```
<!-- Proprietary statement: \overline{\phantom{a}}<!-- -->
<!-- Licensed Material - Property of IBM -->
<!-- -->
<!-- 5655-A98 (C) Copyright IBM Corp. 2000 -->
<!-- All Rights Reserved.
<!-- U.S. Government users - RESTRICTED RIGHTS - Use, Duplication, or -->
<!-- Disclosure restricted by GSA-ADP schedule contract with IBM Corp. -->
<!-- Status = H28K510 -->
<!-- -->
\leq -- Change history: \qquad \qquad \text{---}<!--$L0=OW44455, H28K510, 20000721, PDCG: Created. -->
<!-- -->
<!--========================================================================-->
<!-- internal DTD -->
<!DOCTYPE inputdeletelrm [
<!ELEMENT inputdeletelrm EMPTY>
<!ATTLIST inputdeletelrm
conversationname CDATA #REQUIRED
lrmname CDATA #REQUIRED
>
\vert<!--begin of default values-->
<inputdeletelrm
conversationname = ''
lrmname = l/
```
## **inputchangelrm.xml**

```
<?xml version='1.0'?>
<!--========================================================================-->
<!-- File name: inputchangelrm.xml -->
<!-- -->
<!-- Descriptive name: ... -->
<!-- -->
<!-- Proprietary statement: \overline{\phantom{a}}<!-- -->
<!-- Licensed Material - Property of IBM -->
<!-- -->
<!-- 5655-A98 (C) Copyright IBM Corp. 2000 -->
<!-- All Rights Reserved. -->
<!-- U.S. Government users - RESTRICTED RIGHTS - Use, Duplication, or -->
<!-- Disclosure restricted by GSA-ADP schedule contract with IBM Corp. -->
-! -- Status = H28K510
<!-- -->
\leq -- Change history: \qquad \qquad \text{---}<!--$L0=OW44455, H28K510, 20000721, PDCG: Created. -->
<!-- -->
<!--========================================================================-->
<!-- internal DTD -->
<!DOCTYPE inputchangelrm [
<!ELEMENT inputchangelrm EMPTY>
<!ATTLIST inputchangelrm
```

```
conversationname CDATA #REQUIRED
 lrmname CDATA #REQUIRED
 lrmdescription CDATA #IMPLIED
 coclassname CDATA #REQUIRED
 codllname CDATA #REQUIRED
 coclasscreatefunction CDATA #REQUIRED
 lrmsubsystemtype CDATA #REQUIRED
>
]>
<!--begin of default values-->
<inputchangelrm
 conversationname = ''
 lrmname = llrmdescription = ''
 coclassname = ''
 codllname = ''
 coclasscreatefunction = ''
 lrmsubsystemtype = ''
/
```
## **inputlistlrm.xml**

```
<?xml version='1.0'?>
<!--========================================================================-->
<!-- File name: inputlistlrm.xml -->
<!-- -->
<!-- Descriptive name: ... -->
<!-- -->
<!-- Proprietary statement: -->
<!-- -->
<!-- Licensed Material - Property of IBM -->
<!-- -->
<!-- 5655-A98 (C) Copyright IBM Corp. 2000 -->
<!-- All Rights Reserved. -->
<!-- U.S. Government users - RESTRICTED RIGHTS - Use, Duplication, or -->
<!-- Disclosure restricted by GSA-ADP schedule contract with IBM Corp. -->
<!-- Status = H28K510 -->
<!-- -->
\leq -- Change history: \qquad \qquad \text{---}<!--$L0=OW44455, H28K510, 20000721, PDCG: Created. -->
<!-- -->
<!--========================================================================-->
<!-- internal DTD -->
<!DOCTYPE inputlistlrm [
<!ELEMENT inputlistlrm EMPTY>
<!ATTLIST inputlistlrm
conversationname CDATA #REQUIRED
lrmname CDATA #REQUIRED
>
]>
<!--begin of default values-->
<inputlistlrm
```

```
conversationname = ''
lrmname = ''/
```
## **inputcreatelrmi.xml**

```
<?xml version='1.0'?>
<!--========================================================================-->
<!-- File name: inputcreatelrmi.xml -->
<!-- -->
<!-- Descriptive name: ... -->
<!-- -->
<!-- Proprietary statement: \overline{\phantom{a}}<!-- -->
<!-- Licensed Material - Property of IBM -->
<!-- -->
<!-- 5655-A98 (C) Copyright IBM Corp. 2000 -->
\le!-- All Rights Reserved. \qquad \qquad \qquad \text{---}<!-- U.S. Government users - RESTRICTED RIGHTS - Use, Duplication, or -->
<!-- Disclosure restricted by GSA-ADP schedule contract with IBM Corp. -->
<!-- Status = H28K510 -->
<!-- -->
\leq -- Change history: \qquad \qquad \text{---}<!--$L0=OW44455, H28K510, 20000721, PDCG: Created. -->
<!-- -->
<!--========================================================================-->
<!-- internal DTD -->
<!DOCTYPE inputcreatelrmi [
<!ELEMENT connection EMPTY>
<!ATTLIST connection
value CDATA #REQUIRED
name CDATA #REQUIRED
>
<!ELEMENT inputcreatelrmi (connection*)>
<!ATTLIST inputcreatelrmi
 conversationname CDATA #REQUIRED
 lrmname CDATA #REQUIRED
 lrminame CDATA #REQUIRED
 lrmidescription CDATA #IMPLIED
 systemname CDATA #REQUIRED
>
]>
<!--begin of default values-->
<inputcreatelrmi
 conversationname = ''
 lrmname = ''lrminame = l'
 lrmidescription = ''
 systemname = 'SY1'
\ddot{\phantom{1}}</inputcreatelrmi>
```
## **inputdeletelrmi.xml**

```
<?xml version='1.0'?>
<!--========================================================================-->
<!-- File name: inputdeletelrmi.xml -->
<!-- -->
<!-- Descriptive name: ... -->
<!-- -->
\leq -- Proprietary statement: \qquad \qquad \text{---}<!-- -->
<!-- Licensed Material - Property of IBM -->
<!-- -->
<!-- 5655-A98 (C) Copyright IBM Corp. 2000 -->
<!-- All Rights Reserved.
<!-- U.S. Government users - RESTRICTED RIGHTS - Use, Duplication, or -->
<!-- Disclosure restricted by GSA-ADP schedule contract with IBM Corp. -->
<!-- Status = H28K510 -->
<!-- -->
\leq -- Change history: \qquad \qquad \text{---}<!--$L0=OW44455, H28K510, 20000721, PDCG: Created. -->
<!-- -->
<!--========================================================================-->
<!-- internal DTD -->
<!DOCTYPE inputdeletelrmi [
<!ELEMENT inputdeletelrmi EMPTY>
<!ATTLIST inputdeletelrmi
conversationname CDATA #REQUIRED
lrmname CDATA #REQUIRED
lrminame CDATA #REQUIRED
>
]>
<!--begin of default values-->
<inputdeletelrmi
conversationname = ''
lrmname = llrminame = l'
/>
```
## **inputchangelrmi.xml**

```
<?xml version='1.0'?>
<!--========================================================================-->
<!-- File name: inputchangelrmi.xml -->
<!-- -->
<!-- Descriptive name: ... -->
<!-- -->
<!-- Proprietary statement: -->
<!-- -->
<!-- Licensed Material - Property of IBM -->
<!-- -->
<!-- 5655-A98 (C) Copyright IBM Corp. 2000 -->
\leq - All Rights Reserved.
<!-- U.S. Government users - RESTRICTED RIGHTS - Use, Duplication, or -->
```

```
<!-- Disclosure restricted by GSA-ADP schedule contract with IBM Corp. -->
<!-- Status = H28K510 -->
<!-- -->
\leq -- Change history: \qquad \qquad \text{---}<!--$L0=OW44455, H28K510, 20000721, PDCG: Created. -->
<!-- -->
<!--========================================================================-->
<!-- internal DTD -->
<!DOCTYPE inputchangelrmi [
<!ELEMENT connection EMPTY>
<!ATTLIST connection
value CDATA #REQUIRED
name CDATA #REQUIRED
>
<!ELEMENT inputchangelrmi (connection*)>
<!ATTLIST inputchangelrmi
 conversationname CDATA #REQUIRED
 lrmname CDATA #REQUIRED
 lrminame CDATA #REQUIRED
 lrmidescription CDATA #IMPLIED
 systemname CDATA #REQUIRED
>
\geq<!--begin of default values-->
<inputchangelrmi
 conversationname = ''
 lrmname = ''lrminame = l'
 lrmidescription = ''
 systemname = <sup>11</sup>>
</inputchangelrmi>
```
#### **inputlistlrmi.xml**

```
<?xml version='1.0'?>
<!--========================================================================-->
<!-- File name: inputlistlrmi.xml -->
<!-- -->
<!-- Descriptive name: ... ---
<!-- -->
<!-- Proprietary statement: \overline{\phantom{a}}<!-- -->
<!-- Licensed Material - Property of IBM -->
<!-- -->
<!-- 5655-A98 (C) Copyright IBM Corp. 2000 -->
<!-- All Rights Reserved. -->
<!-- U.S. Government users - RESTRICTED RIGHTS - Use, Duplication, or -->
<!-- Disclosure restricted by GSA-ADP schedule contract with IBM Corp. -->
<!-- Status = H28K510 -->
<!-- -->
\leq!-- Change history: \qquad \qquad \qquad \text{---}<!--$L0=OW44455, H28K510, 20000721, PDCG: Created. -->
<!-- -->
```

```
<!--========================================================================-->
<!-- internal DTD -->
<!DOCTYPE inputlistserver [
<!ELEMENT inputlistserver EMPTY>
<!ATTLIST inputlistserver
 conversationname CDATA #REQUIRED
 lrmname CDATA #REQUIRED
 lrminame CDATA #REQUIRED
>
]>
<!--begin of default values-->
<inputlistserver
 conversationname = ''
 lrmname = ''lrminame = l
```
#### **inputassociatelrmwithcontainer.xml**

 $/$ 

```
<?xml version='1.0'?>
<!--========================================================================-->
<!-- File name: inputassociatelrmwithcontainer.xml -->
<!-- -->
<!-- Descriptive name: ... -->
<!-- -->
\leq -- Proprietary statement: \qquad \qquad \text{---}<!-- -->
<!-- Licensed Material - Property of IBM -->
<!-- -->
<!-- 5655-A98 (C) Copyright IBM Corp. 2000 -->
\leq - All Rights Reserved.
<!-- U.S. Government users - RESTRICTED RIGHTS - Use, Duplication, or -->
<!-- Disclosure restricted by GSA-ADP schedule contract with IBM Corp. -->
<!-- Status = H28K510 -->
<!-- -->
<!-- Change history: -->
<!--$L0=OW44455, H28K510, 20000721, PDCG: Created. -->
<!-- -->
<!--========================================================================-->
<!-- internal DTD -->
<!DOCTYPE inputassociatelrmwithcontainer [
<!ELEMENT inputassociatelrmwithcontainer EMPTY>
<!ATTLIST inputassociatelrmwithcontainer
conversationname CDATA #REQUIRED
servername CDATA #REQUIRED
lrmname CDATA #REQUIRED
containername CDATA #REQUIRED
>
]>
<!--begin of default values-->
<inputassociatelrmwithcontainer
conversationname = ''
```

```
servername = ''
lrmname = lcontainername = ''
/
```
## **inputdisassociatelrmfromcontainer.xml**

```
<?xml version='1.0'?>
<!--========================================================================-->
<!-- File name: inputdisassociatelrmfromcontainer.xml -->
<!-- -->
<!-- Descriptive name: ... -->
<!-- -->
<!-- Proprietary statement: -->
<!-- -->
<!-- Licensed Material - Property of IBM -->
<!-- -->
<!-- 5655-A98 (C) Copyright IBM Corp. 2000 -->
<!-- All Rights Reserved.
<!-- U.S. Government users - RESTRICTED RIGHTS - Use, Duplication, or -->
<!-- Disclosure restricted by GSA-ADP schedule contract with IBM Corp. -->
<!-- Status = H28K510 -->
<!-- -->
\leq -- Change history: \qquad \qquad \text{---}<!--$L0=OW44455, H28K510, 20000721, PDCG: Created. -->
<!-- -->
<!--========================================================================-->
<!-- internal DTD -->
<!DOCTYPE inputdisassociatelrmfromcontainer [
<!ELEMENT inputdisassociatelrmfromcontainer EMPTY>
<!ATTLIST inputdisassociatelrmfromcontainer
conversationname CDATA #REQUIRED
servername CDATA #REQUIRED
lrmname CDATA #REQUIRED
containername CDATA #REQUIRED
>
]>
<!--begin of default values-->
<inputdisassociatelrmfromcontainer
conversationname = ''
servername = ''
lrmname = ^{\prime\prime}containername = ''
/>
```
#### **inputlistlrmassociatedwithcontainer.xml**

```
<?xml version='1.0'?>
<!--========================================================================-->
<!-- File name: inputlistlrmassociatedwithcontainer.xml -->
<!-- -->
<!-- Descriptive name: ... -->
```

```
<!-- -->
<!-- Proprietary statement: -->
<!-- -->
<!-- Licensed Material - Property of IBM -->
<!-- -->
<!-- 5655-A98 (C) Copyright IBM Corp. 2000 -->
<!-- All Rights Reserved.
<!-- U.S. Government users - RESTRICTED RIGHTS - Use, Duplication, or -->
<!-- Disclosure restricted by GSA-ADP schedule contract with IBM Corp. -->
<!-- Status = H28K510 -->
<!-- -->
<!-- Change history: -->
<!--$L0=OW44455, H28K510, 20000721, PDCG: Created. -->
<!-- -->
<!--========================================================================-->
<!-- internal DTD -->
<!DOCTYPE inputlistlrmassociatedwithcontainer [
<!ELEMENT inputlistlrmassociatedwithcontainer EMPTY>
<!ATTLIST inputlistlrmassociatedwithcontainer
conversationname CDATA #REQUIRED
servername CDATA #REQUIRED
lrmname CDATA #REQUIRED
containername CDATA #REQUIRED
>
]>
<!--begin of default values-->
<inputlistlrmassociatedwithcontainer
conversationname = ''
servername = ''
lrmname = lcontainername = ''
/>
```
#### **inputimportapplicationfamily.xml**

```
<?xml version='1.0'?>
<!--========================================================================-->
<!-- File name: inputimportApplicationfamily.xml -->
<!-- -->
<!-- Descriptive name: ... -->
<!-- -->
\leq -- Proprietary statement: \qquad \qquad \text{---}<!-- -->
<!-- Licensed Material - Property of IBM -->
<!-- -->
<!-- 5655-A98 (C) Copyright IBM Corp. 2000 -->
<!-- All Rights Reserved. -->
<!-- U.S. Government users - RESTRICTED RIGHTS - Use, Duplication, or -->
<!-- Disclosure restricted by GSA-ADP schedule contract with IBM Corp. -->
<!-- Status = H28K510 -->
<!-- -->
\leq -- Change history: \qquad \qquad \text{---}<!--$L0=OW44455, H28K510, 20000721, PDCG: Created. -->
<!-- -->
```

```
<!--========================================================================-->
<!-- internal DTD -->
<!DOCTYPE inputimpurtapplicationfamily [
<!ELEMENT inputimportApplicationFamily EMPTY>
<!ATTLIST inputimportApplicationFamily
  conversationname CDATA #REQUIRED
  sysplexname CDATA #REQUIRED
  servername CDATA #REQUIRED
  applicationfamilyname CDATA #REQUIRED
  ddlfilename CDATA #REQUIRED
  outputfilename CDATA #REQUIRED
>
\geq<!--begin of default values-->
<inputimportApplicationFamily
  conversationname = ''
  servername = ''
  applicationfamilyname = ''
  ddlfilename = ''
  outputfilename = ''
/>
```
## **inputremoveapplicationfamily.xml**

```
<?xml version='1.0'?>
<!--========================================================================-->
<!-- File name: inputremoveApplicationfamily.xml -->
<!-- -->
<!-- Descriptive name: ... -->
<!-- -->
<!-- Proprietary statement: \overline{\phantom{a}}<!-- -->
<!-- Licensed Material - Property of IBM -->
<!-- -->
<!-- 5655-A98 (C) Copyright IBM Corp. 2000 -->
<!-- All Rights Reserved.
<!-- U.S. Government users - RESTRICTED RIGHTS - Use, Duplication, or -->
<!-- Disclosure restricted by GSA-ADP schedule contract with IBM Corp. -->
<!-- Status = H28K510 -->
<!-- -->
<!-- Change history: -->
<!--$L0=OW44455, H28K510, 20000721, PDCG: Created. -->
<!-- -->
<!--========================================================================-->
<!-- internal DTD -->
<!DOCTYPE inputremoveApplicationFamily [
<!ELEMENT inputremoveApplicationFamily EMPTY>
<!ATTLIST inputremoveApplicationFamily
 conversationname CDATA #REQUIRED
 servername CDATA #REQUIRED
 applicationfamilyname CDATA #REQUIRED
>
]>
```

```
<!--begin of default values-->
<inputremoveApplicationFamily
 conversationname = ''
 servername = ''
 applicationfamilyname = ''
/
```
#### **inputlistapplicationfamily.xml**

```
<?xml version='1.0'?>
<!--========================================================================-->
<!-- File name: inputlistApplicationfamily.xml -->
<!-- -->
<!-- Descriptive name: ... -->
<!-- -->
<!-- Proprietary statement: -->
<!-- -->
<!-- Licensed Material - Property of IBM -->
<!-- -->
<!-- 5655-A98 (C) Copyright IBM Corp. 2000 -->
<!-- All Rights Reserved. -->
<!-- U.S. Government users - RESTRICTED RIGHTS - Use, Duplication, or -->
<!-- Disclosure restricted by GSA-ADP schedule contract with IBM Corp. -->
<!-- Status = H28K510 -->
<!-- -->
<!-- Change history: \longrightarrow<!--$L0=OW44455, H28K510, 20000721, PDCG: Created. -->
<!-- -->
<!--========================================================================-->
<!-- internal DTD -->
<!DOCTYPE inputlistApplicationFamily [
<!ELEMENT inputlistApplicationFamily EMPTY>
<!ATTLIST inputlistApplicationFamily
 conversationname CDATA #REQUIRED
 servername CDATA #REQUIRED
 applicationfamilyname CDATA #REQUIRED
\rightarrow\exists<!--begin of default values-->
<inputlistApplicationFamily
 conversationname = ''
 servername = <sup>11</sup>applicationfamilyname = ''
/
```
## **inputprocessearfile.xml**

```
<?xml version='1.0'?>
<!--========================================================================-->
<!-- File name: inputprocessearfile.xml -->
<!-- -->
<!-- Descriptive name: ... -->
```

```
<!-- -->
<!-- -->
<!-- Proprietary statement: -->
<!-- -->
<!-- Licensed Material - Property of IBM -->
<!-- 5655-F31 (C) Copyright IBM Corp. 2000, 2001 -->
<!-- -->
<!-- All Rights Reserved. -->
<!-- -->
<!-- U.S. Government users - RESTRICTED RIGHTS - Use, Duplication, or -->
<!-- Disclosure restricted by GSA-ADP schedule contract with IBM Corp. -->
<!-- -->
<!-- Status = H28W400 -->
<!-- -->
<!-- -->
<!-- Change history: -->
<!--$L0=OW44455, H28K510, 20010125, PDBL: Created. -->
<!-- -->
<!--========================================================================-->
<!-- internal DTD -->
<!DOCTYPE inputimpurtapplicationfamily [
<!ELEMENT inputprocessearfile EMPTY>
<!ATTLIST inputprocessearfile
 conversationname CDATA #REQUIRED
j2eeservername CDATA #REQUIRED
earfilename CDATA #REQUIRED
>
\vert<!--begin of default values-->
<inputprocessearfile
conversationname = ''
j2eeservername = ''
earfilename = ''
/
```
WebSphere Application Server V4.0 for z/OS and OS/390: System Management Scripting API

# **Chapter 10. Sample REXX scripts**

## **Change attributes of active server**

This example changes the attribute of an active server. Therefore a new conversation must be added, the server that should be modified must be listed to get the existing attributes, the changes must be performed and then the conversation has to activated.

```
/* REXX ----------------------------------------------------------- */
/* ================================================================ */
/\star */
\frac{1}{2} COPYRIGHT = \frac{1}{2}/* Licensed Material - Property of IBM */
/\star */
/* 5655-A98 (C) Copyright IBM Corp. 2000 */
/* All Rights Reserved. *//* U.S. Government users - RESTRICTED RIGHTS - Use, Duplication, or */
/* Disclosure restricted by GSA-ADP schedule contract with IBM Corp.*/
/* Status = H28K510 *//\star */
/* FILENAME: SMAPI001 *//\star */
/\star */
\forall * FUNCTION: \forall /
/* Change attributes of active server with SM Scripting API */
/\star */
\frac{1}{x} !! WARNING !! \frac{x}{x}/* This script changes the atributes and activates the conversation.*/
/* All changes will take place in the running system! *//\star */
/* ================================================================ */
/* This script changes attributes of an active server. */* First a new conversation called "Demo Script 001" will be added. */
/* Then the server "BBOASR3" will be listed to get all properties. *//* After that the attributes values for "serverdescription" and *//* "garbagecollectioninterval" will be changed. Finally the */* conversation "Demo Script 001" will be committed and activated *//\star */
/* Dependencies: */
/* The conversation "Demo Script 001" must not be added previously. */
/* The server "BBOASR3" must be valid in the current active */\frac{1}{2} conversation. \frac{1}{2}call syscalls 'ON'
signal on error
say "starting Demo Script 001"
/* 1. Step - Create new conversation"*/
say "Creating conversation..."
```

```
name. = 0name.1 = "conversationname"
val. = 0val.1 = "Demo Script 001"
rc = 0i = 1do while(name.i \leq '0')
  rc = XMLGEN("tempin" name.i val.i)
  if (rc == 4) then do
    say "Demo Script 001 createconversation failed while XMLGEN"
    exit
  end
  i = i+1end;
rc = CB390CFG("-action 'createconversation' -xmlinput 'inputcreateconversation.xml'
               -input 'tempin' -output 'tempout'")
if (rc == 4) then do
  say "Demo Script 001 createconversation failed"
  exit
end
say "conversation created"
/* 1. Step - End"*/
/* 2. Step - Change active server"*/
say "Changing server..."
sval. = 0sname. = 0name. = 0name.1 = "conversationname"
name.2 = "servername"
val. = 0val.1 = "Demo Script 001"
val.2 = "BBOASR3"
rc = 0i=11 = 1do while(name.i \leq '0')
  rc = XMLGEN("tempin" name.i val.i)
  if (re == 4) then do
    say "Demo Script 001 listserver failed while XMLGEN"
    exit
  end
  i = i+1end;
rc = CB390CFG("-action 'listserver' -xmlinput 'inputlistserver.xml'
```

```
-input 'tempin' -output 'tempout'")
if (re == 4) then do
  say "Demo Script 001 listserver failed"
  exit
end
do forever
  n = XMLEXTRACT("tempout" l "N")
  if n <> '0' then do
    sname.l = nif n = "serverdescription" then do
      sval.l = "New Description"
    end
    else if n = "garbagecollectioninterval" then do
      sval.] = "55555"
    end
    else do
      v = XMLEXTRACT("tempout" l "V")
      sval.l = vend
    rc = XMLGEN("tempin" sname.l sval.l)
    if (rc == 4) then do
      say "Demo Script 001 changeserver failed while XMLGEN"
      exit
    end
  end
  else
    leave
  1 = 1 + 1end
rc = CB390CFG("-action 'changeserver' -xmlinput 'inputchangeserver.xml'
               -input 'tempin' -output 'tempout'")
if (re == 4) then do
  say "Demo Script 001 changeserver failed"
  exit
end
say "Server changed"
/* 2. Step - End"*/
/* 3. Step - Commit and activate conversation"*/
say "Committing conversation..."
name. = 0name.1 = "conversationname"
val. = 0val.1 = "Demo Script 001"
rc = 0i=1do while(name.i \leq '0')
  rc = XMLGEN("tempin" name.i val.i)
  if (re == 4) then do
    say "Demo Script 001 commitconversation failed while XMLGEN"
```

```
exit
 end
 i = i+1end;
rc = CB390CFG("-action 'commitconversation' -xmlinput 'inputcommitconversation.xml'
               -input 'tempin' -output 'tempout'")
if (re == 4) then do
 say "Demo Script 001 commitconversation failed"
 exit
end
say "Conversation committed and activated"
/* 3. Step - End"*/
say "Demo Script 001 completed"
exit
error:
say "Error" rc "at line" sigl
say sourceline(sigl)
exit
```
## **Add container and LRM to active server**

This example adds a container and a LRM to the active server. Therefore a new conversation must be added, the container and the LRM must be added and the conversation has to be activated.

```
/* REXX ----------------------------------------------------------- */
/* ================================================================ */
\sqrt{\frac{1}{\pi}} \sqrt{\frac{1}{\pi}}\frac{1}{2} COPYRIGHT = \frac{1}{2}/* Licensed Material - Property of IBM */
/\star */
/* 5655-A98 (C) Copyright IBM Corp. 2000 */
/* All Rights Reserved. *//* U.S. Government users - RESTRICTED RIGHTS - Use, Duplication, or */
/* Disclosure restricted by GSA-ADP schedule contract with IBM Corp.*/
\frac{1}{2} Status = H28K510 \frac{1}{2} \frac{1}{2} \frac{1}{2} \frac{1}{2} \frac{1}{2} \frac{1}{2} \frac{1}{2} \frac{1}{2} \frac{1}{2} \frac{1}{2} \frac{1}{2} \frac{1}{2} \frac{1}{2} \frac{1}{2} \frac{1}{2} \frac{1}{2} \frac{1}{2} \frac{1}{2} \frac{1}{2} \frac{/\star */
\frac{1}{2} FILENAME: SMAPI002 \frac{1}{2}/\star */
/\star */
\frac{1}{2} FUNCTION: \frac{1}{2} FUNCTION:
/* Add a new container and a new LRM to the running system */\star */
\sqrt{\star} !! WARNING !! \star//* This script adds a new container and a new LRM to the active \star/
/* conversation. All changes will take place in the running system. *//\star */
/* ================================================================ */
/* This script adds a new container "Demo Container" and a new LRM *//* "Demo LRM" to the running system. First a new conversation *//* "Demo Script 002" will be added. Then the new container *//* "Demo Container" will be added following the LRM "Demo_LRM" */* will be added too. Finally the conversation "Demo Script 002" */
```

```
/* will be committed and activated. *//\star */
/* Dependencies: *//* The conversation "Demo Script 002" must not be added previously. */
/* The server "BBOASR3" must be valid in the current active */\sqrt{\star} conversation. \star/call syscalls 'ON'
signal on error
say "starting Demo Script 002"
/* 1. Step - Create new conversation"*/
say "Creating new conversation..."
name. = 0name.1 = "conversationname"
val. = 0val.1 = "Demo Script 002"
rc = 0i=1do while(name.i \leq '0')
   rc = XMLGEN("tempin" name.i val.i)
   if (re == 4) then do
     say "Demo Script 002 createconversation failed while XMLGEN"
     exit
   end
   i = i+1end;
rc = CB390CFG("-action 'createconversation' -xmlinput 'inputcreateconversation.xml'
             -input 'tempin' -output 'tempout'")
if (re == 4) then do
 say "Demo Script 002 createconversation failed"
 exit
end
say "Conversation created"
/* 1. Step - End"*/
/* 2. Step - Adding container"*/
say "Adding container..."
name. = 0name.1 = "conversationname"
name.2 = "servername"
name.3 = "containername"
name.4 = "containerdescription"
name.5 = "aclcheckrequired"
name.6 = "activationisolationpolicy"
name.7 = "passivationconstraints"
name.8 = "managedobjectrefreshpolicy"
name.9 = "transactionpolicy"
```

```
val. = 0val.1 = "Demo Script 002"
val.2 = "BBOASR3"
val.3 = "Demo_Container"
val.4 = "Demo Container Description"
val.5 = "N"val.6 = "Transaction Level"
val.7 = "Not Pinned"
val.8 = "At \overline{A}ctivation"
val.9 = "TX"Required"rc = 0i=1do while(name.i \leq '0')
    rc = XMLGEN("tempin" name.i val.i)
    if (rc == 4) then do
      say "Demo Script 002 createcontainer failed while XMLGEN"
      exit
    end
    i = i+1end;
rc = CB390CFG("-action 'createcontainer' -xmlinput 'inputcreatecontainer.xml'
               -input 'tempin' -output 'tempout'")
if (re == 4) then do
  say "Demo Script 002 createcontainer failed"
  exit
end
say "Container added"
/* 2. Step - End"*/
/* 3. Step - Adding LRM"*/
say "Adding LRM..."
name. = 0name.1 = "conversationname"
name.2 = "lrmname"
name.3 = "lrmdescription"
name.4 = "coclassname"
name.5 = "codllname"
name.6 = "coclasscreatefunction"
name.7 = "lrmsubsystemtype"
val. = 0val.1 = "Demo Script 002"
val.2 = "Demo LRM"
val.3 = "Demo LRM Description"
val.4 = ""val.5 = ""val.6 = "val.7 = "DB2"
rc = 0i = 1do while(name.i \leq '0')
```

```
rc = XMLGEN("tempin" name.i val.i)
    if (rc == 4) then do
     say "Demo Script 002 createlrm failed while XMLGEN"
     exit
   end
   i = i+1end;
rc = CB390CFG("-action 'createlrm' -xmlinput 'inputcreatelrm.xml'
               -input 'tempin' -output 'tempout'")
if (re == 4) then do
  say "Demo Script 002 createlrm failed"
 exit
end
say "LRM added"
/* 3. Step - End"*/
/* 4. Step - Commit and activate conversation"*/
name. = 0name.1 = "conversationname"
val. = 0val.1 = "Demo Script 002"
rc = 0i = 1do while(name.i \leq '0')
    rc = XMLGEN("tempin" name.i val.i)
    if (re == 4) then do
     say "Demo Script 002 commitconversation failed while XMLGEN"
     exit
   end
   i = i+1end;
rc = CB390CFG("-action 'commitconversation' -xmlinput 'inputcommitconversation.xml'
               -input 'tempin' -output 'tempout'")
if (re == 4) then do
 say "Demo Script 002 commitconversation failed"
  exit
end
/* 4. Step - End'*/say "Demo Script 002 completed"
exit
error:
say "Error" rc "at line" sigl
say sourceline(sigl)
exit
```
#### **Delete application from active server**

This example deletes an application from the active server. Therefore a new conversation must be added, the application must be deleted and then the conversation has to activated.

```
/* REXX ----------------------------------------------------------- */
/* ================================================================ */
/\star */
\frac{1}{2} COPYRIGHT = \frac{1}{2}/* Licensed Material - Property of IBM */
/\star */
/* 5655-498 (C) Copyright IBM Corp. 2000 */* All Rights Reserved. *//* U.S. Government users - RESTRICTED RIGHTS - Use, Duplication, or */
/* Disclosure restricted by GSA-ADP schedule contract with IBM Corp.*/
/* Status = H28K510 */
/\star */
\frac{1}{2} FILENAME: SMAPI003
/\star */
/\star */
\frac{1}{2} FUNCTION: \frac{1}{2} FUNCTION:
/* Delete application family from active server * */
/\star */
/* !! WARNING !! */
/* This script deletes the application family and activates the *//* conversation. All changes will take place in the running system. *//\star */
/* ================================================================ */
/* This script deletes an application family from the active \star/
/* server. First a new conversation "Demo Script 003" will be added.*/
/* Then the application family "WAREHOUSES3" will be deleted and *//* finally the conversation "Demo Script 003" will be committed and */
/* activated *//\star */
/* Dependencies: */
/* The conversation "Demo Script 003" must not be added previously. */
/* The server "BBOASR3" must be valid in the current active */* conversation and the application family "WAREHOUSES3" must be \star/
/* present in the server "BBOASR3" */call syscalls 'ON'
signal on error
say "starting Demo Script 003"
/* 1. Step - Create new conversation"*/
say "Creating new conversation..."
name. = 0name.1 = "conversationname"
val = 0val.1 = "Demo Script 003"
```

```
rc = 0i=1do while(name.i \leq '0')
    rc = XMLGEN("tempin" name.i val.i)
    if (rc == 4) then do
      say "Demo Script 003 createconversation failed while XMLGEN"
      exit
    end
    i = i+1end;
rc = CB390CFG("-action 'createconversation' -xmlinput 'inputcreateconversation.xml'
               -input 'tempin' -output 'tempout'")
if (rc == 4) then do
  say "Demo Script 003 createconversation failed"
  exit
end
say "Conversation created"
/* 1. Step - End"*/
/* 2. Step - Deleting application"*/
say "Deleting application..."
name. = 0name.1 = "conversationname"
name.2 = "servername"
name.3 = "applicationfamilyname"
val. = 0val.1 = "Demo Script 003"
val.2 = "BBOASR3"
val.3 = "WAREHOUSES3"
rc = 0i = 1do while(name.i \leq '0')
    rc = XMLGEN("tempin" name.i val.i)
    if (re == 4) then do
      say "Demo Script 003 removeApplicationfamily failed while XMLGEN"
      exit
    end
    i = i+1end;
rc = CB390CFG("-action 'removeApplicationfamily' -xminput 'input removeApplicationfamil]-input 'tempin' -output 'tempout'")
if (re == 4) then do
  say "Demo Script 003 removeApplicationfamily failed"
  exit
end
say "Application deleted"
/* 2. Step - End"*/
/* 3. Step - Commit and activate conversation"*/
```

```
name. = 0name.1 = "conversationname"
val. = 0val.1 = "Demo Script 003"
rc = 0i=1do while(name.i \leq '0')
    rc = XMLGEN("tempin" name.i val.i)
    if (re == 4) then do
      say "Demo Script 003 commitconversation failed while XMLGEN"
      exit
    end
    i = i+1end;
rc = CB390CFG("-action 'commitconversation' -xmlinput 'inputcommitconversation.xml'
               -input 'tempin' -output 'tempout'")
if (re == 4) then do
  say "Demo Script 003 commitconversation failed"
  exit
end
/* 3. Step - End"*/
say "Demo Script 003 completed"
exit
error:
say "Error" rc "at line" sigl
say sourceline(sigl)
exit
```
## **Appendix. Notices**

This information was developed for products and services offered in the U.S.A. IBM may not offer the products, services, or features discussed in this document in other countries. Consult your local IBM representative for information on the products and services currently available in your area. Any reference to an IBM product, program, or service is not intended to state or imply that only that IBM product, program, or service may be used. Any functionally equivalent product, program, or service that does not infringe any IBM intellectual property right may be used instead. However, it is the user's responsibility to evaluate and verify the operation of any non-IBM product, program, or service.

IBM may have patents or pending patent applications covering subject matter described in this document. The furnishing of this document does not give you any license to these patents. You can send license inquiries, in writing, to:

IBM Director of Licensing IBM Corporation North Castle Drive Armonk, NY 10504-1785 USA

For license inquiries regarding double-byte (DBCS) information, contact the IBM Intellectual Property Department in your country or send inquiries, in writing, to:

IBM World Trade Asia Corporation Licensing 2-31 Roppongi 3-chome, Minato-ku Tokyo 106, Japan

**The following paragraph does not apply to the United Kingdom or any other country where such provisions are inconsistent with local law:** INTERNATIONAL BUSINESS MACHINES CORPORATION PROVIDES THIS PUBLICATION "AS IS" WITHOUT WARRANTY OF ANY KIND, EITHER EXPRESS OR IMPLIED, INCLUDING, BUT NOT LIMITED TO, THE IMPLIED WARRANTIES OF NON-INFRINGEMENT, MERCHANTABILITY OR FITNESS FOR A PARTICULAR PURPOSE. Some states do not allow disclaimer of express or implied warranties in certain transactions, therefore, this statement may not apply to you.

This information could include technical inaccuracies or typographical errors. Changes are periodically made to the information herein; these changes will

be incorporated in new editions of the publication. IBM may make improvements and/or changes in the product(s) and/or the program(s) described in this publication at any time without notice.

Any references in this information to non-IBM Web sites are provided for convenience only and do not in any manner serve as an endorsement of those Web sites. The materials at those Web sites are not part of the materials for this IBM product and use of those Web sites is at your own risk.

IBM may use or distribute any of the information you supply in any way it believes appropriate without incurring any obligation to you.

Licensees of this program who wish to have information about it for the purpose of enabling: (i) the exchange of information between independently created programs and other programs (including this one) and (ii) the mutual use of the information which has been exchanged, should contact:

IBM Corporation Mail Station P300 2455 South Road Poughkeepsie, NY 12601-5400 USA

Such information may be available, subject to appropriate terms and conditions, including in some cases, payment of a fee.

The licensed program described in this information and all licensed material available for it are provided by IBM under terms of the IBM Customer Agreement, IBM International Program License Agreement, or any equivalent agreement between us.

Any performance data contained herein was determined in a controlled environment. Therefore, the results obtained in other operating environments may vary significantly. Some measurements may have been made on development-level systems and there is no guarantee that these measurements will be the same on generally available systems. Furthermore, some measurement may have been estimated through extrapolation. Actual results may vary. Users of this document should verify the applicable data for their specific environment.

Information concerning non-IBM products was obtained from the suppliers of those products, their published announcements or other publicly available sources. IBM has not tested those products and cannot confirm the accuracy of performance, compatibility or any other claims related to non-IBM products. Questions on the capabilities of non-IBM products should be addressed to the suppliers of those products.
All statements regarding IBM's future direction or intent are subject to change or withdrawal without notice, and represent goals and objectives only.

This information is for planning purposes only. The information herein is subject to change before the products described become available.

## **Examples in this book**

The examples in this book are samples only, created by IBM Corporation. These examples are not part of any standard or IBM product and are provided to you solely for the purpose of assisting you in the development of your applications. The examples are provided ″as is.″ IBM makes no warranties express or implied, including but not limited to the implied warranties of merchantability and fitness for a particular purpose, regarding the function or performance of these examples. IBM shall not be liable for any damages arising out of your use of the examples, even if they have been advised of the possibility of such damages.

These examples can be freely distributed, copied, altered, and incorporated into other software, provided that it bears the above disclaimer intact.

## **Disclaimer - Programming Interface information**

This publication documents information that is NOT intended to be used as Programming Interfaces of WebSphere for z/OS.

## **Trademarks**

The following terms are trademarks or registered trademarks of International Business Machines Corporation in the United States, other countries, or both:

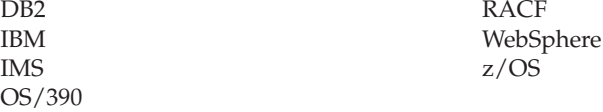

Java and all Java-based trademarks are trademarks of Sun Microsystems, Inc. in the United States, other countries, or both.

Other company, product, or service names may be trademarks or service marks of others.

WebSphere Application Server V4.0 for z/OS and OS/390: System Management Scripting API

## **Glossary**

For more information on terms used in this book, refer to one of the following sources:

v *WebSphere Application Server V4.0 for z/OS and OS/390 Glossary*, SC09-4450, located on the Internet at:

http://www.ibm.com/software/webservers/appserv/

• Sun Microsystems Glossary of Java Technology-Related Terms, located on the Internet at:

http://java.sun.com/docs/glossary.html

If you do not find the term you are looking for, refer to *IBM Glossary of Computing Terms*, located on the Internet at:

http://www.ibm.com/ibm/terminology/

or the Sun Web site, located on the Internet at: http://www.sun.com/

WebSphere Application Server V4.0 for z/OS and OS/390: System Management Scripting API

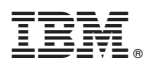

Program Number: 5655–F31

Printed in the United States of America

SA22-7839-01

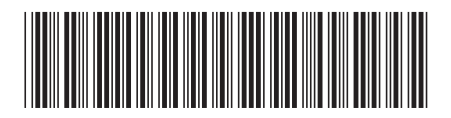